## **Аппарат искусственной вентиляции легких**

# **«АВЕНТА - М»**

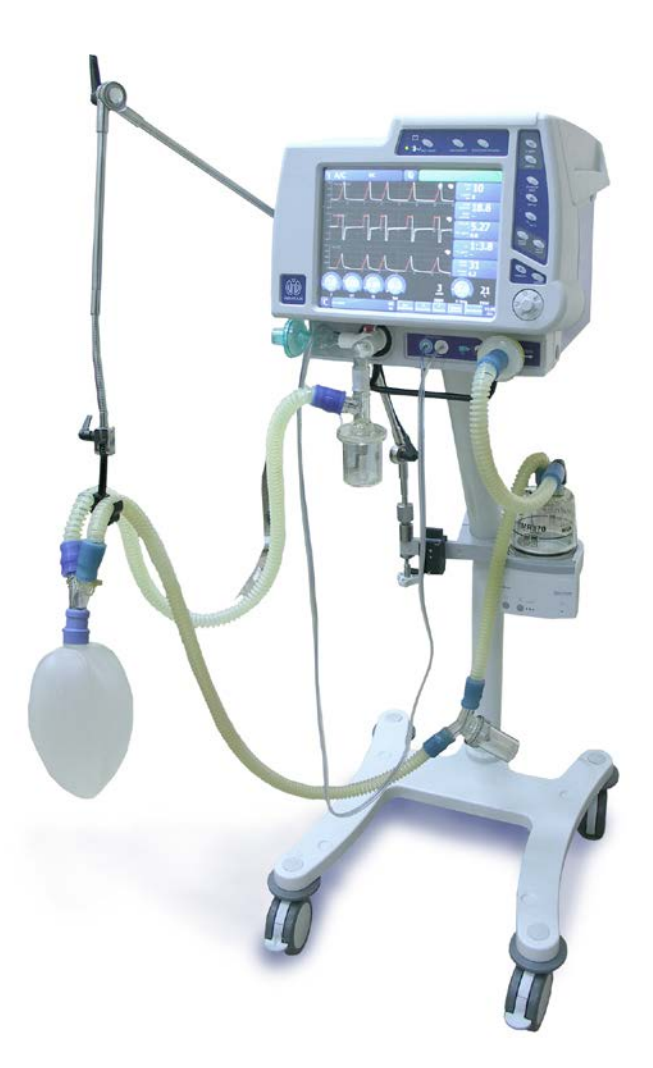

**Руководство по Эксплуатации Р51.00.000РЭ**

## **СОДЕРЖАНИЕ**

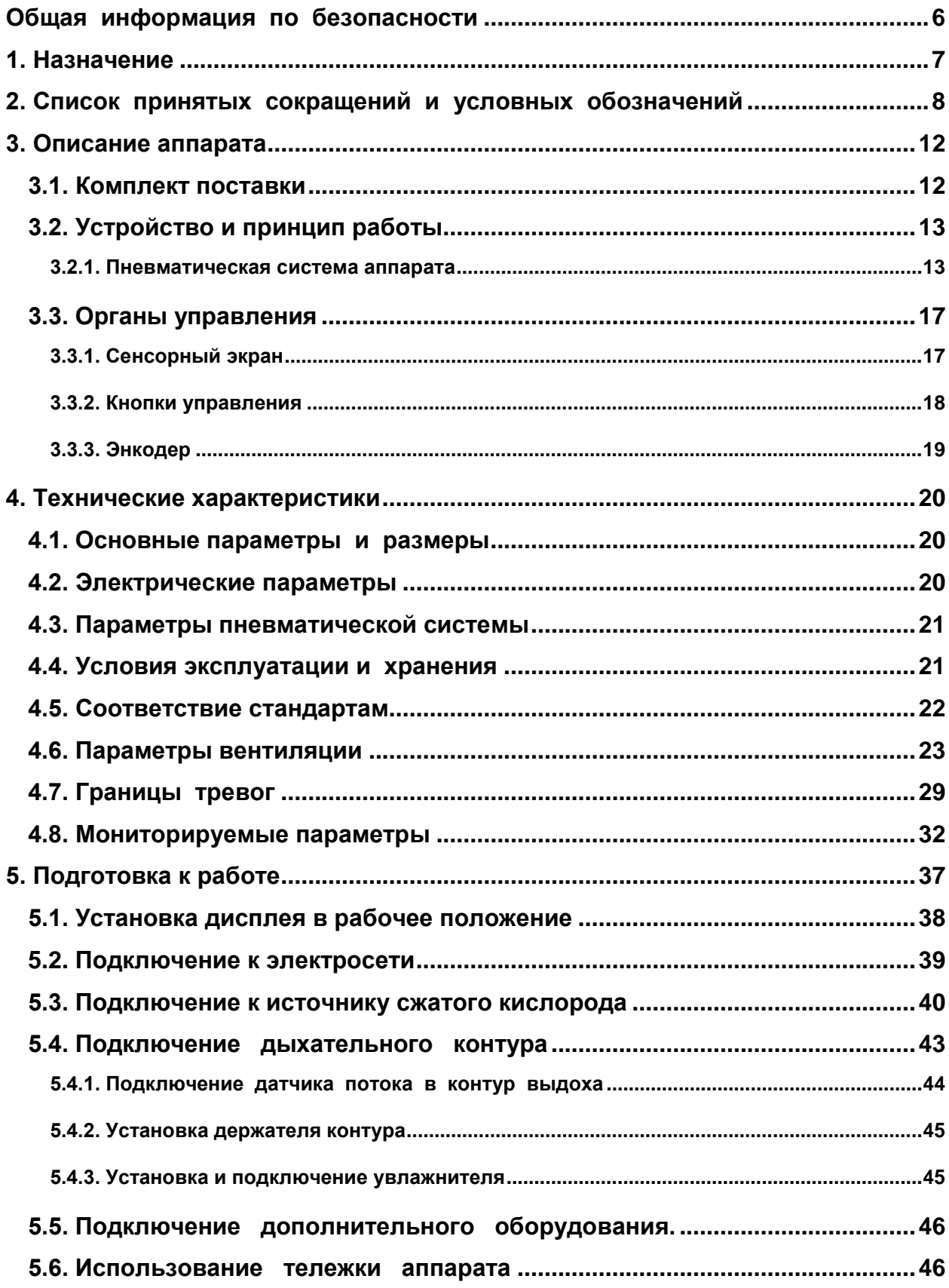

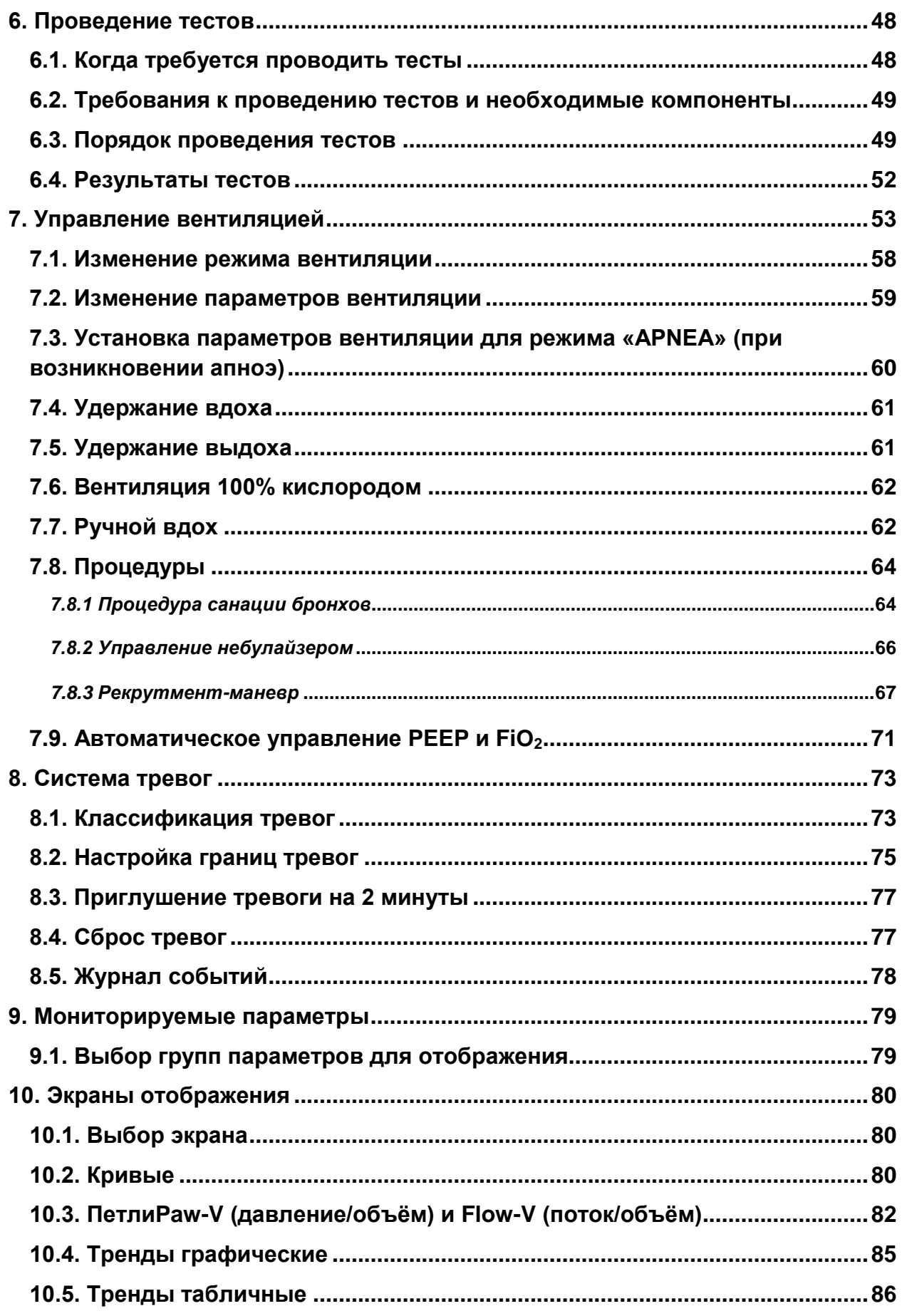

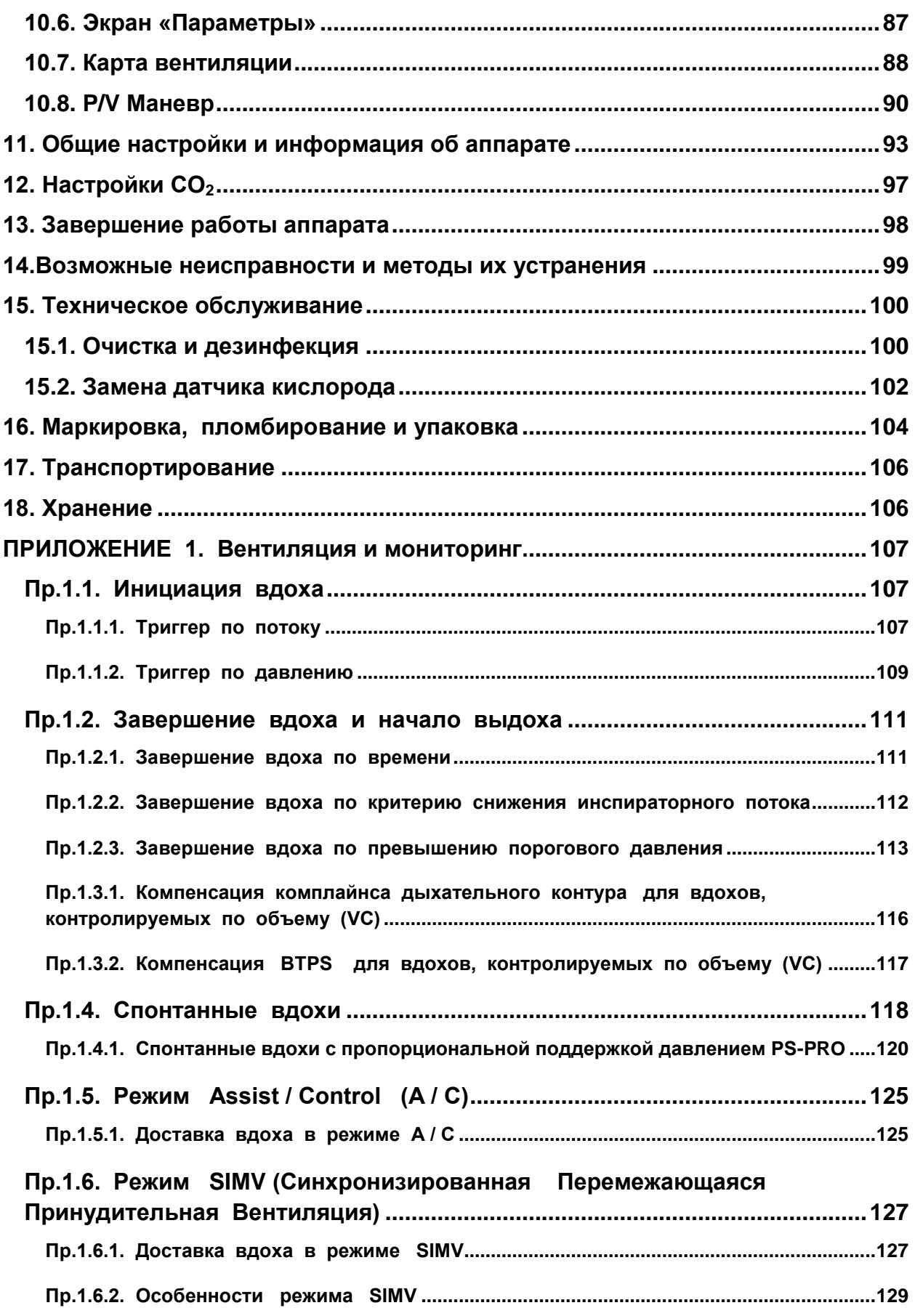

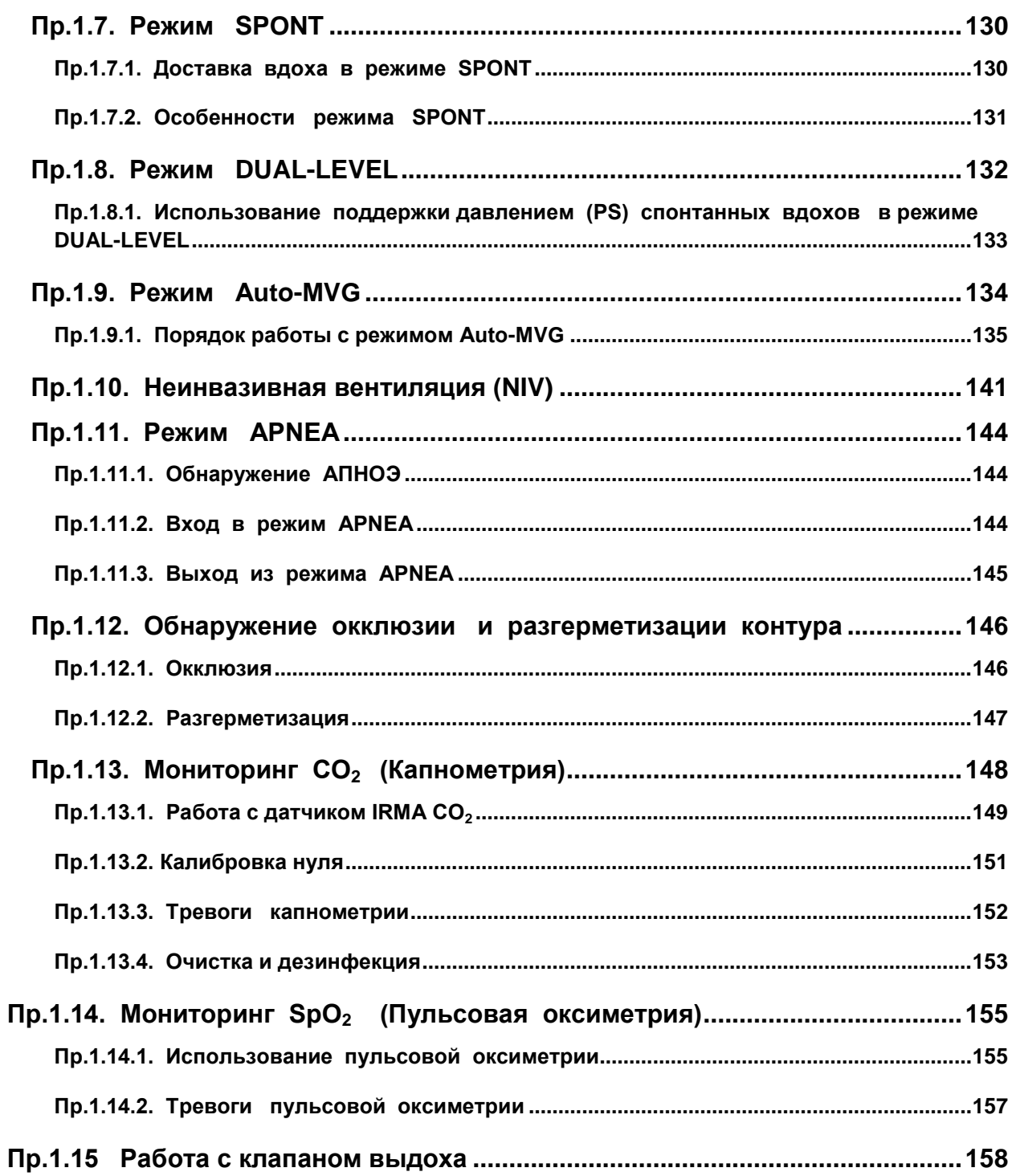

## <span id="page-5-0"></span>**ОБЩАЯ ИНФОРМАЦИЯ ПО БЕЗОПАСНОСТИ**

Этот раздел содержит важную информацию по безопасности, относящуюся к общим случаям использования аппарата искусственной вентиляции легких «АВЕНТА-М» (далее по тексту – аппарат). Прочие замечания по безопасности располагаются в соответствующих разделах настоящего Руководства.

Обязательно прочитайте весь текст и всю предупредительную информацию.

#### **ПРЕДУПРЕЖДЕНИЯ**

- **1. Перед работой внимательно прочитайте данное руководство, инструкции к дополнительному оборудованию и всю предупредительную информацию, напечатанную жирным шрифтом.**
- **2. Несоблюдение правил эксплуатации может привести к ухудшению работы аппарата, к нарушению его работоспособности, угрозе для безопасности пациента и привести к снятию гарантии на аппарат.**
- **3. Храните данное руководство по эксплуатации рядом с аппаратом и периодически просматривайте разделы по правилам работы и безопасности.**
- **4. СТРОГО СЛЕДИТЕ ЗА ПРАВИЛЬНОСТЬЮ СБОРКИ ДЫХАТЕЛЬНОГО КОНТУРА. Неправильно собранный дыхательный контур приведет к нарушению работоспособности аппарата и прежде всего к потере дыхательного объема.**
- **5. Перед началом работы проверьте исправность аппарата и комплектующих изделий. Не работайте на неисправном аппарате!**
- **6. При обнаружении неисправной работы аппарата, сразу же отключитеаппарат от пациента и свяжитесь с сервисной службой.**

Техническое обслуживание аппарата должно осуществляться только специально подготовленным высококвалифицированным техническим персоналом, сертифицированным производителем аппарата.

Не допускается любое вмешательство в конструкцию аппарата и его ремонт сторонними лицами и организациями.

Пользователь аппарата несет исключительную ответственность за любой сбой, который произошел в результате обслуживания или ремонта аппарата неквалифицированным персоналом.

При возникновении неисправности проверьте правильность сборки дыхательного контура, обратитесь к разделу «Возможные неисправности и методы их устранения» и при необходимости вызовите сервисного инженера.

Перед обслуживанием или чисткой аппарата отсоедините его от электросети.

Запрещается проводить техническое обслуживание, любые ремонтные и регулировочные работы, не отключив аппарат от пациента.

Не следует использовать антистатические или электропроводящие шланги и трубки.

## <span id="page-6-0"></span>**1. НАЗНАЧЕНИЕ**

Аппарат искусственной вентиляции легких **«АВЕНТА-М»** предназначен для длительной вентиляции взрослых пациентов, а также детей весом **от 5 кг** в отделениях реанимации и интенсивной терапии в лечебных учреждениях любого типа.

Аппарат предоставляет пользователю широкий выбор режимов и параметров вентиляции. Это позволяет проводить качественную вентиляцию пациентов в любых клинических ситуациях.

Аппарат оснащен электрическим приводом по воздуху и пневматическим приводом по кислороду. Это означает, что формирование воздушного потока осуществляется с помощью внутреннего генератора потока. Поэтому для работы аппарата не требуется внешний источник сжатого воздуха.

Аппарат использует в своем составе активный клапан выдоха, что позволяет реализовать все самые современные режимы вентиляции и способы доставки газовой смеси пациенту.

Для увлажнения и нагрева газовой смеси аппарат оснащен увлажнителем с комплектом расходных материалов.

Аппарат обеспечивает мониторинг всех основных параметров дыхания и респираторной механики пациента, включая мониторинг содержания углекислого газа в выдыхаемой смеси (**EtCO2**)и мониторинг насыщения кислородом гемоглобина артериальной крови (**SpO2**).

Удобный интерфейс с пользователем обеспечивается наличием высококачественного цветного дисплея с высоким разрешением, сенсорного экрана (**TouchScreen**) и специального энкодера (**шаттла**) для быстрого ввода информации.

Для оповещения пользователя об опасности аппарат имеет трехуровневую систему визуальной и звуковой тревожной сигнализации.

Настоящее Руководство по эксплуатации позволит Вам в деталях ознакомиться со всеми возможностями, предоставляемыми аппаратом для проведения качественной вентиляции пациентов.

## <span id="page-7-0"></span>**2. СПИСОК ПРИНЯТЫХ СОКРАЩЕНИЙ И УСЛОВНЫХ ОБОЗНАЧЕНИЙ**

 $\overline{1}$ 

Таблица 2-1

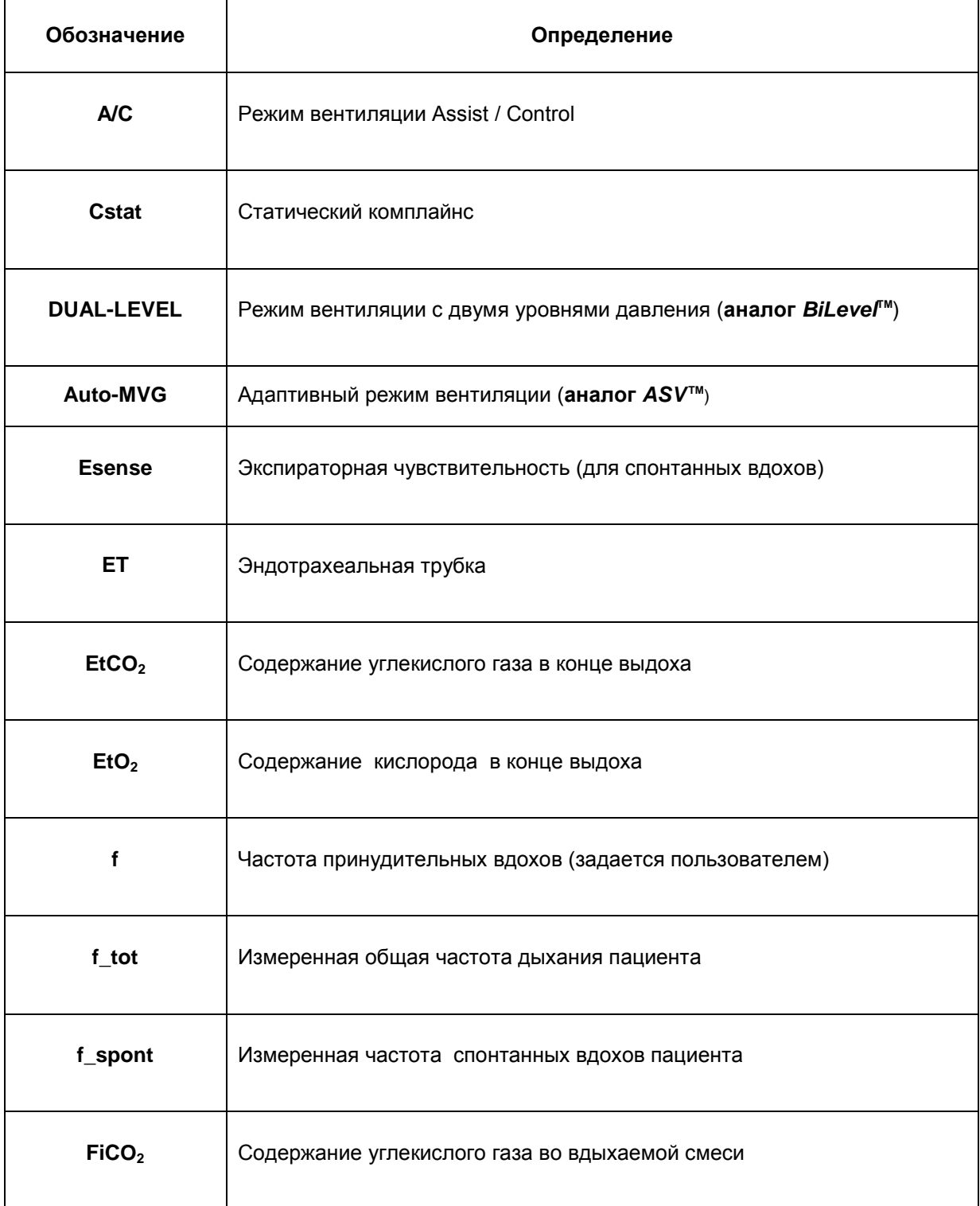

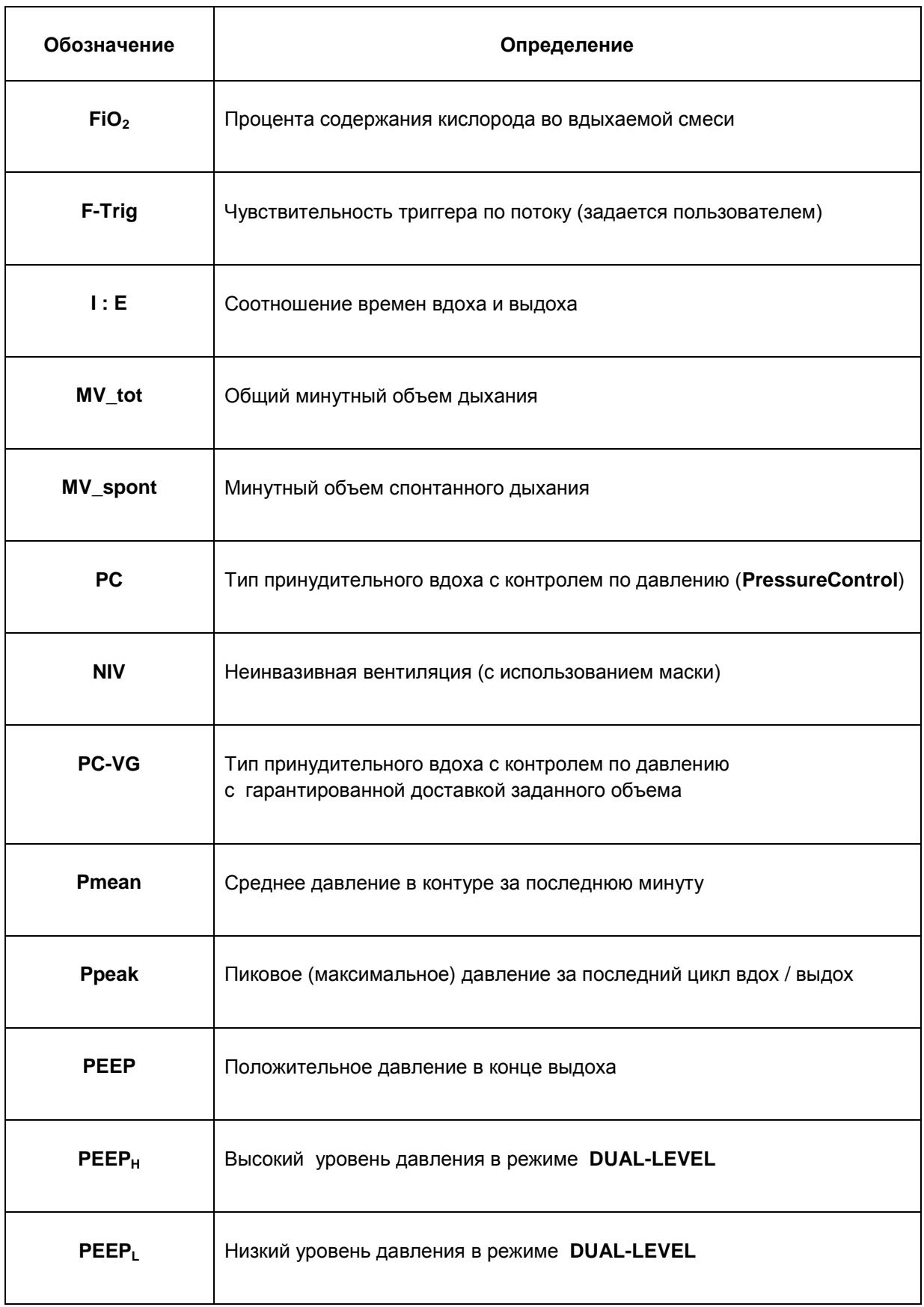

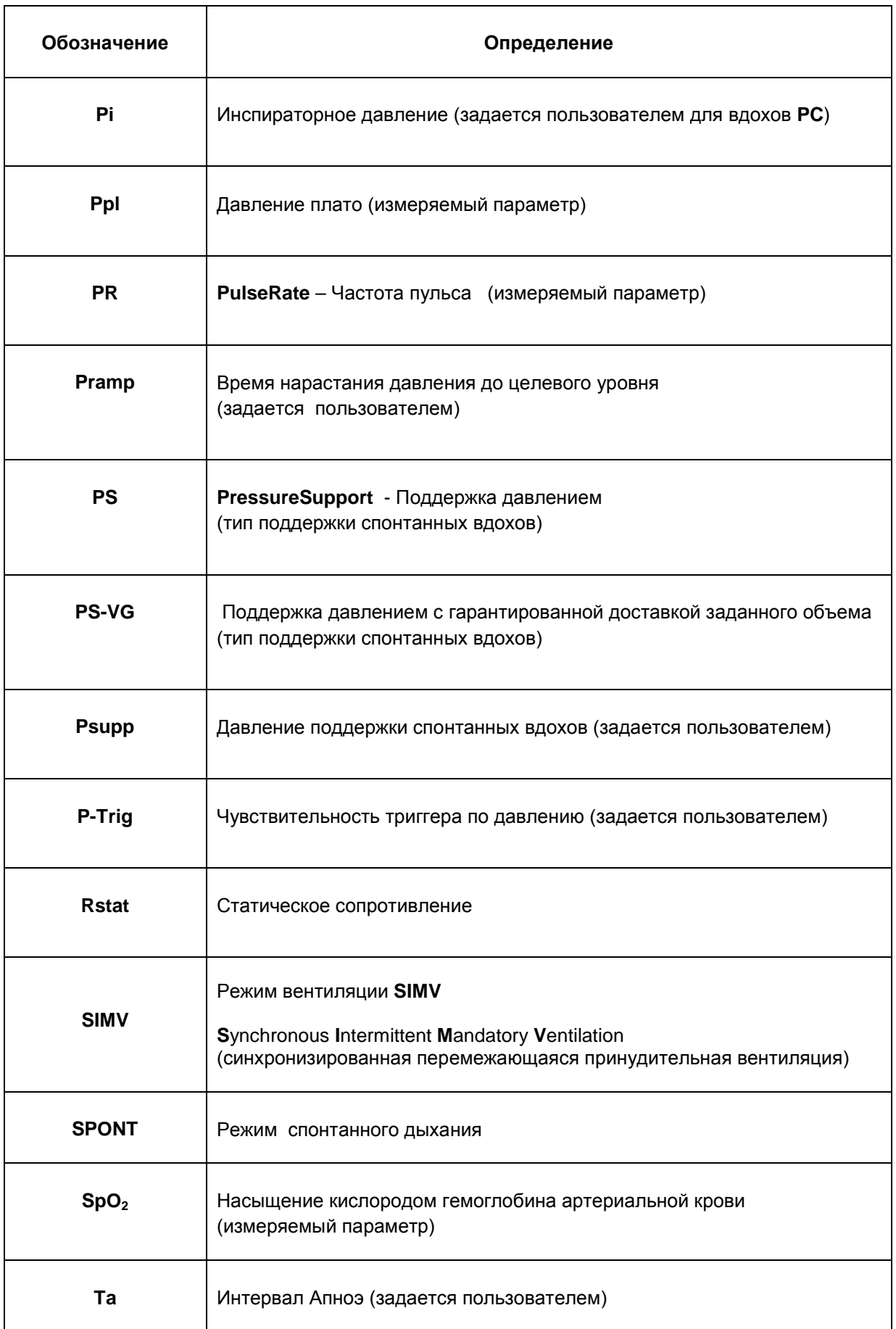

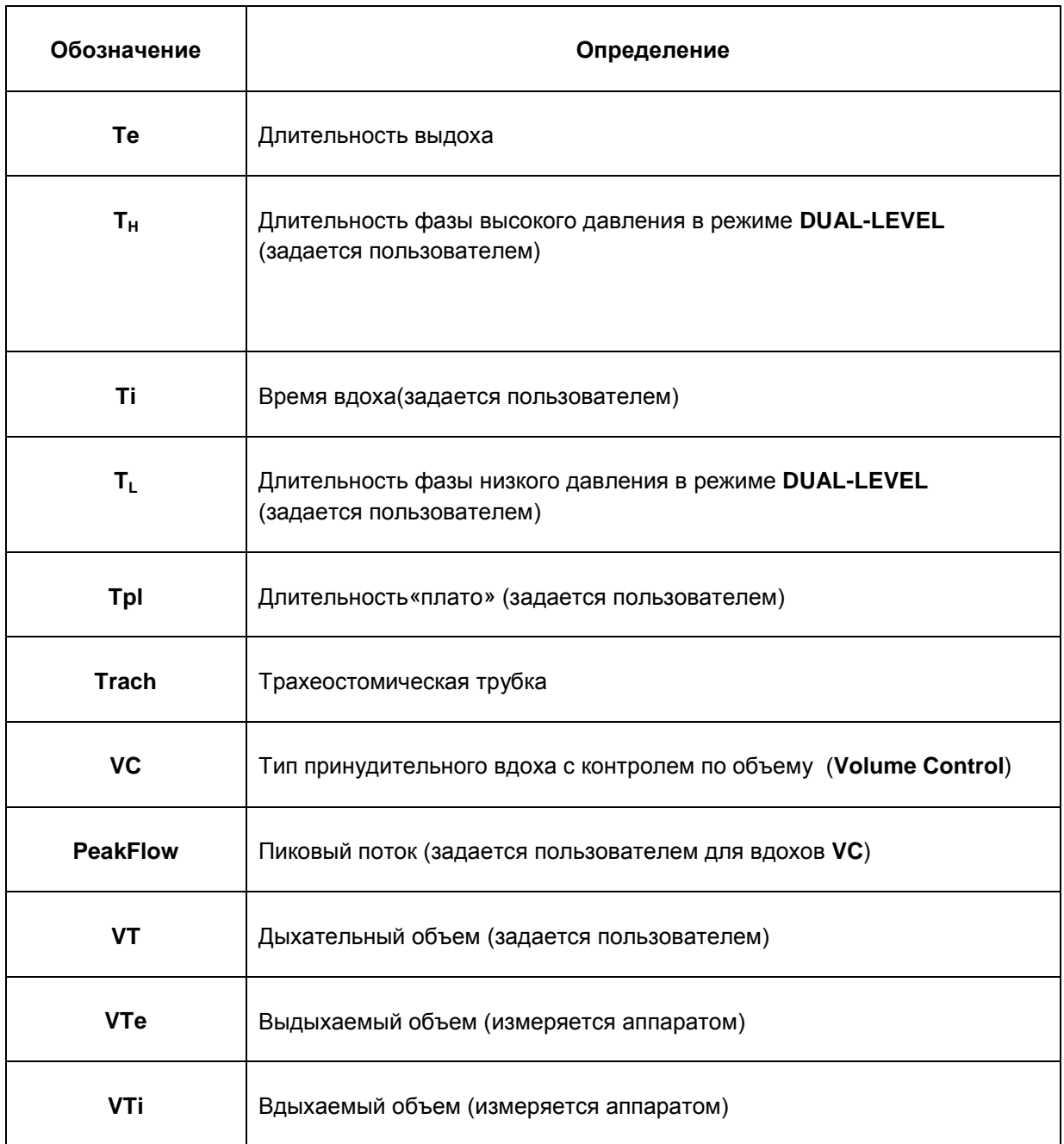

## <span id="page-11-0"></span>**3. ОПИСАНИЕ АППАРАТА**

## <span id="page-11-1"></span>**3.1. КОМПЛЕКТ ПОСТАВКИ**

Комплект поставки аппаратаприведен в паспорте на аппарат **в разделе 3**.

## <span id="page-12-0"></span>**3.2. УСТРОЙСТВО И ПРИНЦИП РАБОТЫ**

#### <span id="page-12-1"></span>**3.2.1. ПНЕВМАТИЧЕСКАЯ СИСТЕМА АППАРАТА**

Общая структура пневматической системы аппарата представлена на **рисунке 3-1**.

#### **ВНИМАНИЕ**

**Схема представлена только для объяснения общей идеологии работы аппарата. Реальная схема аппарата может отличаться от приведенной на рисунке схемы.**

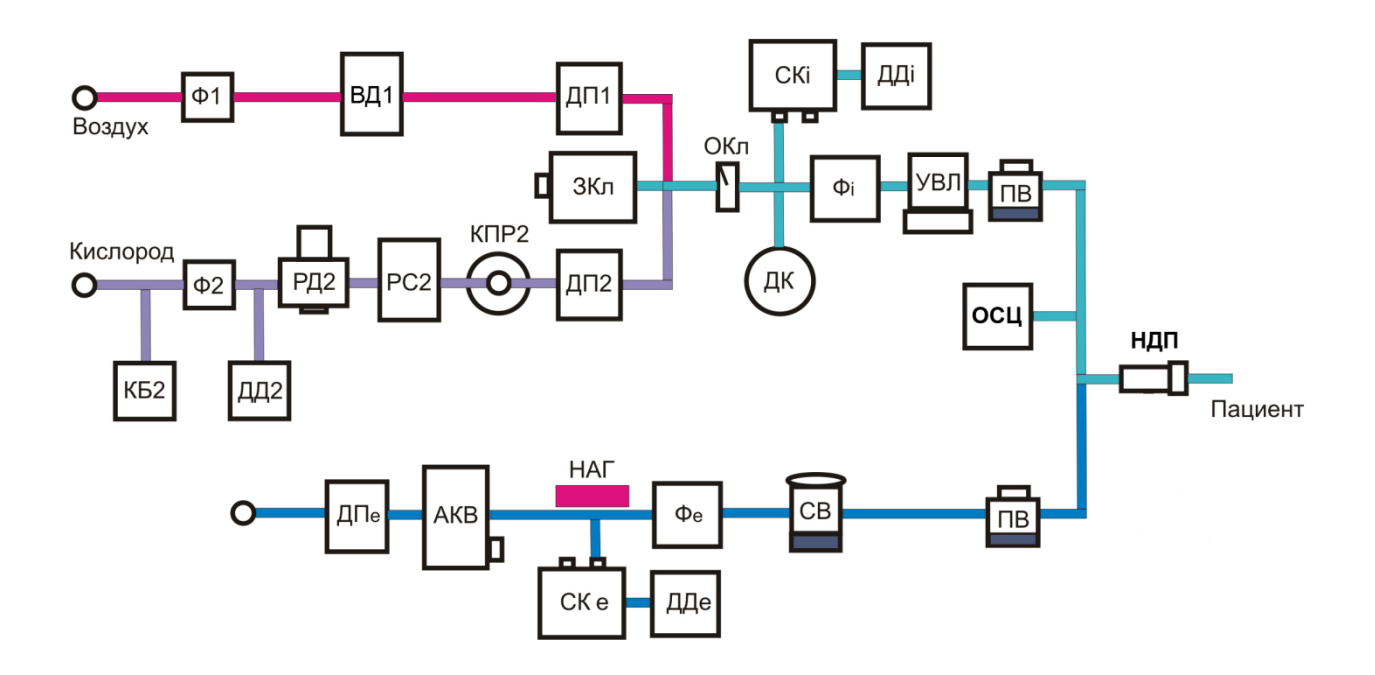

**Рис. 3-1. Структура пневматической системы аппарата.**

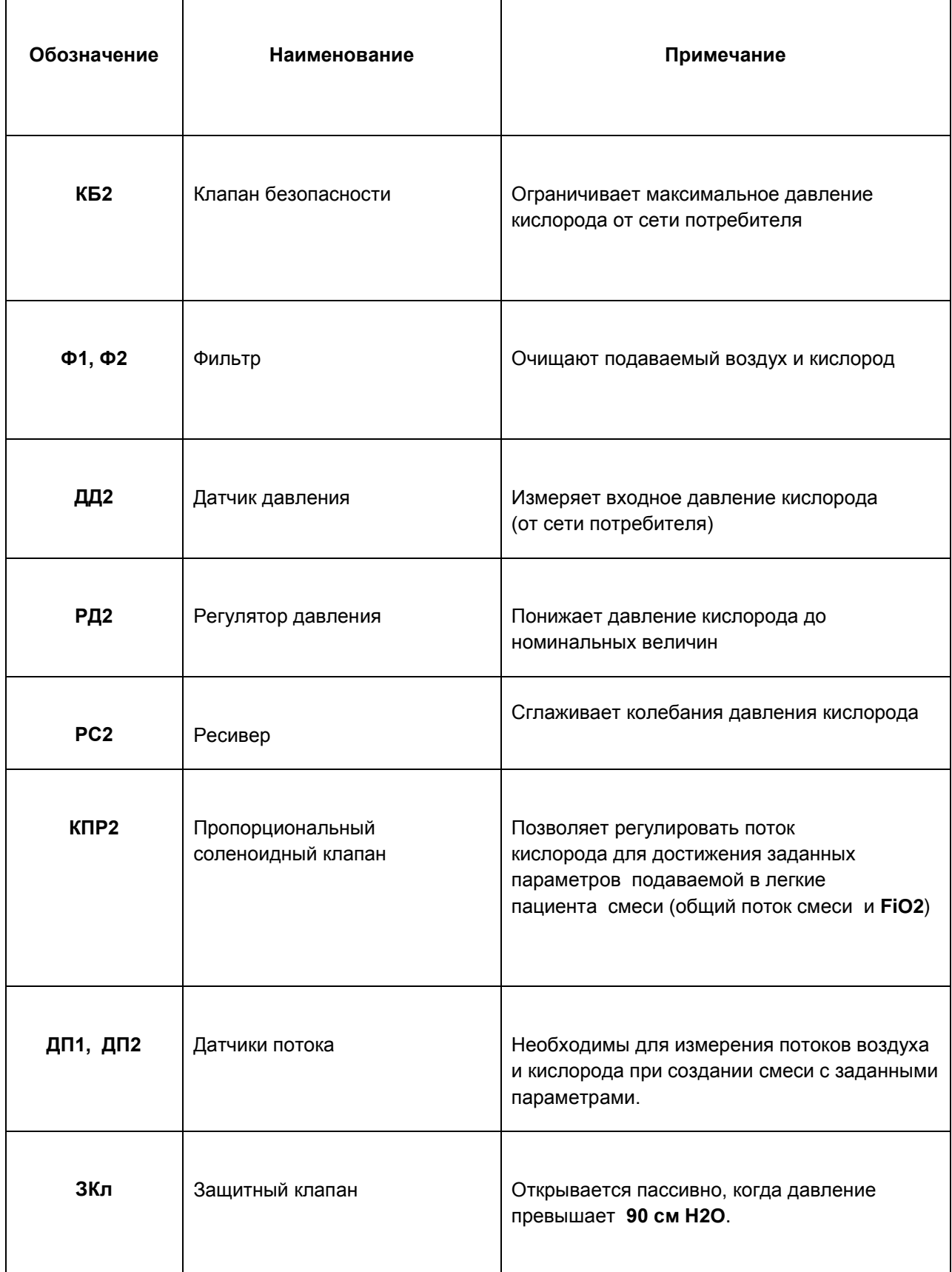

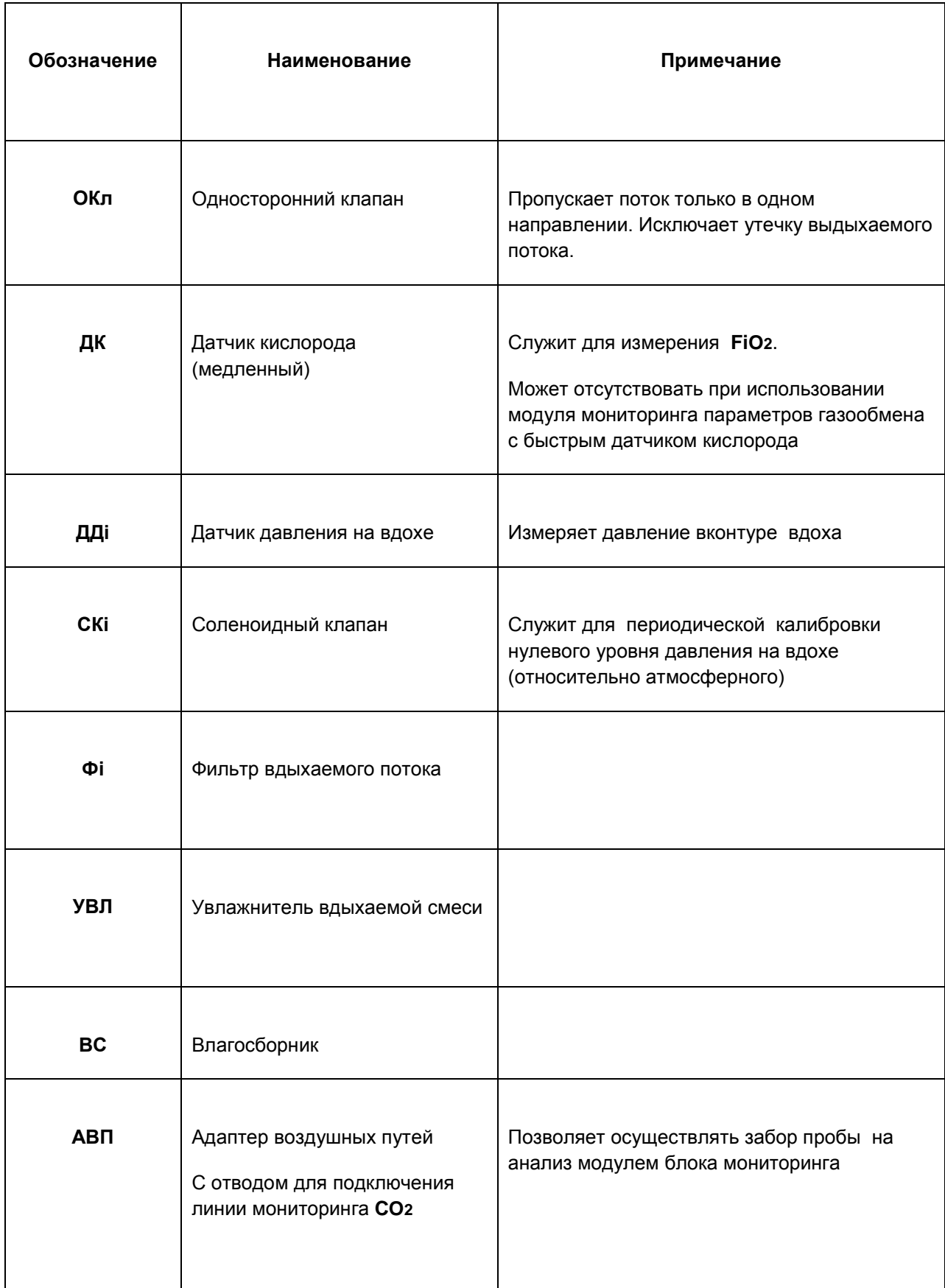

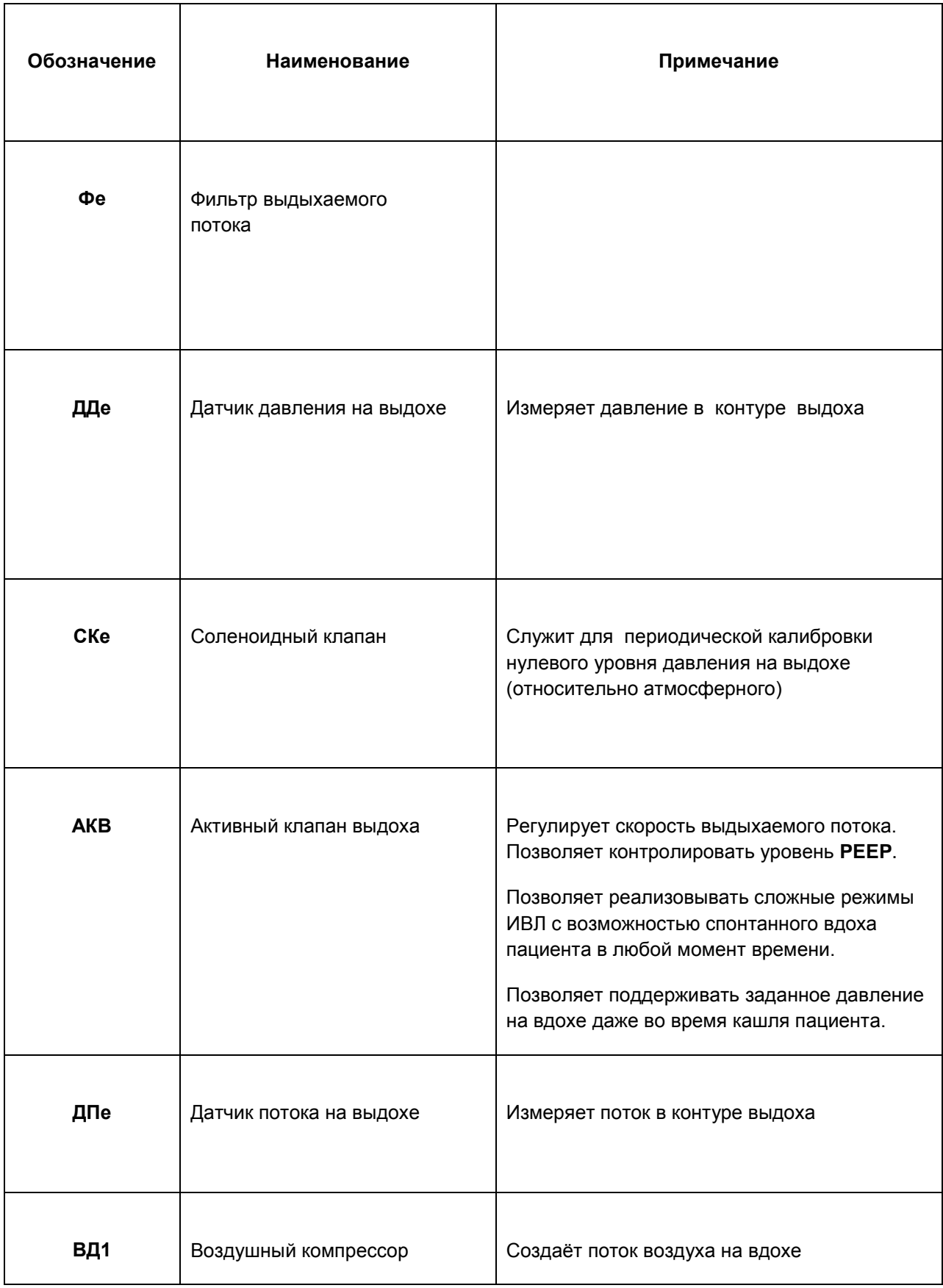

## <span id="page-16-0"></span>**3.3. ОРГАНЫ УПРАВЛЕНИЯ**

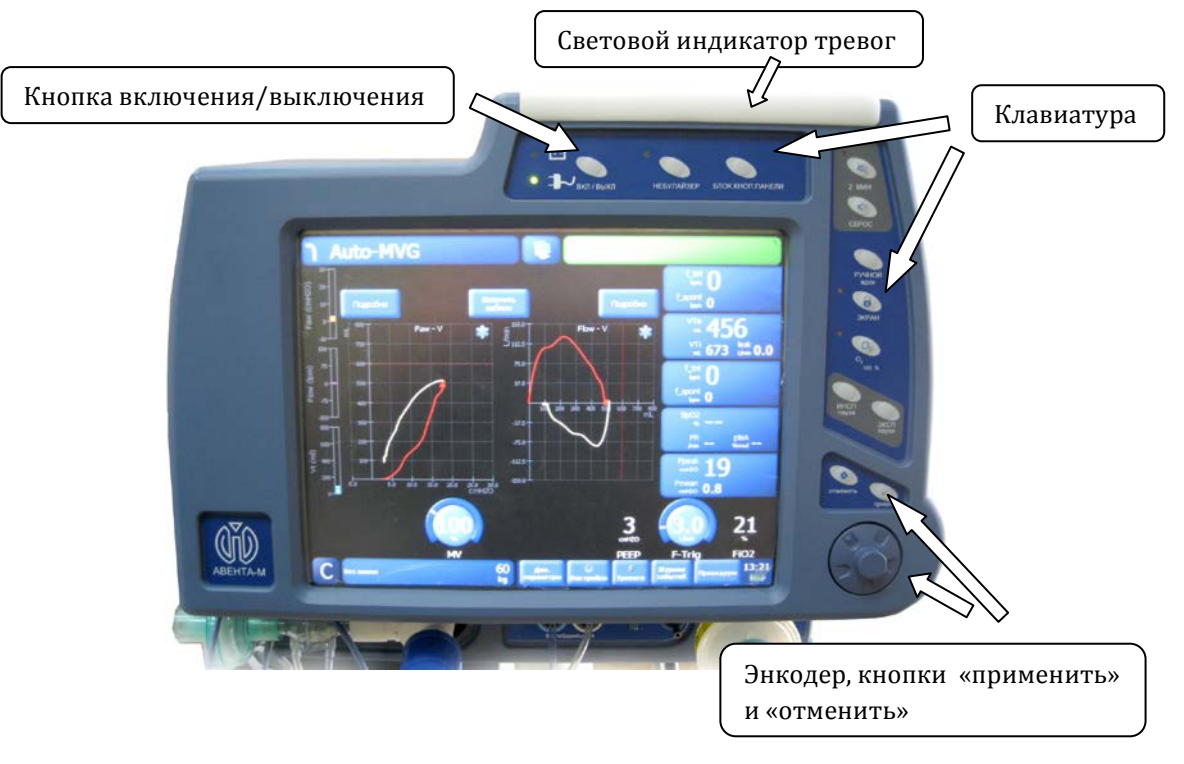

Общий вид дисплея с органами управления аппарата представлен на **рисунке 3-2**.

**Рис. 3-2. Общий вид дисплея и органов управления.**

#### <span id="page-16-1"></span>**3.3.1. СЕНСОРНЫЙ ЭКРАН**

Аппарат в своем составе имеет дисплей с сенсорной панелью. Наличие сенсорной панели облегчает управление настройками аппарата, а также создаёт дополнительную защиту дисплея от механических повреждений. Сенсорный экран обладает максимальной стойкостью к загрязнению. Экран реагирует на прикосновение любым гладким твёрдым предметом: рукой (голой или в перчатке), пером, тупым концом скальпеля. Усилие нажатия на сенсорный экран не должно превышать **150г**.

#### **ПРЕДУПРЕЖДЕНИЯ**

- **1. Категорически запрещается прикасаться острыми предметами к сенсорному экрану! Это может повредить пленку и вывести экран из строя.**
- **2. Категорически запрещается обрабатывать поверхность сенсорного экрана органическими растворителями, жидкостями содержащими кислоту или щелочь.**

#### <span id="page-17-0"></span>**3.3.2. КНОПКИ УПРАВЛЕНИЯ**

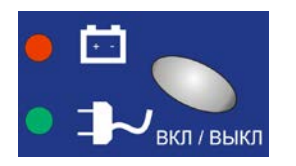

Кнопка включения/выключения аппарата. Световая индикация показывает работу аппарата от сети **220В** или от аккумулятора.

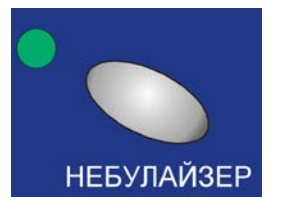

Кнопка со световой индикацией. Включает в работу небулайзер.

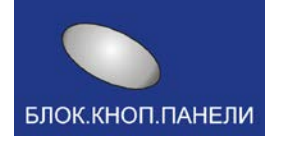

Кнопка блокировки кнопочной панели.

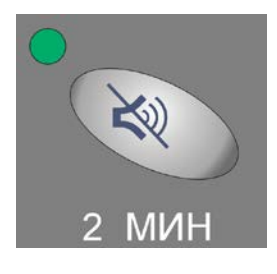

Кнопка со световой индикацией. Кнопка приглушения звукового сигнала тревоги. Используется для приглушения звукового сигнала возникшей тревоги на **2 минуты**.

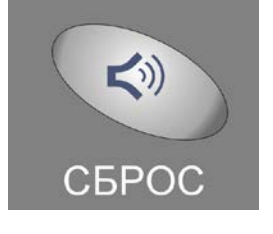

Кнопка сброса звуковой тревоги.

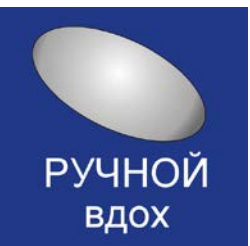

Кнопка принудительного ручного вдоха

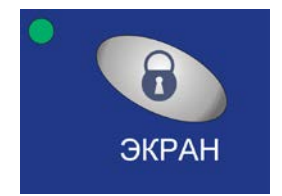

Кнопка со световой индикацией. Блокирует сенсорный экран.

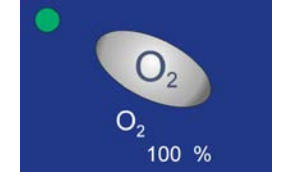

Кнопка со световой индикацией. Включает режим **100% кислорода**. Одновременно производится калибровка датчика кислорода аппарата.

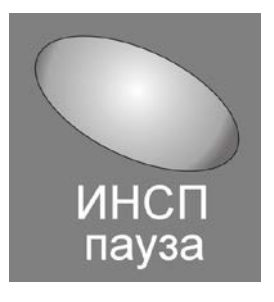

Кнопка инспираторной паузы.

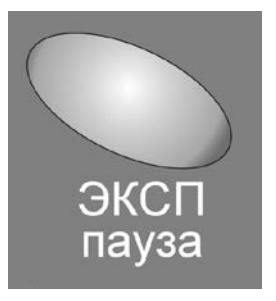

Кнопка экспираторной паузы.

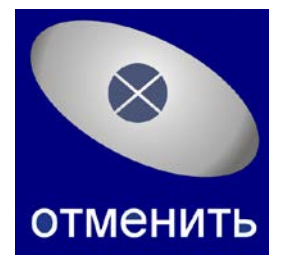

Кнопка отмены текущих настроек аппарата.

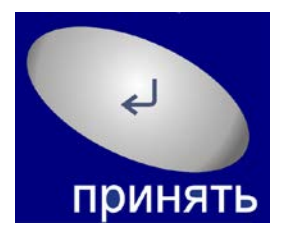

Кнопка применения текущих настроек аппарата.

<span id="page-18-0"></span>**3.3.3. ЭНКОДЕР**

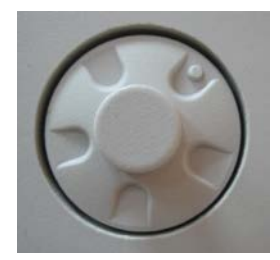

Для упрощения изменения настроек аппарат в своем составе имеет энкодер. Окно каждого параметра является сенсорной кнопкой, при нажатии на которую выбранный параметр выделяется цветом. Для увеличения значения выбранного параметра вращение энкодера производить по часовой стрелке. Для уменьшения значения выбранного параметра вращение энкодера производить против часовой стрелки.

## <span id="page-19-0"></span>**4. ТЕХНИЧЕСКИЕ ХАРАКТЕРИСТИКИ**

### <span id="page-19-1"></span>**4.1. ОСНОВНЫЕ ПАРАМЕТРЫ И РАЗМЕРЫ**

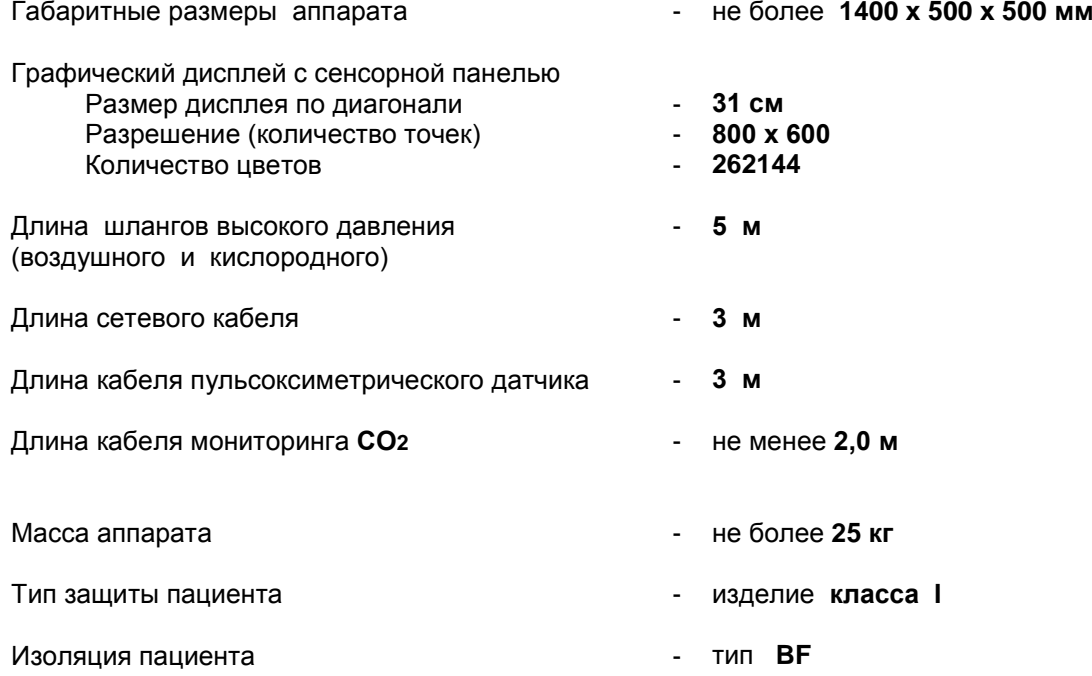

### <span id="page-19-2"></span>**4.2. ЭЛЕКТРИЧЕСКИЕ ПАРАМЕТРЫ**

Напряжение питающей сети - **(220 ± 22) В**, частота **50Гц**  Потребляемая мощность аппарата (без увлажнителя и компрессора) - не более **75 ВА**

Время работы от встроенного аккумулятора

- не менее **4 часов** (при полном заряде аккумулятора)

Срок службы датчика кислорода

- не менее **2 лет** (или **10000 часов**)

#### <span id="page-20-0"></span>**4.3. ПАРАМЕТРЫ ПНЕВМАТИЧЕСКОЙ СИСТЕМЫ**

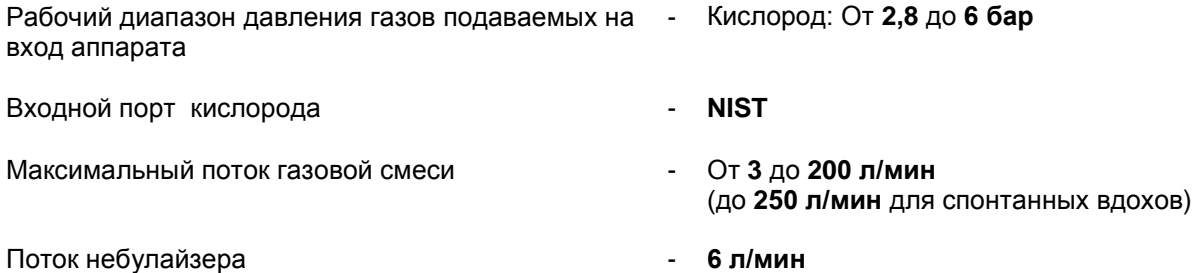

<span id="page-20-1"></span>**4.4. УСЛОВИЯ ЭКСПЛУАТАЦИИ И ХРАНЕНИЯ**

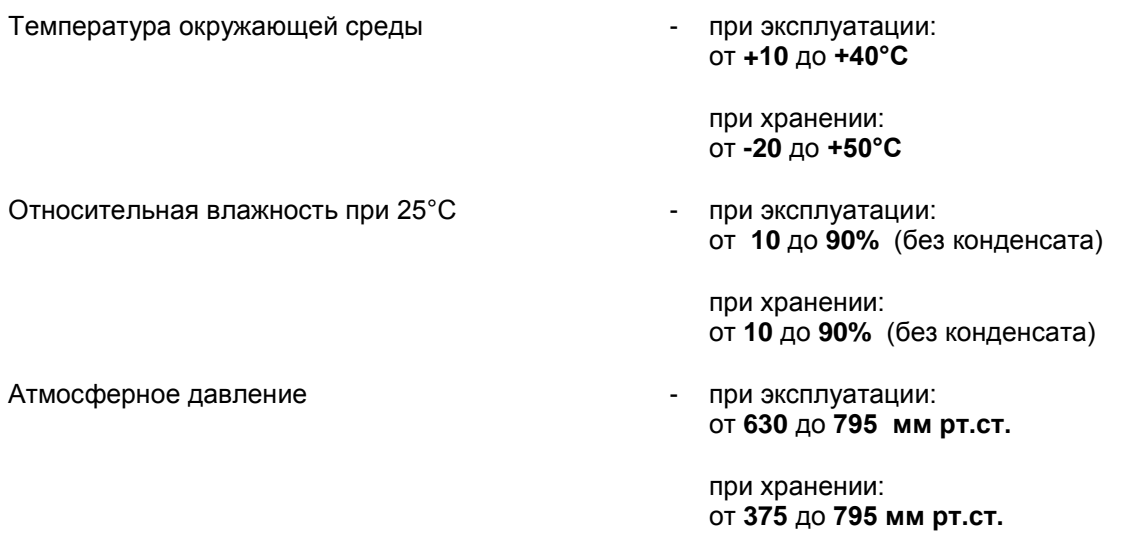

## <span id="page-21-0"></span>**4.5. СООТВЕТСТВИЕ СТАНДАРТАМ**

Визуальные и звуковые характеристики сигналов опасности соответствуют

ГОСТ Р ИСО 9703.1, ГОСТ Р ИСО 9703.2, ГОСТ Р ИСО 9703.3

Аппарат по воспринимаемым механическим воздействиям относится к группе 2

по ГОСТ Р 50444.

Аппарат, упакованный в транспортную тару, сохраняет работоспособность после механических воздействий по ГОСТ Р 50444.

Вид климатического исполнения аппарата – УХЛ 4.2 по ГОСТ 15150.

Аппарат, при транспортировке, устойчив к воздействию климатических факторов

по ГОСТ 15150 для климатического исполнения УХЛ 4.2 условий хранения 5.

Цифры, обозначения, надписи на аппарате и его частях соответствуют ГОСТ Р 50267.0.

По безопасности аппарат соответствует требованиям ГОСТ Р 50267.0, ГОСТ Р 50267.49, ГОСТ Р 50267.0.2, ГОСТ Р МЭК 601-1-1 и выполнен по классу защиты I c рабочими частями типа B по ГОСТ Р 50267.0

В зависимости от потенциального риска применения аппарат относится к классу 2а

по ГОСТ Р 51609 – 2000.

Металлические и неметаллические неорганические покрытия аппарата удовлетворяют требованиям ГОСТ 9.301 и ГОСТ 9.303 для группы эксплуатации по ГОСТ 15150.

Лакокрасочные покрытия аппарата удовлетворяют ГОСТ 9.401 для группы условий эксплуатации УХЛ 4 по ГОСТ 9.104.

Наружные поверхности аппарата имеют покрытия не ниже III класса по ГОСТ 9.032.

Наружные поверхности составных частей аппарата устойчивы к дезинфекции

по МУ 287-113 химическим методом (протиранием салфеткой **3%** раствором перекиси водорода по ГОСТ 177 с добавлением **0,5%** моющего синтетического средства по ГОСТ 25644).

Средняя наработка на отказ менее **2000 часов**.

Средний срок службы не менее **6 лет**. Критерием предельного состояния является невозможность или технико-экономическая нецелесообразность восстановления работоспособности.

## <span id="page-22-0"></span>**4.6. ПАРАМЕТРЫ ВЕНТИЛЯЦИИ**

Аппарат обеспечивает установку параметров вентиляции, представленных **в таблице 4-1**.

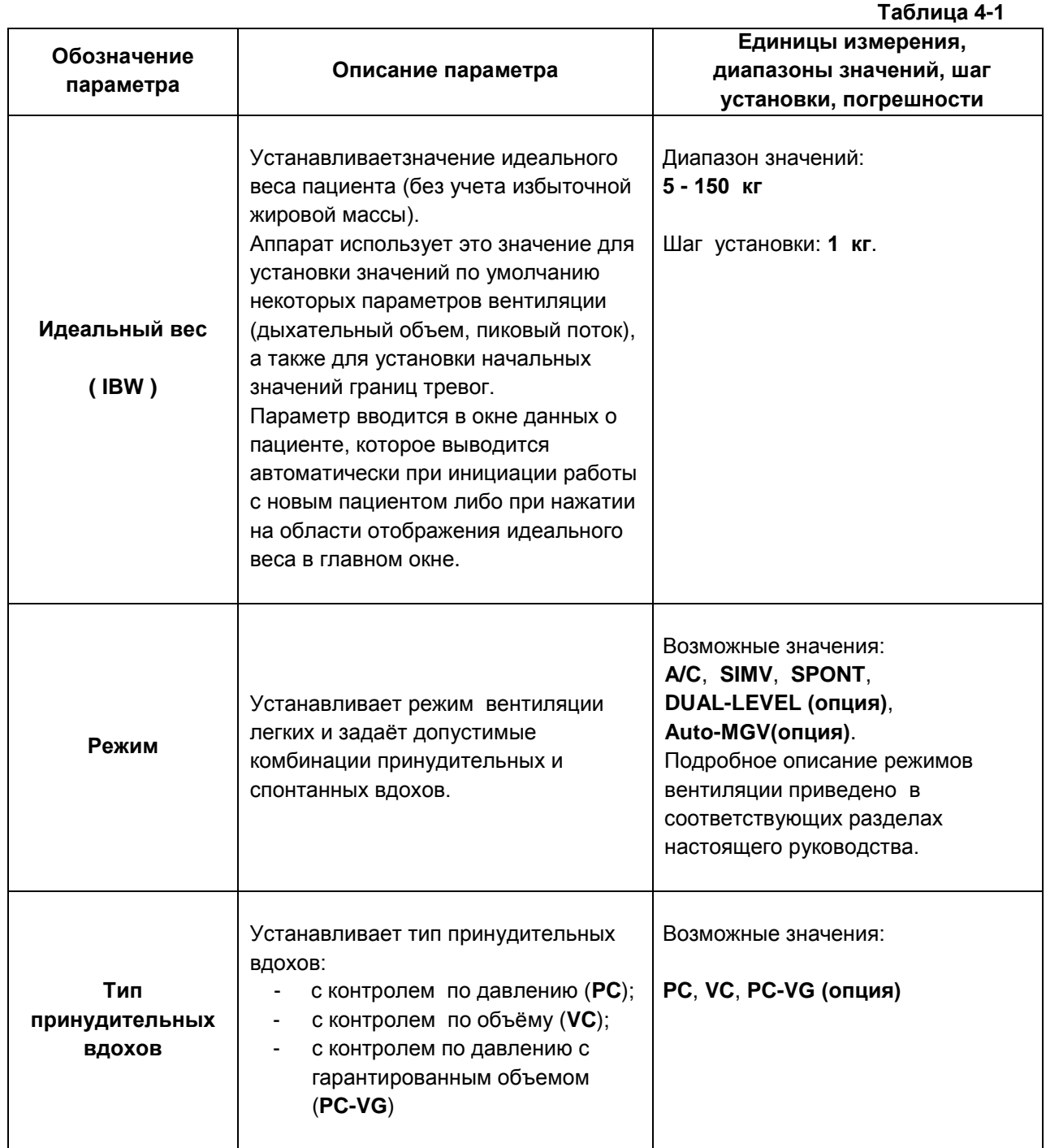

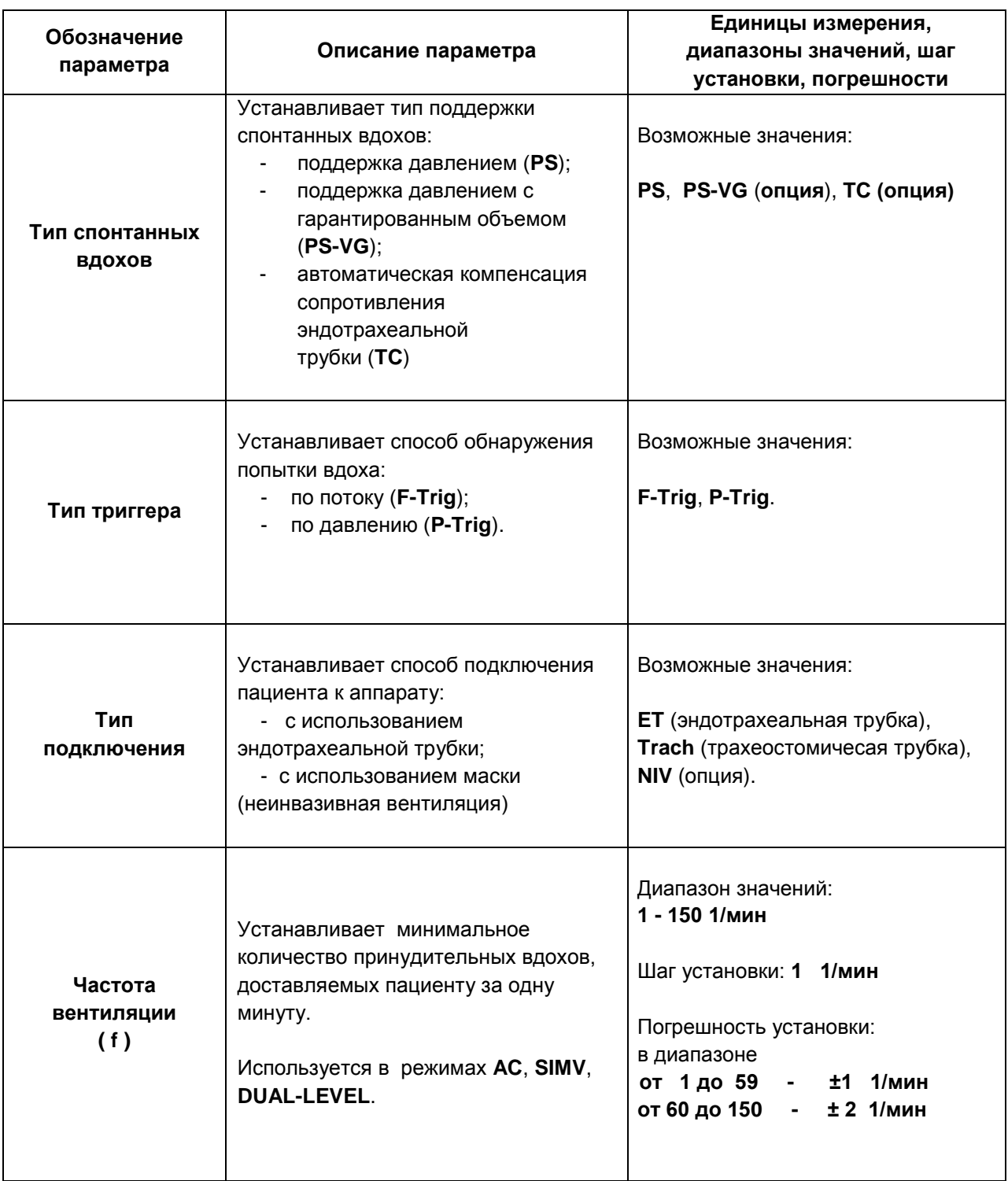

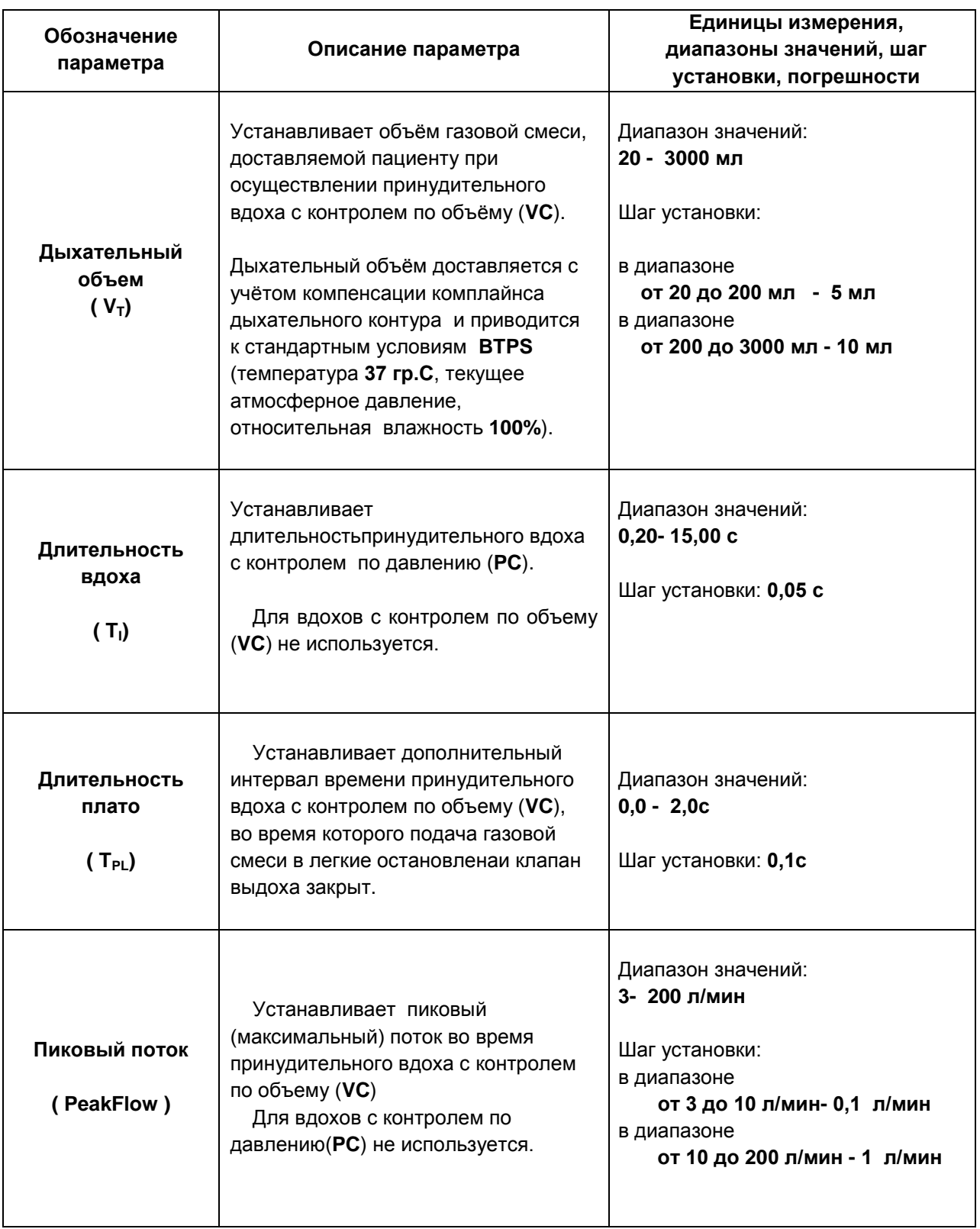

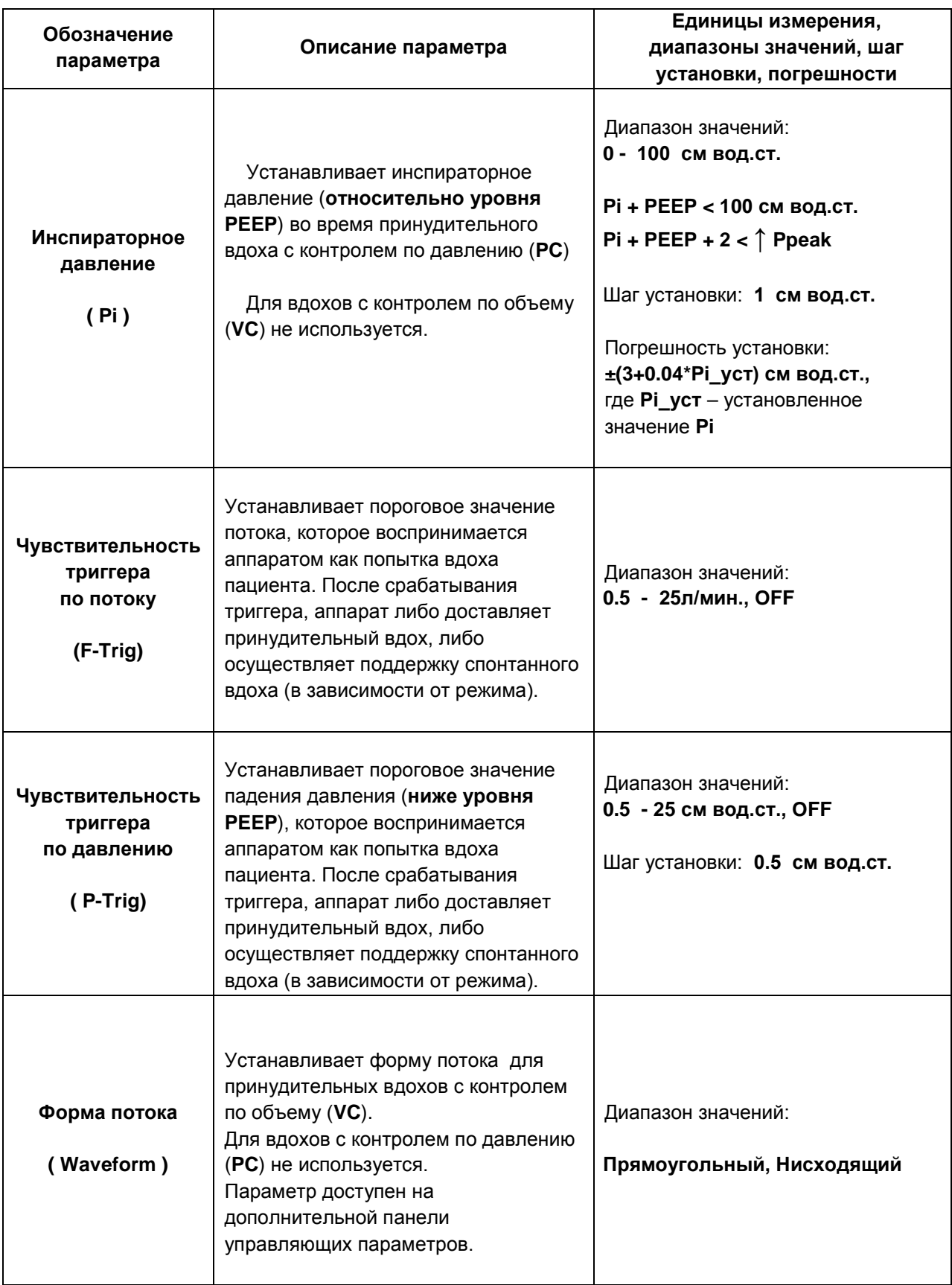

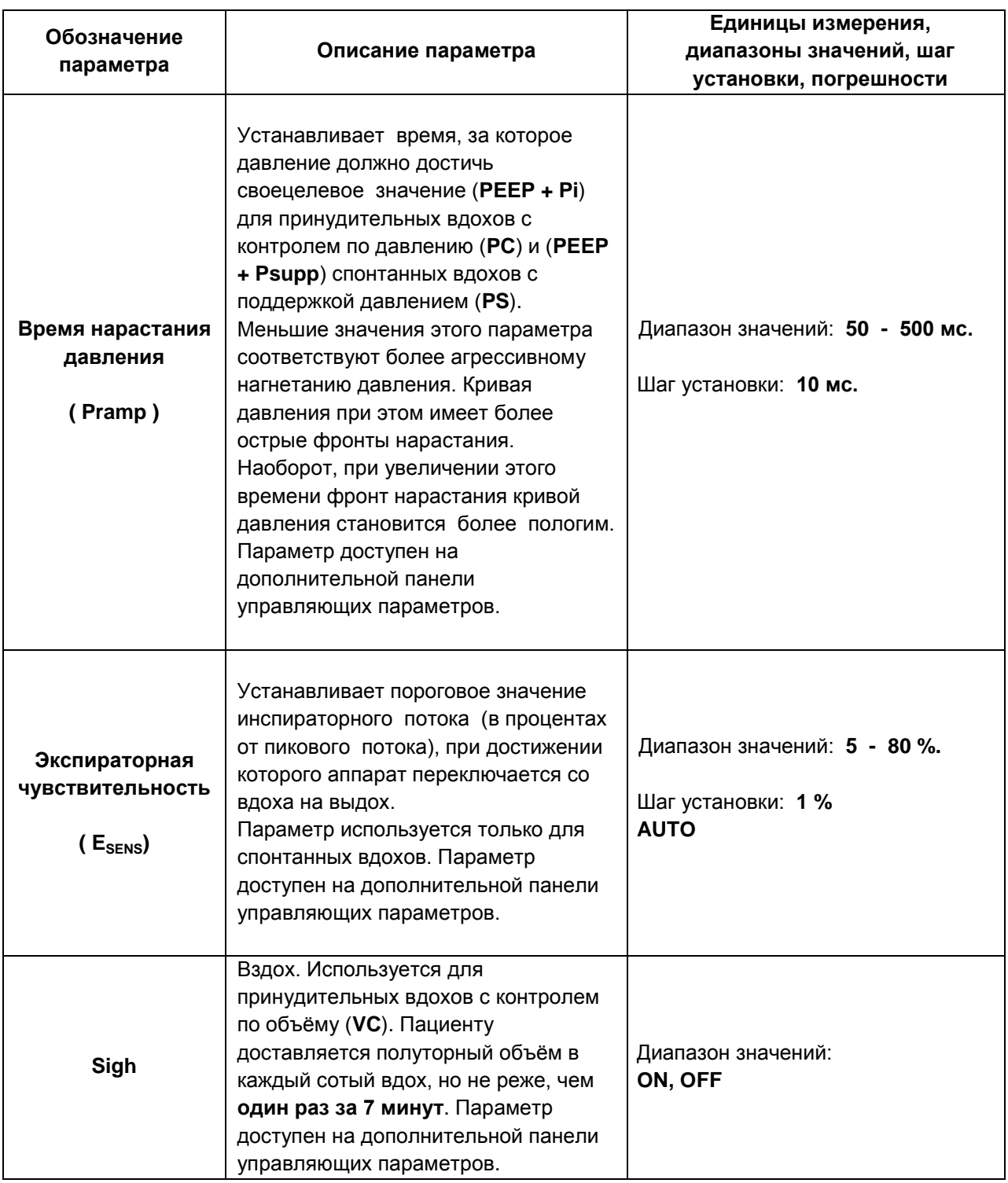

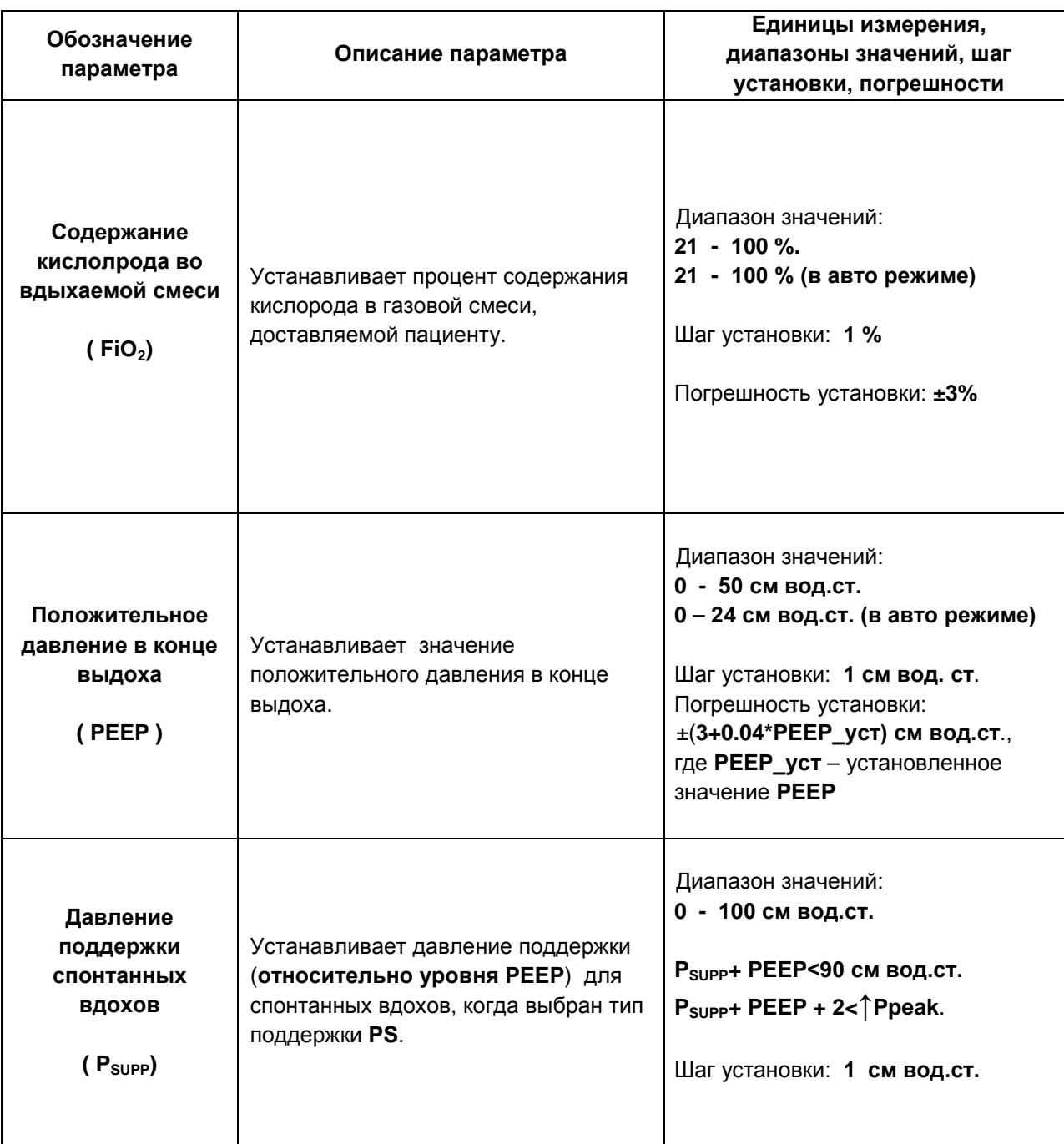

## <span id="page-28-0"></span>**4.7. ГРАНИЦЫ ТРЕВОГ**

Аппарат обеспечивает установку границ тревог для параметров, приведённых в таблице 4-2.

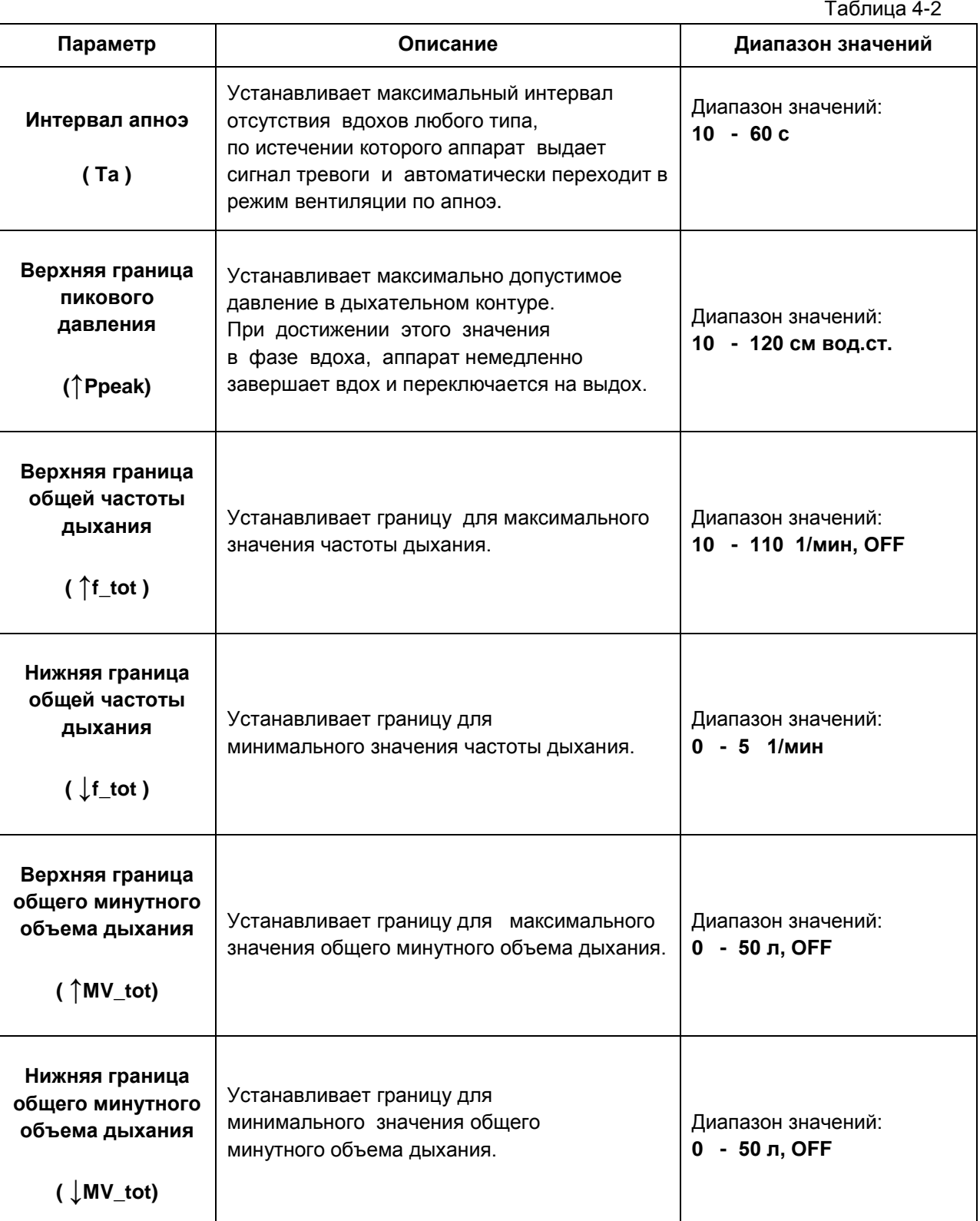

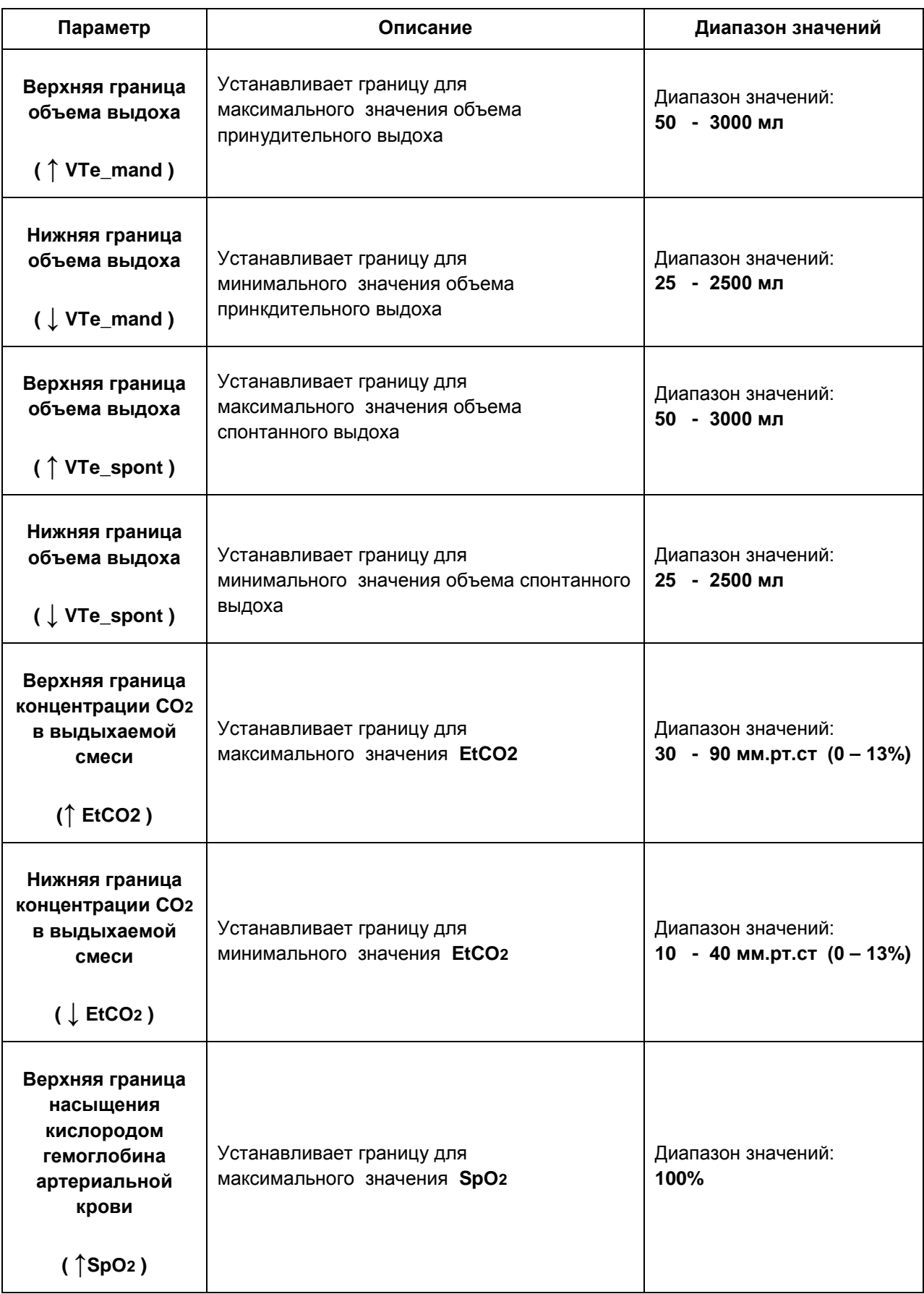

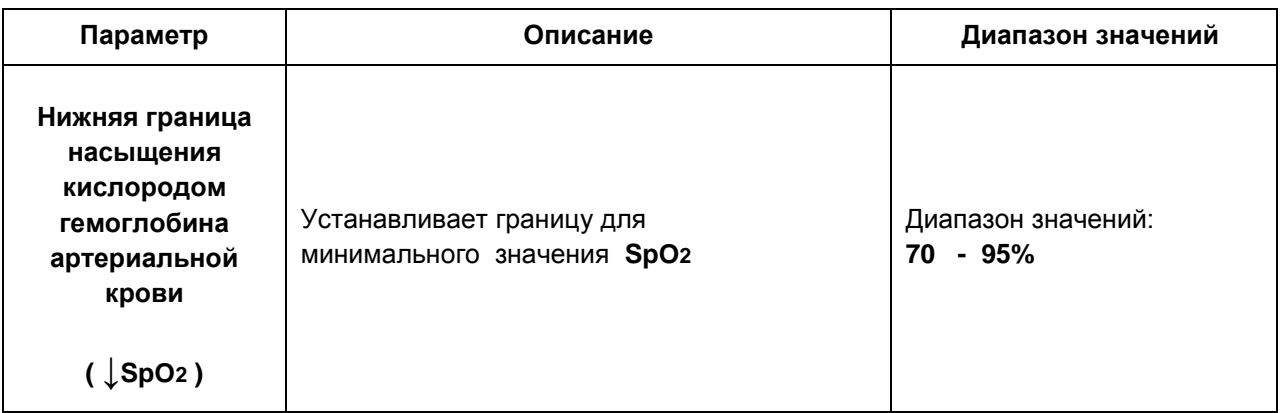

При выходе значения параметра за вышеописанные границы тревог, аппарат выдает звуковой сигнал тревоги (в соответствии с уровнем опасности) и в окне тревог появляется соответствующее текстовое сообщение.

### <span id="page-31-0"></span>**4.8. МОНИТОРИРУЕМЫЕ ПАРАМЕТРЫ**

Аппарат обеспечивает измерение и индикацию на дисплее параметров, представленных в **Таблице 4-3**.

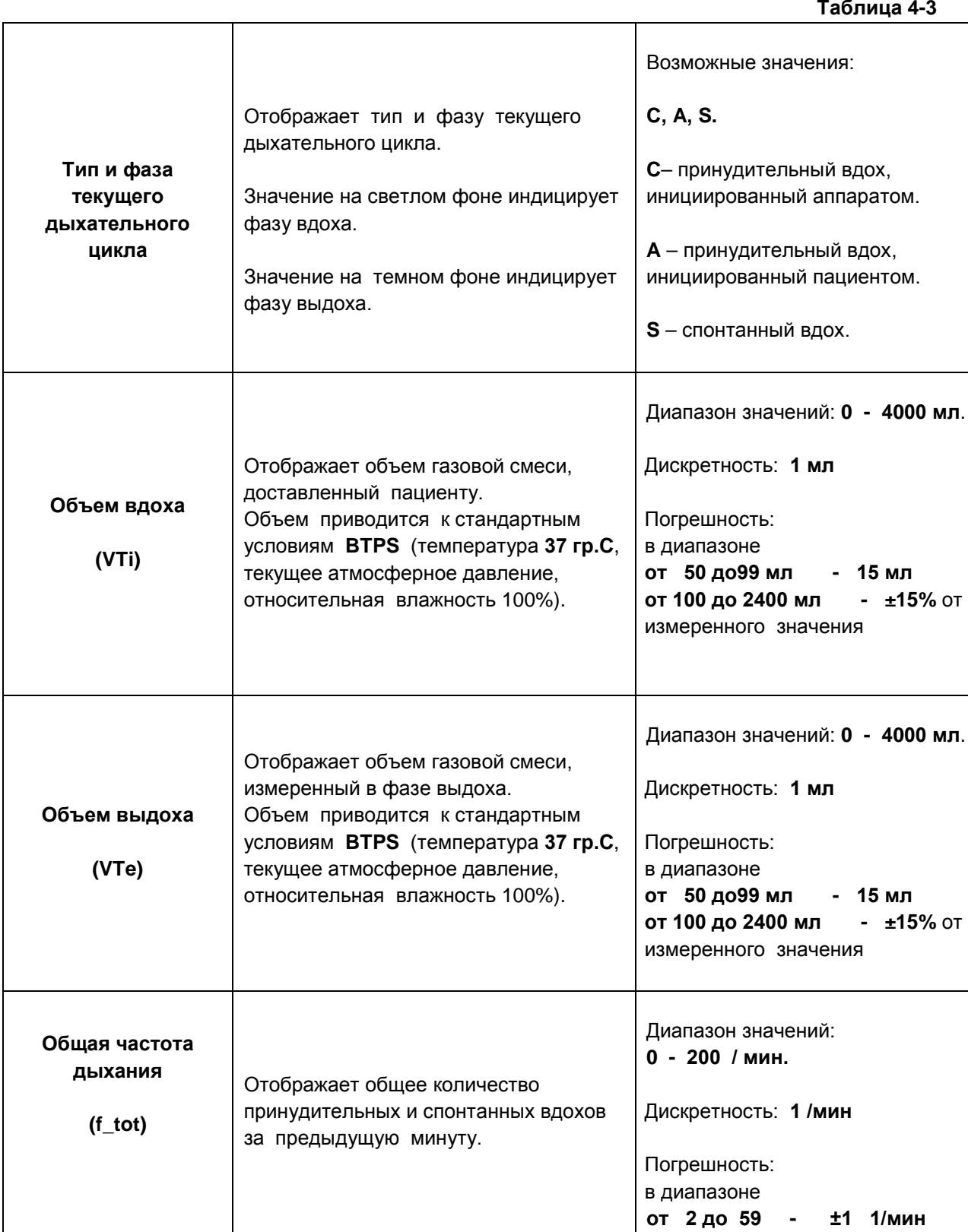

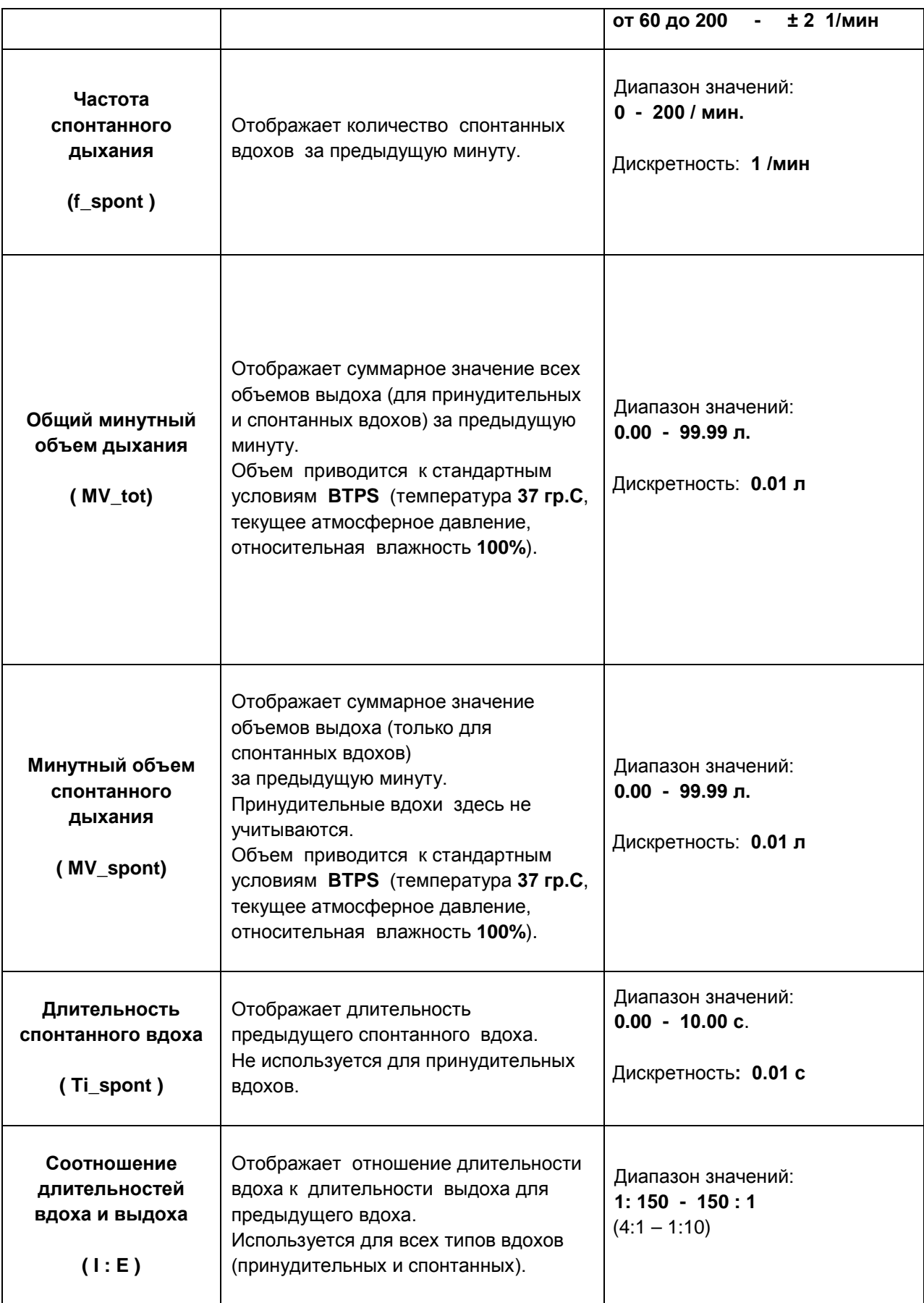

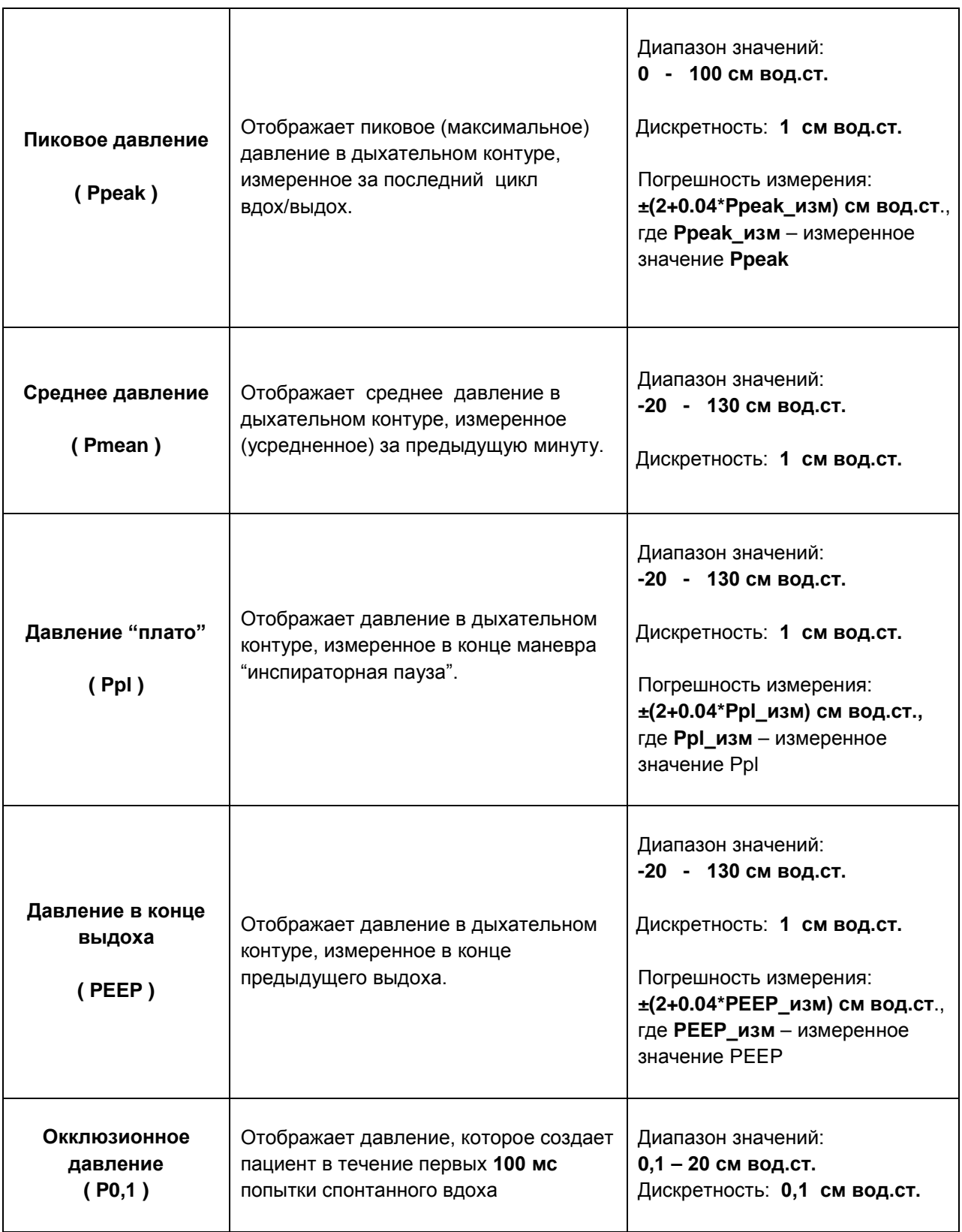

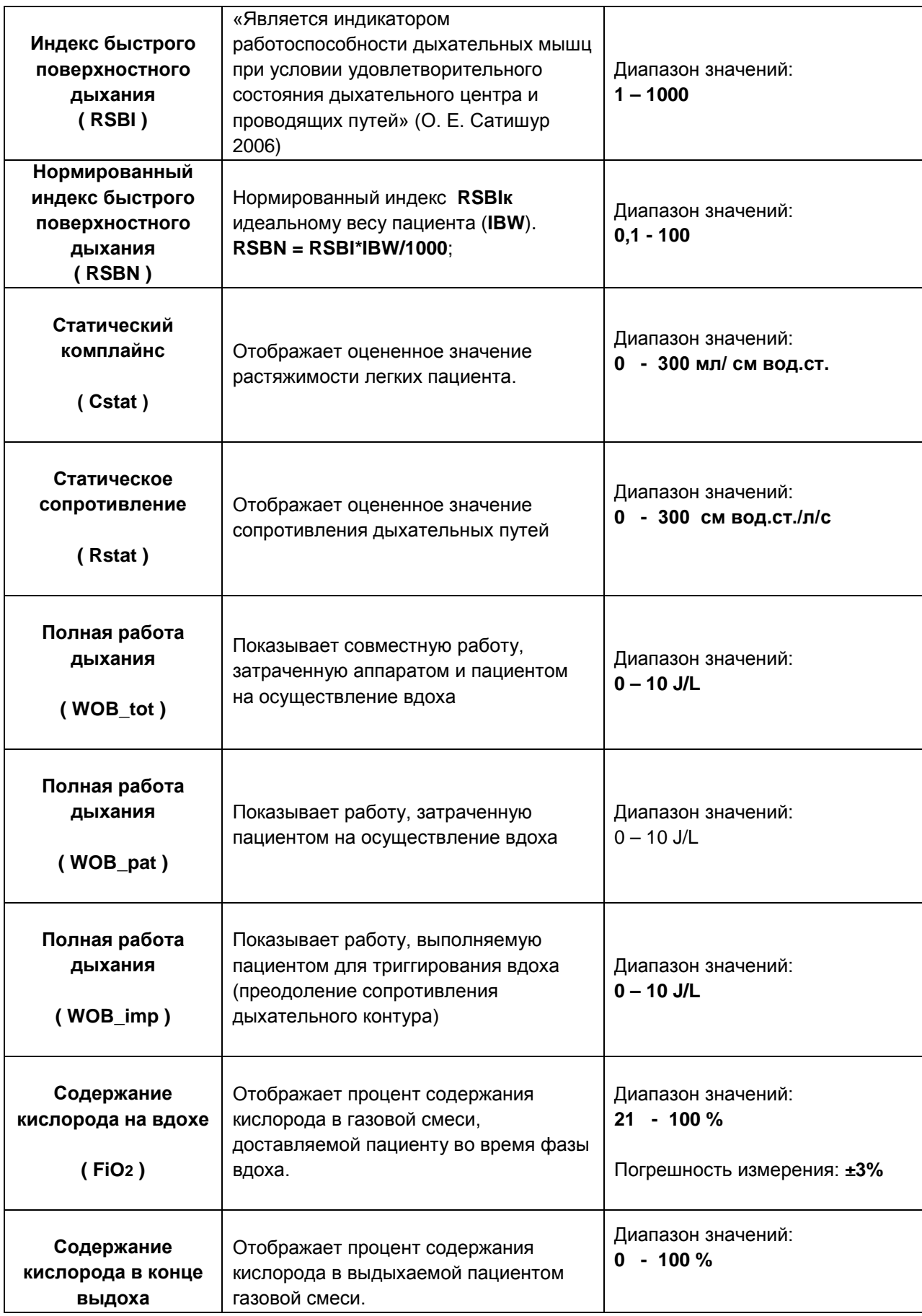

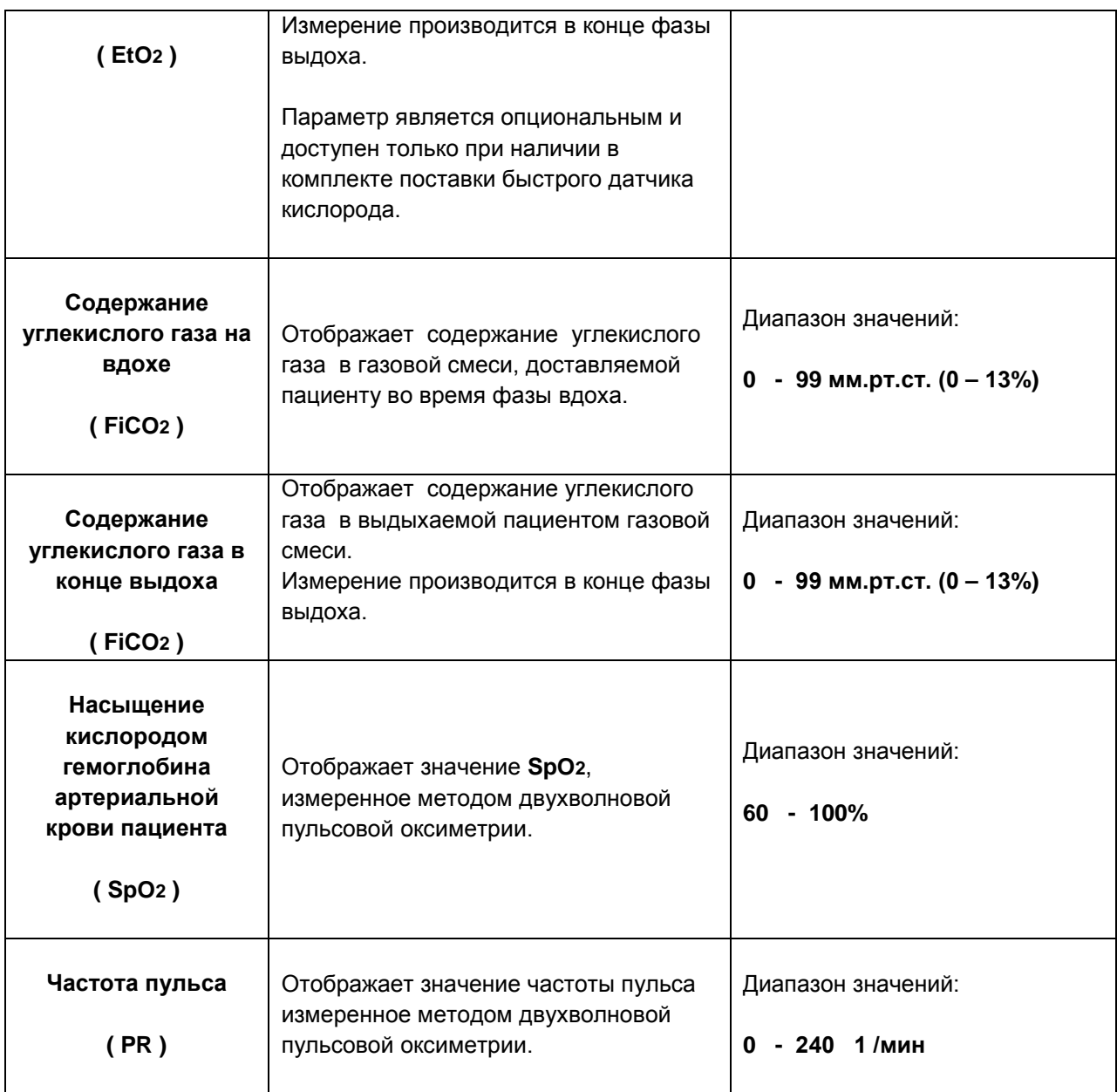
# **5. ПОДГОТОВКА К РАБОТЕ**

### **ПРЕДУПРЕЖДЕНИЯ**

- **1. Эксплуатация аппарата без заземления запрещается. Заземляющие устройства должны соответствовать требованиям «Инструкции по защитному заземлению электромедицинской аппаратуры».**
- **2. Категорически запрещается совместное применение аппарата с источниками взрывоопасных газов анестетиков.**
- **3. К эксплуатации аппарата допускается персонал не моложе 18 лет, обученный и аттестованный, прошедший соответствующий инструктаж по технике безопасности и имеющий 1 квалификационную группу по электробезопасности, изучивший эксплуатационную документацию.**
- **4. Эксплуатация аппарата должна проходить под наблюдением квалифицированного медицинского персонала, готового оказать помощь при неисправной работе аппарата.**
- **5. Эксплуатация аппарата должна проходить в хорошо вентилируемом помещении для исключения повышения концентрации кислорода.**
- **6. Аппарат не предназначен для работы в барокамерах!Барокамера может повлиять на работуаппарата, что ставит под угрозу жизнь пациента.**
- **7. Аппарат не предназначен для работы во время магнитно-резонансного сканирования (MRI, MRT, NMR, NMI)! Источник электромагнитныхволн может повлиять на работуаппарата, что ставит под угрозу жизнь пациента.**
- **8. Категорически запрещается использование мобильных телефонов ближе, чем 10 метров до аппарата. Мобильные телефоны могут повлиять на работу аппарата, что ставит под угрозу жизнь пациента.**
- **9. Категорически запрещается использование кислородных шлангов с механическими повреждениями. На частях аппарата, имеющих соприкосновение со сжатым кислородом, не должно быть следов смазки или других воспламеняющих веществ.**

## **5.1. УСТАНОВКА ДИСПЛЕЯ В РАБОЧЕЕ ПОЛОЖЕНИЕ**

Аппарат поставляется в своей транспортной таре, тележка - в своей.

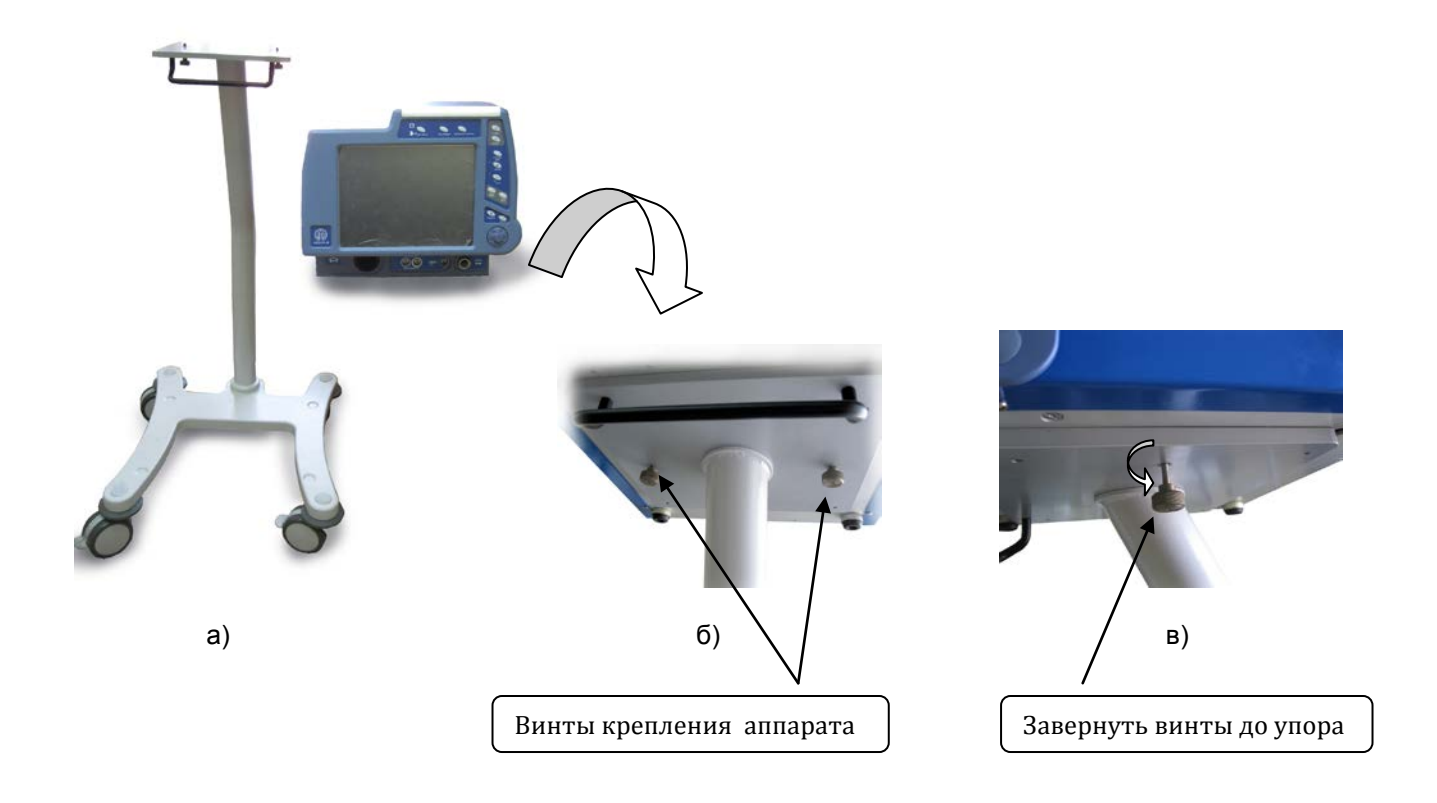

**Рис. 5-1. Установка аппарата в рабочее положение.**

Распаковать аппарат и тележку из их транспотных тар (**см. рис.5-1а**). Установить аппарат на платформу тележки так, чтобы винты крепления на платформе совпали с резьбовыми отверстиями на дне аппарата (**см. рис.5-1б**). Завернуть крепёжные винты до упора против часовой стрелки (**см. рис.5-1в**).

### **5.2. ПОДКЛЮЧЕНИЕ К ЭЛЕКТРОСЕТИ**

### **ПРЕДУПРЕЖДЕНИЯ**

- **1. Перед включением аппарата убедитесь, что пациент не подключен к аппарату.**
- **2. Категорически запрещается извлекать вилку электропитания аппарата из розетки за шнур. Невыполнение этого требования может привести к обрыву проводов в шнуре питания и последующему короткому замыканию.**
- **3. Категорически запрещается подключать аппарат в один удлинитель или блок розеток совместно с электрохирургическими аппаратами.**

Подключение производится сетевым шнуром к разъему, находящемуся на задней крышке аппарата (**см. рис. 5-2).** Заземление аппарата обеспечивается использованием сетевого шнура с заземляющим контактом, поэтому аппарат должен подключаться к евро-розетке 220В 50Гц с исправным контуром заземления. Не допускается включать аппарат в розетку без заземления или через удлинитель без заземления.

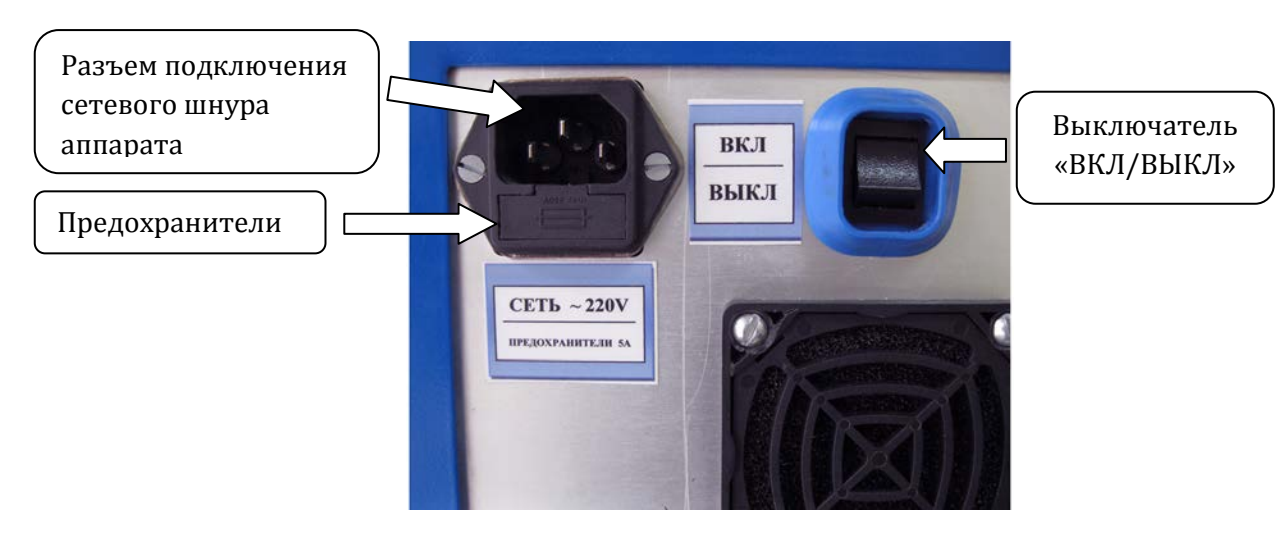

**Рис. 5-2. Местоположения разъемов для подключения к электросети.**

Аппарат оснащен внутренней аккумуляторной батареей, от которой аппарат может работать, когда сеть переменного тока недоступна. Батарея автоматически подзаряжается всегда, когда аппарат подключен к сети переменного тока и включен выключатель на задней панели аппарата **«ВКЛ/ВЫКЛ» (см. рис. 5-2**). Поэтому рекомендуется оставлять аппарат подключенным к сети переменного тока, когда он не используется. Это будет поддерживать полный заряд батареи и готовность аппарата к работе в любое время. Перед первым использованием аппарата необходимо зарядить встроенный аккумулятор. Полная зарядка занимает примерно 10 часов. В выключенном состоянии разрывается цепь аккумуляторной батареи, предохраняя её от разряда. Пользоваться выключателем **«ВКЛ/ВЫКЛ»** рекомендуется при длительном хранении.

Если аппарат не используется в течение продолжительного времени, аккумулятор необходимо подзаряжать минимум 1 раз в месяц.

Когда остается примерно 10 минут до полного разряда батареи, начинает моргать красный индикатор на верхней крышке аппарата и появляется надпись **«Аккумулятор разряжен»** на мониторе аппарата, а так же раздаётся звуковая тревога. Подключите аппарат к сети переменного тока, чтобы батарея зарядилась. Если в течение 10 минут аппарат не будет подключен к сети переменного тока, он выключится автоматически. По мере старения батареи в процессе эксплуатации интервал времени между возникновением тревоги разряда батареи (моргание красного светодиода) и выключением аппарата может сокращаться.

### **5.3. ПОДКЛЮЧЕНИЕ К ИСТОЧНИКУ СЖАТОГО КИСЛОРОДА**

### **ПРЕДУПРЕЖДЕНИЯ**

- **1. Категорически запрещается применение электропроводных шлангов для подключения аппарата к источникам сжатых газов. Электропроводные шланги могут привести к поражению электрическим током обслуживающий персонал и пациентов.**
- **2. Используйте шланги высокого давления только из комплекта поставки. Другие шланги могут привести к ухудшению рабочих характеристик аппарата.**
- **3. При использовании кислородных баллонов подключайте их только через специальный редуктор, предназначенный для медицинских газов.**
- **4. Использование при эксплуатации аппарата баллонов со сжатыми газами**  требует строгого соблюдения «Правил устройства **эксплуатации сосудов, работающих под давлением».**
- **5. При длительном простое аппарата отключайте его от питающих газовых систем.**

Аппарат оснащён встроенным автоматическим смесителем кислорода. Это означает, что он должен подключаться к источникам высокого давления газов ( кислорода). Сжатый газ должен быть сухим, очищенным от частиц пыли и масла. Давление газов в подводящей системе, должно соответствовать техническим характеристикам аппарата. В случае несоответствия параметров централизованного питания в качестве источника сжатого кислорода можно использовать кислородные баллоны. Подключение осуществляется специальным шлангом высокого давления к порту, расположенным на задней стенке аппарата (**см. рис. 5-3**). Порт подключения кислорода соответствуют стандарту **NIST**.

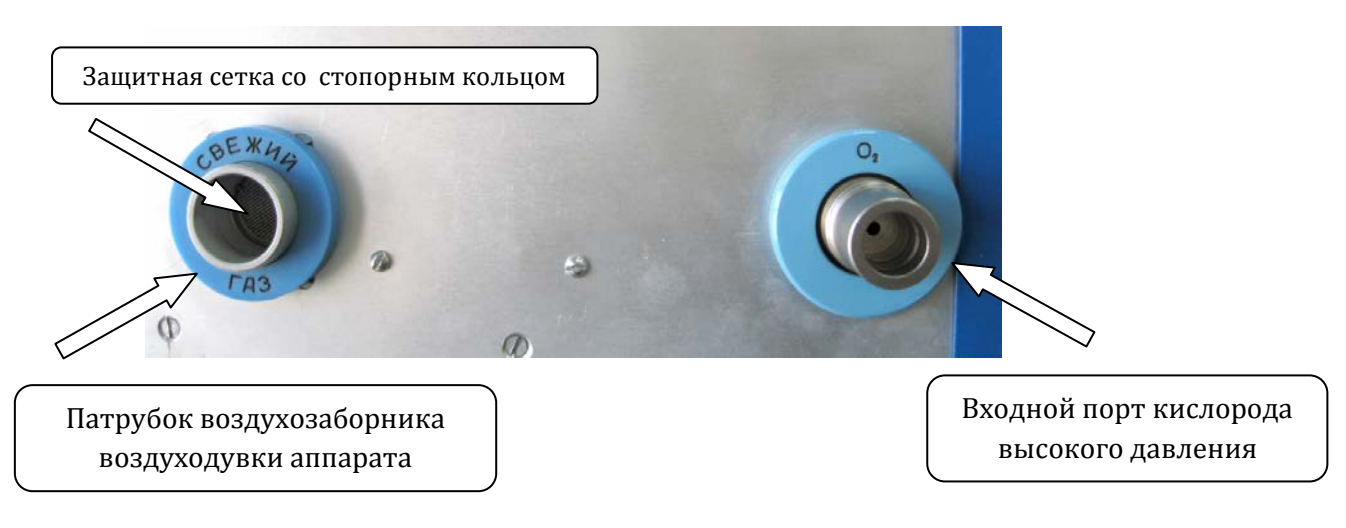

**Рис. 5-3. Порты подключения источников газов.**

Для дополнительного очищения кислорода от пыли и влаги, а так же стабилизации давления в состав аппарата входит специальный фильтр-регулятор со стаканом-влагосборником. Расположен внутри аппарата и обслуживанию не подлежит.

Для очищёния воздуха, забираемого аппаратом от пыли и бактерий рекомендуется на патрубок **«СВЕЖИЙ ГАЗ»** устанавливать бактерицидный фильтр (**см. рис 5-3, 5-5**).

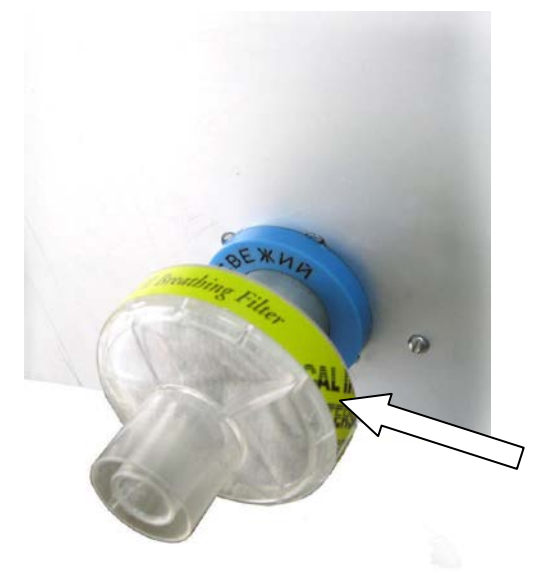

Расположение бактериального фильтра на патрубке воздухозаборника воздуходувки аппарата

#### **Рис. 5-4. Расположение бактериального фильтра.**

В патрубке **«СВЕЖИЙ ГАЗ»** расположена также защитная сетка (**см. рис 5-4**), закреплённая стопорным кольцом. Рекомендуется периодически доставать сетку и прочищать её щёткой под струёй воды. Достать сетку можно удалив сначпла стопорное кольцо, для чего пинцетом сдавить загнутые усики кольца и вынуть его из патрубка. Затем достаётся сетка. Прочищенная сетка вставляется на место в обратном порядке.

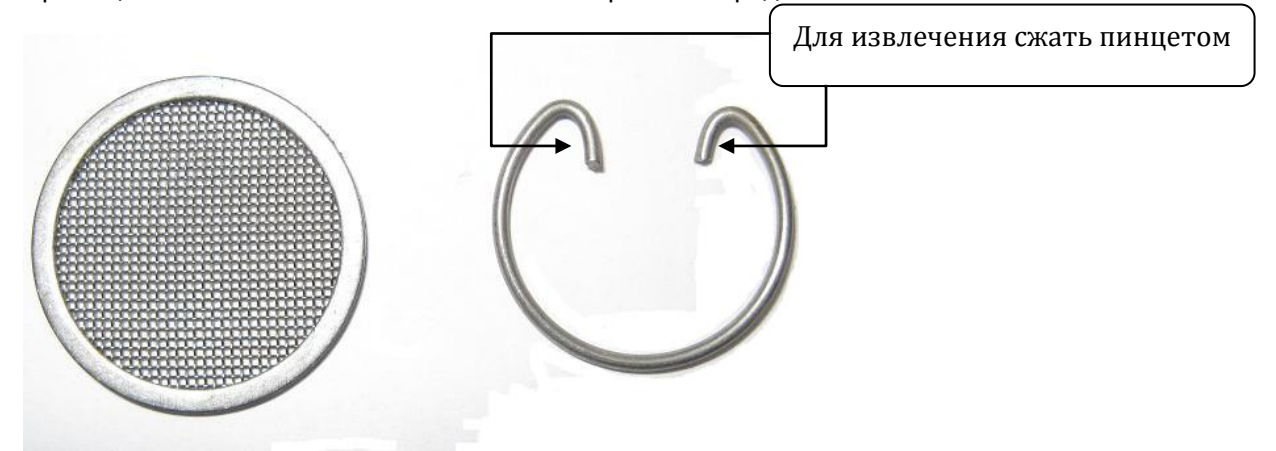

**Рис. 5-5. Защитная сетка и стопорное кольцо**

### **ПРЕДУПРЕЖДЕНИЕ**

**Загрязнённая сетка уменьшает входное сечение патрубка, что приводит к затруднённой работе воздуходувки, и, как следствие, уменьшению объёма подаваемого воздуха. Как следствие – частое возникновение тревоги о недостаточном объёме вдоха или минутной вентиляции.**

# **5.4. ПОДКЛЮЧЕНИЕ ДЫХАТЕЛЬНОГО КОНТУРА**

#### **ПРЕДУПРЕЖДЕНИЯ**

- **1. Аппарат и все его комплектующие поставляются нестерильными.**
- **2. Используйте только комплектующие изделия, рекомендованные производителем.**
- **3. Неправильное подключение датчика потока приводит к неправильной работе аппарата.**
- **4. После каждого подключения нового контура, а также при изменении его конфигурации (например, при смене фильтров или при подключении увлажнителя) необходимо провести тестирование дыхательного контура. В этих тестах проводится измерение комплайнса контура, проверка состояния фильтров и проверка герметичности всех соединений. Процедура тестирования описана в разделе «Проведение тестов**». **Отказ от проведения тестов может привести к некорректной работе аппарата и нанести вред пациенту.**

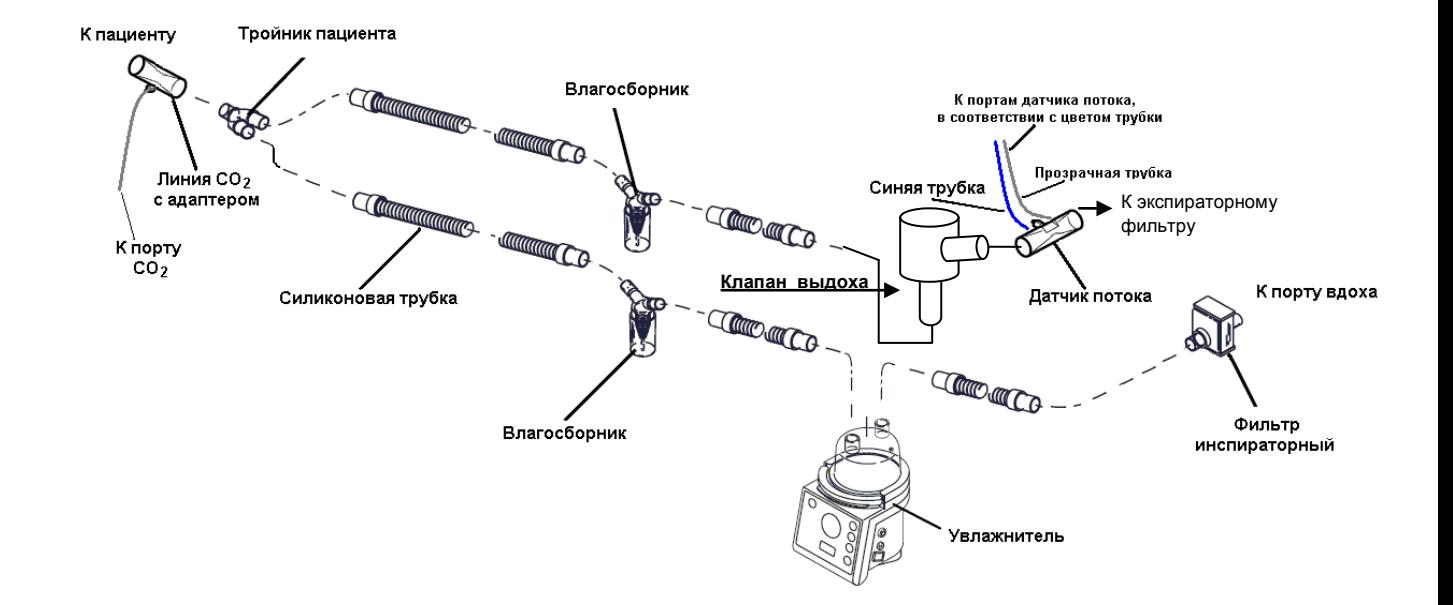

Рекомендованная конфигурация дыхательного контура показана на **рис. 5-6**.

**Рис. 5-6. Рекомендованная конфигурация дыхательного контура.**

### **5.4.1. ПОДКЛЮЧЕНИЕ ДАТЧИКА ПОТОКА В КОНТУР ВЫДОХА**

Для регистрации выдыхаемого пациентом потока необходимо подключить специальный датчик потока (входит в комплект поставки) непосредственно к клапану выдоха (**рис. 5-9**).

Датчик потока имеет две трубки (прозрачная и синяя). Подключение датчика должно производиться в строгом соответствии со следующими правилами:

- Синяя трубка должна подключаться к порту синего цвета на аппарате. Прозрачная трубка должна подключаться к порту белого цвета на аппарате (**см. рис. 5-7**)
- При включении датчика потока в дыхательный контур синяя трубка должна быть ближе ко рту пациента, прозрачная трубка - ближе к аппарату (**см. рис. 5-8, 5-9**).

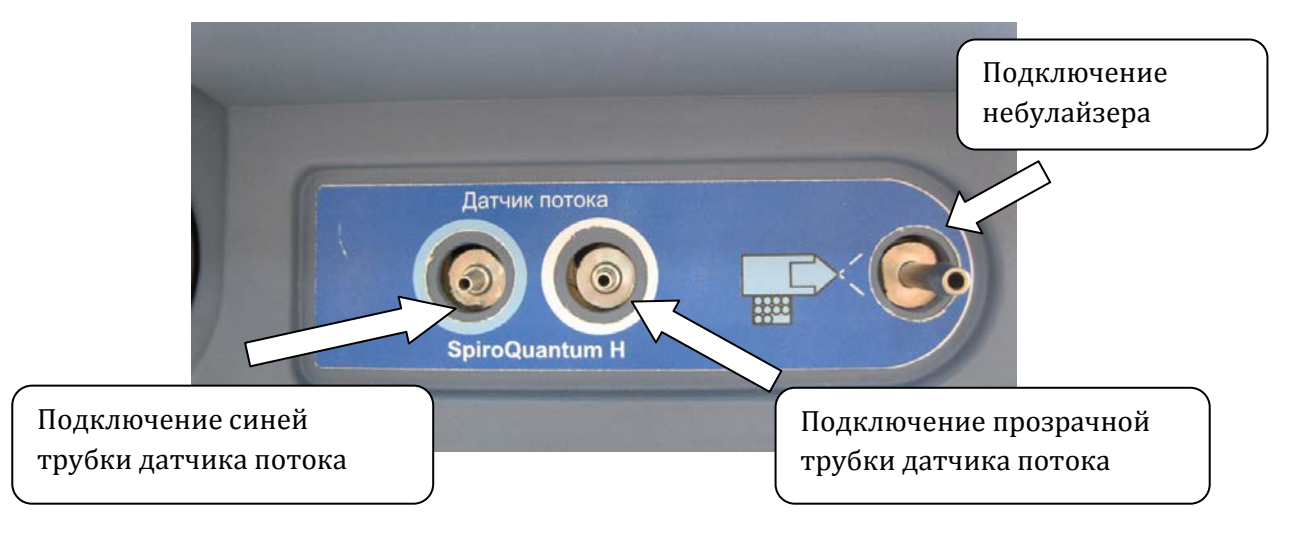

**Рис. 5-7. Порты подключения датчика потока и небулайзера.**

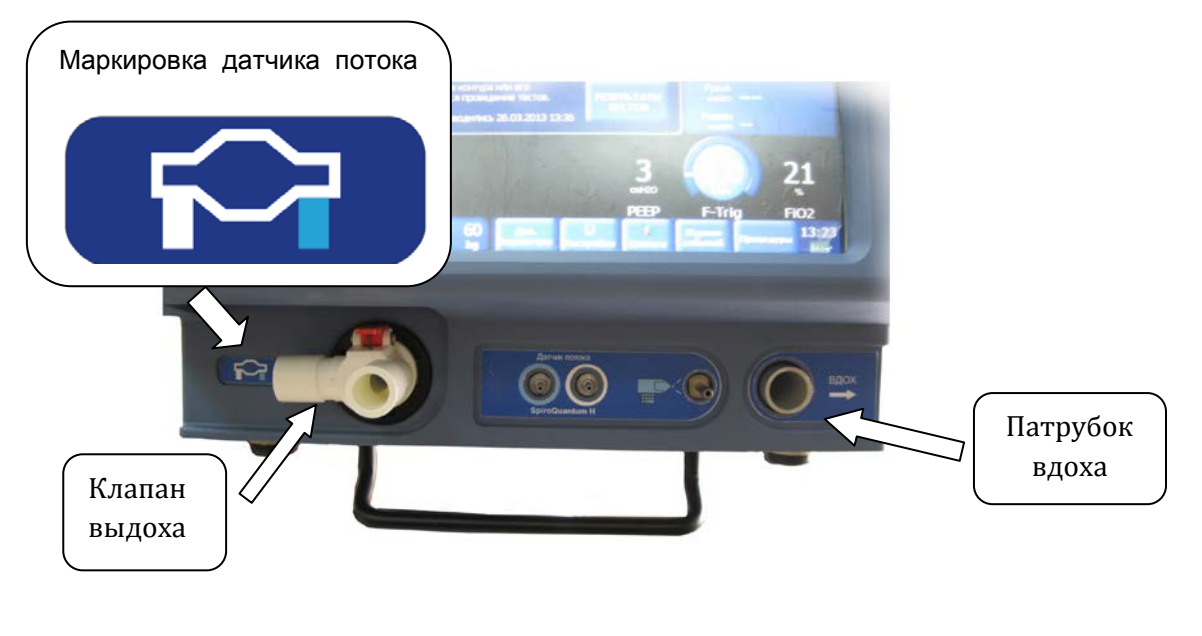

**Рис. 5-8. Место положения клапана выдоха и патрубка вдоха.**

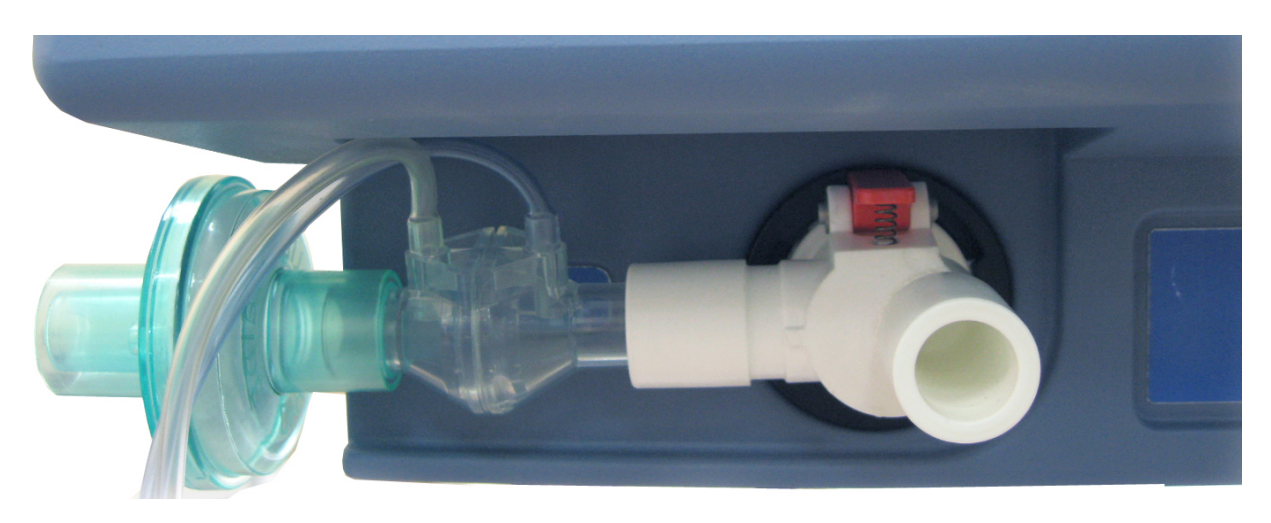

**Рис. 5-9. Место положения клапана выдоха и датчика потока.**

### **5.4.2. УСТАНОВКА ДЕРЖАТЕЛЯ КОНТУРА**

Аппарат поставляется в комплекте с держателем контура. Держатель контура фиксируется на рамке тележки (**см. рис. 5-10**).

#### **5.4.3. УСТАНОВКА И ПОДКЛЮЧЕНИЕ УВЛАЖНИТЕЛЯ**

Аппарат поставляется в комплекте с увлажнителем.

Увлажнитель устанавливается на рамке тележки (**см. рис. 5-10**). Увлажнитель закрепляется в пазах и фиксируется на кронштейне под собственным весом.

Обслуживание увлажнителя, настройка его работы, действия при тревожных ситуациях, уход и т.д. описаны в руководстве по эксплуатации увлажнителя.

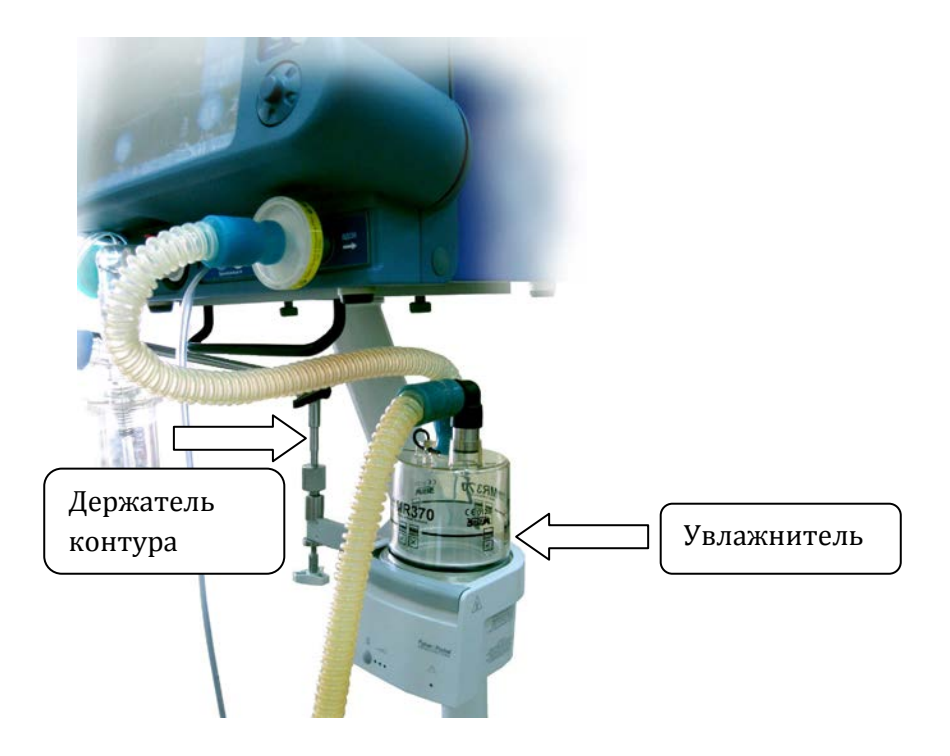

**Рис. 5-10. Местоположение увлажнителя и держателя контура.**

### **5.5. ПОДКЛЮЧЕНИЕ ДОПОЛНИТЕЛЬНОГО ОБОРУДОВАНИЯ.**

На задней панели аппарата находятся следующие разъёмы для подключения дополнительного навесного оборудования (**рис. 5-11**).

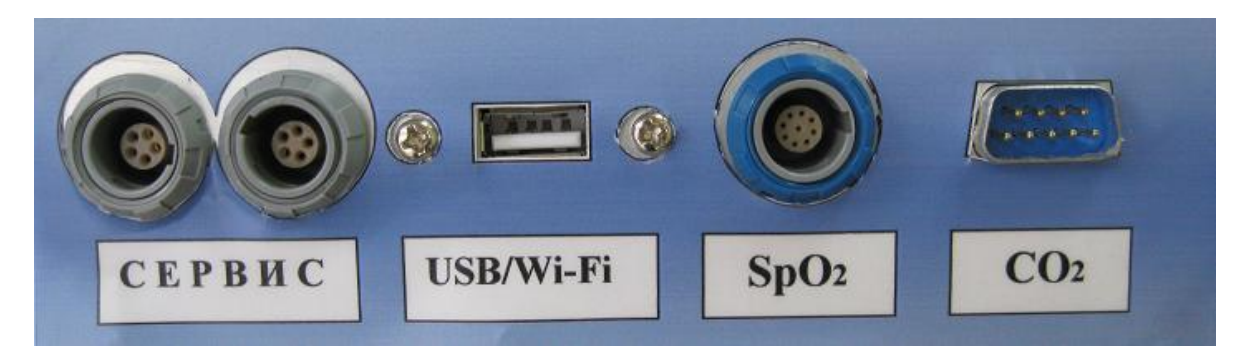

**Рис. 5-11 Разъёмы для подключения дополнительного оборудования.**

- **СЕРВИС –** используется в сервисных службах для обслуживания аппарата
- **USB/Wi-Fi –** перенос данных в компютер врача **/** при использовании модема удалённый доступ с отображением данных на мониторе аппарата на удалённый компьютер
- **SpO2 –** разъём подключения пульсоксиметра
- **CO2 –** разъём подключения капнографа при использовании датчика **IRMACO2**

# **5.6. ИСПОЛЬЗОВАНИЕ ТЕЛЕЖКИ АППАРАТА**

### **ПРЕДУПРЕЖДЕНИЕ**

#### **Категорически запрещается перемещать аппарат за провода, датчики, контур пациента**

Колеса тележки аппарата оснащены специальными стопорными механизмами.

Для передвижения аппарата необходимо разблокировать стопорный механизм. А для фиксации аппарата в стационарном положении необходимо заблокировать стопорные механизмы (**рис. 5-12**).

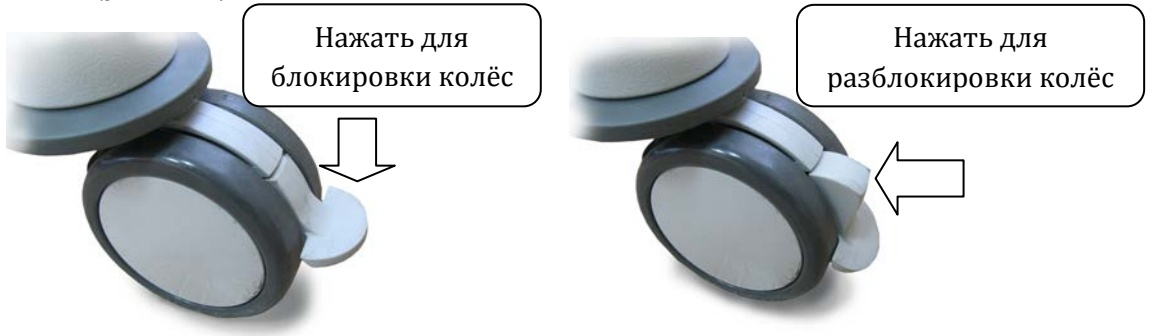

**Рис. 5-12. Управление стопорным механизмом колес аппарата.** 

# **6. ПРОВЕДЕНИЕ ТЕСТОВ**

Тесты – это последовательность операций, в процессе которой производится:

- **Проверка работы датчиков потока**
- **Проверка работы датчиков давления**
- **Проверка утечки в дыхательном контуре**
- **Измерение комплайнса дыхательного контура**
- **Измерение сопротивления дыхательного контура**

Общее время необходимое для осуществления тестов составляет около 3 минут.

#### **ПРЕДУПРЕЖДЕНИЯ**

- **Обязательно отключайте пациента от аппарата перед проведением тестов. В противном случае запуск тестов может нанести вред пациенту!**
- **При проведении тестов используйте тот же контур (со всеми его компонентами), к которому будете подключать пациента. Если Вы изменяете конфигурацию контура, Вы должны провести тесты заново.**
- **При проведении тестов могут возникнуть ошибки. Это означает, что аппарат или соответствующие элементы контура повреждены и не могут обеспечивать вентиляцию лёгких. В этом случае необходимо провести замену соответствующих компонентов, перед тем как начинать вентиляцию.**

### **6.1. КОГДА ТРЕБУЕТСЯ ПРОВОДИТЬ ТЕСТЫ**

Рекомендуется проводить тесты в следующих случаях:

- **При замене экспираторного фильтра**
- **При подключении дыхательного контура другого типа**
- **При изменении конфигурации контура (в случае замены увлажнителя, влагосборника и т. д.).**
- **Перед подключением нового пациента к аппарату**
- **Каждые две недели при отключении пациента от аппарата**

# **6.2. ТРЕБОВАНИЯ К ПРОВЕДЕНИЮ ТЕСТОВ И НЕОБХОДИМЫЕ КОМПОНЕНТЫ**

Для проведения тестов Вам потребуется:

- **Дыхательный контур в сборе со всеми компонентами**
- **Пробка для блокирования тройника со стороны пациента**

Кроме того аппарат должен быть подключен к источникам воздуха и кислорода, давление которых должно соответствовать техническим требованиям.

### **ВНИМАНИЕ**

- **Перед запуском тестов необходимо, чтобы прошло как минимум 5 минут после включения аппарата. Это необходимо для прогрева компонентов аппарата и достижения хорошей точности измерений осуществляемых в тестах.**
- **Во избежание ошибок связанных с утечками, перед запуском тестов убедитесь, что все элементы дыхательного контура установлены правильно.**

# **6.3. ПОРЯДОК ПРОВЕДЕНИЯ ТЕСТОВ**

### **ПРЕДУПРЕЖДЕНИЕ**

**Обязательно отключайте пациента от аппарата перед проведением тестов. В противном случае запуск тестов может нанести вред пациенту!**

Для запуска тестов выполните следующие действия:

- **1.** Если аппарат включен, перейдите в режим ожидания. Если выключен, включите аппарат.
- **2.** Убедитесь, что после включения аппарата прошло пять минут.
- **3.** Подключите инспираторный фильтр и дыхательный контур, которые будут использоваться для вентиляции.
- **4.** Нажмите кнопку **«ТЕСТЫ»** в окне режима ожидания на дисплее аппарата.

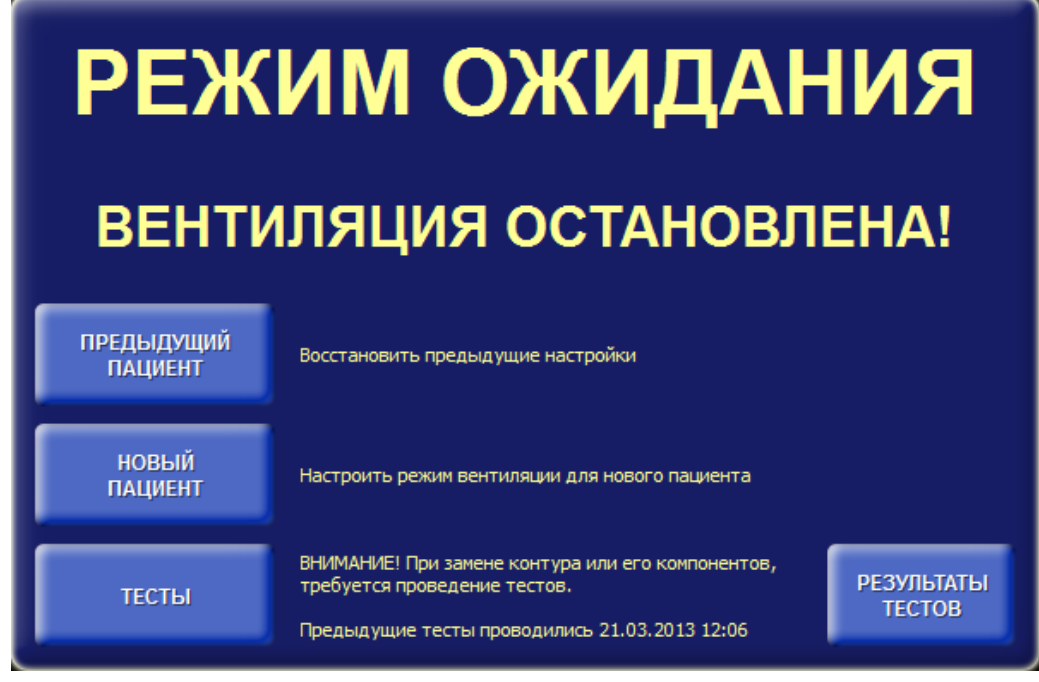

**Рис. 6-1. Окно режима ожидания.**

**5.** На дисплее появится окно выполнения тестов:

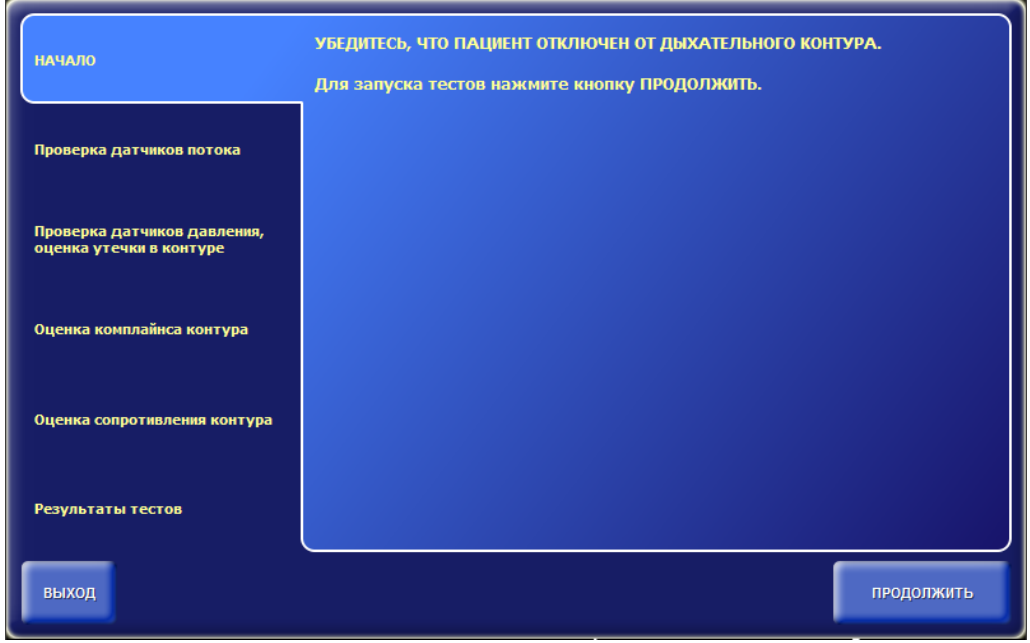

**Рис. 6-2. Окно выполнения тестов – начало.**

Убедитесь, что пациент отключен от дыхательного контура. Для запуска тестов нажмите кнопку **«ПРОДОЛЖИТЬ»**.

На каждом шаге, в ходе проведения тестов, Вы можете выйти из тестов, нажав кнопку **«ВЫХОД»**. В этом случае аппарат будет использовать результаты,сохраненные при последнем проведении теста, если таковые имеются, иначе будут использоваться результаты по умолчанию.

После осуществления каждой процедуры система выводит на дисплей результат выполнения процедуры. В случае ошибки система предлагает повторить текущую процедуру заново. В случае,

когда результат выходит за допустимые пределы, система выдаёт соответствующее предупреждение и предлагает пользователю наиболее подходящий результат для соответствующей процедуры.

#### **ВНИМАНИЕ**

**Вы можете принять такой результат лишь тогда, когда точно уверены, что это не нанесёт вреда пациенту.**

Процедура считается пройденной, если результат её выполнения лежит в допустимых пределах или пользователь принял другой результат предложенный системой.

Перечень выполняемых процедур в ходе проведения тестов указан в **таблице 6-1**.

**Таблица 6-1**

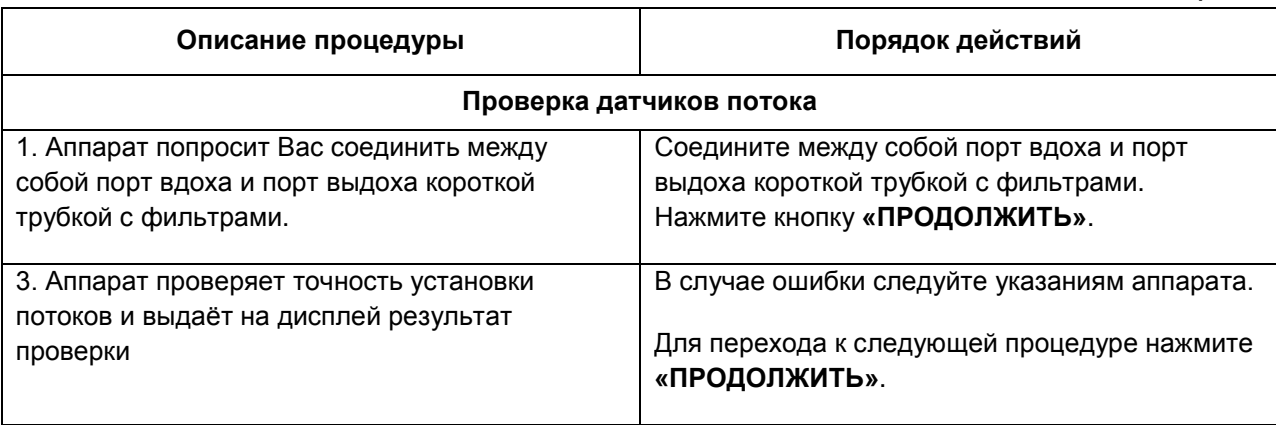

### **ВНИМАНИЕ**

**Подключайте именно тот контур, который будет использоваться при вентиляции, включая увлажнитель, влагосборники и фильтры.**

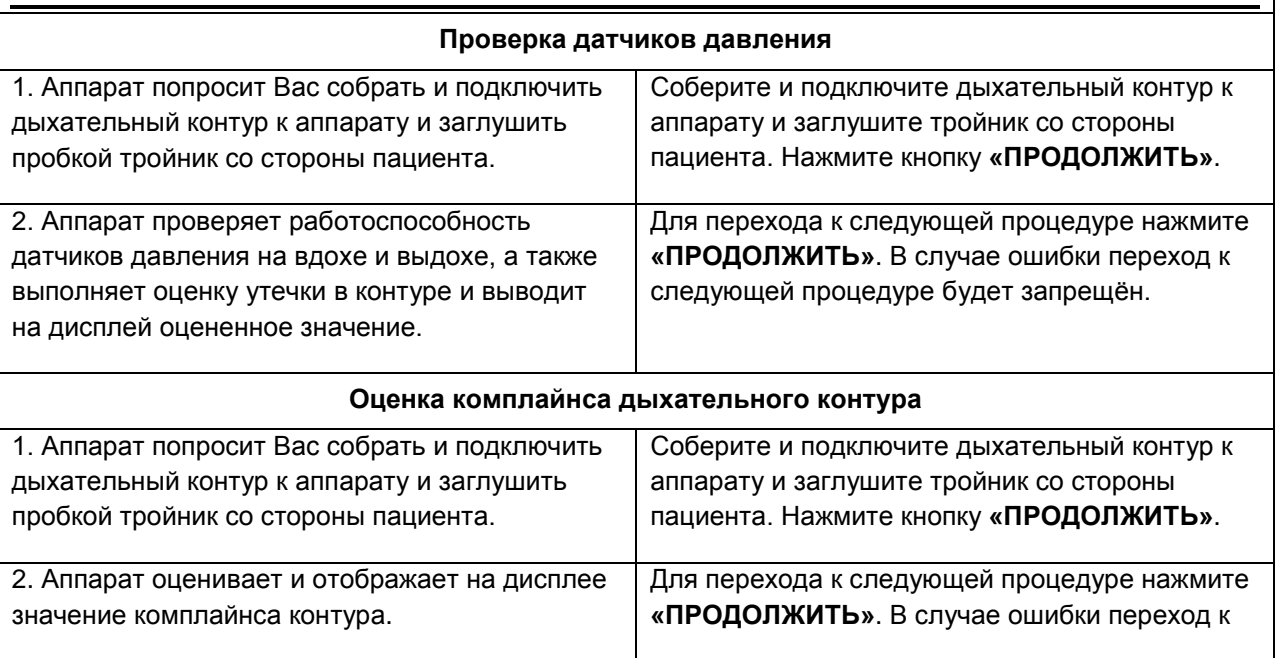

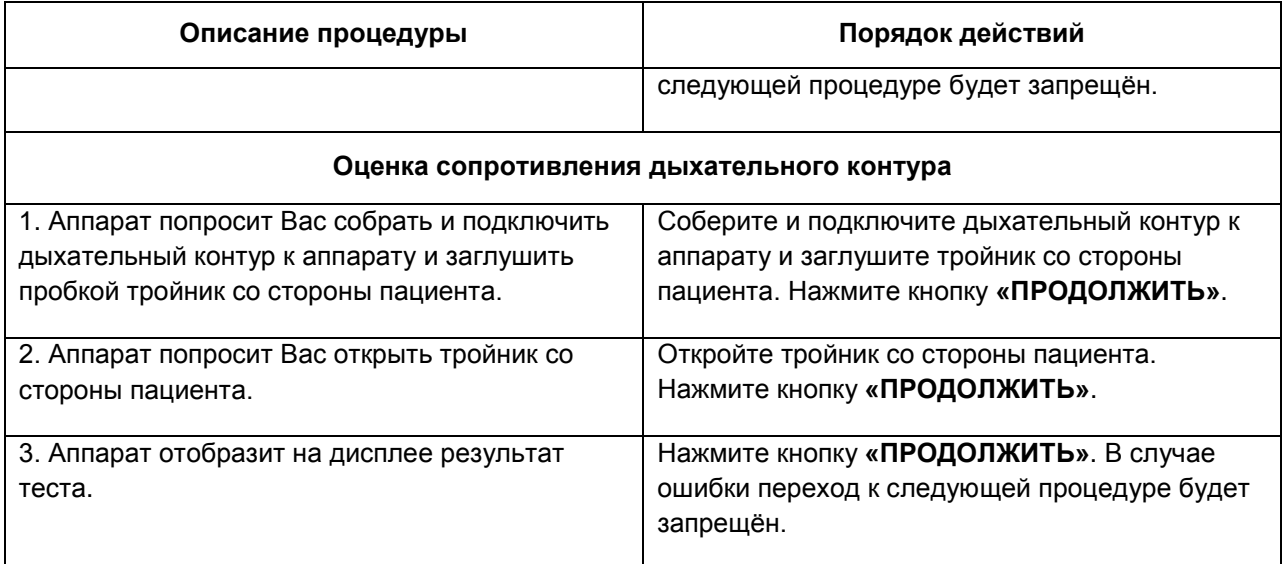

После выполнения всех процедур, система отобразит на дисплее результаты проведения тестов. Для выхода из тестов нажмите кнопку **«ГОТОВО»**.

# **6.4. РЕЗУЛЬТАТЫ ТЕСТОВ**

Результаты тестов сохраняются в энергонезависимой памяти и доступны для просмотра в окне режима ожидания по кнопке **«РЕЗУЛЬТАТЫ ТЕСТОВ»**.

# **7. УПРАВЛЕНИЕ ВЕНТИЛЯЦИЕЙ**

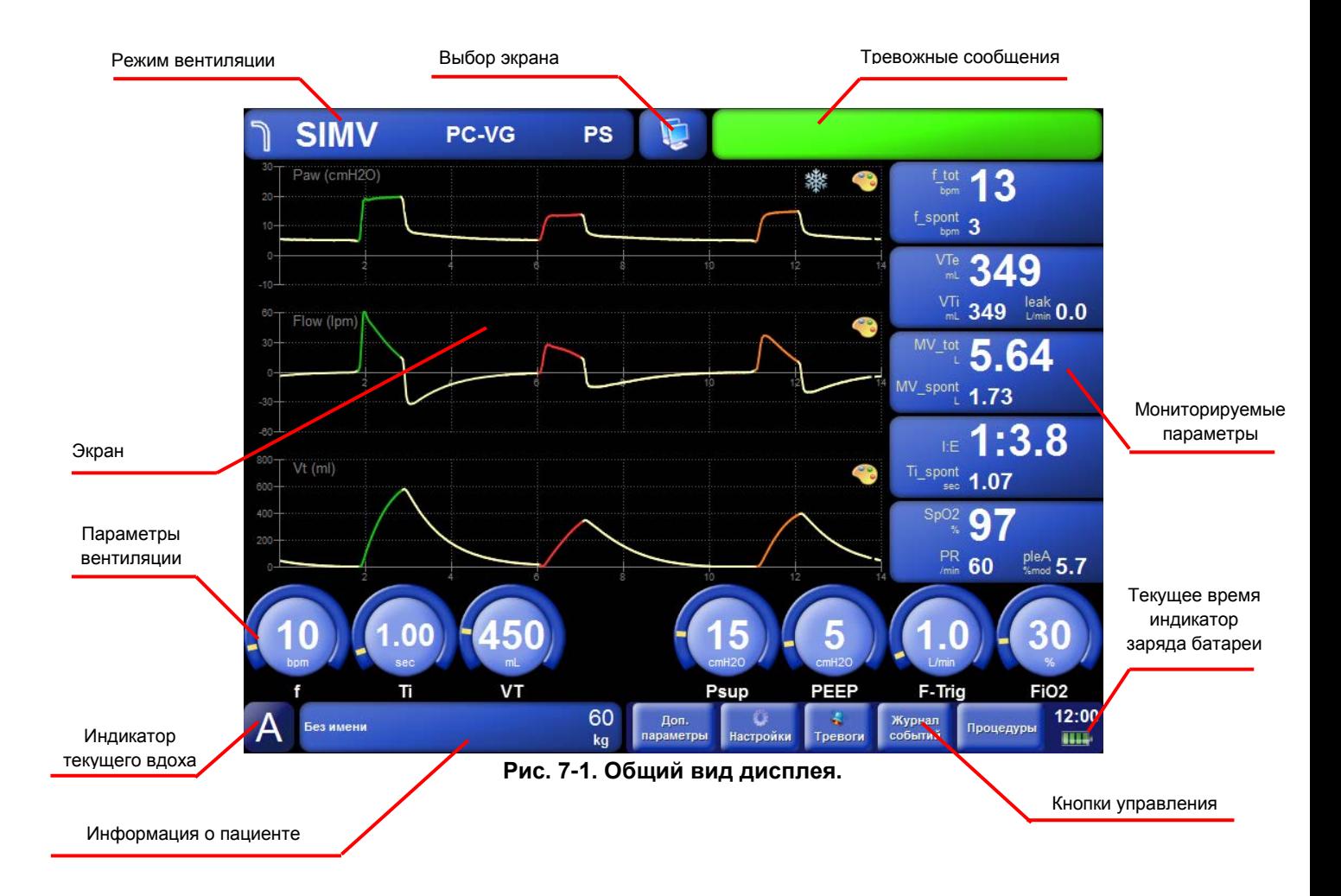

Общий вид дисплея в рабочем режиме

В верхнем левом углу на темно-синем фоне отображается информация о текущем режиме вентиляции, типе принудительных вдохов, типе спонтанных вдохов. По центру сверху располагается иконка, с помощью которой можно выбрать текущий экран отображения. В верхнем правом углу находится поле, на котором выводятся текущие тревоги. Если на данный момент нет тревожных сообщений, то это поле закрашивается зелёным цветом. Справа отображаются пять выбранных пользователем мониторируемых групп параметров. В центре дисплея отображаются данные текущего экрана отображения. Чуть ниже отображаются установленные параметры вентиляции.

В нижнем левом углу расположен индикатор текущего вдоха. Буква обозначает тип вдоха:

- **C** вдох инициированный и управляемый аппаратом
- **A** вдох инициированный пациентом и управляемый аппаратом
- **S** вдох инициированный и управляемый пациентом (спонтанный вдох)

Правее от индикатора текущего вдоха находится поле, на котором отображается имя пациента и его идеальный вес **(IBW)**. Справа от информации о пациента расположены кнопки управления. В нижнем правом углу отображается текущее время и индикатор заряда батареи.

После включения аппарат находится в режиме ожидания и на дисплей выводится следующее окно:

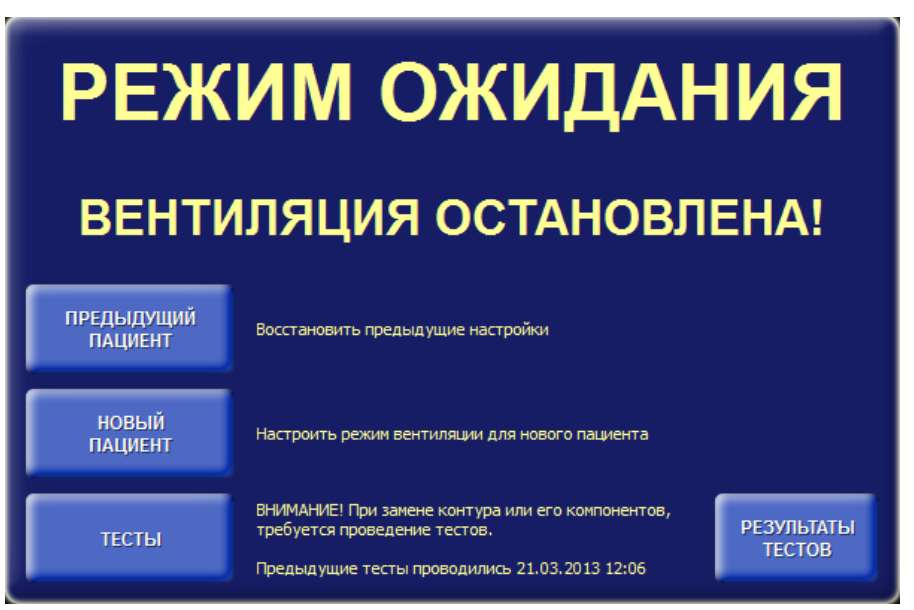

**Рис. 7-2 Окно режима ожидания.**

Также в процессе вентиляции можно осуществить переход в режим ожидания, нажав **F** 

кнопку **« »** на кнопочной панели аппарата и затем в открывшемся окне нажать кнопку **«Режим ожидания»**.

Для продолжения вентиляции с прежними параметрами нажмите кнопку **«ПРЕДЫДУЩИЙ ПАЦИЕНТ»**. В этом случае аппарат начнёт вентиляцию, используя предыдущие настройки, сразу как обнаружит, что пациент подключен к контуру.

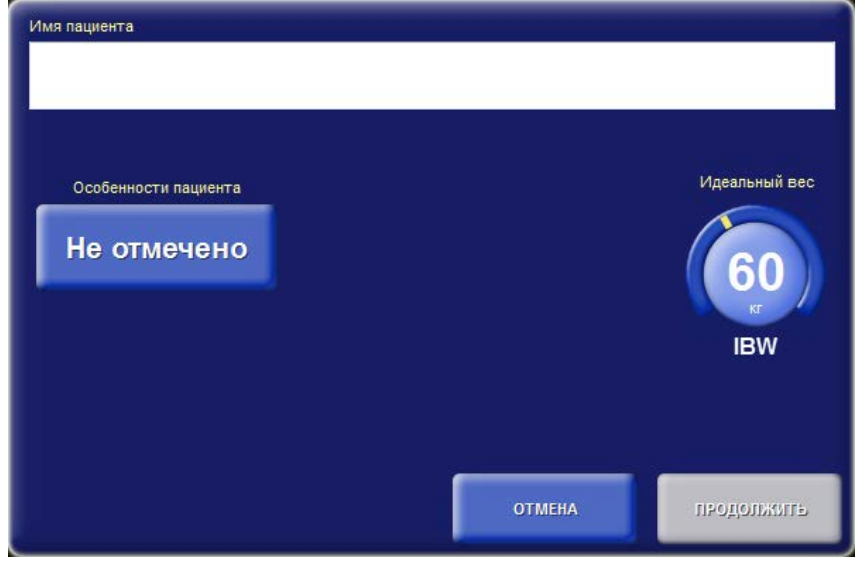

Для установки новых параметров вентиляции нажмите кнопку «**НОВЫЙ ПАЦИЕНТ»**.

54

#### **Рис. 7-3 Окно ввода информации о пациенте.**

На дисплее отобразится окно для ввода информации о пациенте. В этом окне необходимо указать имя, особенности и идеальный вес пациента.

Нажмите на изображение параметра идеального веса и установите требуемое значение. Если идеальный вес трудно определить, то можно ориентироваться на рост, который отображается на всплывающей подсказке сверху в процессе установки значения. В момент прикосновения к изображению параметра кнопка **«ПРИНЯТЬ»** станет доступной для нажатия.

Для ввода имени пациента нажмите на белое поле. Ниже появится панель символов для набора текста (**рис. 7-4**). При помощи энкодера переместите указатель на нужный символ и

нажмите на кнопку **« »** (возле энкодера), выбранный символ добавится в строку ввода. Так же набор текста можно осуществлять непосредственнам нажатием на символы, отображаемые на панели.

| Имя пациента                                            |                  |                                                                                                    |  |        |             |  |     |                |  |    |  |  |                                                                        |  |                                          |  |
|---------------------------------------------------------|------------------|----------------------------------------------------------------------------------------------------|--|--------|-------------|--|-----|----------------|--|----|--|--|------------------------------------------------------------------------|--|------------------------------------------|--|
| <b><i>UBAHOB</i></b>                                    |                  |                                                                                                    |  |        |             |  |     |                |  |    |  |  |                                                                        |  |                                          |  |
| $\leftarrow$<br>$\Pi$ $P$<br>$\blacklozenge$<br>Ī<br>Â. | с<br>$2 \quad 3$ | A <b>B B F</b> A E E X 3 W K J M H O<br>T <sub>Y</sub><br>$4 5 6 7 8 9 0 - 1$<br>$\overline{\phantom{a}}$ , $\overline{\phantom{a}}$ , $\phantom{a}$ , $\phantom{a}$ , $\phantom{a}$ |  | $(\ )$ | <b>ФХЦЧ</b> |  | ш щ |                |  | n. |  |  | P P P P O P<br>$\sim$ $\sim$ $\sim$ $\sim$ $\sim$ $\sim$ $\sim$ $\sim$ |  | Идеальный вес<br>60<br>KF.<br><b>IBW</b> |  |
|                                                         | <b>OTMEHA</b>    |                                                                                                    |  |        |             |  |     | <b>ПРИНЯТЬ</b> |  |    |  |  |                                                                        |  |                                          |  |

**Рис. 7-4 Окно ввода информации о пациенте – ввод имени.**

После ввода информации о пациенте для перехода к следующему окну нажмите кнопку **«ПРИНЯТЬ»**, либо - **«ОТМЕНА»** для возврата к предыдущему.

В следующем окне необходимо задать тип подключения пациента к аппарату, режим вентиляции, тип принудительных вдохов(если требуется), тип спонтанных вдохов (если требуется), тип триггера. Нажмите на соответствующую кнопку и в открывшемся контекстном меню с помощью энкодера переместите курсор на нужный пункт и нажмите на кнопку «применить» возле энкодера.

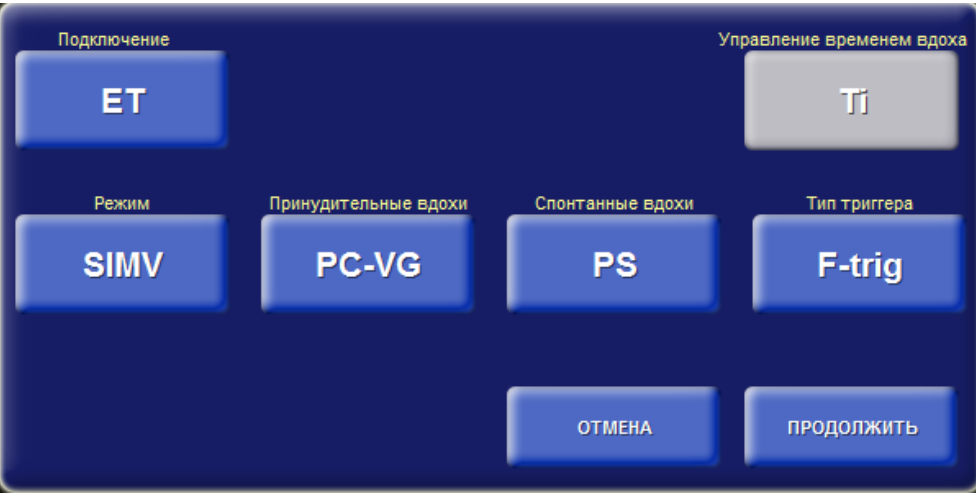

**Рис. 7-5 Окно настроек параметров вентиляции.**

Тип подключения определяет способ подключения пациента к аппарату:

- **ET** эндотрахеальная трубка
- **Trach** трахеостомическая трубка
- **NIV** неинвазивная вентиляция (маска).

Режим вентиляции легких определяет способ и последовательность доставки вдохов к пациенту:

> • **A/C**(**ASSIST/CONTROL**) – доставка только принудительных вдохов, инициированных либо по времени, либо пациентом, либо оператором

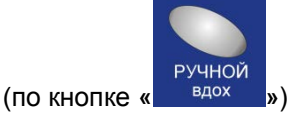

- **SIMV** (**С**инхронизированная **П**еремежающаяся **П**ринудительная **В**ентиляция) доставка принудительныхи спонтанных вдохов.
- **SPONT** доставка спонтанных вдохов, а так же принудительных

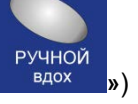

инициированных оператором (по кнопке **« »**)

• **DUAL-LEVEL** – доставка принудительных и спонтанных вдохов. В этом режиме задаётся два уровня давления **PEEP<sub>H</sub> и PEEP<sub>L</sub>**.

Подробное описание режимов вентиляции приведено в **Приложении 1** настоящего руководства.

Тип принудительных вдохов определяет способ организации принудительных вдохов (управляемых аппаратом):

- **PC** с контролем по давлению
- **VC** с контролем по объёму
- **PC\_VG** с контролем по давлению с гарантированным объемом.

Тип спонтанных вдохов определяет способ поддержки спонтанных вдохов (управляемых пациентом):

- **PS** поддержка давлением
- **PS-VG** поддержка давлением с гарантированным объемом
- **TC** автоматическая компенсация сопротивления эндотрахеальной трубки

Тип триггера определяет способ обнаружения попытки вдоха:

- **F-Trig** по потоку
- **P-Trig** по давлению

Управление временем вдоха определяет способ установки времени принудительного вдоха. В зависимости от выбранного режима вентиляции доступны следующие способы управления временем вдоха:

- **Ti**–напрямую задается длительность принудительного вдоха
- **I:E**–длительность вдоха рассчитывается из значений частоты вентиляции и из отношения времени вдоха к времени выдоха.
- **PeakFlow** длительность вдоха рассчитывается из значений частоты вентиляции, пикового потока и формы потока.

После выбора соответствующих параметров нажмите кнопку **«ПРОДОЛЖИТЬ»**.

В нижней части дисплея подсветятся управляющие параметры, соответствующие установленному режиму вентиляции, типу принудительных и спонтанных вдохов, а также выбранному типу триггера (**см. рис 7-6**):

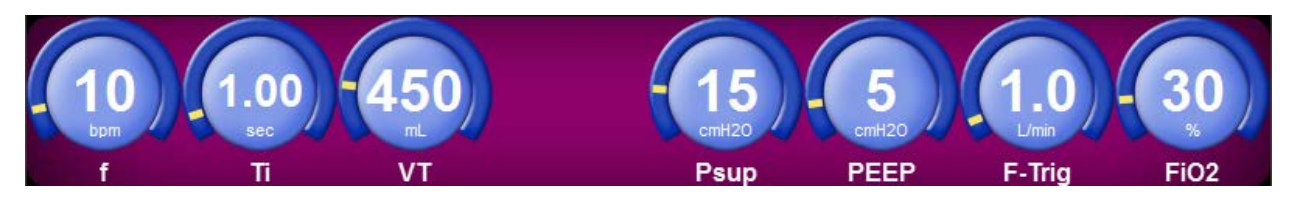

**Рис. 7-6 Панель управляющих параметров.**

Аппарат устанавливает значения всех параметров по умолчанию в зависимости от введенного идеального веса и особенностей пациента. Вы можете изменить значение любого из этих параметров.

Нажмите на параметр, значение которого хотите изменить и с помощью энкодера, установите требуемое значение. Кроме основных управляющих параметров можно открыть панель с дополнительными параметрами. Для этого нажмите кнопку **«доп. Параметры»**. После чего, сверху над основными параметрами появится панель дополнительных параметров как показано на **рисунке 7-7**.

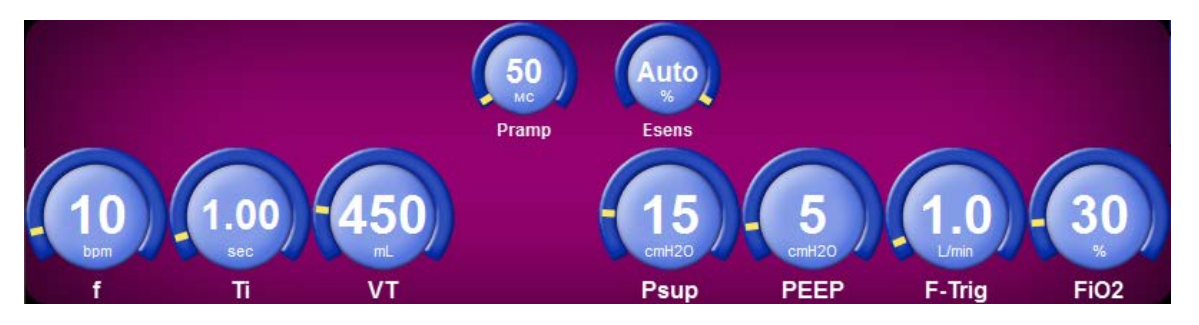

**Рис. 7-7 Панель дополнительных управляющих параметров.**

В **таблице 4-1** приведён полный перечень управляющих параметров доступных при управлении вентиляцией.

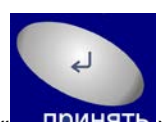

После установки всех нужных значений нажмите кнопку « **принять**» на панели рядом с энкодером.

### **ВНИМАНИЕ**

**Значения всех параметров вступают в силу только после нажатия кнопки «ПРИМЕНИТЬ» на панели аппарата.**

### **7.1. ИЗМЕНЕНИЕ РЕЖИМА ВЕНТИЛЯЦИИ**

В верхнем левом углу дисплея находится индикатор текущего режима вентиляции (**рис. 7-8**), на котором постоянно отображается тип подключения пациента к аппарату (в виде изображения трубки или маски), режим вентиляции, типы принудительных и спонтанных вдохов (если они предусмотрены в текущем режиме вентиляции).

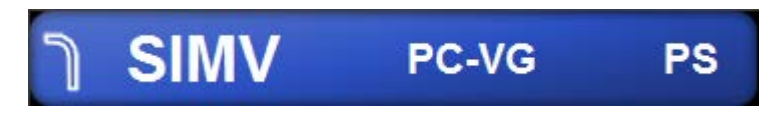

**Рис. 7-8 Индикатор текущего режима вентиляции.**

Для изменения настроек вентиляции нажмите на индикатор текущего режима вентиляции. На дисплее появится окно настроек параметров вентиляции (**см. рис. 7-5**), которое было описано выше. Внесите необходимые изменения и нажмите кнопку **«ПРОДОЛЖИТЬ»**. Затем, установите

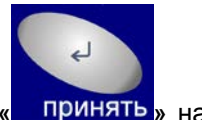

необходимые значения управляющих параметров вентиляции и нажмите кнопку **« »** на панели рядом с энкодером.

### **7.2. ИЗМЕНЕНИЕ ПАРАМЕТРОВ ВЕНТИЛЯЦИИ**

Вы можете изменить значения параметров вентиляции, не изменяя режим вентиляции, типы принудительных и спонтанных вдохов и т. д. Для этого просто нажмите на изображение параметра, значение которого хотите изменить и с помощью энкодера установите необходимое значение. Таким же образом можно изменить значения любых других параметров. Текущий изменяемый параметр отображается на зеленом фоне, а параметры, которые уже были измененыотображаются на желтом фоне (**см. рис. 7-9**).

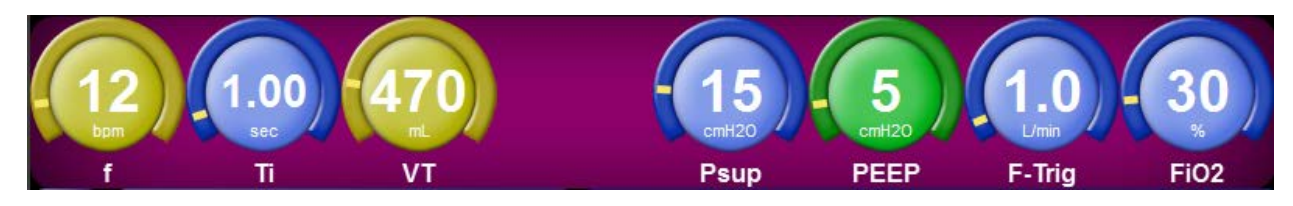

**Рис. 7-9 Изменение значений управляющих параметров.**

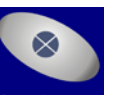

Для отмены сделанных изменений нажмите кнопку **« »** на панели рядом с энкодером. На дисплее появятся предыдущие значения всех параметров и фоновая подсветка параметров исчезнет.

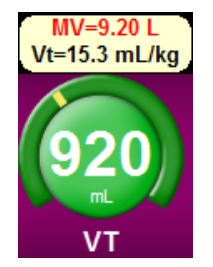

В процессе изменения значений некоторых параметров сверху от них могут появляться всплывающие подсказки, которые содержат дополнительную информацию соответствующую отображаемому значению параметра (**рис. 7-10**). В некоторых случаях подсказки красного цвета могут содержать информацию о недопустимом значении параметра. В этом случае, если Вы нажмёте кнопку

**Рис. 7-10.**

**« »** на панели рядом с энкодером, на дисплее появиться сообщение об ошибочных значениях параметров (**рис. 7-11**).

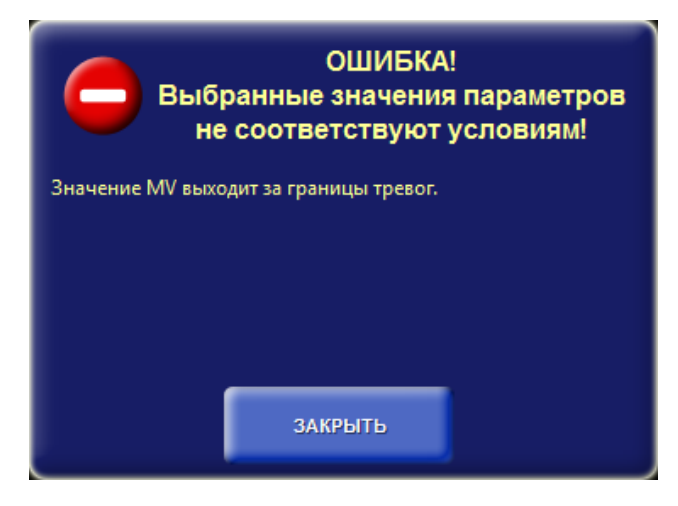

**Рис. 7-11 Сообщение об ошибке.**

При возникновении подобных ситуаций измените значения параметров, из-за которых возникла ошибка, либо измените соответствующие границы тревог (**см. раздел Система тревог**).

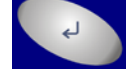

После чего снова нажмите кнопку « принять » на панели рядом с энкодером.

# **7.3. УСТАНОВКА ПАРАМЕТРОВ ВЕНТИЛЯЦИИ ДЛЯ РЕЖИМА «APNEA» (ПРИ ВОЗНИКНОВЕНИИ АПНОЭ)**

Параметры вентиляции для режима **«АПНОЭ»** устанавливаются в окне настроек на вкладке **«Апноэ»**. Для вызова этого окна нажмите на кнопку **«Настройки»** в нижней части главного окна. Затем, выберите вкладку **«Апноэ»** (**рис. 7-12**).

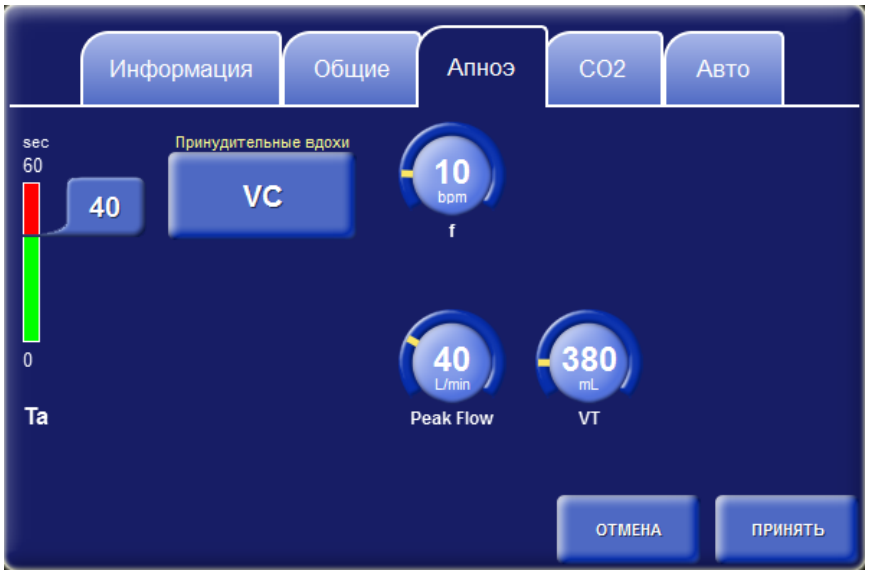

**Рис. 7-12. Окно настроек – вкладка «Апноэ».**

На этой вкладке можно установить значения следующих параметров:

- Интервал апноэ (Ta)
- Тип принудительных вдохов
- Частоту вентиляции (f)
- Объём вдоха (Vt)
- Пиковый поток (Peak Flow).
- Время вдоха (Ti)
- Инспираторное давление (Pi)
- Время нарастания давления (Pramp)

### **ПРИМЕЧАНИЕ**

**В режиме «APNEA» при неинвазивной вентиляции (NIV) возможны только принудительные вдохи, контролируемые по давлению (PC).**

Для изменения значения параметра нажмите на дисплеена его изображение, затем, при помощи энкодера установите требуемое значение. Чтобы установленные значения параметров вступили в силу, нажмите кнопку **«ПРИНЯТЬ»**. Для отмены внесённых изменений нажмите кнопку **«ОТМЕНА»**.

### **7.4. УДЕРЖАНИЕ ВДОХА**

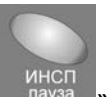

При нажатии на кнопку **« »** аппарат дожидается завершения текущего принудительного вдоха и блокирует движение газовой смеси в дыхательном контуре дожидаясь стабилизации давления. В процессе инспираторной паузы происходит уравнивание давления в лёгких пациента и давления в дыхательном контуре. Инспираторная пауза используется для измерения статического комплайнса, сопротивления дыхательных путей и давления плато.

Удержание вдоха можно осуществлять двумя способами:

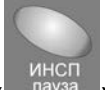

• Путём кратковременного нажатия на кнопку **« »**. В этом случае аппарат автоматически определяет длительность инспираторной паузы (от 0,5 до 3 секунд).

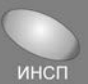

• Путём удержания кнопки **« »** нажатой. В этом случае длительность экспираторной паузы контролируется пользователем. Экспираторная пауза завершается при отпускании кнопки «Инсп пауза» либо по истечении 30 секунд с момента начала паузы.

# **7.5. УДЕРЖАНИЕ ВЫДОХА**

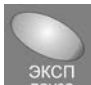

При нажатии на кнопку **« »** аппарат продолжает выдох до тех пор, пока давление в дыхательном контуре не будет стабилизировано, либо пока пауза не завершиться по таймауту. В процессе экспираторной паузы происходит уравнивание давления в лёгких пациента и давления в дыхательном контуре. Экспираторная пауза используется для оценки значения внутреннего **PEEP**.

Удержание выдоха можно осуществлять двумя способами:

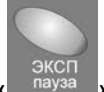

• Путём кратковременного нажатия на кнопку **« »**. В этом случае аппарат автоматически определяет длительность экспираторной паузы (от 0,5 до 3 секунд).

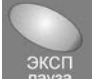

• Путём удержания кнопки **« »** нажатой. В этом случае длительность экспираторной паузы контролируется пользователем. Экспираторная пауза

завершается при отпускании кнопка **« »** либо по истечении 30 секунд с момента начала паузы.

#### **ПРИМЕЧАНИЕ**

**После нажатия кнопки «Эксп пауза» аппарат начинает ожидать подходящих условий в фазе выдоха для начала осуществления манёвра. Время ожидания не может превышать 60 секунд, в противном случае аппарат выдаст соответствующее сообщение об отмене экспираторной паузы.**

**Если в процессе осуществления экспираторной паузы пациент сделает попытку вдоха или возникнет какая-либо тревога, аппарат прекратит выполнение манёвра и выдаст сообщение об отмене экспираторной паузы.**

### **7.6. ВЕНТИЛЯЦИЯ 100% КИСЛОРОДОМ**

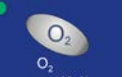

При нажатии на кнопку **« »** аппарат осуществляет вентиляцию **100%** кислородом в течение **2 минут** с момента нажатия на кнопку.

В это же время производится калибровка датчика кислорода аппарата.

# **7.7. РУЧНОЙ ВДОХ**

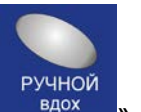

Ручной вдох инициируется пользователем при помощи нажатия на кнопку **« »** на кнопочной панели аппарата. При нажатии на эту кнопку аппарат доставляет один принудительный (**PC** или **VC**) вдох к пациенту, в соответствии с текущими настройками принудительного вдоха.

### **ПРИМЕЧАНИЕ**

**Ручной вдох осуществляется только в определённые (разрешённые) интервалы времени. Например, если в момент нажатия на кнопку аппарат уже доставляет какой-либо вдох к пациенту, то ручной вдох не будет доставлен.**

# **7.8. ПРОЦЕДУРЫ**

### *7.8.1 ПРОЦЕДУРА САНАЦИИ БРОНХОВ*

Чтобы запустить процедуру санации бронхов, нажмите на кнопку **«Процедуры»** в нижней области дисплея. Затем в открывшемся меню выберите пункт **«Процедура санации бронхов»**. На экране появится окно как показано на **рисунке 7-13**.

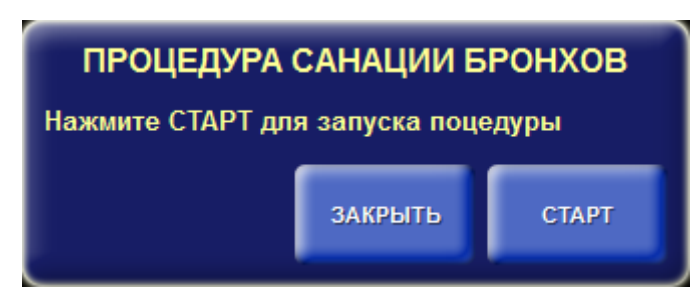

**Рис. 7-13. Процедура санации бронхов.**

Для запуска процедуры нажмите кнопку **«СТАРТ»**. Чтобы отменить процедуру нажмите кнопку **«ЗАКРЫТЬ»**.

Процедура санации бронхов состоит из трех этапов. Первый этап – преоксигенация. На этом этапе пациенту доставляются вдохи с повышенной концентрацией кислорода во вдыхаемой воздушной смеси. Величина концентрации зависит от заданного веса пациента (**IBW**). При весе менее 30 кг концентрация кислорода повышается на 25% относительно текущей концентрации, которая была перед началом процедуры. При весе более 30 кг концентрация устанавливается равной 100%. Максимальная длительность преоксигенация составляет 180 секунд. В течение этого времени необходимо отключить пациента от аппарата, после чего аппарат автоматически переключится на следующий этап процедуры.

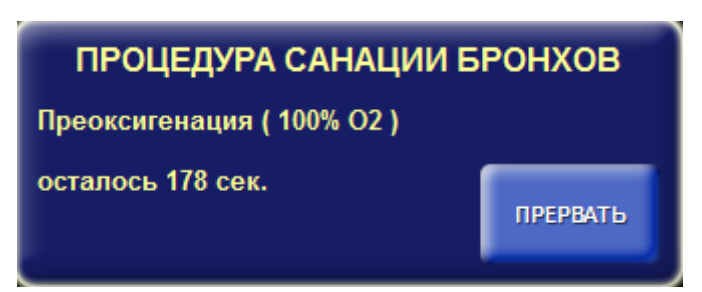

**Рис. 7-14. Процедура санации бронхов - Преоксигенация.** Для остановки процедуры нажмите кнопку **«ПРЕРВАТЬ»**.

Второй этап – санация бронхов. На этом этапе необходимо в течение 120 секунд осуществить санацию бронхов и подключить пациента обратно к аппарату. На протяжение второго этапа все тревоги отключены. Как только аппарат обнаружит подключение пациента, он автоматически перейдет к последнему этапу процедуры.

# ПРОЦЕДУРА САНАЦИИ БРОНХОВ Выполните санацию и подключите пациента к

аппарату осталось 116 сек.

**Рис. 7-15. Процедура санации бронхов - Санация.**

Третий этап – постоксигенация. На этом этапе пациенту доставляются вдохи с повышенной концентрацией кислорода во вдыхаемой воздушной смеси. Величина концентрации устанавливается точно также как и на этапе преоксигенации. Длительность этапа составляет 180 секунд. Пользователь может принудительно завершить процедуру, нажав на кнопку **«ПРЕРВАТЬ»** в окне процедуры.

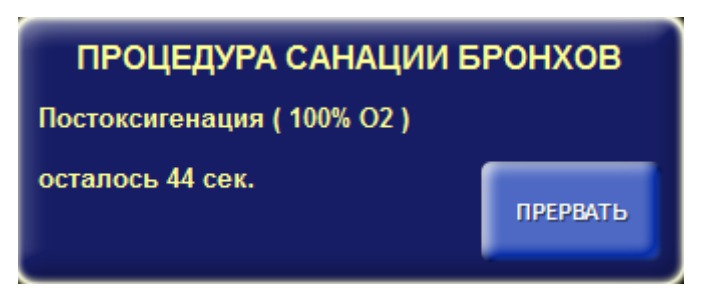

**Рис. 7-16. Процедура санации бронхов - Постоксигенация.**

#### *7.8.2 УПРАВЛЕНИЕ НЕБУЛАЙЗЕРОМ*

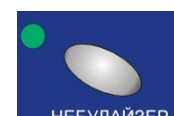

Для управления небулайзером необходимо нажать кнопку **« »** в главном окне. На дисплее откроется окно управления небулайзером (**рис.7-17**).

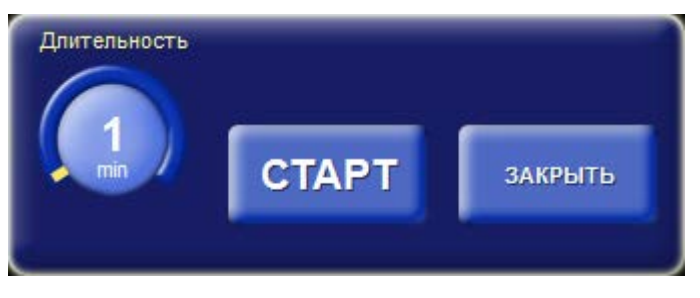

**Рис. 7-17. Окно управления небулайзером.**

В этом окне выбирается длительность работы небулайзера с помощью параметра **«Длительность»**. Кнопкой **«СТАРТ/СТОП»** осуществляется запуск и остановка небулайзера.

Небулайзер работает следующим образом. После нажатия на кнопку **«СТАРТ»** в течение указанной длительности на каждом вдохе подается поток **6 л/мин** через специальный порт небулайзера, который расположен на передней панели аппарата рядом с портами для

подключения датчика потока **SpiroQuant**, и обозначен картинкой - ( **CHOOPER 1999**). В конце вдоха

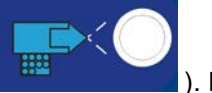

поток останавливается, а на следующем – вновь включается, и так в течение всей заданной длительности. Длительность работы небулайзера устанавливается в диапазоне от 1 до 30 минут с шагом 1 минута.

По истечении заданной длительности, небулайзер автоматически прекращает работу. Кроме того, можно принудительно остановить работу небулайзера, нажав кнопку **«СТОП»** в окне управления небулайзером.

#### *7.8.3 РЕКРУТМЕНТ-МАНЕВР*

Рекрутмент-маневр используется для расправления легких пациента с острым респираторным дистресс-синдромом (ОРДС) на I стадии. Эта стадия ОРДС характеризуется развитием макро и микроателектазов. Выключение альвеол из газообмена приводит к прогрессирующему снижению оксигенации артериальной крови. Зачастую при проведении традиционной ИВЛ у таких больных во время каждого дыхательного цикла наблюдается открытие альвеол на вдохе и закрытие на выдохе. Создающаяся при этом деформация альвеол приводит к их повреждению.

Задача рекрутмент-маневра заключается в раскрытии слипшихся альвеол и поддержании их в открытом состоянии. Это достигается путем однократного значительного повышения давления. Для дальнейшего поддержания альвеол в открытом состоянии достаточно приложить гораздо меньшее давление.

Раскрытие слипшихся альвеол приводит к увеличению динамической податливости легких и дыхательного объема, улучшению поступления кислорода и выведению углекислого газа.

Эффективный рекрутмент-маневр позволяет увеличить динамическую податливость легких на 20-30% и повысить оксигенацию до 99-100%.

Процедура рекрутмента состоит из следующих этапов:

- Подготовительный
- Поиск давления закрытия альвеол (первичный рекрутмент)
- Раскрытие альвеол (повторный рекрутмент)

#### **Подготовительный этап**

Для обеспечения точности измерений и предотвращения несинхронности пациента с аппаратом вводят седативные препараты и при необходимости - миорелаксанты.

Перед выполнением маневра увеличивают темп инфузионной поддержки или дозы инотропных средств.

Переключите аппарат в режим A/C с принудительными вдохами контроллируемыми по давлению (PC), установите частоту дыхания для поддержания исходного MVtot, установите отношение вдоха к выдоху 1:1. Допускается так же проводить маневр в режимах SIMV PC или DUAL-LEVEL.

Убедитесь в том, что отключено автоматическое управление параметрами PEEP и FiO<sub>2</sub>.

#### **ВНИМАНИЕ**

**ПРОВОДИТЬ РЕКРУТМЕНТ-МАНЕВР НЕОБХОДИМО С ОСОБОЙ ОСТОРОЖНОСТЬЮ!**

**Рекрутмент-маневр может нанести вред пациенту!**

**Обязательно проверяйте соблюдение следующих условий:**

- **Пациент должен быть полностью пассивен (т.е. не совершать попыток вдоха) как минимум в течение последней минуты.**
- **Пациент должен находится на инвазивной ИВЛ.**
- **В дыхательном контуре отсутствуют утечки и в нем нет окклюзии**
- **Запрещается выполнение рекрутмент-маневра одновременно с проведением других процедур (санация бронхов, P/V маневр и т.д.)**

#### **Поиск давления закрытия альвеол (первичный рекрутмент)**

Нажмите на кнопку процедуры в нижнем правом углу дисплея и в открывшемся меню выберите «Рекрутмент». На экране откроется окно рекрутмент-маневра.

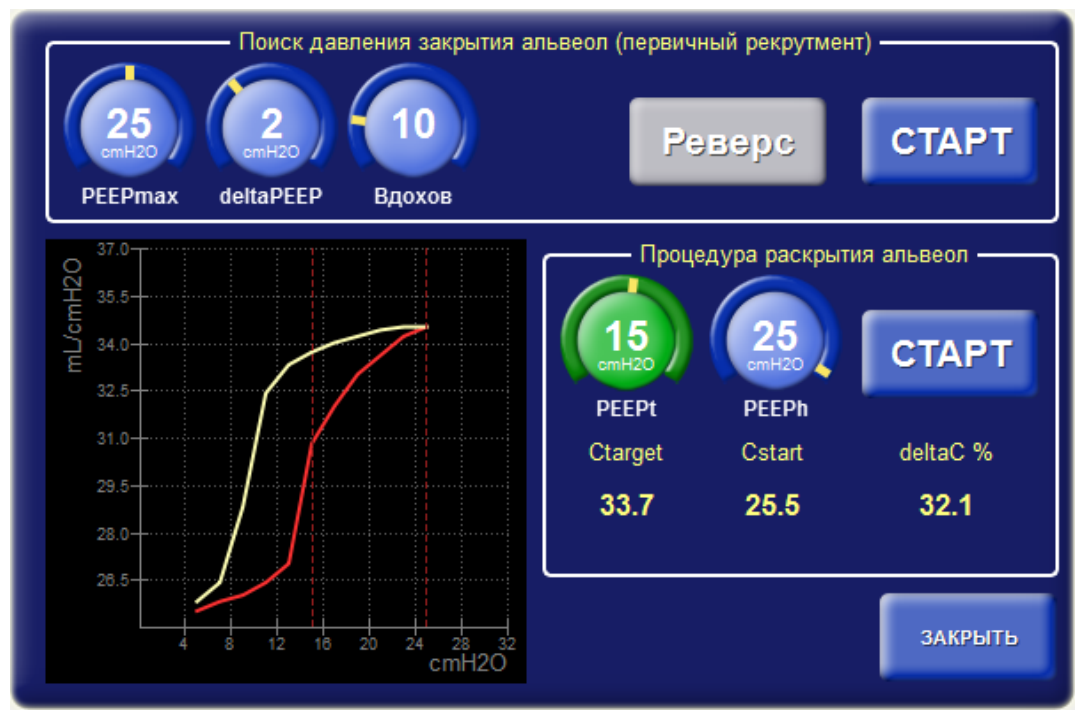

**Рис. 7-18. Окно рекрутмента лекгих.**

Для выполнения первичного рекрутмента используются следующие параметры:

- **PEEPmax** максимальное давление PEEP до которого аппарат может подниматься при выполнении маневра.
- **deltaPEEP** (приращение PEEP) значение на которое увеличивается PEEP.
- **Количество вдохов** задает количество вдохов, через которое аппарат изменяет значение PEEP.

Для запуска первичного рекрутмента нажмите кнопку «СТАРТ».

Первичный рекрутмент заключается в постепенном увеличении давления PEEP до тех пор, пока не будет отмечено уменьшение динамической податливости легких и дыхательного объема либо не будет достигнуто максимально разрешенное значение PEEPmax. После этого происходит постепенное уменьшение давления PEEP до начального уровня с целью определения давления закрытия альвеол.

#### **ВНИМАНИЕ**

**При появлении признаков нестабильности гемодинамики у пациента рекрутментманевр следует немедленно прекратить!**

Приращение уровня PEEP регулируется с помощью параметра «deltaPEEP» и происходит через определенное количество вдохов, которое устанавливается параметром «Вдохов». В процессе нарастания давления PEEP в окне рекрутмента строится график зависимости динамического комплайнса от уровня PEEP красного цвета. Аппарат увеличивает давление PEEP до тех пор, пока оно не достигнет максимально разрешенного значения PEEPmax или не будет нажата кнопка «Реверс».

Затем, аппарат начинает постепенно уменьшать значение PEEP до начального уровня. В процессе уменьшения давления PEEP в окне рекрутмента строится график зависимости динамического комплайнса от уровня PEEP белого цвета. На определенном этапе в процессе уменьшения PEEP наблюдается резкое уменьшение динамического комплайнса легких, что в свою очередь свидетельствует о закрытии альвеол.

С помощью построенного графика можно визуально определить давление закрытия альвеол. Для этого на графике белого цвета ищется точка перегиба. Давление в этой точке и будет давлением закрытия альвеол.

Если в процессе нарастания давления появляется тенденция к уменьшению динамического комплайнса, а давление PEEP еще не достигло максимально разрешенного PEEPmax, нажмите кнопку «Реверс», тогда аппарат начнет снижать давление, что в свою очередь поможет предотвратить перерастяжение легких и не допустить баротравму.

#### **Раскрытие альвеол (повторный рекрутмент)**

После того как было найдено давление закрытия альвеол, проводится повторный рекрутмент, в процессе которого аппарат на 10 вдохов резко повышает давление PEEP, чтобы произошло раскрытие слипшихся альвеол. Затем, аппарат опускает давление PEEP до уровня закрытия альвеол плюс 2 – 3 смН<sub>2</sub>О для поддержания альвеол в открытом состоянии.

Для выполнения повторного рекрутмента используются следующие параметры:

- **PEEPt** целевое давление PEEP при котором альвеолы остаются открытыми.
- **PEEPh** значение PEEP при котором происходит максимальное увеличение динамического комплайнса.

Значение PEEPt не может превышать значение PEEPh минус 1 смН<sub>2</sub>О.

Для запуска повторного рекрутмента нажмите кнопку «СТАРТ».

При изменении значения параметра PEEPt на графике перемещается левый маркер (вертикальная пунктирная линия красного цвета). Значение PEEPt устанавливается равным давлению закрытия альвеол плюс  $2 - 3$  см $H_2O$ .

При изменении значения параметра PEEPh на графике перемещается правый маркер. Значение PEEPh выбирается равным давлению, которому соответствует максимальное значение динамического комплайнса на кривой графика отображаемой красным цветом.

Справа от графика отображаются следующие значения:

- **Ctarget** прогнозируемое значение динамического комплайнса после выполнения маневра
- **Cstart** значение динамического комплайнса перед выполнением маневра
- **deltaC** приращение динамического комплайнса после выполнения маневра

# **7.9. АВТОМАТИЧЕСКОЕ УПРАВЛЕНИЕ PEEP И FIO2**

Аппарат поддерживает возможность автоматически управлять параметрами **PEEP** и **FiO2** в процессе вентиляции. Данная возможность доступна при активированной опции **«Auto-PEEPAuto-FiO2»**. Автоматическое управление этими параметрами разрешается в окне настроек на вкладке **«Авто»** (**рис. 7-18**).

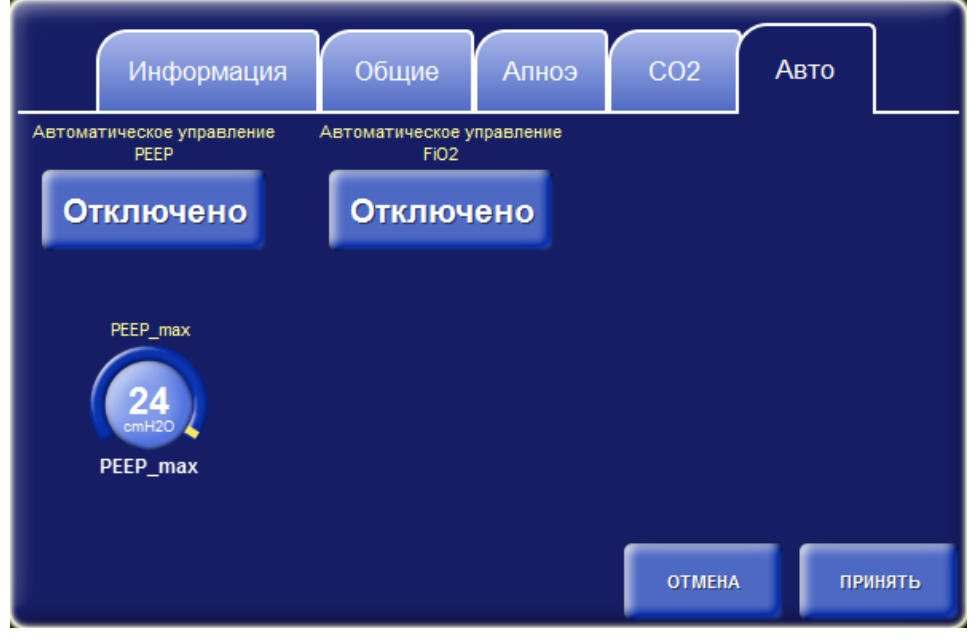

**Рис. 7-18. Окно настроек вкладка «Авто».**

На этой вкладке можно включить или отключить автоматическое управление параметрами **PEEP** и **FiO2**. Кроме того можно установить максимальное значение **PEEP**,которое аппарат не будет превышать в процессе автоматической установки **PEEP**.

При автоматическом управлении параметрами **PEEP** и **FiO2** аппарат руководствуется показаниями модуля пульсоксиметрии. Устанавливаемые аппаратом значения зависят от уровня насыщения кислородом гемоглобина артериальной крови **(%SpO2)** и качественных показателей плетизмограммы. Задача аппарата состоит в том, чтобы поддерживать значение **SpO2** в нормальном диапазоне при конкретных условиях вентиляции. Когда значение **SpO2** находится в этом диапазоне, значения управляющих параметров **PEEP** и **FiO2** не подвергаются изменениям. Если же значение **SpO2** выходит за пределы нормального диапазона, то аппарат начинает корректировать значения **PEEP** и **FiO2** в большую или меньшую сторону в зависимости от того в какую сторону отклоняется значение сатурации. В некоторых случаях, когда значение **SpO2** падает слишком низко, аппарат автоматически устанавливает значение **FiO2** равным 100%. В остальных случаях при регулировке параметров **PEEP** и **FiO2** аппарат руководствуется общеизвестным протоколом **«ARDSNet»**, который приведен **в таблице 7-1**.

#### **Таблица 7-1**

#### **Меньший PEEP/ больший FiO2**

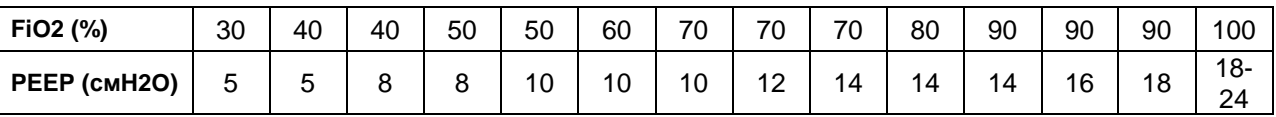

#### **Больший PEEP/ меньший FiO2**

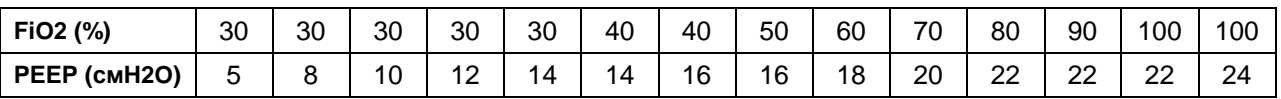

В процессе регулировки управляющие параметры, значения которых изменяются аппаратом, выглядят, как представлено на **рис. 7-19**. Сверху над значением параметра отображается оставшееся время в секундах до следующего изменения значения. Вращающиеся стрелки отображают направление подстройки значения параметра. Если происходит вращение по часовой стрелке, то значение параметра будет увеличено. При вращении против часовой стрелки значение параметра будет уменьшено, когда счетчик времени достигнет нулевого значения.

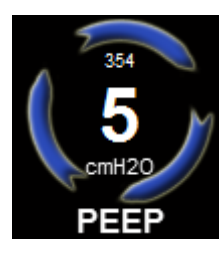

**Рис. 7-19.**
# **8. СИСТЕМА ТРЕВОГ**

Информация о возникших опасных ситуациях (тревогах) выводится в верхнем правом углу дисплея в виде раскрывающегося списка. Все тревоги в списке располагаются в определённом порядке с учётом приоритета, времени возникновения и актуальности.

Список тревог раскрывается при нажатии на поле с текстом тревоги (**см. рис 7.1 - Тревожные сообщения**).

## **8.1. КЛАССИФИКАЦИЯ ТРЕВОГ**

Каждой опасной ситуации в зависимости от степени опасности для пациента присваивается один из трех приоритетов.

- **Высокий** тревога выводится на красном фоне с тремя восклицательными знаками и сопровождается звуковым сигналом, состоящим из последовательности шести нот. Звуковой сигнал повторяется с периодичностью 10 секунд.
- **Средний** тревога выводится на жёлтом фоне с двумя восклицательными знаками и сопровождается звуковым сигналом, состоящим из последовательности трёх нот. Звуковой сигнал повторяется с периодичностью 15 секунд.
- **Низкий** тревога выводится на жёлтом фоне с одним восклицательным знаком и сопровождается звуковым сигналом, состоящим из последовательности двух нот. Звуковой сигнал воспроизводится в момент возникновения опасной ситуации и не повторяется.

В **таблице 8-1** приведён список тревог выдаваемых аппаратом в процессе работы.

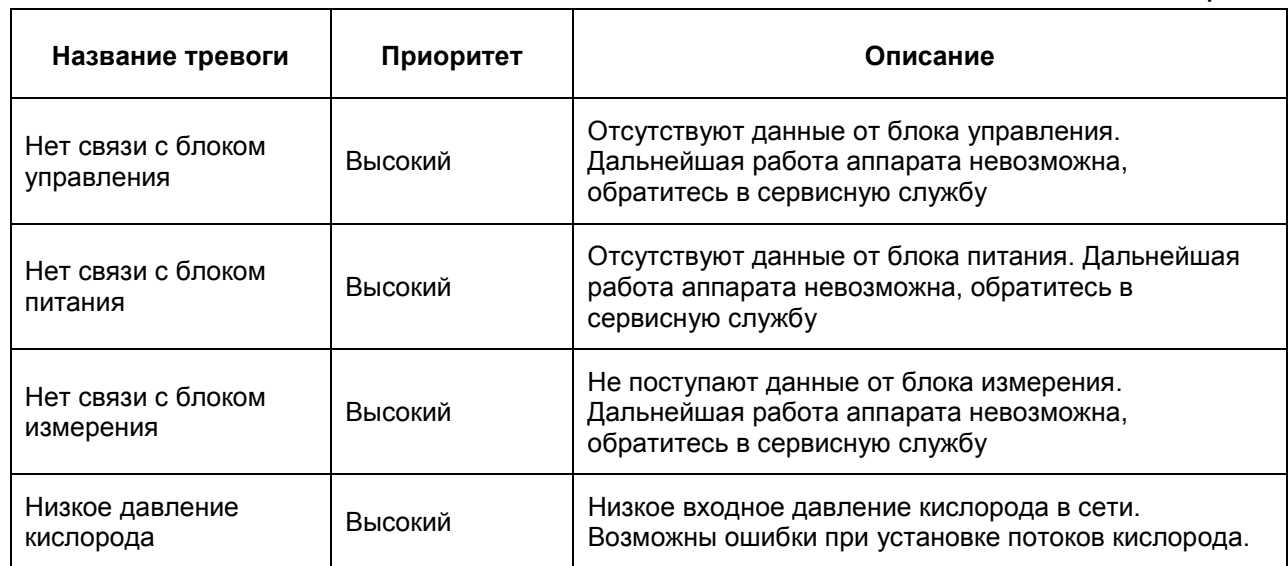

**Таблица 8-1**

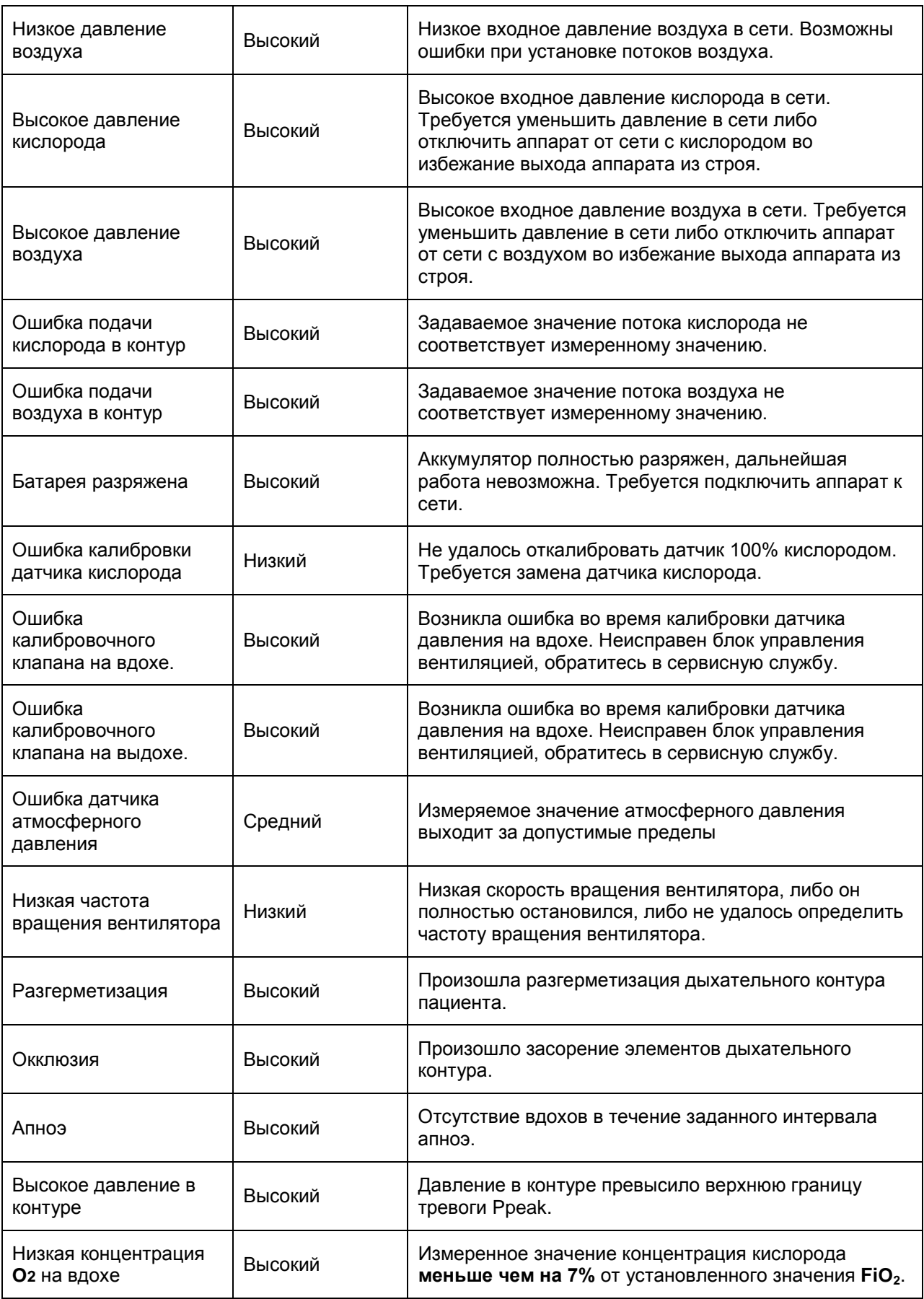

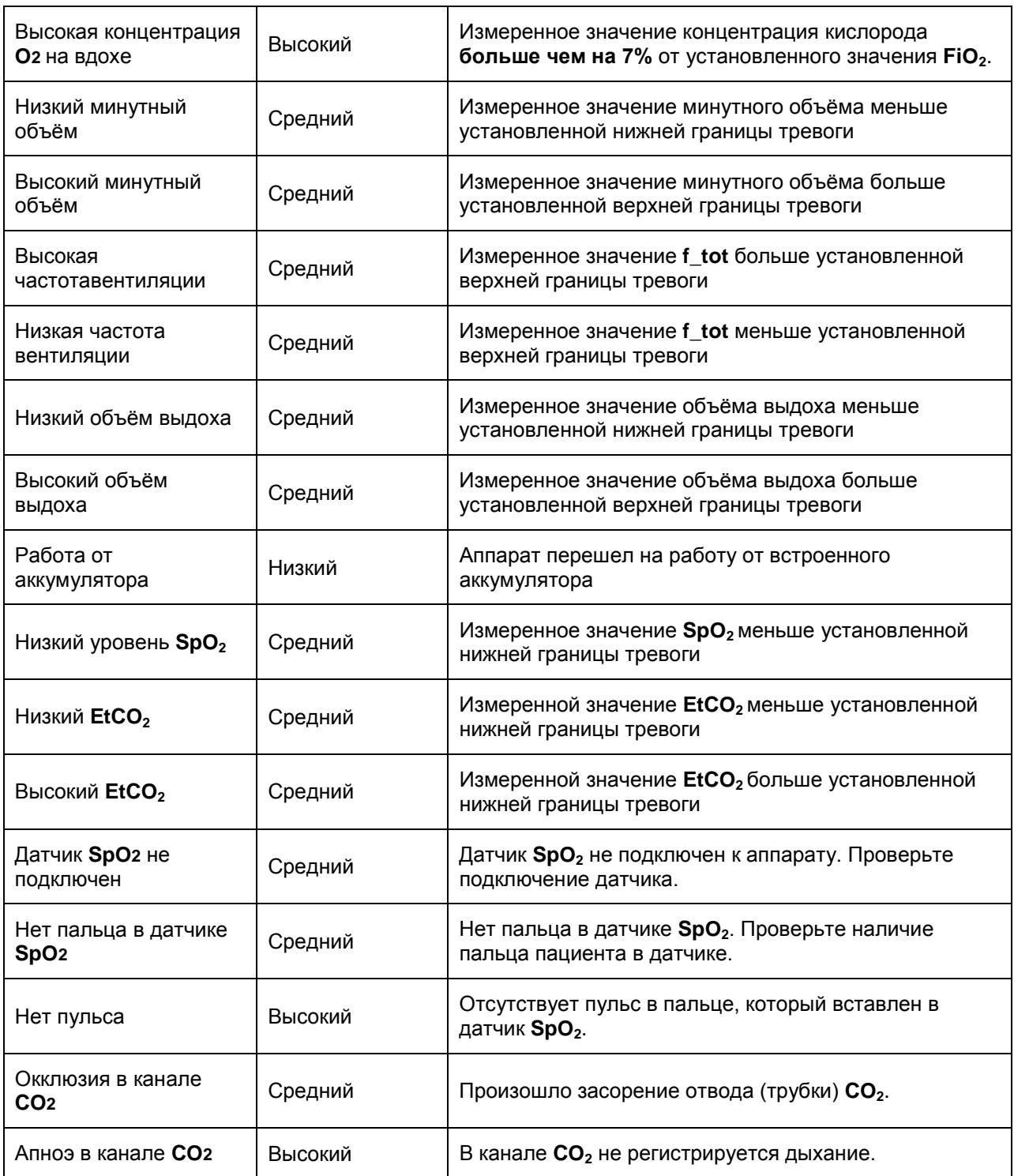

## **8.2. НАСТРОЙКА ГРАНИЦ ТРЕВОГ**

Окно настройки тревог вызывается при нажатии на кнопку **«ТРЕВОГИ»** (внизу дисплея). В этом окне можно задать границы тревог для мониторируемых параметров, а также установить громкость звукового сигнала тревоги. Мониторируемые параметры в окне настройки тревог разделены на две группы: к первой относятся параметры механики дыхания, ко второй – параметры газообмена **(SpO2 и EtCO2)**.

Для изменения верхней или нижней границы параметра нажмите на соответствующее изображение маркера и при помощи энкодера установите нужное значение. Для применения настроек нажмите кнопку **«ПРИНЯТЬ»**, для отмены внесённых изменений нажмите **«ОТМЕНА»** (**см. рис. 8-1**).

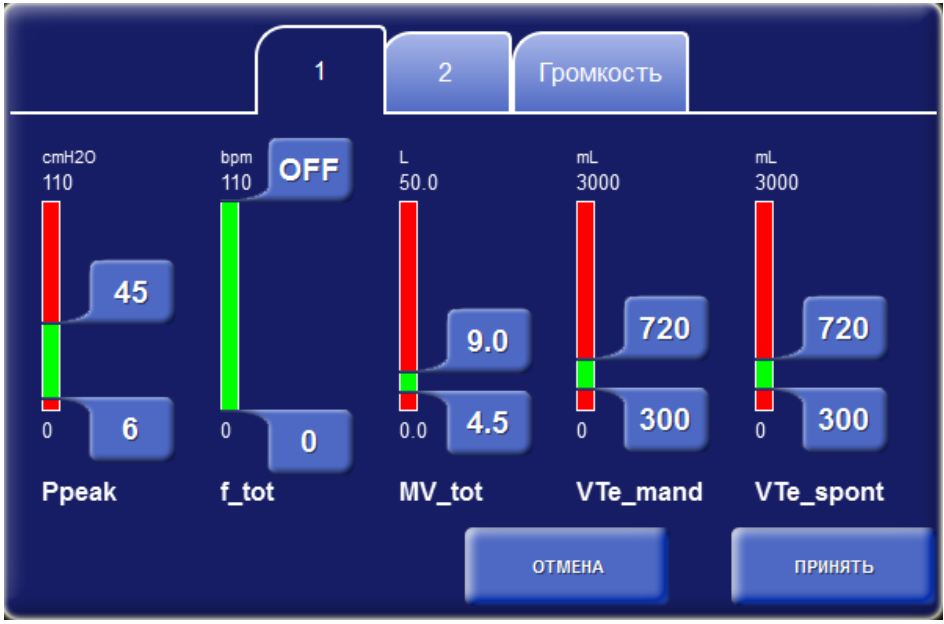

**Рис. 8-1 Окно настройки тревог – группа 1.**

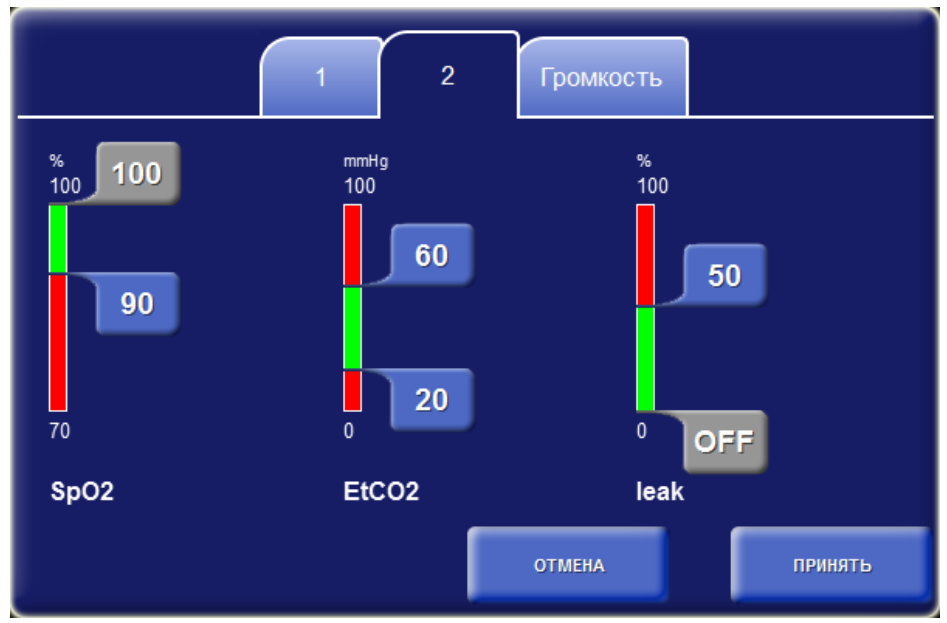

**Рис. 8-2 Окно настройки тревог – группа 2.**

Для установки громкости звукового сигнала тревоги выберите вкладку **«Громкость»**. Нажмите на параметр **«Громкость тревоги»** и установите требуемый уровень громкости от **1…10**. для проверки установленного уровня нажмите на кнопку **«ТЕСТ»**.

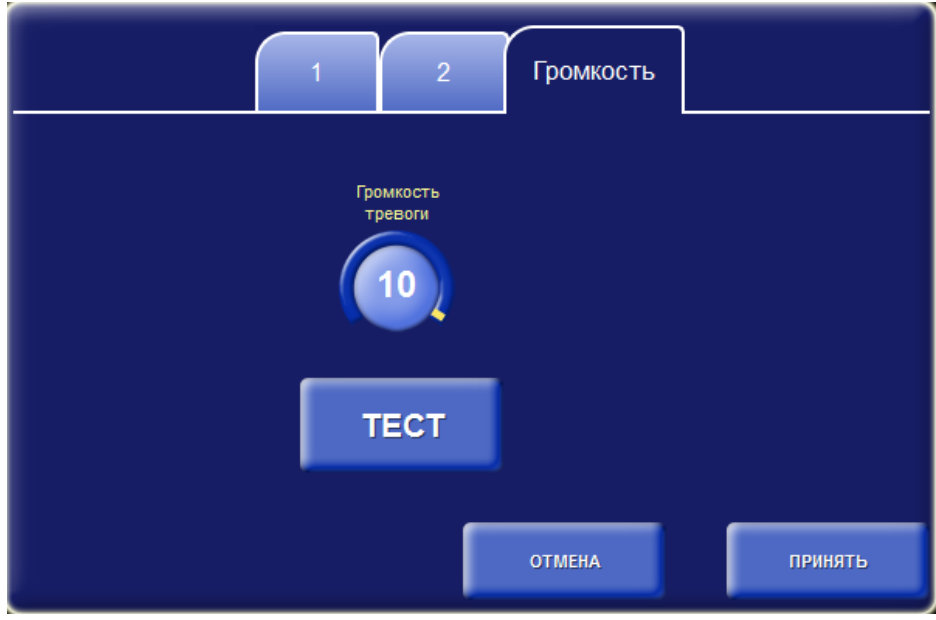

**Рис. 8-3 Окно настройки тревог – громкость.**

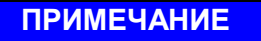

**Установка нулевого уровня громкости сигналов тревоги запрещена.**

# **8.3. ПРИГЛУШЕНИЕ ТРЕВОГИ НА 2 МИНУТЫ**

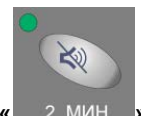

Для приглушения звуковых сигналов опасности на две минуты нажмите кнопку **« »**  на кнопочной панели аппарата.

## **8.4. СБРОС ТРЕВОГ**

После просмотра списка тревог можно сбросить неактуальные тревоги. Для этого нажмите

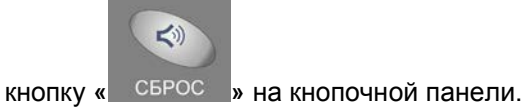

**ПРИМЕЧАНИЕ**

## **8.5. ЖУРНАЛ СОБЫТИЙ**

Любая опасная ситуация заносится в журнал событий в момент её возникновения. Журнал событий хранит до **1000** последних тревог и событий, связанных с изменениями настроек. Журнал можно вывести на дисплей нажав на кнопку «журнал событий» в нижней части главного окна.

| Дата<br>Время | Событие            | Описание                                                                                                    |
|---------------|--------------------|----------------------------------------------------------------------------------------------------|
| 17:13:06      | действие оператора | Установлен режим вентиляции:SIMV, PC-VG, PS, F-trig<br>$f = 10$ , FiO2 = 30, PEEP = 5, Ti = 1.00, F-Trig = 1.0, Psup = 15, Esens = Auto, |
| 22.03.2013    |                    | Pramp = $50$ , $VT = 450$                                                                                                    |
| 17:13:06      | действие оператора | Вентиляция запущена:<br>Без имени, 60кг                                                                                                  |
| 22.03.2013    |                    |                                                                                                    |
| 17:13:02      | действие аппарата  | <b>ВКЛЮЧЕНИЕ</b>                                                                                                    |
| 22.03.2013    |                    |                                                                                                    |
| 17:12:49      | действие аппарата  | <b>ВЫКЛЮЧЕНИЕ</b>                                                                                                    |
| 22.03.2013    |                    |                                                                                                    |
| 17:12:21      | действие оператора | Установлен режим вентиляции:SIMV, PC-VG, PS, F-trig                                                                                      |
| 22.03.2013    |                    | f = 10, FiO2 = 30, PEEP = 5, Ti = 1.00, F-Trig = 1.0, Psup = 15, Esens = Auto,<br>Pramp = $50$ , $VT = 450$                              |
| 17:12:21      | действие оператора | Вентиляция запущена:                                                                                                    |
| 22.03.2013    |                    | Без имени, 60кг                                                                                                    |
|               |                    |                                                                                                    |
| В НАЧАЛО      | В КОНЕЦ            | ЗАКРЫТЬ<br><b>Bce</b><br>Показывать                                                                                                    |

**Рис. 8-3 Окно журнала событий.**

Опасные ситуации в журнале выводятся в порядке их возникновения, т. е. на самом верху всегда располагается последняя тревога. Кроме опасных ситуаций в журнал событий хранит и другие события, такие как запуск/остановка вентиляции ввод нового пациента и другие действия оператора.

Навигация по журналу осуществляется при помощи энкодера путём перемещения маркера строки, а также при помощи кнопок **«В НАЧАЛО»** и **«В КОНЕЦ»**.

При необходимости можно установить фильтр событий:

- **- показывать только тревоги,**
- **- показывать только манипуляции,**
- **- показывать все.**

78

# **9. МОНИТОРИРУЕМЫЕ ПАРАМЕТРЫ**

Параметры, измеряемые в процессе вентиляции, отображаются в правой части дисплея (**см. рис. 7-1**). Мониторируемые параметры сгруппированы в отдельные группы. Одновременно возможно отображение до 5 различных групп параметров, выбранных пользователем.

## **9.1. ВЫБОР ГРУПП ПАРАМЕТРОВ ДЛЯ ОТОБРАЖЕНИЯ**

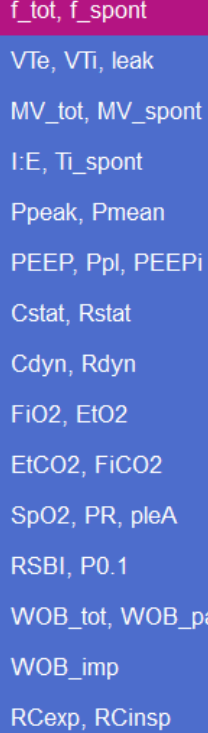

Перечень отображаемых групп параметров задается пользователем. Для того чтобы в нужном месте отобразить конкретную группу параметров, нажмите на место, в которое требуется поместить этугруппу. Текущаягруппа параметров подсветится ярким цветом (**рис. 9-1**).

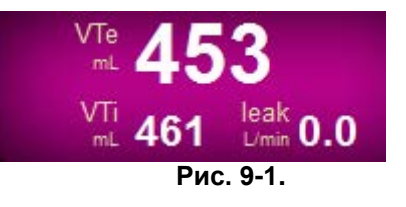

Затем, в раскрывшемся рядом меню (**рис. 9-2**), с помощью энкодера

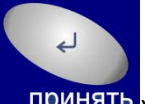

выберите требуемуюгруппу параметров и нажмите на кнопку **« »** возле ручки энкодера. На месте прежней группы параметров отобразится новая группа параметров, которая была выбрана в меню.

Аналогичным образом можно настроить остальные группы параметров, которые постоянно будут отображаться на дисплее во время вентиляции. Перечень отображаемых групп параметров сохраняется в энергонезависимой памяти и при следующем включении аппарата на дисплей выводятся те же группы параметров, которые были перед выключением.

**Рис. 9-2.**

# **10. ЭКРАНЫ ОТОБРАЖЕНИЯ**

Большую часть дисплея занимает экран отображения. Одновременно на дисплей выводится один из следующих экранов:

- Кривые
- Петли
- Параметры (все мониторируемые параметры на одном экране)
- Тренды графические
- Тренды табличные
- Карта вентиляции
- P/V маневр

## **10.1. ВЫБОР ЭКРАНА**

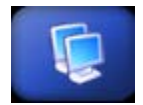

Для переключения экрана нажмите на изображение экрана находящееся в верхней части дисплея. В раскрывшемся меню при помощи энкодера выберите экран, который желаете отобразить на дисплее.

# **10.2. КРИВЫЕ**

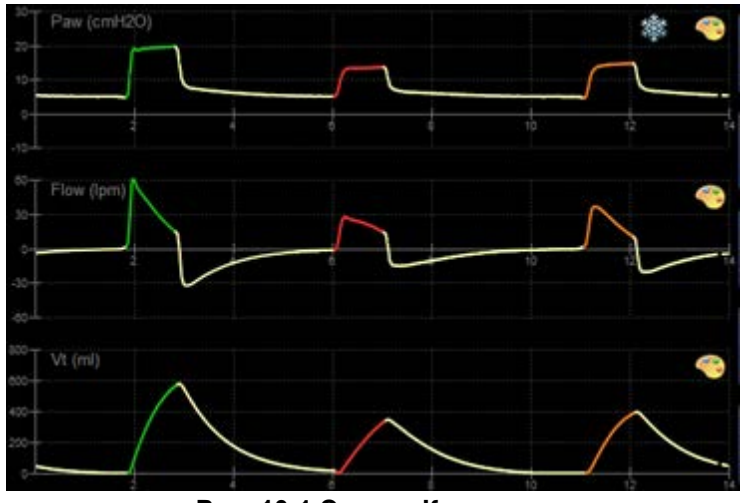

**Рис. 10-1 Экран «Кривые».**

На этом экране могут отображаться одновременно до трёх разных кривых из следующего списка:

- **Paw** (кривая давления)
- **Flow** (кривая потока)
- **Vt** (кривая объема)
- **Ple** (фотоплетизмограмма)
- $CO<sub>2</sub>$  (капнограмма)

Для того чтобы вывести конкретную кривую в нужном месте, прикоснитесь к названиию кривой и в раскрывшемся меню с помощи энкодера выберите требуемую кривую.

#### **Настройка масштаба кривой**

Масштаб кривых может быть установлен двумя способами, либо вручную, либо автоматически. Для включения или отключения автоматического масштабирования кривых установите соответствующий пункт в окне **«Настройки»** на вкладке **«Общие»** (**см. раздел 11 настоящего руководства**).

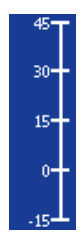

В случае ручной установки масштаба оси нажмите на изображение оси на дисплее. Ось подсветится синим фоном. С помощью энкодера установите требуемый масштаб и нажмите на ручку энкодера.

Установленные масштабы кривых сохраняются в энергонезависимой памяти и при следующем включении аппарата кривые отображаются в тех же масштабах, которые были заданы перед выключением.

### **ПРИМЕЧАНИЕ**

**Масштабы осей кривых связаны с соответствующими масштабами осей в петлях. Поэтому, при изменении масштаба кривой будет меняться масштаб соответствующей оси в петлях.**

### **Настройка скорости развёртки кривых**

Пользователь может установить одну из трёх скоростей развёртки кривых: **6**, **12** или **25 мм/сек**. Для установки скорости развёртки кривых нажмите на изображение оси времени на дисплее. Все три оси подсветятся синим фоном. При помощи энкодера установите требуемую скорость развёртки кривых и нажмите на ручку энкодера.

### **Настройка параметров рисования кривой**

Кривые могут отображаться на дисплее двумя способами:

- Каждая кривая имеет свой цвет и степень заполнения,
- На всех кривых вдох отображается одним цветом, а выдох другим.

Способ рисования кривых настраивается в окне настроек на вкладке «Общие».

Чтобы изменить параметры рисования кривой нажмите на изображение палитры области той кривой, параметры рисования которой хотите изменить. На дисплее появится следующее окно (**рис. 10-2**):

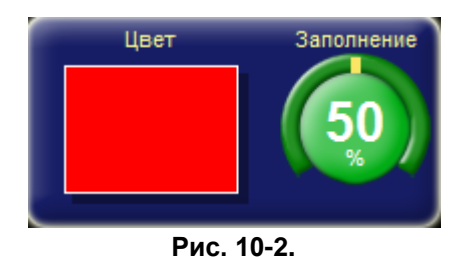

Для изменения степени заполнения кривой нажмите на изображение значения степени заполнения. Значение подсветится зелёным фоном. При помощи энкодера установите требуемое значение степени прозрачности.

Для изменения цвета рисования кривой нажмите на цветной прямоугольник, после чего окно примет следующий вид:

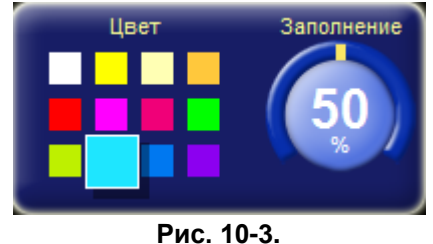

С помощью энкодера установите требуемый цвет рисования кривой.

# **10.3. ПЕТЛИPAW-V (ДАВЛЕНИЕ/ОБЪЁМ) И FLOW-V (ПОТОК/ОБЪЁМ)**

При выборе экрана **«Петли»** на дисплее рисуется либо две петли одновременно, либо одна из выбранных пользователем петель **Давление/ Объём** или **Поток / Объем**. Каждая петля рисуется за один дыхательный цикл. Перед началом нового цикла текущая петля стирается с экрана и начинается рисование новой петли.

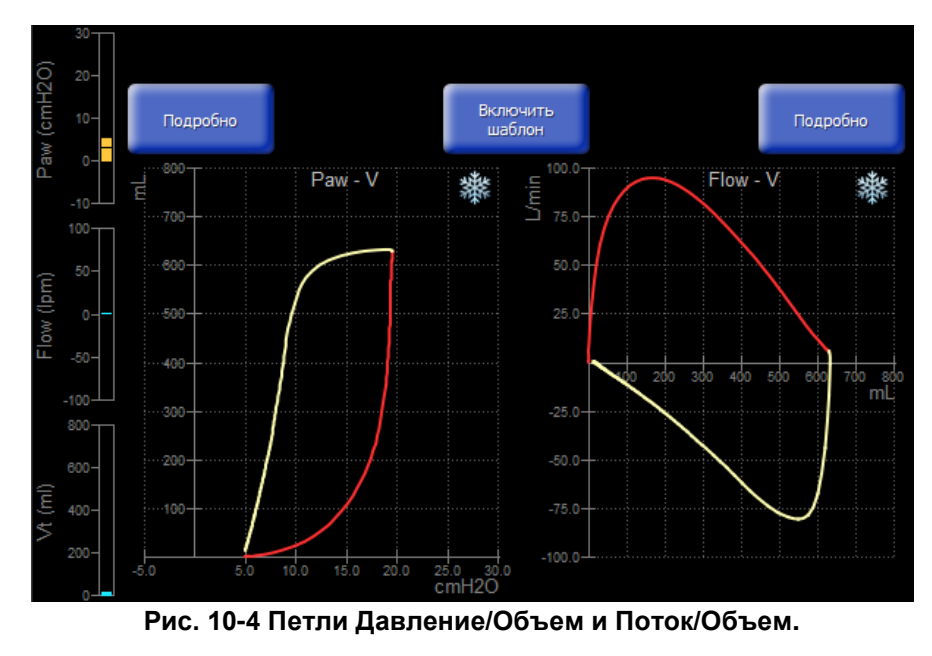

82

В левой части экрана в виде столбиков отображаются текущие значения кривых, которые были выбраны в экране **«Кривые».**

Для подробного отображения одной петли на экране нажмите кнопку **«Подробно»** над соответствующей петлёй.

#### **Шаблон петли**

В процессе вентиляции в любой момент времени можно запомнить текущую петлю и потом использовать её в качестве шаблона для отслеживания изменений.

Чтобы зафиксировать текущую петлю в качестве шаблона нажмите кнопку «Включить шаблон». Когда начнется новый вдох, текущая петля зафиксируется и будет отображаться на фоне новой петли серым цветом, а сверху над кнопкой начнется отсчет времени с момента фиксации петли (**рис. 10-5**).

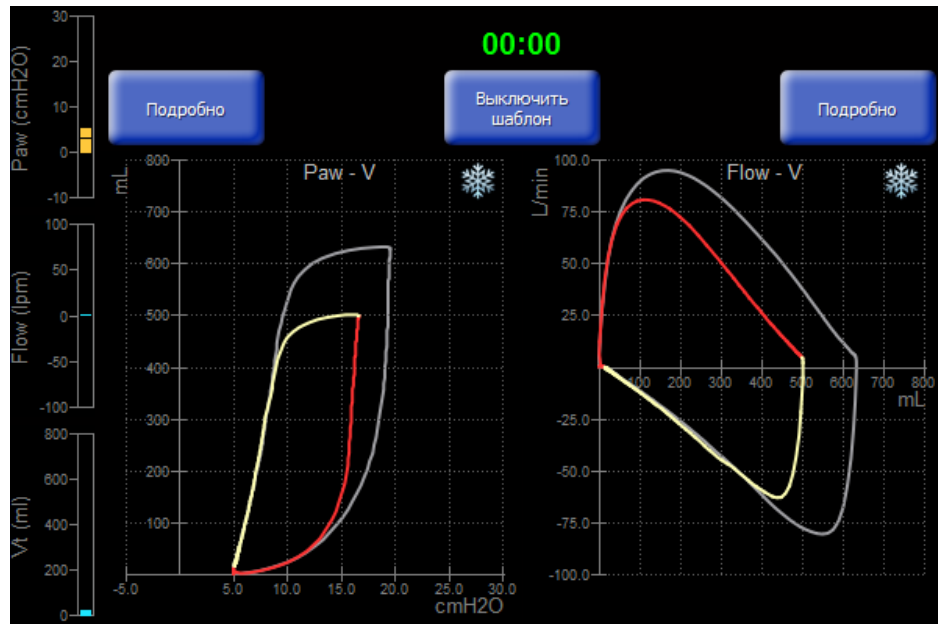

**Рис. 10-5 Шаблон петель.**

Для того чтобы отключить шаблон, нажмите на кнопку «Выключить шаблон».

Перед тем как зафиксировать новый шаблон, необходимо сначала выключить текущий.

#### **Настройка цвета рисования петли**

Настройка цвета петли доступна только, если настройка «выделение вдоха цветомна кривых и петлях» отключена.

Для того чтобы изменить цвет рисования петли, нажмите на изображение палитры правом верхнем углу экрана. На дисплее появится следующее окно:

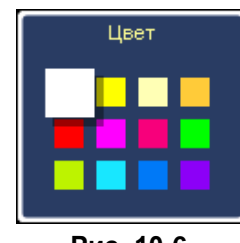

**Рис. 10-6.**

С помощью энкодера установите требуемый цвет рисования петли.

# **10.4. ТРЕНДЫ ГРАФИЧЕСКИЕ**

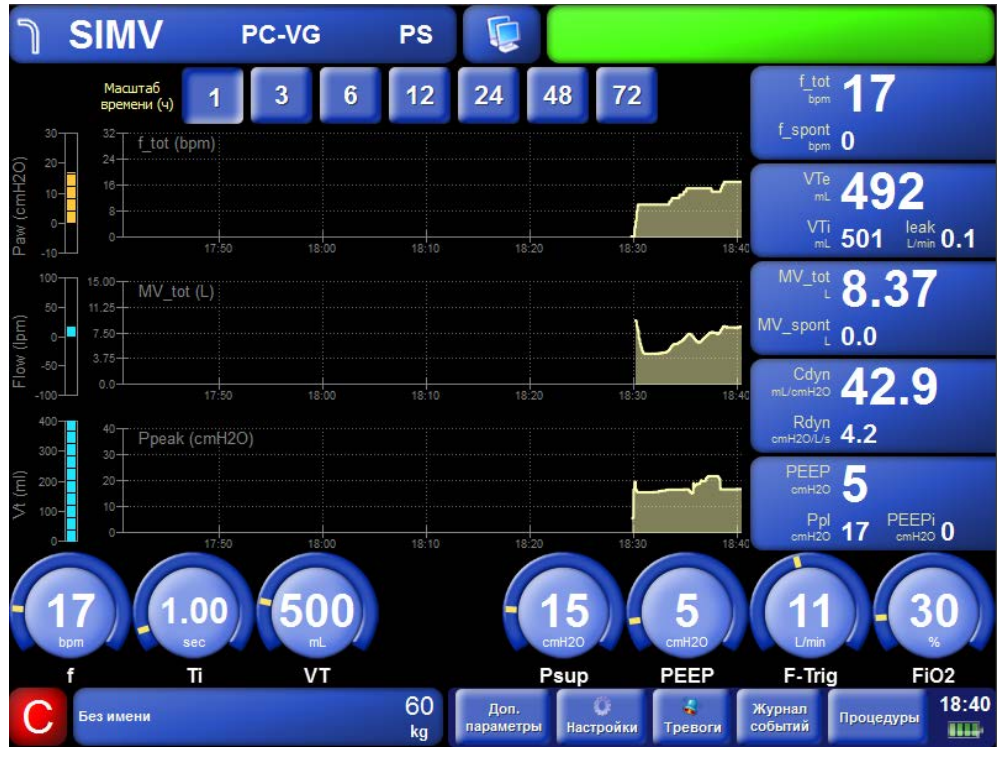

Общий вид главного окна с экраном графических трендов представлен на рис. **10-7**.

**Рис. 10-7.**

Запись трендов осуществляется непрерывно с интервалом 60 секунд по всем мониторируемым параметрам.

На экране графических трендов могут одновременно отображаться до трёх графиков трендов мониторируемых параметров.

Для выбора отображаемого графика нажмите на название графика на дисплее и в раскрывшемся меню выберите нужный график.

Выбор вертикального масштаба графика осуществляется аналогично, как при выборе масштаба кривой (**см. п. 10.2**).

В верхней части экрана графических трендов располагаются кнопки для выбора масштаба времени графиков.

# **10.5. ТРЕНДЫ ТАБЛИЧНЫЕ**

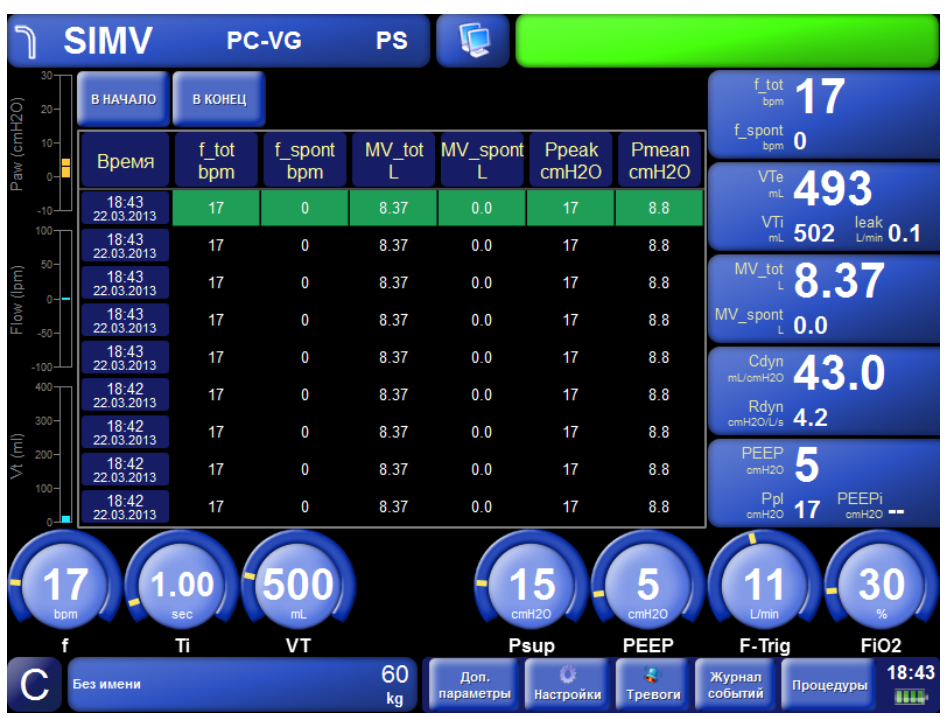

Общий вид главного окна с экраном графических трендов представлен на рис. **10-8.**

**Рис. 10-8 Табличные тренды.**

По выбору пользователя на экране табличных трендов могут одновременно отображаться до шести параметров.

Для выбора нужного параметра нажмите на заголовок столбца таблицы и в открывшемся меню выберите параметр, значения которого нужно отобразить в этом столбце.

Навигация по таблице осуществляется при помощи энкодера путём перемещения маркера строки, а также при помощи кнопок **«В НАЧАЛО»** и **«В КОНЕЦ»**.

# **10.6. ЭКРАН «ПАРАМЕТРЫ»**

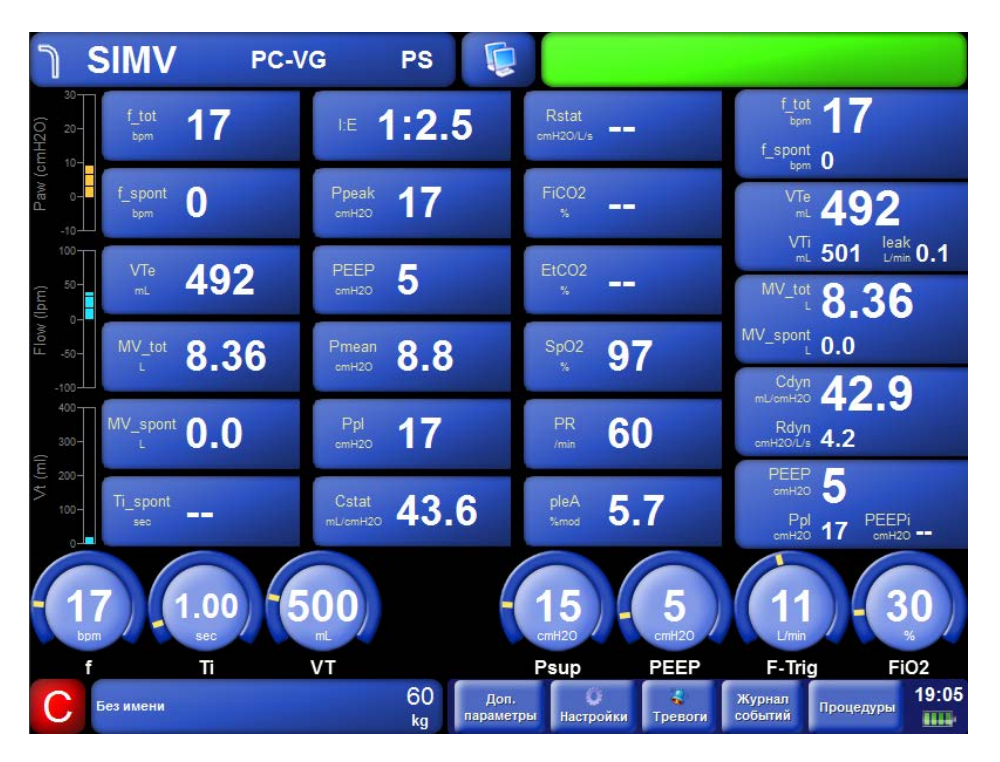

Общий вид главного окна с экраном параметровтрендов представлен на **рис. 10-9**.

**Рис. 10-9 Экран «Параметры».**

На экране **«Параметры»** отображаются текущие значения мониторируемых параметров. Этот экран предназначен для мониторинга всех параметров одновременно.

87

# **10.7. КАРТА ВЕНТИЛЯЦИИ**

При выборе экрана **«Карта вентиляции»** (**рис. 10-10**) на дисплее отображаются три графика:

- **Вентиляция**
- **Оксигенация**
- **Спонтанная активность**

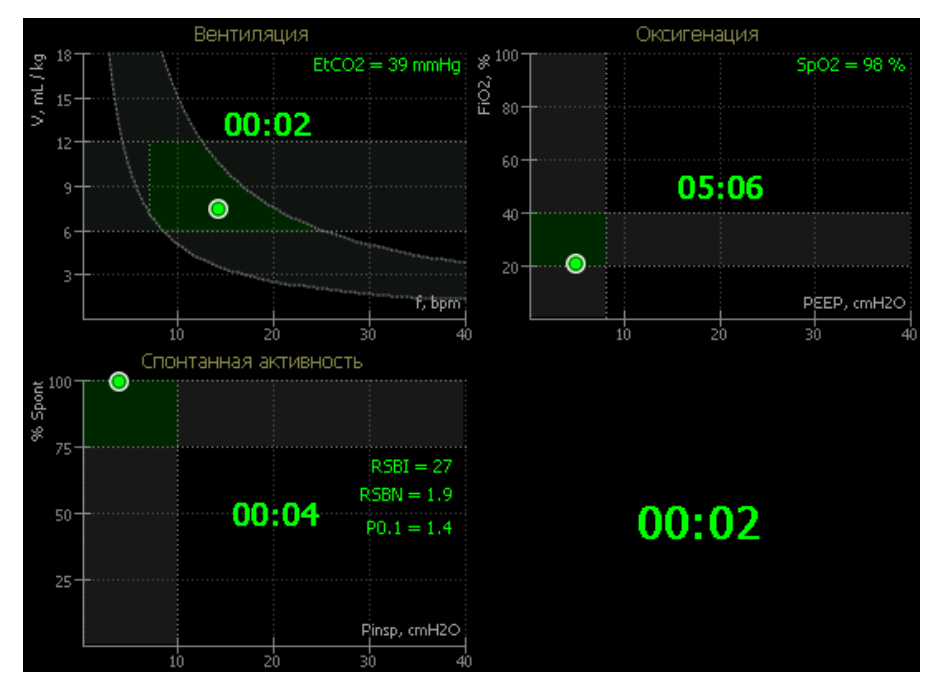

**Рис. 10-10 Экран «Карта вентиляции».**

На графиках карты вентиляции отображаются маркеры. Положение каждого маркера отображает текущее состояние пациента. В зависимости от измеренных значений маркеры могут быть закрашены одним из трех цветов:

- **Зеленый** означает нормальное значение параметров,
- **Желтый** показывает незначительное отклонение от нормальных значений,
- **Красный** означает большое отклонение от нормальных значений.

На плоскости графика **«Вентиляция»** отображается маркер, позиция которого соответствует значениям дыхательного объема и частоты вентиляции. Темно-серая область, ограниченная горизонтальными линиями показывает нормальный диапазон значений дыхательного объема. Изогнутая темно-серая область показывает нормальный диапазон значений минутного объёма вентиляции для заданного **IBW**. Зеленой областью обозначена область нормальных значений для маркера призаданном IBW. Если текущее значение EtCO<sub>2</sub> измерено, то маркер в зависимости от этого значения закрашивается цветом из следующего набора:

- **зеленым**, при значении **EtCO2** от **35** до **45 mmHg**,
- **желтым**, при значении **EtCO2** от **30 до 35 и от 45** до **50 mmHg**,

• **красным**, при значении **EtCO2** менее **30** или более **50mmHg**

Когда маркер находится в зелёной области, то в центре графика отображается время, в течение которого маркер находится в области нормальных значений (в формате чч:мм).

На плоскости графика **«Оксигенация»** отображается маркер, позиция которого соответствует значениям управляющих параметров **PEEP** и **FiO2**. Так же как и на графике «Вентиляция», темно-серым цветом обозначены области нормальных значений для параметров **PEEP** и **FiO2**, а зеленым цветом – область нормальных значений для маркера. Если аппарат оснащен модулем пульсоксиметрии и значение **SpO2** измерено, то маркер в зависимости от этого значения закрашивается одним из следующих цветов:

- зеленым, при значении SpO<sub>2</sub> от 93 до 100 %,
- желтым, при значении  $SpO<sub>2</sub>$  от 88 до 92 %,
- **красным, при значении SpO<sub>2</sub> менее 88 %.**

Когда маркер находится в зелёной области, то в центре графика отображается время, в течение которого маркер находится в области нормальных значений (в формате чч:мм).

На плоскости графика **«Спонтанная активность»** отображается маркер, позиция которого соответствует значениям управляющих параметров **Pinspи %Spont.**

Параметр **Pinsp** показывает усредненное за 30 секунд значение давления вдоха, которое равно разнице между средним давлением на вдохе и давлением **PEEP**.

Параметр **%Spont** показывает отношение значения параметра **MV\_spont** к значению параметра **MV\_tot** и отображается в процентах.

Так же как и на других графиках, темно-серым цветом обозначены области нормальных значений для параметров **Pinsp** и **%Spont**, а зеленым цветом – область нормальных значений для маркера. Если значение **%Spont** превышает **75%**, то вычисляются значения параметров **RSBI** и **RSBN** и в зависимости от значения RSBNмаркер закрашивается одним из следующих цветов:

- **зеленым,** при значении **RSBN** менее **5**,
- **желтым,** при значении **RSBN** от **5** до **7**,
- **красным,** при значении **RSBN** более **7**.

Когда маркер находится в зелёной области, то в центре графика отображается время, в течение которого маркер находится в области нормальных значений (в формате чч:мм).

В том случае, когда все три маркера на графиках попадают в свои зеленые области, в нижнем правом углу карты вентиляции начинает отсчитываться общее время, в течение которого все маркеры находятся в своих областях нормальных значений.

### **ПРИМЕЧАНИЕ**

**Масштабы осей кривых связаны с соответствующими масштабами осей в петлях. Поэтому, при изменении масштаба кривой будет меняться масштаб соответствующей оси в петлях.**

## **10.8. P/V МАНЕВР**

**P/Vманевр** – это специальная процедура, предназначенная для построения статической петли **Давление/Объем**, вычисления статического комплайнса легких по этой петле и определения оптимального значения **PEEP**.

При выборе экрана **«P/Vманевр»** на дисплее отображается окно, в котором содержится перечень условий и ограничений, которые необходимо выполнить перед началом маневра. (**рисунок 10-11**).

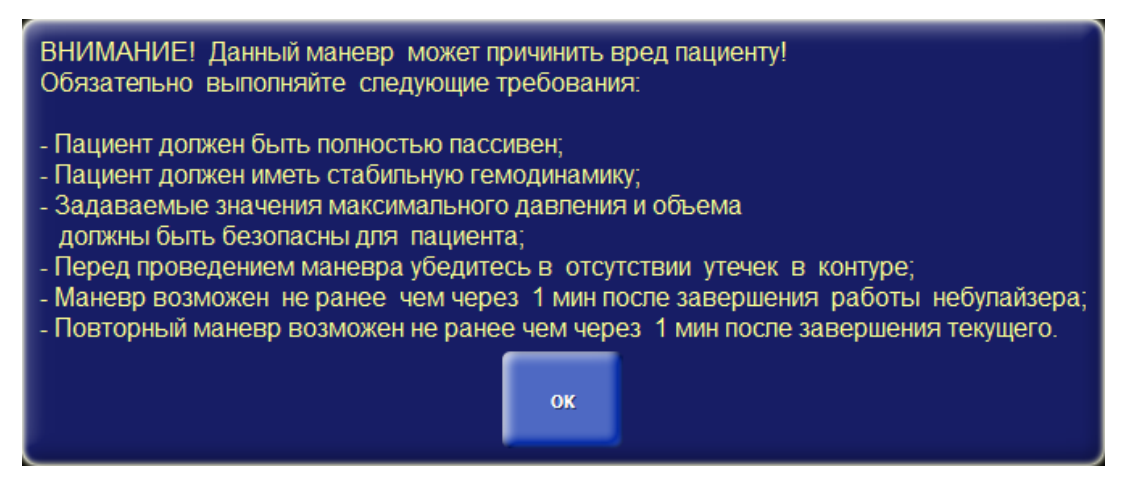

**Рис. 10-11 Предупреждения перед выполнением P/Vманевра.**

### **ВНИМАНИЕ**

**Выполнять маневр нужно с особой осторожностью, соблюдая все требования и ограничения, предъявляемые к данной процедуре! Не пытайтесь проводить маневр на спонтанно дышащих пациентах!**

**Некоторые тревоги отключаются на время проведения маневра.**

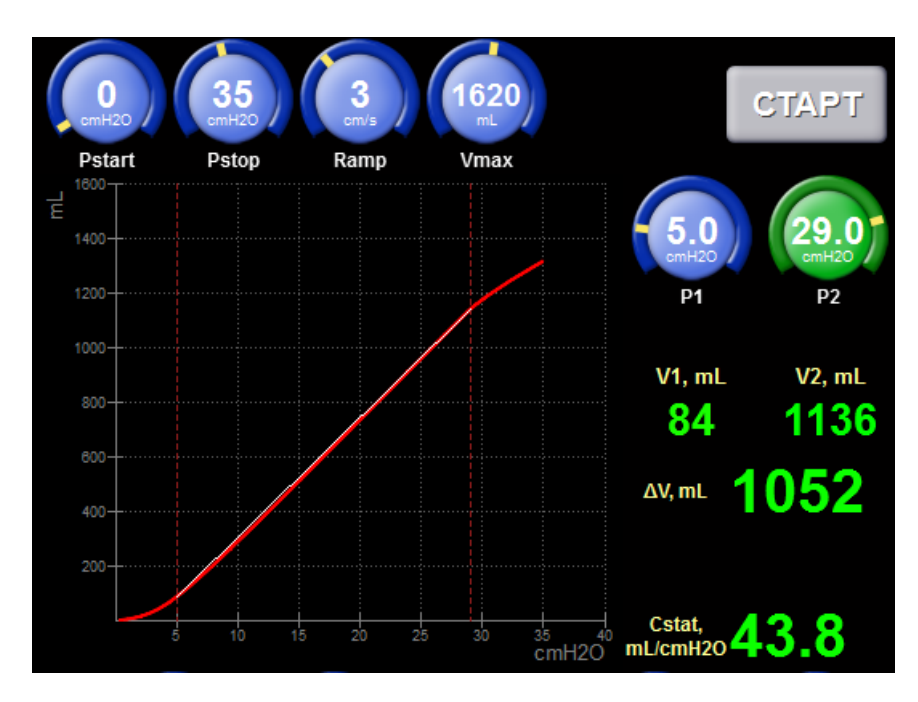

### Общий вид экрана **«P/Vманевр»** представлен на **рисунке 10-12**.

**Рис. 10-12 Экран «P/Vманевр».**

Для управления маневром используются следующие параметры:

- **Pstart** начальное давление петли давление/объем
- **Pstop** конечное давление петли давление/объем
- **Ramp** скорость нарастания давления в процессе маневра
- **Vmax** максимально допустимый вкачиваемый в пациента объем

Для запуска маневра, установите требуемые значения параметров и нажмите кнопку **«СТАРТ»**. Кнопка **«СТАРТ»** недоступна в следующих случаях:

- Установлен режим вентиляции **SPONT**
- При неинвазивной вентиляции **(МАСКА)**
- Обнаружена окклюзия в дыхательном контуре пациента
- Обнаружена разгерметизация дыхательного контура
- С момента работы небулайзера прошло менее 1 минуты
- С момента выполнения предыдущего маневра прошло менее 1 минуты
- Обнаружена активность пациента

После завершения маневра на графике отображается восходящая часть петли давление/объем и два маркера давления. Маркеры можно перемещать путем изменения значений параметров **P1**и **P2** соответственно. Снизу от этих параметров отображаются соответствующие значения объемов **V1**и **V2**, их разница **ΔV** и значение статического комплайнса **Cstat**.

Маркер **P1** следует устанавливать в нижнюю точку перегиба петли, которая соответствует давлению, при котором начинают раскрываться альвеолы. Эта точка соответствует оптимальному **PEEP** для данного пациента.

Маркер **P2** следует устанавливать в верхнюю точку перегиба петли (где меняется ее наклон), которая соответствует максимальному эффективному дыхательному объему легких.

Скорость нарастания давления в процессе маневра может быть установлена в диапазоне от **2** до **5 см H2O/сек**.

В большинстве ситуаций скорость нарастания **3 см H2O/сек** является оптимальной.

Для пациентов с обструктивными паталогиями легких (**ХОБЛ, Астма и др**.) рекомендуется задавать маленькую скорость нарастания (**2 см H2О/сек**) для уменьшения влияния большого сопротивления дыхательных путей на результат измерения.

Для пациентов с рестриктивными паталогиями (**ОРДС и др**.), а также для пациентов без легочных паталогий скорость нарастания может быть **до 5 см H2О/сек**.

92

# **11. ОБЩИЕ НАСТРОЙКИ И ИНФОРМАЦИЯ ОБ АППАРАТЕ**

Общие настройки и информация об аппарате находятся в окне настроек. Для просмотра информации об аппарате нажмите кнопку **«Настройки»** в нижней части дисплея и выберите вкладку **«Информация»** (**рис. 11-1**).

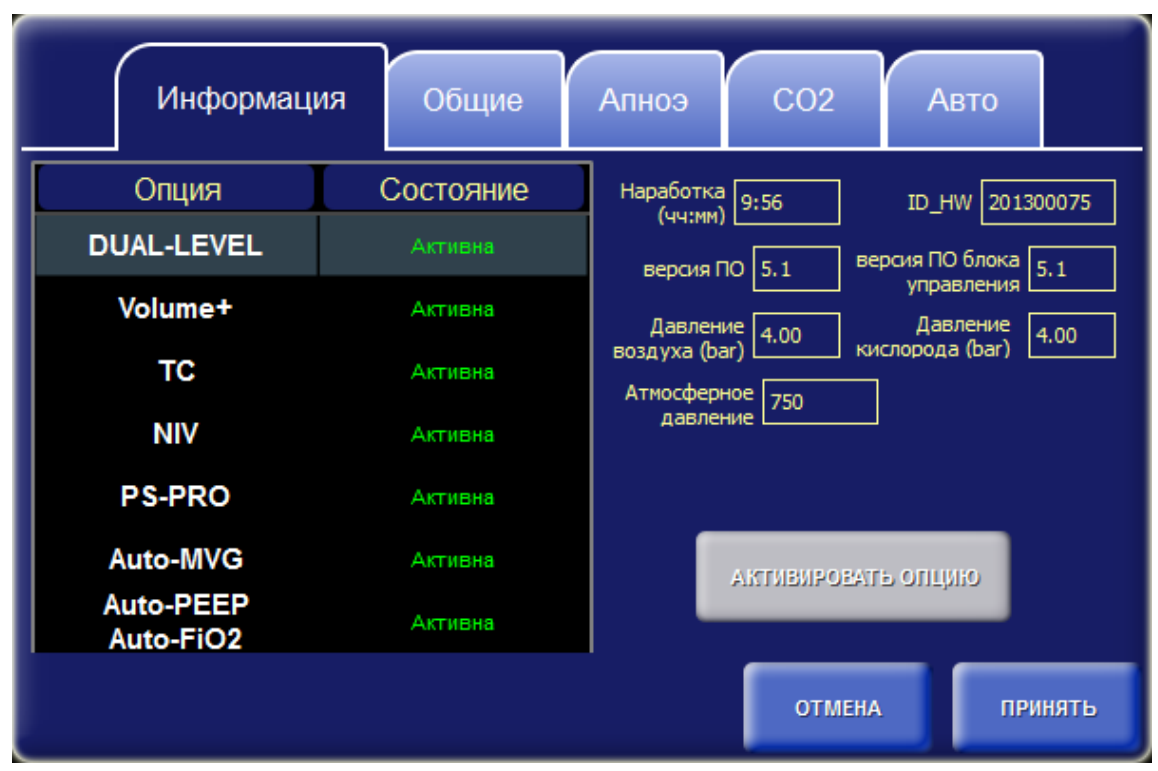

**Рис. 11-1 Окно настроек – вкладка «Информация».**

На этой вкладке отображаются следующая информация:

- Таблица опций
- Наработка
- Версия ПО
- Версия ПОблока управления
- ID\_HW (идентификационный номер блока управления)
- Входное давление воздуха и кислорода
- Атмосферное давление

#### **ПРИМЕЧАНИЕ**

**Наработка – это суммарное количество времени, в течение которого аппарат был включен, не зависимо от того, осуществлялась в это время вентиляция или нет.**

В таблице опций отображаются опциональные возможности аппарата. Каждая опция может иметь одно из следующих состояний:

- **Активна**
- **Не активна (пробный период истек)**
- **Пробный период**
- **Не поддерживается (аппарат не поддерживает данную опцию)**

Аппарат изначально может быть укомплектован некоторым набором опций. В таком случае эти опции сразу становятся активными, остальные опции (которые аппарат поддерживает) действуют на протяжении пробного периода. Пробный период один для всех опций и составляет **1000 часов**.

Для продолжения работы опции после истечения пробного периода, ее необходимо активировать. Активация осуществляется путем ввода специального кода активации. Для этого, переместите маркер таблицы на нужную опцию и нажмите кнопку **«АКТИВИРОВАТЬ ОПЦИЮ».** Вместо таблицы появится описание выбранной опции, и поле для ввода кода активации (**рис. 11-2**).

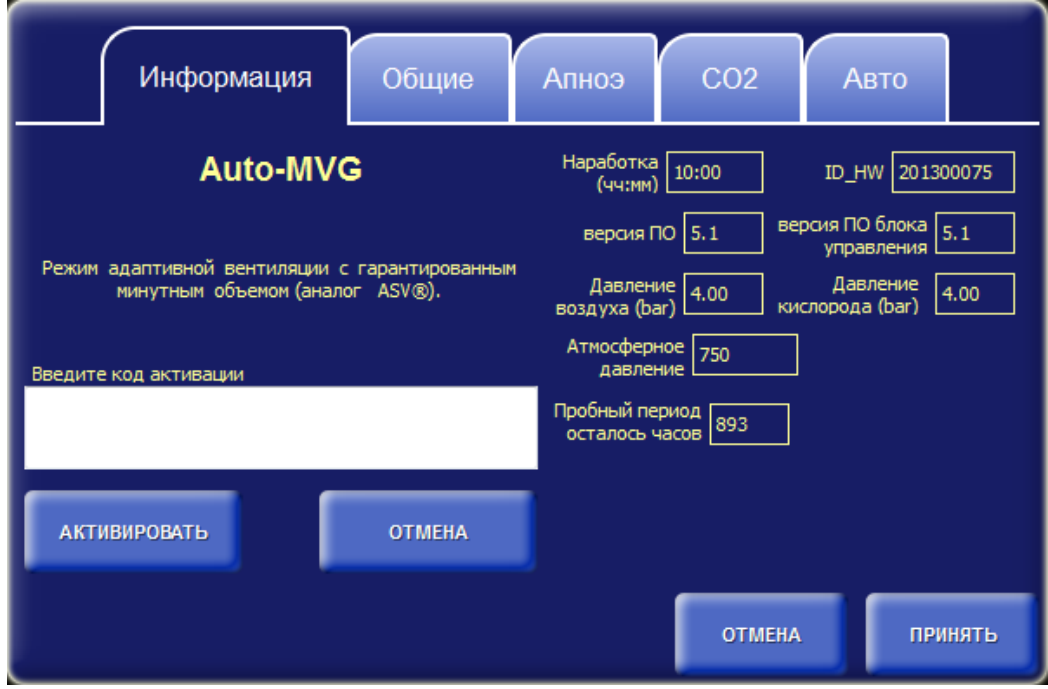

**Рис. 11-2 Окно настроек – вкладка «Информация»– ввод кода активации опции.**

Нажмите на поле для ввода кода активации. В сплывающем окне с помощью энкодера введите код, затем, нажмите кнопку **«Активировать»**. Если код введен правильно, на вкладке информация вновь появится таблица с опциями, в которой данная опция будет иметь активное

состояние (**рис 11-1**), иначе, если код активации указан неверно, будет выдано сообщение об ошибке.

На вкладке **«Общие»** (**рис. 11-3**) устанавливаются следующие настройки:

- **Компенсация BTPS**
- **Удалённое управление**
- **Выделение вдоха цветом на кривых и петлях**
- **Дата/Время**
- **Компенсация утечки**
- **Автоматический масштаб кривых**

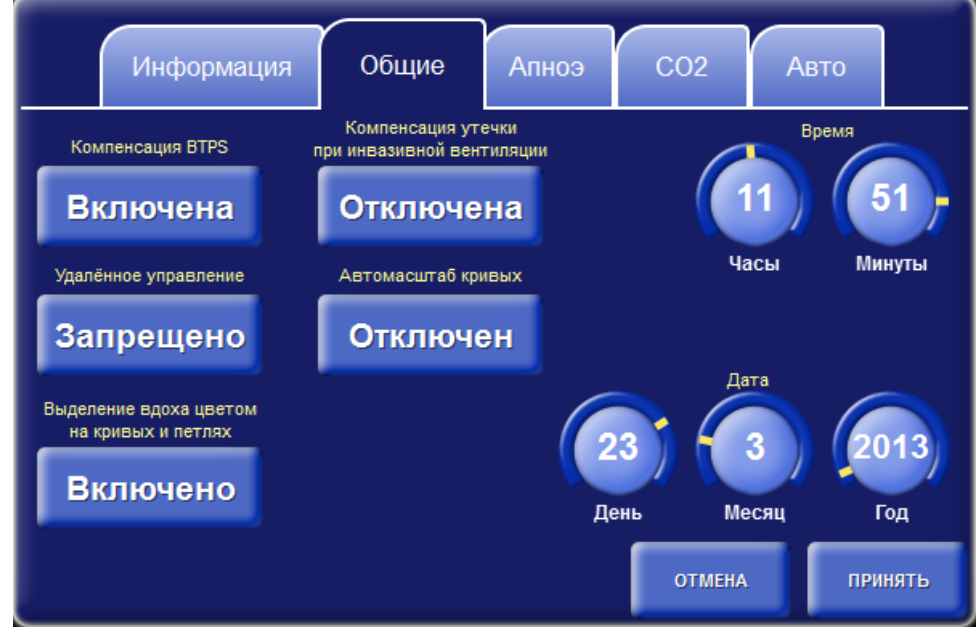

**Рис. 11-3 Окно настроек – вкладка «Общие».**

Компенсация **BTPS** используется для приведения объемов вдыхаемой и выдыхаемой газовой смеси к одинаковым стандартным условиям:

- **Температура 37°С (температура тела)**
- **Текущее атмосферное давление**
- **Влажность - 100%**

Если аппарат подключен к центральной станции, тонастройка «удаленное управление» позволяет разрешить или запретить изменять режим вентиляции и значения управляющих параметров аппарата.

Выделение вдоха цветом на кривых и петлях определяет способ отображения кривых и петель. Если эта настройка включена, то на всех кривых и петлях вдох выделяется одним из следующих цветов в зависимости от типа вдоха:

• **Красным** выделяются вдохи,инициированные и управляемые аппаратом (**Controlled**),

- **Желтым**  вдохи, инициированные пациентом и управляемые аппаратом (**Assisted**),
- **Зеленым** вдохи, инициированные и управляемые пациентом (**Spontaneous**).

Настройка **«Компенсация утечки при инвазивной вентиляции»** может быть включена, при наличии больших утечек, возникающих в месте соединения интубационной трубки с пациентом.

### **ВНИМАНИЕ**

**Не рекомендуется использовать настройку «Компенсация утечки при инвазивной вентиляции» при наличии утечек в дыхательном контуре пациента, вместо этого требуется устранить утечку либо заменить дыхательный контур.**

Настройка **«Автомасштаб кривых»** позволяет выбрать способ установки масштабов на кривых и петлях. Если эта настройка включена, то масштабы будут автоматически регулироваться каждый раз, когда завершается отрисовка текущего экрана кривых и начинается новая, т.е. когда текущая позиция рисования кривых перемещается из крайнего правого положения в крайнее левое. Иначе, регулировка масштабов должна осуществляться вручную.

96

# **12. НАСТРОЙКИ СО2**

Настройки **CO2** находятся в окне настроек на вкладке **«CO2»**. Для просмотра или изменения настроек нажмите кнопку «Настройки» в нижней части дисплея и выберите вкладку **«CO2»** (**рис. 12-1**).

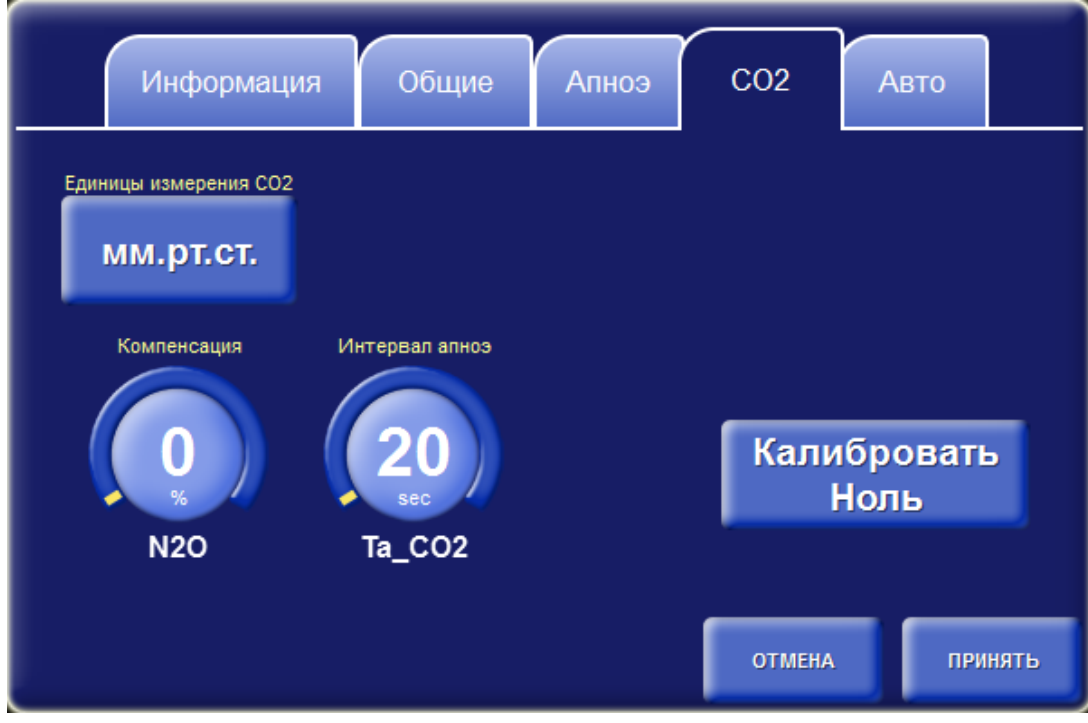

**Рис. 12-1 Окно настроек – вкладка «CO2».**

Единицы измерения **CO2** определяют, в каких единицах должны отображаться графические, и цифровые данные параметров  $CO<sub>2</sub>$ .

Для калибровки нулевого уровня концентрации **CO2** используйте кнопку **«Калибровать Ноль»**. Подробное описание **см. Пр.1.13.2**.

Установите значение **N2O** для компенсации интерференции при измерении значений **EtCO2**.

С помощью параметра **Ta\_CO2** задается интервал апноэ для канала **CO2**. Если в течение заданного промежутка времени датчиком **CO**<sub>2</sub> не будет зарегистрировано ни одного вдоха, то аппарат выдаст тревогу **«Апноэ в канале CO2»**.

# **13. ЗАВЕРШЕНИЕ РАБОТЫ АППАРАТА**

Для завершения работы аппарата необходимо нажать кнопку **в Рунколенка** на кнопочной панели. На дисплее появится следующее окно:

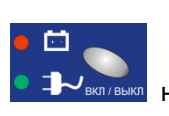

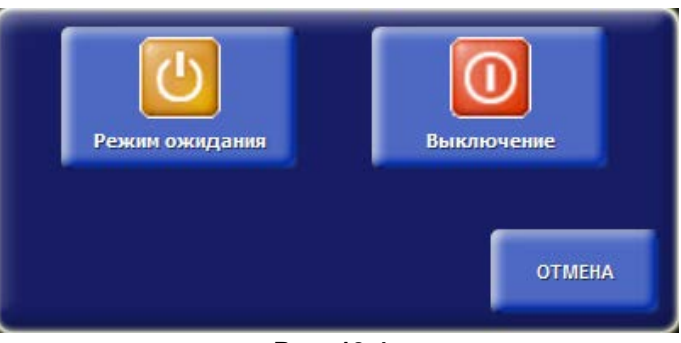

**Рис. 13-1.**

Нажмите кнопку «ВЫКЛЮЧЕНИЕ». Аппарат прекратит вентиляцию и выключится.

### **ПРИМЕЧАНИЕ**

**Если в работе аппарата возникли неполадки, и он не выключается по описанной выше процедуре, то допускается аварийное завершение работы аппарата. Для этого** 

画

нажмите и удерживайте нажатой кнопку **на из кнопочной панели в течение 5 секунд**. **После выключения аппарата отпустите кнопку.**

**Допускается так же использовать выключатель ВКЛ/ВЫКЛ на задней панели аппарата (см. рис. 5.2).**

# **14.ВОЗМОЖНЫЕ НЕИСПРАВНОСТИ И МЕТОДЫ ИХ УСТРАНЕНИЯ**

Перечень возможных неисправностей приведён в таблице 13-1.

Таблица 13-1

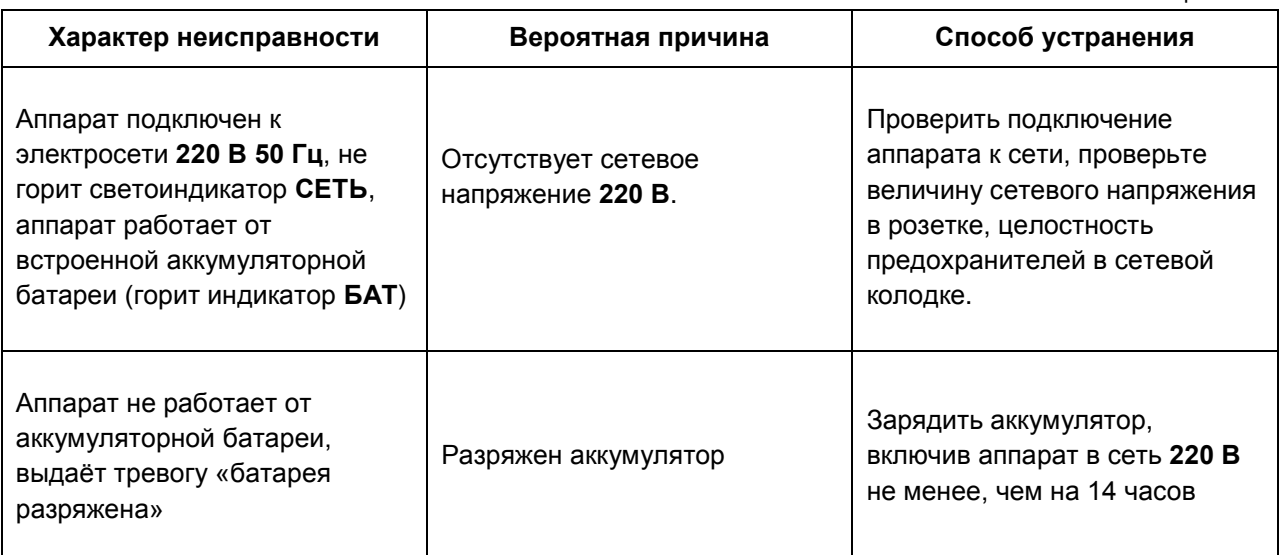

# **15. ТЕХНИЧЕСКОЕ ОБСЛУЖИВАНИЕ**

## **15.1. ОЧИСТКА И ДЕЗИНФЕКЦИЯ**

## **ПРЕДУПРЕЖДЕНИЯ**

**Категорически запрещается применение хлорсодержащих средств!** 

- **Категорически запрещается обрабатывать поверхность сенсорного экрана органическими растворителями, жидкостями содержащими кислоту или щелочь.**
- **Категорически запрещается погружать пульсоксиметрический датчик и его разъем в любую жидкость. Это может привести к повреждению датчика.**
- **Не используйте для очистки аппарата моющие средства, содержащие абразив. Абразивные очистители могут повредить аппарат, съемные части аппарата и датчики.**

Перед первым применением аппарата рекомендуется дезинфицировать его поверхность и элементы дыхательного контура согласно настоящего раздела.

Очистке и дезинфекции подлежат наружные поверхности, съемная часть клапана выдоха с мембраной, дыхательный контур пациента, емкость для дистиллированной воды увлажнителя

Очистка и обеззараживание съемных частей аппарата производится замачиванием в **3 %** растворе перекиси водорода с добавлением **0,5 %** раствора моющего средства типа **"Лотос"** или других разрешенных к применению средств, не содержащих хлор (например **«Анасепт»**, **«Полидез»**, **«Славин»**).

Очистка и обеззараживание наружных поверхностей аппарата и электрических разъемов датчиков проводится методом протирки. Протирание производить марлевым тампоном, смоченным в дезинфицирующем растворе. Следите за тем, чтобы в отверстия аппарата не попала жидкость. Для очистки экрана используйте чистую и мягкую не волокнистую ткань. Использование салфеток и бумажных полотенец может привести к появлению царапин на поверхности дисплея.

Очистка и обеззараживание снятых частей аппарата производится методом погружения в емкость с раствором, разрешенным для применения с последующим просушиванием и продувкой сжатым воздухом всех каналов.

При очистке и обеззараживании аппарата и сменных частей необходимо также выполнять правила по соблюдению гигиены, действующие в стенах медицинского учреждения.

Очистка и обеззараживание увлажнителя производится в соответствии с указаниями, изложенными в его эксплуатационной документации.

Периодичность, метод обработки приведена в **таблице 14-1** и действительна для рекомендованного дыхательного контура пациента.

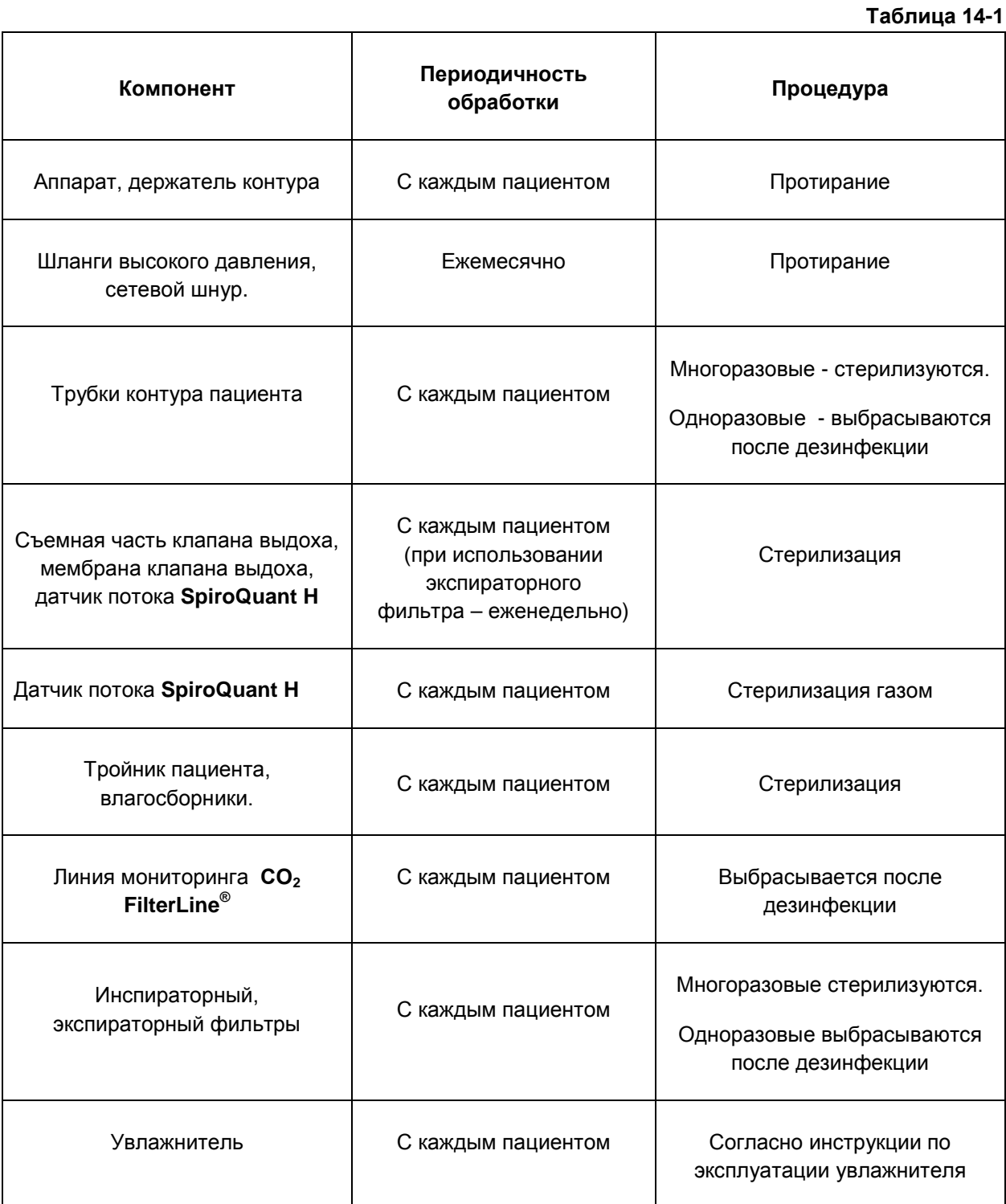

**В таблице приведены лишь рекомендуемые сроки. Распоряжения лиц, ответственных за соблюдение гигиены в стенах медицинского учреждения имеют более высокие приоритеты.** 

## **15.2. ЗАМЕНА ДАТЧИКА КИСЛОРОДА**

### **ПРЕДУПРЕЖДЕНИЕ**

**Замена датчика кислорода может производиться только квалифицированным техническим специалистом.**

Примерный срок службы датчика кислорода составляет **2 года**. Но в зависимости от условий эксплуатации аппарата, срок службы может меняться.

По истечении **2 лет** эксплуатации датчика (либо раньше при выдаче аппаратом сообщения **«Ошибка датчика O2»**) датчик необходимо заменить на новый.

Замена датчика производится в следующей последовательности (**см. рис. 15-1**, **15-2**):

- 1. Откройте люк, открутив три винта, сняв заглушки на левой стенке аппарата и три самореза, соединяющих лючок и верхнюю крышку аппарата;
- 2. Отсоедините кабель от датчика кислорода;
- 3. Выкрутите датчик кислорода из патрубка вдоха, вращая датчик против часовой стрелки;
- 4. Установите новый датчик кислорода, вращая его по часовой стрелке;
- 5. Подключите кабель к новому датчику кислорода;
- 6. Закройте люк и заверните винты и саморезы на место. Поставте заглушки на место.

### **ВНИМАНИЕ**

**1. После установки нового датчика кислорода необходимо выдержать его при комнатной температуре в течение не менее 30 мин и после этого обязательно провести его калибровку.**

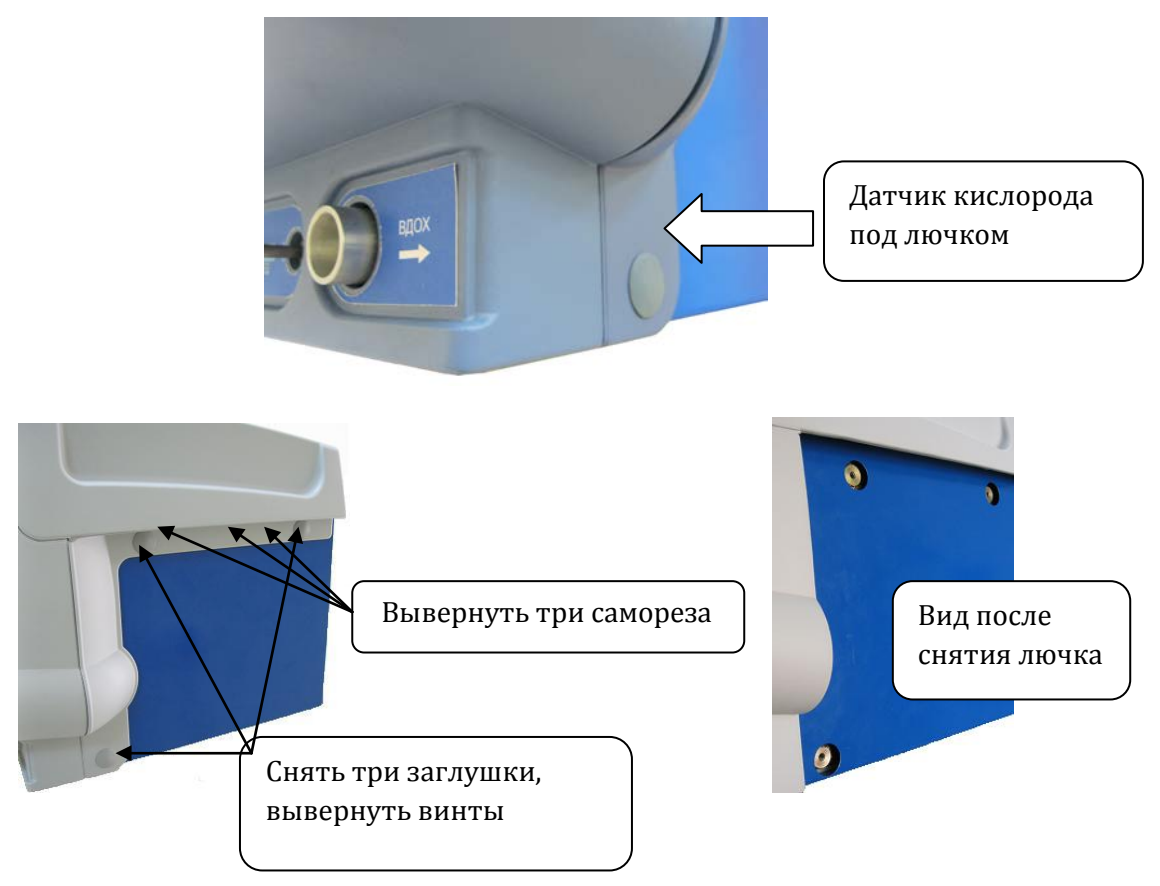

На **рисунке 15-1** изображено место расположения люка для доступа к датчику кислороду

**Рис. 15-1. Место размещения люка для доступа к датчику кислорода**

На **рисунке 15-2** изображен датчик кислорода, установленный на патрубок вдоха

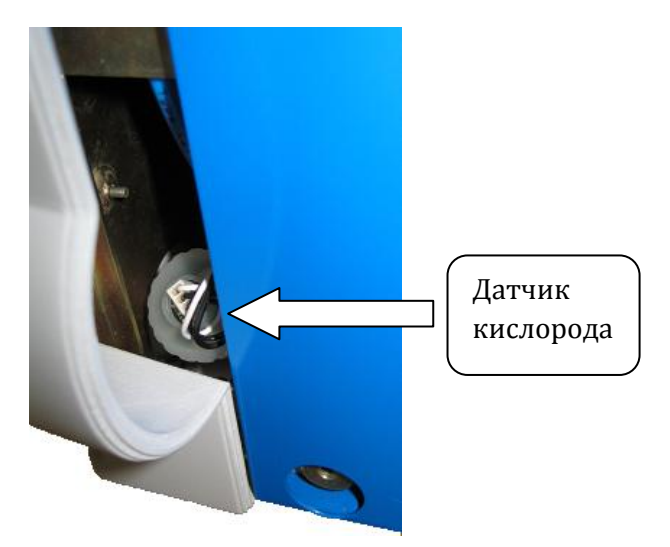

# **16. МАРКИРОВКА, ПЛОМБИРОВАНИЕ И УПАКОВКА**

**На изделие наносятся следующие надписи и знаки:**

наименование аппарата;

обозначение технических условий;

товарный знак или наименование предприятия изготовителя;

адрес изготовителя;

заводской номер и год выпуска;

надпись «**Сделано в России**»;

напряжение и частота сети питания;

номинальное значение потребляемого тока.

**Маркировка наносится на потребительскую тару.** На потребительскую тару наклеивают, выполненный печатным способом ярлык, на котором указываются:

- наименование аппарата;
- товарный знак предприятия изготовителя;
- год и месяц упаковывания;
- надпись **«Сделано в России»**;
- обозначение технических условий;
- манипуляционные знаки: **«Верх, не кантовать», «Боится сырости»**, **«Осторожно, хрупкое»** - по ГОСТ 14192.
- масса брутто;
- масса нетто;
- габаритные размеры грузового места;
- наименование пункта отправления;
- наименование предприятия-отправителя;
- обозначение ТУ на аппарат.

Предприятием-изготовителем осуществляется пломбирование корпуса аппарата с помощью разрушимой наклейки, на которой напечатан товарный знак предприятия изготовителя.

#### **Снятие пломбы производится ремонтной организацией, после ремонта и поверки вновь пломбируется поверочной организацией.**

При хранении и транспортировании в процессе эксплуатации (в том числе, при отправке в ремонт и на поверку) аппарат упаковывается в полиэтиленовый пакет и устанавливается в соответствующие конфигурации ложементы, затем помещается в ящик укладочный. Между аппаратом и стенками ящика укладочного прокладывается гофрированный картон или другой прокладочный материал, обеспечивающий надежную фиксацию аппарата и входящих в комплект поставки узлов, относительно стенок ящика и между собой. Аппарат должен располагаться в ящике только в вертикальном положении.

105

# **17. ТРАНСПОРТИРОВАНИЕ**

Аппарат транспортируют в заводской упаковке крытым транспортом всех видов, в том числе в отапливаемых герметизированных отсеках самолетов в соответствии с правилами перевозок, действующими на транспорте каждого вида при температуре не ниже **-40 °С**.

Условия транспортирования изделия в части воздействия климатических факторов должны соответствовать условиям группы **5** по **ГОСТ 15150**.

После транспортирования аппарата в условиях отрицательных температур, он должен быть выдержан перед распаковкой в нормальных климатических условиях в течение **4-х часов**.

# **18. ХРАНЕНИЕ**

Аппарат должен храниться в упакованном виде в закрытых помещениях с естественной вентиляцией без искусственно регулируемых климатических условий при температуре от **- 20** до **+50°С** при относительной влажности воздуха до **90%**.

Аппарат должен быть законсервирован путем статического осушения воздуха в изолированном объеме упаковки с помощью селикогеля в случае длительного хранения. Предельный срок хранения аппарата в упаковке без переконсервации – **3 года**.

106

# **ПРИЛОЖЕНИЕ 1. ВЕНТИЛЯЦИЯ И МОНИТОРИНГ.**

# **ПР.1.1. ИНИЦИАЦИЯ ВДОХА**

Аппарат может инициировать новый вдох при наступлении любого из следующих событий:

- **Превышен порог чувствительности триггера по потоку (F-Trig)**
- **Превышен порог чувствительности триггера по давлению (P-Trig)**
- **Истек временной интервал периода дыхания (установленной частоты f )**
- **Пользователь нажал кнопку «РУЧНОЙ ВДОХ» на клавиатуре аппарата.**

### **ПР.1.1.1. ТРИГГЕР ПО ПОТОКУ**

Для обнаружения попытки нового вдоха аппарат в конечной фазе выдоха включает небольшой постоянный поток, называемый *базовым потоко***м**. Значение базового потока автоматически устанавливается аппаратом на **2 л/мин** больше заданной чувствительности триггера по потоку (**F-Trig**).

С помощью датчиков потока аппарат непрерывно измеряет значения подаваемого потока (**Fi**) и потока в контуре выдоха **(Fe**).

Зная значения этих потоков, аппарат непрерывно оценивает поток в пациенте (**Fп**), используя следующую формулу:

### **Fп = Fi – Fe**

До тех пор пока пациент не начинает попытку вдоха, значения **Fi** и **Fe** остаются равными друг другу и поток в пациенте **Fп** остается равным нулю. Т.е. весь базовый поток выходит сразу в контур выдоха, минуя пациента.

Но как только пациент начинает попытку вдоха, часть базового потока начинает ответвляться в пациента. Значение **Fe** при этом начинает уменьшаться и соответственно поток в пациента (**Fп**) начинает увеличиваться.

Обнаружение попытки вдоха происходит в момент, когда значение **Fп** превышает установленное пользователем значение чувствительности триггера по потоку (**F-Trig**).

Фактически пациент начинает получать поток газовой смеси, начиная с самого начала попытки вдоха (в пределах величины базового потока). В момент срабатывания триггера аппарат начинает активную часть вдоха согласно установленным параметрам вдоха.

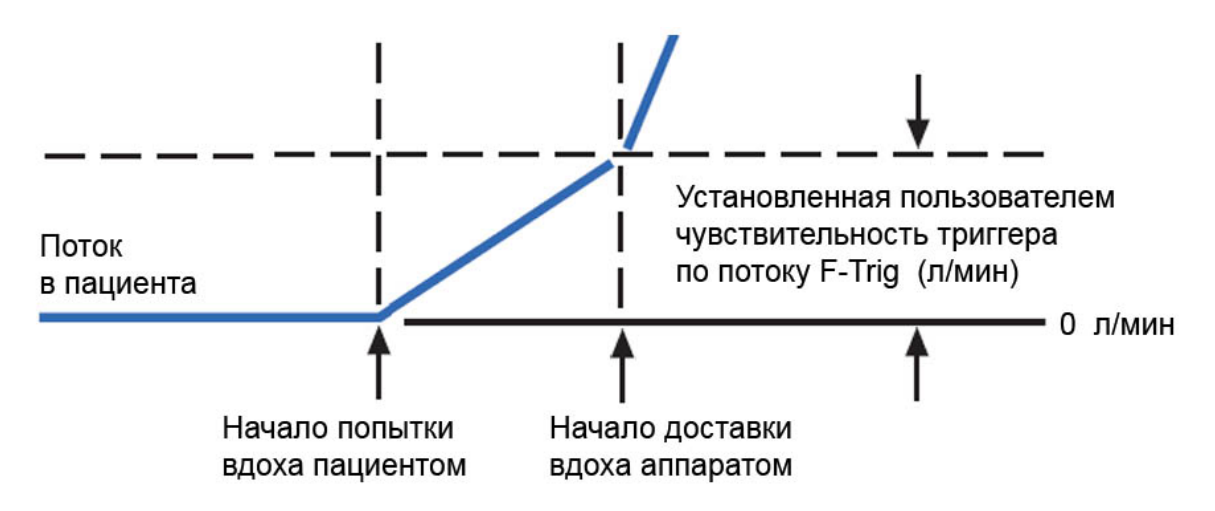

**Рис. Пр1-1** поясняет процесс обнаружения попытки вдоха с использованием триггера по потоку.

**Рис. Пр1-1. Инициация вдоха с использованием триггера по потоку.**

Время реакции аппарата от момента начала попытки вдоха пациентом до начала реальной доставки вдоха (время срабатывания триггера) зависит от следующих факторов:

- Чувствительность триггера по потоку. Чем меньше установленное значение **F-Trig**, тем быстрее оно будет достигнуто и тем соответственно быстрее начнется доставка вдоха.
- Агрессивность вдоха пациентом. Чем агрессивнее попытка вдоха, тем быстрее будет достигнуто пороговое значение **F-Trig** и начнется доставка вдоха.

### **ПРЕДУПРЕЖДЕНИЕ**

**В аппарате предусмотрены специальные меры для снижения вероятности ложных срабатываний триггера (называемых** *авто-триггером***).Однако, в некоторых ситуациях (например, при наличии утечки газовой смеси из контура, при активных движениях пациента и пр.) при установке слишком высокой чувствительности триггера появление ложных срабатываний все-таки полностью не исключено.**

**По возможности старайтесь не использовать значения F-Trig< 1.5 л/мин. Используйте их только в случае крайней необходимости. При появлении ложных срабатываний триггера необходимо увеличить значение F-Trig.**

**Значение F-Trig = 3 л/мин, устанавливаемое аппаратом по умолчанию для нового пациента, обеспечивает нормальную чувствительность для большинства пациентов и практически полностью исключает вероятность ложных срабатываний триггера.**
## **ПР.1.1.2. ТРИГГЕР ПО ДАВЛЕНИЮ**

При использовании триггера по давлению аппарат непрерывно контролирует давление в цепи пациента. Для этого используются два датчика давления, один из которых установлен в контуре вдоха, а второй – в контуре выдоха. Давление в цепи пациента оценивается автоматически специальным алгоритмом из двух измеренных значений давления - на вдохе (**Pi**) и на выдохе (**Pe**).

В конце выдоха аппарат устанавливает давление на уровне заданного пользователем значения **PEEP**.

Пока попытки вдоха пациента отсутствуют, давление поддерживается постоянно на уровне **PEEP**.

Но как только пациент начинает попытку вдоха, в контуре создается разряжение и давление начинает падать ниже уровня **PEEP**.

Обнаружение попытки вдоха происходит в момент времени когда давление падает ниже уровня **PEEP** на величину заданной пользователем чувствительности триггера по давлению (**P-Trig**).

**Рис. Пр1-2** поясняет процесс обнаружения попытки вдоха с использованием триггера по давлению.

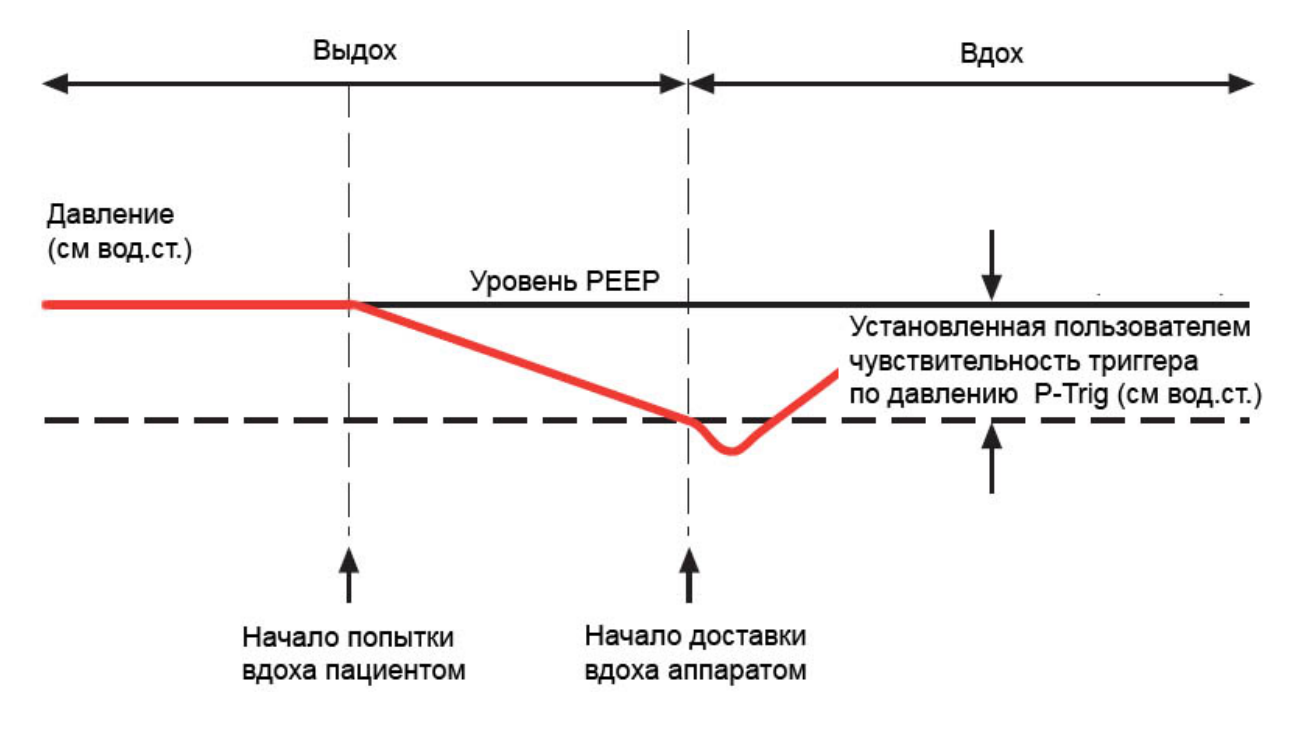

**Рис. Пр1-2 Инициация вдоха с использованием триггера по давлению.**

Время реакции аппарата от момента начала попытки вдоха пациентом до начала реальной доставки вдоха (время срабатывания триггера) зависит от следующих факторов:

- Чувствительность триггера по давлению. Чем меньше установленное значение **P-Trig**, тем быстрее оно будет достигнуто и тем соответственно быстрее начнется доставка вдоха.
- Агрессивность вдоха пациентом. Чем агрессивнее попытка вдоха, тем быстрее будет достигнуто пороговое значение **P-Trig** и начнется доставка вдоха.

# **ПРЕДУПРЕЖДЕНИЕ**

**В аппарате предусмотрены специальные меры для снижения вероятности ложных срабатываний триггера (называемых** *авто-триггером***).Однако, в некоторых ситуациях (например, при наличии утечки газовой смеси из контура, при активных движениях пациента и пр.) при установке слишком высокой чувствительности триггера появление ложных срабатываний все-таки полностью не исключено.**

**По возможности старайтесь не использовать значения P-Trig<1 см вод.ст. Используйте их только в случае крайней необходимости.**

**При появлении ложных срабатываний триггера необходимо увеличить значение P-Trig.**

**Значение P-Trig = 2 см вод.ст., устанавливаемое аппаратом по умолчанию для нового пациента, обеспечивает нормальную чувствительность для большинства пациентов и практически полностью исключает вероятность ложных срабатываний триггера.**

# **ПР.1.2. ЗАВЕРШЕНИЕ ВДОХА И НАЧАЛО ВЫДОХА**

Аппарат завершает вдох и переключается на выдох при наступлении любого из следующих событий:

- **Истекло заданное время вдоха**
- **Инспираторный поток снизился ниже порогового значения**
- **Давление в дыхательных путях превысило пороговое значение**

## **ПР.1.2.1. ЗАВЕРШЕНИЕ ВДОХА ПО ВРЕМЕНИ**

Этот метод используется при доставке принудительных вдохов, контролируемых как по давлению (**PC**, **PC-VG**), так и по объему (**VC**).

Для вдохов, контролируемых по давлению (**PC** и **PC-VG**) длительность вдоха (**Ti**) задается непосредственно пользователем.

Для вдохов, контролируемых по объёму (**VC**) длительность вдоха определяется аппаратом автоматически исходя из установленных пользователем значений дыхательного объема (**Vt**), пикового потока (**PeakFlow**) , формы потока (**FlowPattern**) и длительности «**плато**».

По истечении заданной (или рассчитанной) длительности вдоха аппарат завершает вдох и переключается на выдох.

Для спонтанных вдохов завершение вдоха по времени является защитным методом. В случае если спонтанный вдох по каким-то причинам не завершается в течение максимально разрешенного времени, аппарат автоматически завершает вдох и переключается на выдох. Максимально разрешенная длительность спонтанного вдоха вычисляется аппаратом автоматически исходя из идеального веса пациента (**IBW**), заданного пользователем. С увеличением **IBW** увеличивается и максимально разрешенная длительность спонтанного вдоха.

# **ПР.1.2.2. ЗАВЕРШЕНИЕ ВДОХА ПО КРИТЕРИЮ СНИЖЕНИЯ ИНСПИРАТОРНОГО ПОТОКА**

Этот метод является основным методом завершения спонтанных вдохов, поддерживаемых давлением (**PS**, **PS-VG**).

В процессе поддержки спонтанного вдоха аппарат непрерывно контролирует значение потока газовой смеси, доставляемого в пациента. При этом аппарат должен поддерживать давление в контуре пациента на постоянном уровне (**PEEP+PS**). Для выполнения этой задачи в процессе заполнения легких газовой смесью аппарат вынужден непрерывно уменьшать доставляемый в пациента поток.

В момент времени (**в конце вдоха**), когда поток в пациента уменьшается ниже порогового уровня, аппарат завершает вдох и начинает выдох. Значение этого порогового уровня задается в процентах от пикового инспираторного потока параметром **Esense**.

Таким образом, длительность спонтанного вдоха определяется двумя факторами:

- Значением параметра **Esense**, заданного пользователем. Чем больше значение **Esense**, тем раньше заканчивается вдох.
- Активностью пациента в процессе вдоха. Т.е., пациент сам управляет длительностью спонтанного вдоха. Как только пациент прекращает вдыхать, аппарат обнаруживает это (по уменьшению потока до порогового уровня) и немедленно начинает выдох.

# **ПРЕДУПРЕЖДЕНИЕ**

**Установка слишком низкой экспираторной чувствительности (Esense< 10%) может в некоторых ситуациях привести к ситуации, что спонтанный вдох не сможет завершиться (условие завершения вдоха никогда не выполнится)! В этом случае сработают другие защитные механизмы завершения вдоха (по максимально допустимой длительности вдоха, по давлению и пр.). Старайтесь не использовать слишком малые значения Esense и всегда контролируйте длительность спонтанных вдохов пациента (мониторируемый параметр Ti\_spont).**

# **ПР.1.2.3. ЗАВЕРШЕНИЕ ВДОХА ПО ПРЕВЫШЕНИЮ ПОРОГОВОГО ДАВЛЕНИЯ**

Завершение вдоха по превышению порогового давления является защитным методом для вдохов любого типа.

В процессе каждого вдоха аппарат непрерывно контролирует давление в контуре. Как только давление превышает допустимое пороговое значение, аппарат немедленно завершает вдох и начинает выдох.

Для всех типов вдохов (принудительных и спонтанных) пороговое значение устанавливается аппаратом на уровне заданного пользователем значения верхней границы тревоги по пиковому давлению (↑**Ppeak** ).

Кроме этого, для спонтанных вдохов с поддержкой давлением (**PS**, **PS-VG**) действует еще одно пороговое значение давление Pspontmax, которое аппарат вычисляет следующим образом:

#### **P spont max = PEEP + PS + ∆P**,

# где **∆P - допустимая величина превышения давления выше целевого значения. ∆P выбирается аппаратом автоматически в процессе вдоха в диапазоне от 2 до 8 см вод.ст.**

Такой алгоритм позволяет избежать больших отклонений давления в контуре от целевого значения даже в экстренных ситуациях (например, когда по каким-либо причинам не срабатывает основной метод завершения спонтанного вдоха по критерию снижения инспираторного потока).

# **ПР.1.3. ПРИНУДИТЕЛЬНЫЕ ВДОХИ**

Принудительные вдохи бывают следующих типов (по способу доставки):

- **С контролем по объему (VC)**
- **С контролем по давлению (PC)**
- **С контролем по давлению с гарантированным объемом (PC-VG)**

В таблице Пр1-1 приведены сравнительные характеристики вдохов **PC**, **PC-VG** и **VC**.

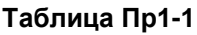

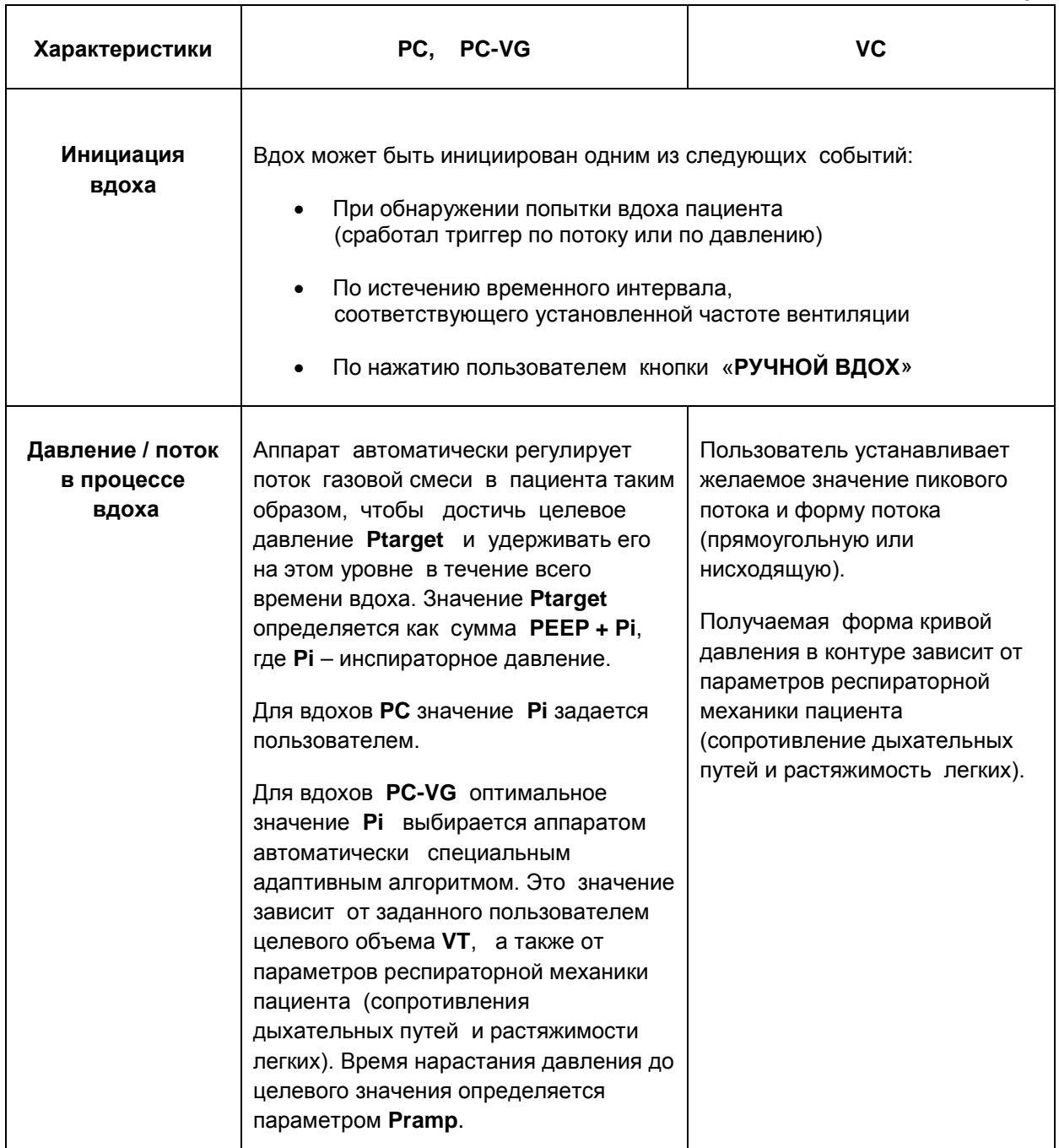

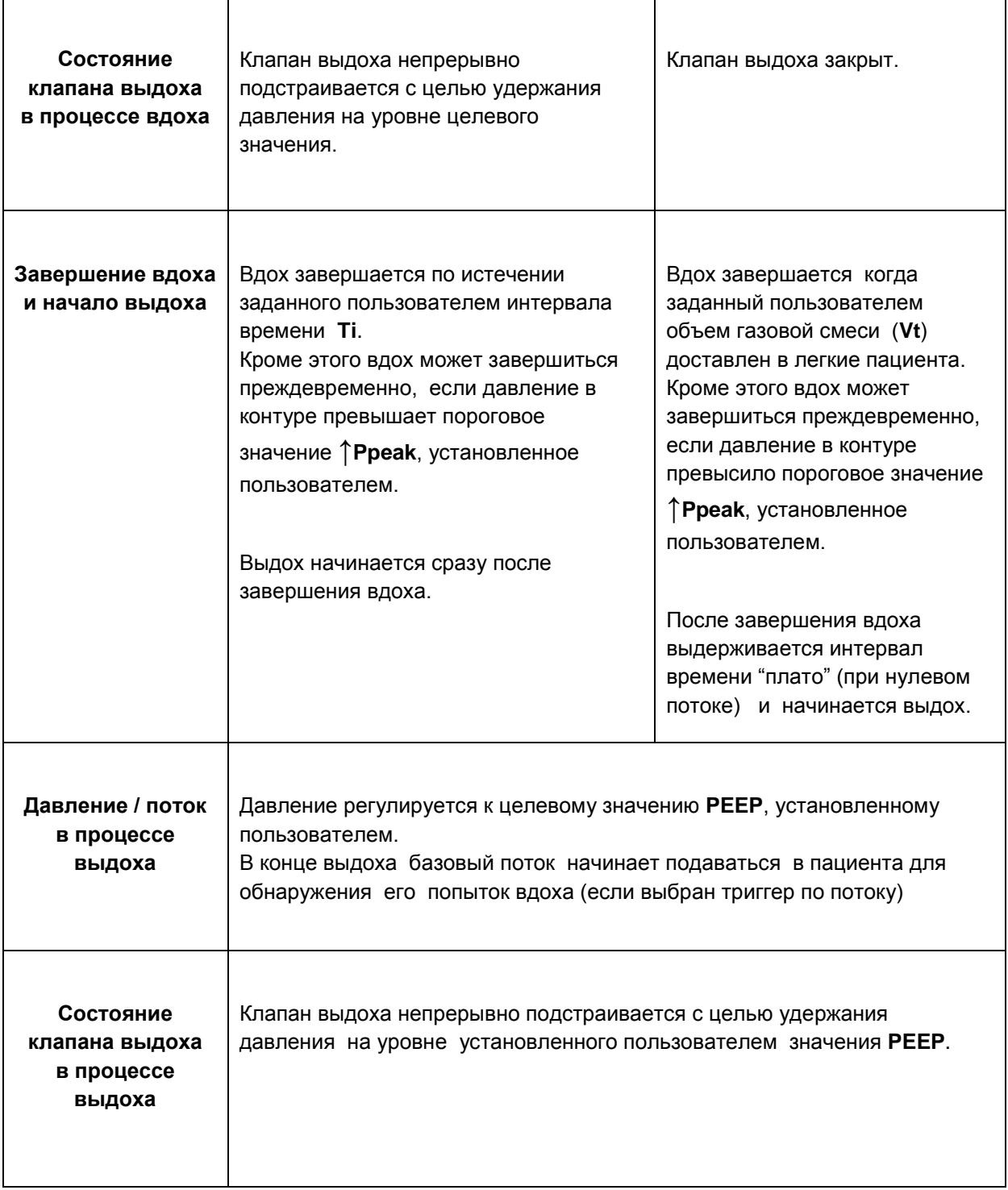

# **ПР.1.3.1. КОМПЕНСАЦИЯ КОМПЛАЙНСА ДЫХАТЕЛЬНОГО КОНТУРА ДЛЯ ВДОХОВ, КОНТРОЛИРУЕМЫХ ПО ОБЪЕМУ (VC)**

При прохождении потока газовой смеси от аппарата до пациента, к сожалению, не весь объем попадает в легкие пациента. Часть объема остается в трубках дыхательного контура. Чем больше суммарная длина всех трубок, тем больше комплайнс дыхательного контура и тем большая часть объема не доходит до пациента. При использовании увлажнителя, бактериальных фильтров и влагосборников дополнительный объем теряется еще и в них.

При этом пользователь, устанавливая желаемое значение дыхательного объема (**Vt**), полагает, что весь заданный объем должен быть доставлен пациенту без потерь.

Для достижения этой цели в аппарате предусмотрен специальный алгоритм компенсации комплайнса (паразитного объема) дыхательного контура. Аппарат реально доставляет объем, равный сумме **Vt + Vс**,

#### где **Vt - заданный пользователем дыхательный объем**,

#### **Vc – объем, теряемый в трубках дыхательного контура**.

При этом при потере части объема в трубках дыхательного контура (**Vc**) до пациента дойдет именно заданный пользователем объем **(Vt**).

Для того чтобы аппарат мог точно оценить теряемый объем (**Vc**) необходимо знать величину комплайнса дыхательного контура. Для этого в аппарате предусмотрен специальный тест «**Измерение комплайнса дыхательного контура**». Этот тест можно запустить, выбрать позицию меню «**Тесты**» при включении аппарата.

# **ПРЕДУПРЕЖДЕНИЯ**

- **1. Проводите измерение комплайнса дыхательного контура (Ct) непосредственно перед подключением пациента к аппарату, а также при смене дыхательного контура или его частей (включая увлажнитель, фильтры и влагосборники). Измеряйте Ct именно в той конфигурации дыхательного контура, в которой планируете его использовать при подключении пациента к аппарату! Это позволит существенно повысить точность доставляемых пациенту объемов газовой смеси.**
- **2. При вентиляции пациентов с маленьким идеальным весом (IBW<15 кг), а также пациентов со сниженным комплайнсом легких (Cstat< 10 мл/см вод.ст.) погрешность реально доставляемого объема газовой смеси пациенту (в процентах от установленного значения) без компенсации комплайнса дыхательного контура может быть очень велика! Обязательно проводите измерение комплайнса дыхательного контура перед использованием аппарата с такими пациентами!**

# **ПР.1.3.2. КОМПЕНСАЦИЯ BTPS ДЛЯ ВДОХОВ, КОНТРОЛИРУЕМЫХ ПО ОБЪЕМУ (VC)**

Главной целью вентиляции с контролем по объему (**VC**) является доставка заданного объема газовой смеси в легкие пациента.

Но из законов физики известно, что объем газа напрямую зависит от температуры, давления и влажности. Чтобы избежать разночтений при интерпретации объемных величин (например, при изменении температуры или влажности), аппарат автоматически приводит их к стандартным условиям:

- **Температура 37°С (температура тела)**
- **Текущее атмосферное давление**
- **Влажность - 100%**

Эти стандартные условия называются **BTPS** (**Body Temperature and Pressure, Saturated**). Они максимально приближены к условиям, в которых находится газовая смесь в легких пациента.

Таким образом, все задаваемые и отображаемые на дисплее значения объемов и потоков газовой смеси автоматически приводятся аппаратом к условиям **BTPS**.

# **ПР.1.4. СПОНТАННЫЕ ВДОХИ**

Основное отличие спонтанных вдохов от принудительных состоит в том, что во время спонтанного вдоха пациент самостоятельно «контролирует» процесс вдоха (длительность вдоха).

Спонтанные вдохи возможны только в режимах вентиляции **SIMV**, **SPONT** и **DUAL-LEVEL**. В режиме **A/С** все вдохи только принудительные.

Спонтанные вдохи бывают следующих типов (по способу поддержки):

- С поддержкой давлением (**PS**)
- С поддержкой давлением с гарантированным объемом (**PS-VG**)
- С автоматической компенсацией сопротивления трубки (**TC**)
- С пропорциональной поддержкой давлением (**PS-PRO**)

В таблице Пр1-2 приведены характеристики спонтанных вдохов **PS** и **PS-VG**.

**Таблица Пр1-2**

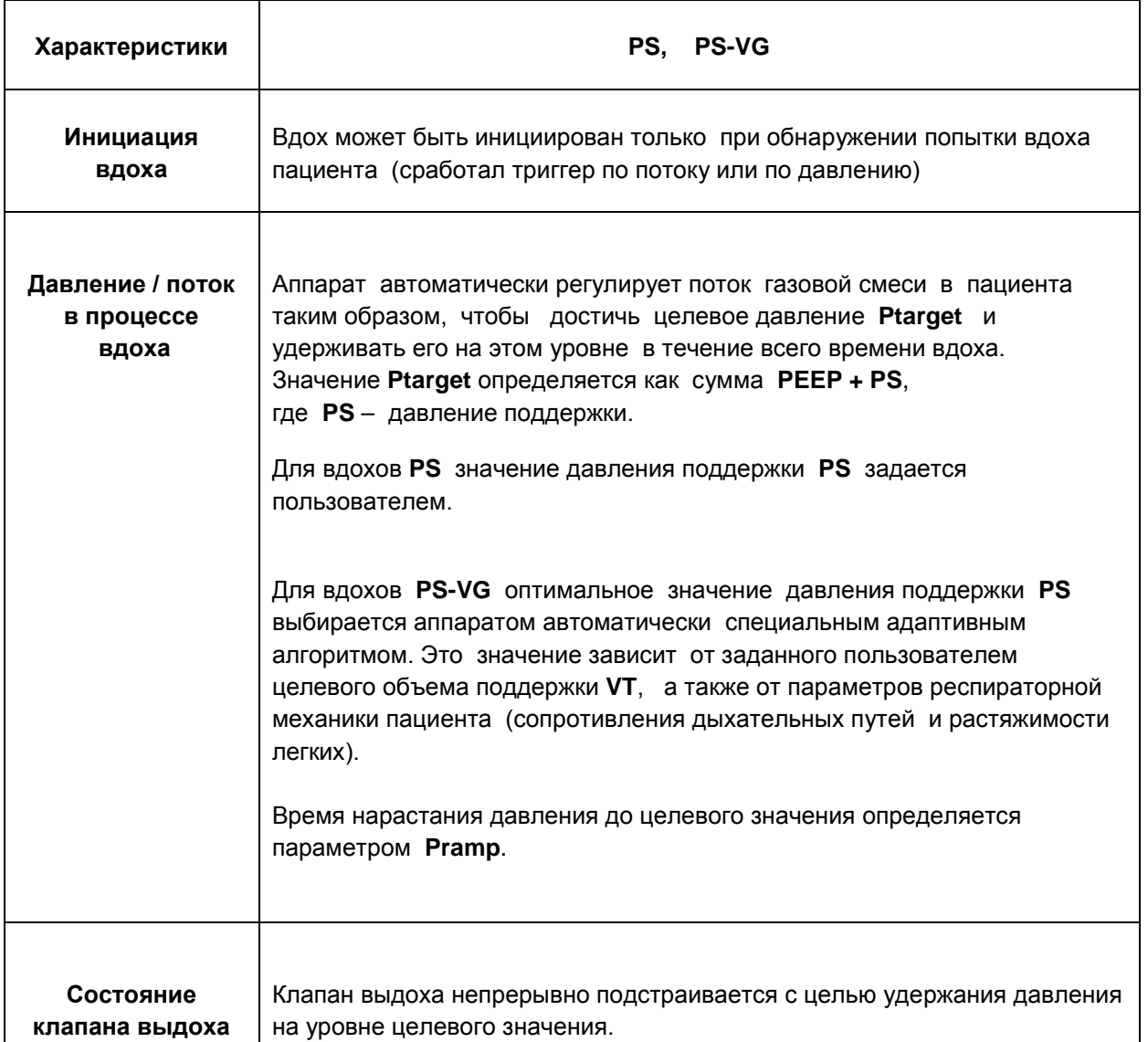

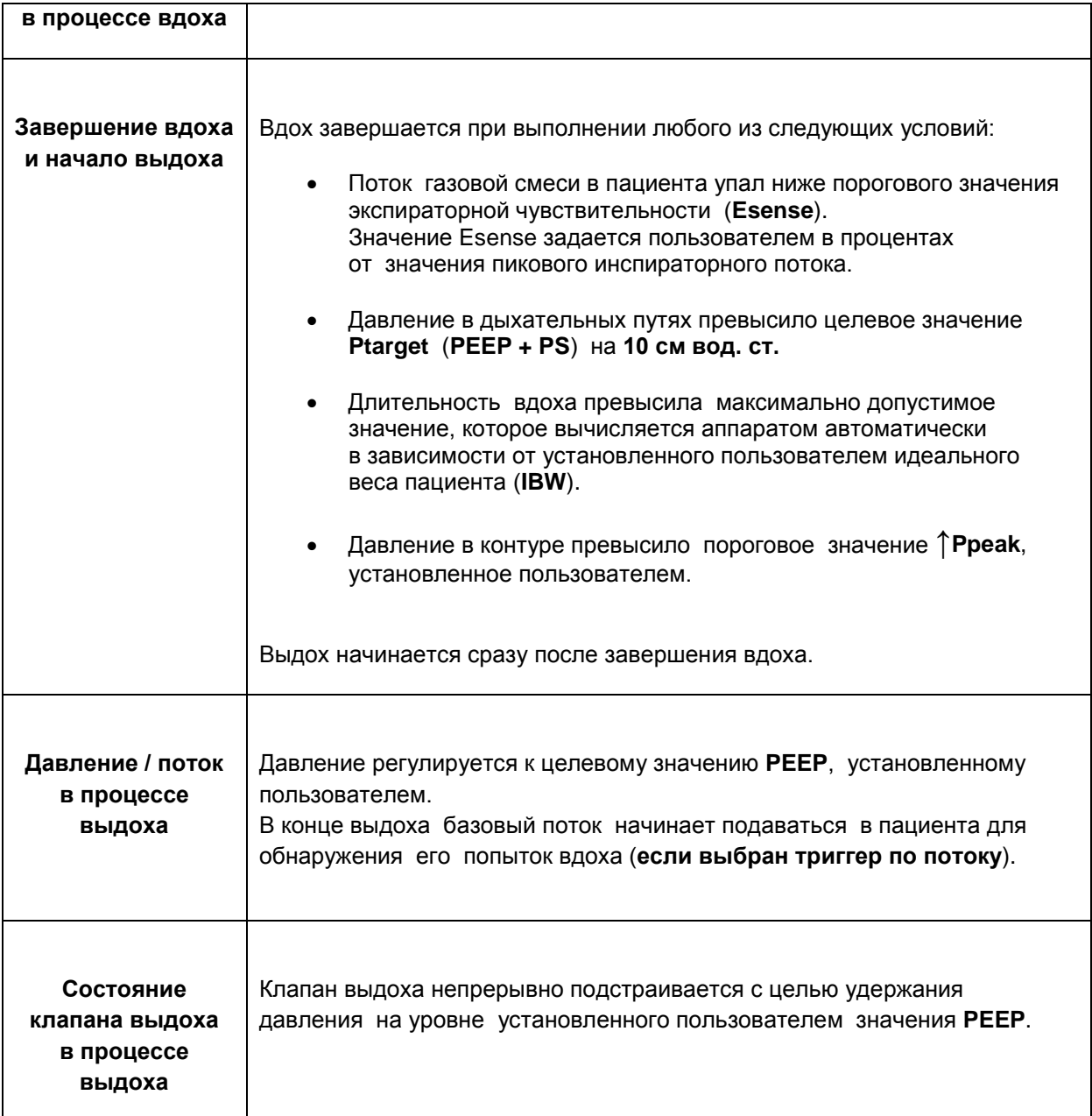

# **ПР.1.4.1. СПОНТАННЫЕ ВДОХИ С ПРОПОРЦИОНАЛЬНОЙ ПОДДЕРЖКОЙ ДАВЛЕНИЕМ PS-PRO**

**PS-PRO** – это новый тип спонтанных вдохов, в котором давление поддержки пропорционально усилию вдоха пациента. **PS-PRO** является аналогом режима **PAV® (ProportionalAssistVentilation®)**, реализованного в аппарате **PB-840 (PuritanBennett)**.

**PS-PRO** вдохи обеспечивают максимальный комфорт для пациента, так как в этом случае пациент полностью контролирует весь процесс вдоха и получает такой уровень поддержки, который ему необходим в каждый конкретный момент времени. Аппарат непрерывно адаптируется к потребностям пациента, оценивая в реальном времени все основные параметры респираторной механики и используя их для обеспечения необходимого уровня поддержки.

Основными отличиями вдохов **PS-PRO** от обычных вдохов **PS** являются следующие:

- Для вдохов **PS** давление поддержки задается врачом. Оно является постоянной величиной и не изменяется ни в процессе вдоха, ни от вдоха к вдоху.
- Для вдохов **PS-PRO** давление поддержки меняется как в процессе вдоха, так и от вдоха к вдоху. Величина поддержки не задается врачом, а непосредственно зависит от усилия вдоха пациента, т.е. сам пациент формирует для себя необходимый уровень поддержки. Причем поддержка производится именно в те моменты, когда она требуется пациенту. Этот тип вдохов максимально комфортен и физиологичен для пациента.

Задачей **PS-PRO** является компенсация аппаратом работы дыхания (дыхательного усилия) пациента. Врач задает лишь степень компенсации этого усилия параметром **%Support**. Для осуществления пропорциональной поддержки спонтанных вдохов аппарат постоянно оценивает сопротивление дыхательных путей и комплайнс лёгких пациента, а также непрерывно мониторирует инспираторный поток и объем в легких в процессе всего вдоха. На основе этих данных аппарат рассчитывает требуемые мгновенные значение давления поддержки в тройнике пациента в каждый момент времени на протяжении всего вдоха (**не реже 100 раз в секунду**).

**Для использования пропорциональной поддержки спонтанных вдохов необходимо выполнять следующие условия:**

- **Пациент должен быть интубирован эндотрахеальной (ET) или трахеостомической (Trach) трубкой диаметром от 6 до 10 мм.**
- **Пациент должен дышать спонтанно. Усилие вдохов пациента должно быть адекватным для обеспечения необходимой минутной вентиляции.**
- **Идеальный вес пациента (IBW) должен быть не менее 25 кг.**
- **Должна отсутствовать утечка в дыхательном контуре, в противном случае возможна некорректная компенсация.**
- **При замене дыхательного контура обязательно проведите его тестирование.**

#### **Настройка спонтанных вдохов PS-PRO**

Для установки типа спонтанных вдохов **PS-PRO** выполните следующие действия:

- Откройте окно настройки режима вентиляции.
- Нажмите на кнопку «**Режим**» и в открывшемся меню выберите режим **SPONT**.
- Нажмите на кнопку «**Спонтанные вдохи**» и в открывшемся меню выберите тип спонтанных вдохов **PS-PRO**.
- Установите значения управляющих параметров.
- Нажмите кнопку «**Применить**» на кнопочной панели аппарата.

**Управляющие параметры для PS-PRO вдохов.**

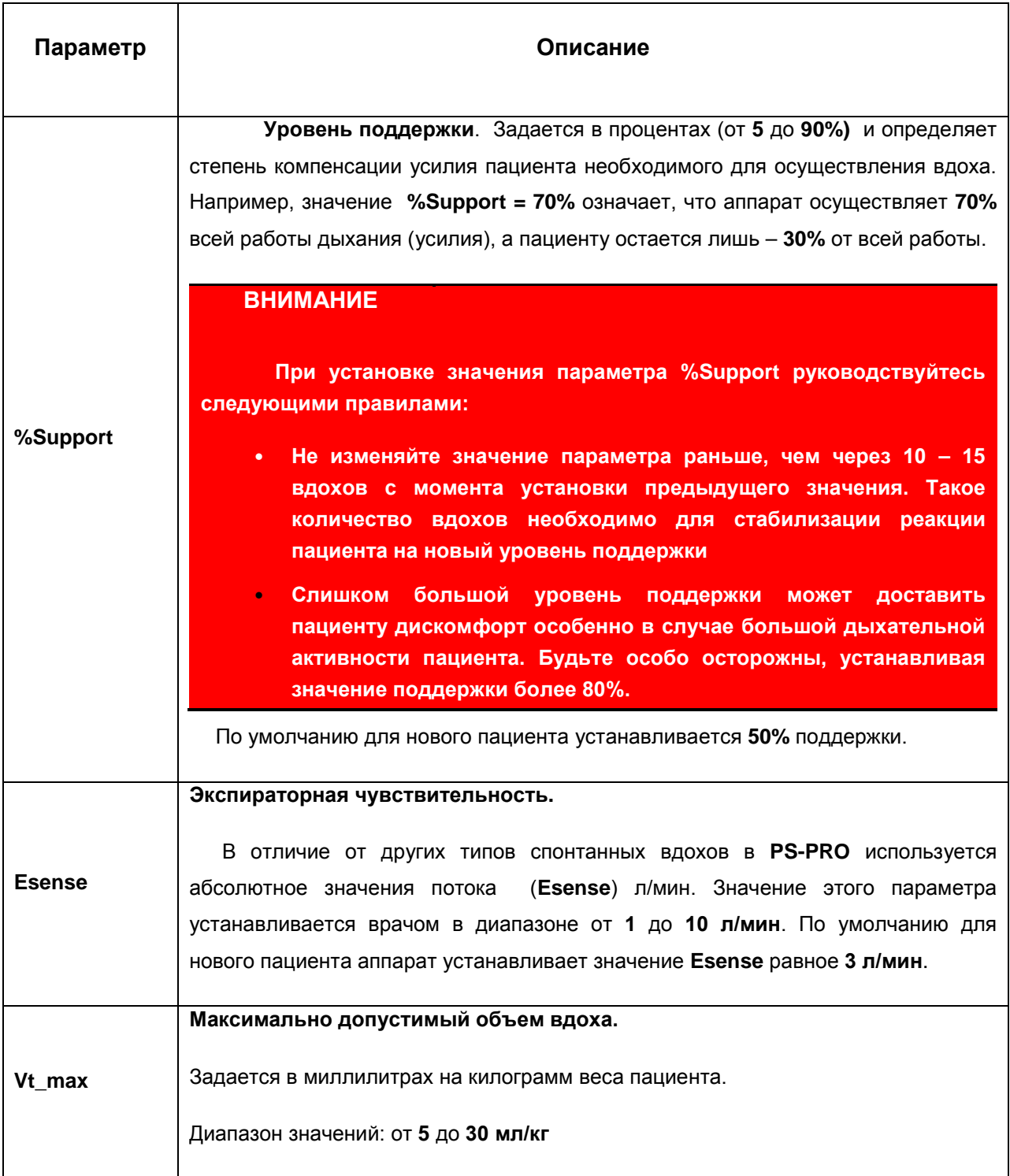

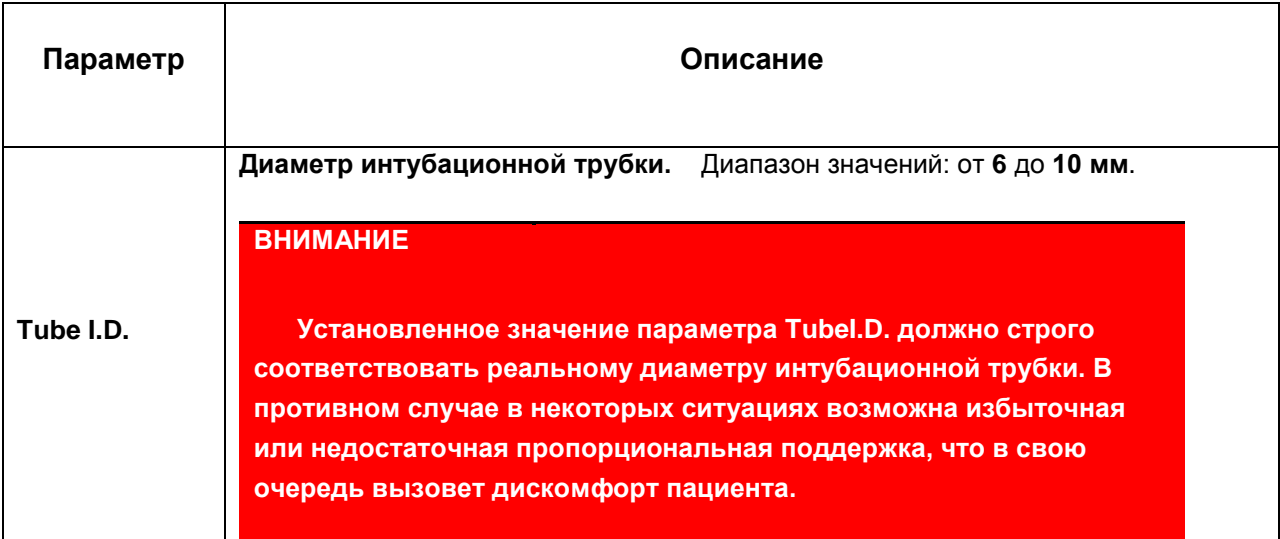

Другие параметры (**PEEP**, **FiO2** и **пр**.) устанавливаются аналогично другим режимам вентиляции в зависимости от клинической ситуации.

## **Принцип работы PS-PRO**

Перед тем как начать осуществлять пропорциональную поддержку спонтанных вдохов аппарат выполняет несколько тестовых спонтанных вдохов с постоянным давлением поддержки. В процессе этих вдохов автоматически оцениваются параметры респираторной механики, необходимые для осуществления **PS-PRO** вдохов.

После этого аппарат начинает доставку спонтанных вдохов **PS-PRO**.

Для вычисления необходимого уровня поддержки аппарат использует оцененные значения сопротивления дыхательных путей и комплайнса легких. Поскольку параметры, необходимые для качественного осуществления **PS-PRO** вдохов, могут изменяться с течением времени, аппарат периодически (**один раз в несколько вдохов**) осуществляет специальные маневры на вдохе для их качественной оценки. Моменты проведения маневров выбираются аппаратом случайным образом, чтобы не вызывать привыкания пациента к одному и тому же паттерну дыхания.

#### **Отучение пациента от аппарата.**

Отучение пациента от аппарата сводится к плавному «перекладыванию» работы (усилия) дыхания с аппарата на пациента. В режиме **PS-PRO** это делается плавным уменьшением значения уровня поддержки параметром **%Support**.

Например, при **%Support = 80%** аппарат выполняет **80%** от всей работы дыхания. Пациент при этом выполняет всего **20%** работы.

А при **%Support = 5%** пациенту придется выполнять уже **95%** работы дыхания. Т.е. большая часть работы уже будет переложена на пациента. Если в этом случае в течение длительного времени обеспечиваются адекватные параметры вентиляции, нормальный уровень оксигенации при минимальном **PEEP** (**менее 8 cmH2O**) и **FiO2** (**менее 40%),** то это является хорошими прогнозом для успешной экстубации.

# **ПР.1.5. РЕЖИМ ASSIST / CONTROL (A / C)**

В режиме **A/С** все вдохи, доставляемые аппаратом, являются принудительными. Это означает, что весь процесс вдоха полностью контролируется аппаратом в соответствии с установленными параметрами вдоха.

При этом принудительные вдохи разделяются на два класса по критерию их инициации:

- вдохи, инициированные пациентом (**когда срабатывает триггер по потоку или по давлению**);

Такие вдохи еще называют *Assisted.* 

- вдохи, инициированные аппаратом (**когда попытки вдоха пациентом отсутствуют**). Такие вдохи еще называют *Controlled.* 

Когда аппарат обнаруживает попытку вдоха пациента, он немедленно доставляет ему принудительный *Assisted* **- вдох**. Если же попытка вдоха не регистрируется аппаратом, он доставляет принудительные *Controlled* **- вдохи** с интервалом, соответствующим установленной частоте вентиляции ( **f** ).

# **ПР.1.5.1. ДОСТАВКА ВДОХА В РЕЖИМЕ A / C**

В режиме **A/C** аппарат вычисляет период следования вдохов исходя из заданной частоты вентиляции согласно формуле:

## $T = 60/f$ .

где: **T – период следования вдохов (с)**,

**f - установленная пользователем частота вентиляции (1/мин)**.

Длительность фазы вдоха определяется установленными пользователем параметрами вдоха. Для вдохов с контролем по давлению (**PC**) время фазы вдоха задается непосредственно пользователем. А для вдохов с контролем по объему (**VC**) длительность фазы вдоха определяется установленными пользователем значениями объема вдоха (**Vt**) и пикового потока (**PeakFlow**) и формы потока.

Длительность фазы выдоха вычисляется аппаратом согласно следующнй формуле:

 $Te = T - Ti$ .

где: **Te - длительность фазы выдоха (с)**,

- **Ti длительность фазы вдоха (с)**,
- **T период следования вдохов (с)**.

Рисунки, приведенные ниже, поясняют механизм доставки вдохов в режиме **A/C** в различных ситуациях (при наличии попыток вдохов пациента и при их отсутствии).

Из рисунков видно, что в режиме **A/C** реальная частота вентиляции может быть больше либо равна частоте, заданной пользователем.

В случае, когда пациент инициирует *Assisted***– вдохи** до истечения периода следования вдохов, реальная частота вентиляции становится больше частоты, установленной пользователем.

Реальная частота будет равна частоте установленной пользователем только в случае отсутствия попыток вдоха пациента, т.е. когда все вдохи, доставляемые аппаратом, будут *Controlled***- вдохи**.

**Рисунок Пр1-3** поясняет механизм доставки вдохов в режиме **A/C** когда попытки вдохов пациента отсутствуют. В этом случае аппарат доставляет *Controlled***- вдохи (С)** с периодом следования **T**.

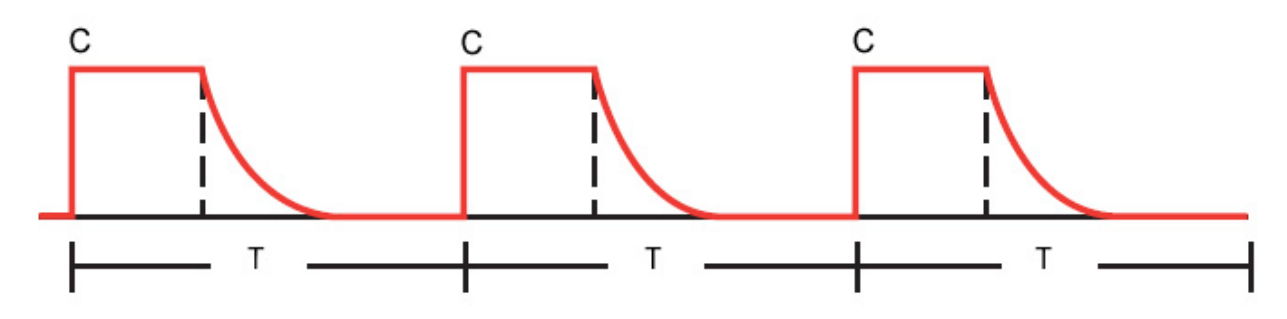

**Рис. Пр1-3. Режим A/C, попытки вдохов пациента отсутствуют.**

**Рисунок Пр1-4** поясняет механизм доставки вдохов в случае, когда аппарат обнаруживает попытки вдохов пациента, т.е. когда срабатывает триггер (по потоку или по давлению в зависимости от выбранного типа триггера). В приведенной на этом рисунке ситуации все вдохи инициированы пациентом, т.е. *Assisted* **- вдохи (A)**.

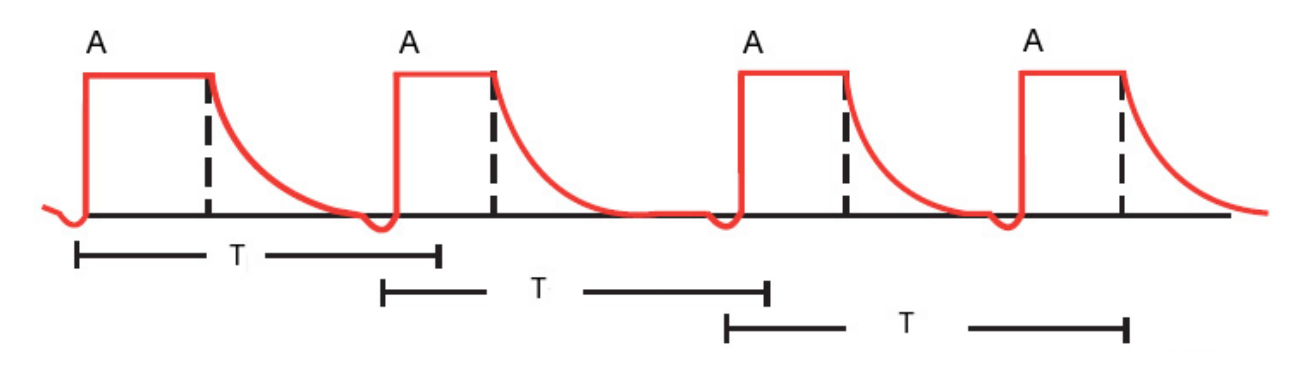

**Рис. Пр1-4. Режим A / C, все вдохи инициированы пациентом.**

**Рисунок Пр1-5** поясняет механизм доставки вдохов в случае, когда присутствуют вдохи, инициированные как пациентом, так и аппаратом.

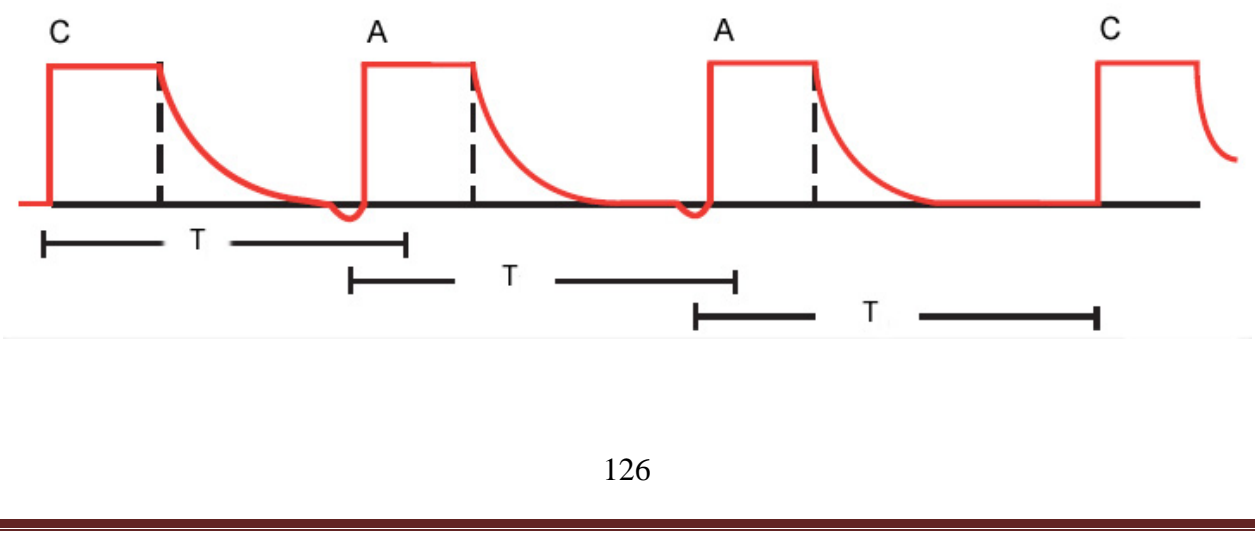

# **ПР.1.6. РЕЖИМ SIMV (СИНХРОНИЗИРОВАННАЯ ПЕРЕМЕЖАЮЩАЯСЯ ПРИНУДИТЕЛЬНАЯ ВЕНТИЛЯЦИЯ)**

**SIMV** является смешанным режимом вентиляции, в котором вдохи могут быть как принудительными, так и спонтанными. Возможность выполнения спонтанных вдохов является главным отличием режима **SIMV** от режима **A/C**.

Принудительные вдохи в **SIMV** могут быть как с контролем по объему (**VC**), так и с контролем по давлению (**PC**).

Спонтанные вдохи могут проводиться как с поддержкой давлением (**PS**), так и с автоматической компенсацией сопротивления эндотрахеальной трубки (**TC**).

Для обнаружения попыток вдоха пациента может быть выбран любой из триггеров (по потоку или по давлению).

В режиме **SIMV** гарантируется наличие одного принудительного вдоха за один период дыхания, который определяется установленной пользователем частотой вентиляции.

Принудительные вдохи могут быть инициированы как пациентом (*Assisted* **- вдохи**), так и аппаратом (*Controlled* **– вдохи**) в случае, когда попытка вдоха пациентом не обнаружена за период дыхания.

# **ПР.1.6.1. ДОСТАВКА ВДОХА В РЕЖИМЕ SIMV**

В режиме **SIMV** аппарат аналогично режиму **A/С** вычисляет длительность периода дыхания:

 $T = 60/f$ .

#### где **f – установленная пользователем частота вентиляции (1 / мин)**, **T– период дыхания SIMV (с)**.

Каждый период дыхания в режиме **SIMV** поделен на два временных интервала:

#### **T = Tпр +Tспонт** ,

#### где **Tпр – временной интервал, зарезервированный для принудительных вдохов**, **Тспонт – временной интервал, зарезервированный для спонтанных вдохов**.

В течение временного интервала **Tпр** аппарат ожидает попытку вдоха от пациента. При обнаружении этой попытки (**если сработал триггер**), аппарат немедленно доставляет один принудительный *Assisted* **- вдох** в соответствии с установленными параметрами вдоха. Интервал **Tпр** при этом завершается и аппарат переключается на интервал **Tспонт**, в течение которого аппарат позволяет дышать спонтанно до истечения периода дыхания **T**.

Если же попытка вдоха не была обнаружена в течение временного интервала **Tпр** (т.е. истекло максимальное время ожидание попытки вдоха), аппарат производит один принудительный

*Controlled* **– вдох** и также переключается на ожидание спонтанных вдохов, т.е. начинает интервал **Tспонт**. По истечении периода дыхания **T** весь описанный выше процесс повторяется циклически.

**Рисунки Пр1-6**, **Пр1-7** поясняют структуру периода дыхания **SIMV** в различных ситуациях.

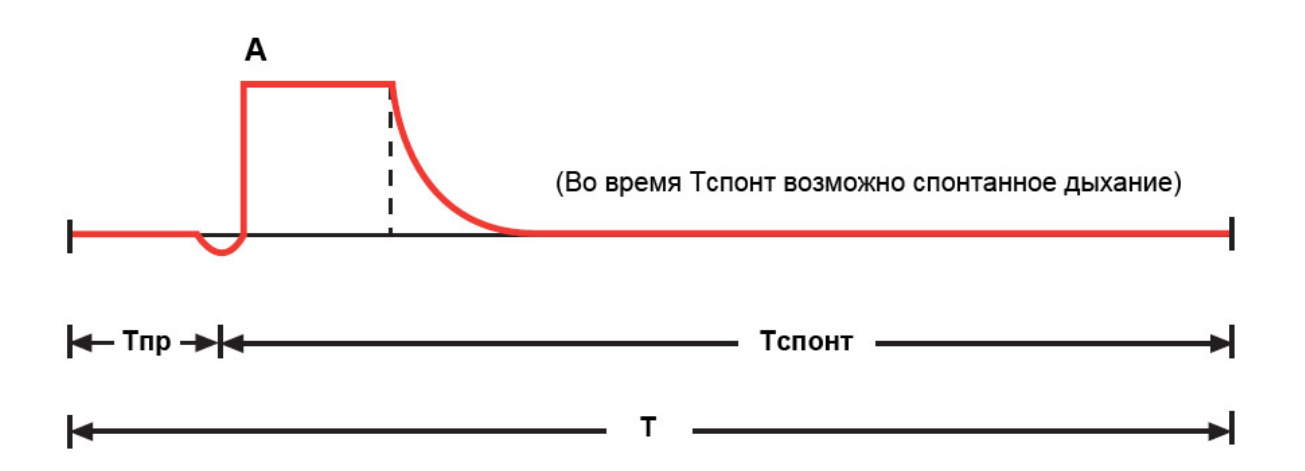

**Рис. Пр1-6. Период дыхания SIMV. В течение Tпр обнаружена попытка вдоха пациента и доставлен один** *Assisted* **– вдох (A). После этого аппарат переключился на Tспонт.**

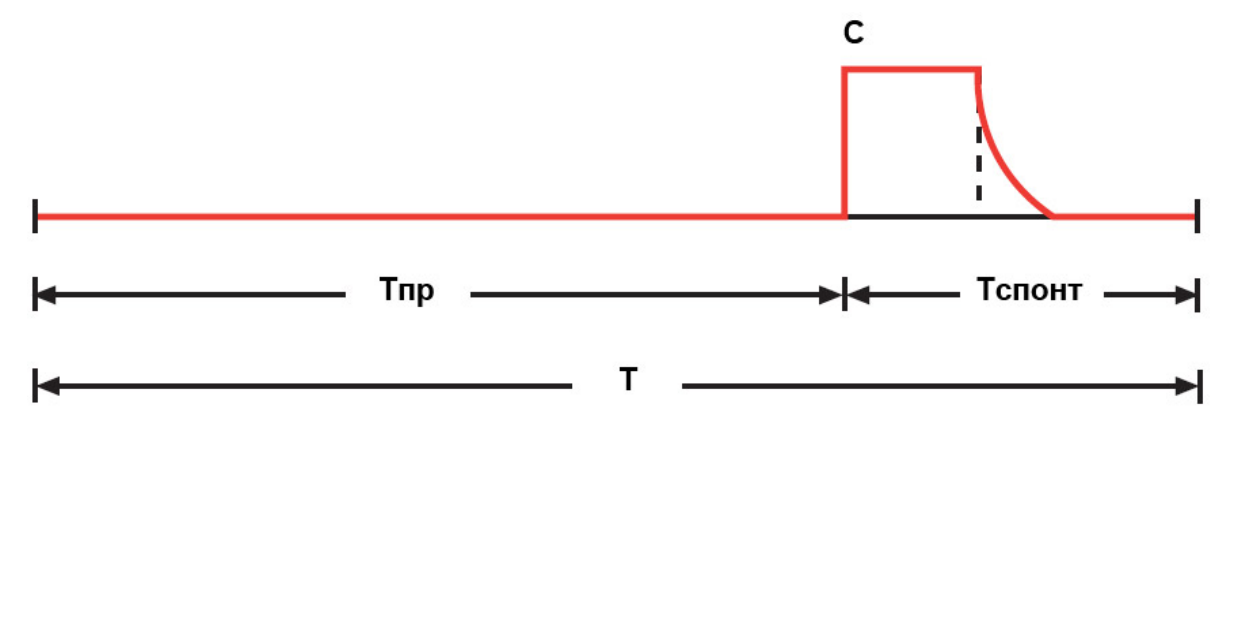

## **Рис. Пр1-7. Период дыхания SIMV. В течение Tпр попытка вдоха пациента не обнаружена. По истечении Tпр доставлен один** *Controlled* **– вдох (C). После этого аппарат переключился на Tспонт.**

# **ПР.1.6.2. ОСОБЕННОСТИ РЕЖИМА SIMV**

- В режиме **SIMV** аппарат гарантированно доставляет один принудительный вдох за один период дыхания. Принудительные вдохи доставляются в соответствии с установленными пользователем параметрами и могут контролироваться как по объему (**VC**), так и по давлению (**PC**, **PC-VG**).
- Максимальное время ожидания принудительных вдохов **Tпр макс** определяется согласно следующему правилу:

**Tпр макс = 0.6 \* T (но не более 10 с)**.

- В течение временного интервала Tспонт пациент может совершить неограниченное количество спонтанных вдохов. Все спонтанные вдохи могут сопровождаться любым способом поддержки (**PS**, **PS-VG**, **TC**).
- В случаях, когда спонтанный вдох начинается перед завершением периода дыхания **T**, аппарат автоматически продлевает этот интервал до завершения спонтанного выдоха. Т.е. аппарат гарантированно позволяет закончить начавшийся спонтанный вдох и выдох пациента. После завершения спонтанного выдоха аппарат возвращается к обычной логике формирования временных интервалов.
- В режиме **SIMV** (в отличие от **A/С**) возможно кратковременное снижение частоты вентиляции ниже установленного значения **f**. Например, если пациент инициирует принудительный вдох в момент начала цикла дыхания, а следующий вдох не инициирует до истечения максимального интервала Tпр макс, то мониторируемое значение частоты вентиляции может быть меньше установленного пользователем значения.

Таким образом, в режиме **SIMV** реальная частота следования принудительных вдохов может быть меньше либо равна установленной частоте.

# **ПР.1.7. РЕЖИМ SPONT**

Режим **SPONT** является режимом спонтанного дыхания пациента. Большинство вдохов в этом режиме инициирутся и контролируются самим пациентом.

Для обнаружения попыток вдоха пациента может быть выбран любой из триггеров (по потоку или по давлению).

# **ПР.1.7.1. ДОСТАВКА ВДОХА В РЕЖИМЕ SPONT**

При обнаружении попытки вдоха аппарат немедленно начинает его поддержку. Тип поддержки определяется текущими настройками аппарата (**PS**, **PS-VG** или **TC**).

Если выбрана поддержка давлением (**PS**), доставка вдоха пациенту определяется значениями следующих параметров:

- **РЕЕР** (положительное давление в конце выдоха)
- **Psupp** (давление поддержки относительно уровня **PEEP**)
- **Pramp** (время нарастания давления поддержки)
- **Esense** (экспираторная чувствительность)

Если выбрана поддержка давлением с гарантированным объемом (**PS-VG**), доставка вдоха пациенту определяется значениями следующих параметров:

- **PEEP** (положительное давление в конце выдоха)
- **VTsupp** (объем поддержки)
- **Pramp** (время нарастания давления поддержки)
- **Esense** (экспираторная чувствительность)

Если в качестве поддержки вдоха выбрана компенсация сопротивления эндотрахеальной трубки (**TC**), доставка вдоха пациенту определяется значениями следующих параметров:

- **Tube Type** (тип трубки)
- **TubeI.D.** (диаметр трубки)
- **%Supp** (степень компенсации)
- **Esense** (экспираторная чувствительность)

# **ПР.1.7.2. ОСОБЕННОСТИ РЕЖИМА SPONT**

- Используйте режим **SPONT** только для пациентов со стабильным спонтанным дыханием! Отсутствие попыток вдоха пациента приведет к прекращению доставки вдохов пациенту (**апноэ**). При возникновении апноэ аппарат немедленно выдаст звуковой сигнал тревоги высшего приоритета и автоматически перейдет в режим вентиляции **APNEA**.
- Большинство вдохов в режиме **SPONT** являются спонтанными. Однако в перечне настраиваемых параметров вентиляции для этого режима также присутствуют параметры принудительных вдохов. Принудительными вдохами в режиме **SPONT** являются только вдохи, инициированные пользователем нажатием кнопки

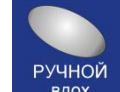

**« »** на клавиатуре аппарата. Соответственно все настройки принудительных вдохов в режиме **SPONT** относятся только к вдохам, инициированным пользователем

нажатием кнопки **« »**.

РУЧНОЙ

# **ПР.1.8. РЕЖИМ DUAL-LEVEL**

Режим **DUAL-LEVEL** (аналог режимов **BIPAP®** и*BiLevel***TM**) классифицируется как смешанный режим вентиляции, сочетающий в себе возможности принудительного и спонтанного дыхания.

Принудительные вдохи в режиме **DUAL-LEVEL** всегда выполняются с контролем по давлению (**PC**), а спонтанные вдохи могут выполняться с поддержкой давлением (**PS**).

При отсутствии спонтанного дыхания пациента принудительные вдохи в режиме **DUAL-LEVEL** выглядят аналогично контролируемым по давлению (**PC**) вдохам в режиме **A/С**. Разница лишь в том, что в режиме **DUAL-LEVEL** пациент может инициировать спонтанные вдохи как на низком уровне давления (**PEEPL**), так и на высоком уровне (**PEEPH**).

Режим **DUAL-LEVEL** можно рассматривать как режим с двумя уровнями **PEEP**. Длительность интервала каждого из уровней (**TL** и **TH**) задается пользователем. По истечении текущего интервала времени (Т<sub>L</sub> или Т<sub>н</sub>)аппарат автоматически переключается на другой уровень давления (**PEEP<sub>H</sub>** или **PEEP**<sub>L</sub>).

Важной особенностью режима **DUAL-LEVEL** является то, что аппарат постоянно пытается синхронизировать моменты переключения уровней давления с попытками спонтанных вдохов пациента. Для этого в конце каждого из интервалов (**TL** или **TH**) выделяется временной интервал, называемый интервалом синхронизации. В течение этого интервала аппарат ожидает очередную попытку спонтанного вдоха пациента (или начало выдоха). Если попытка обнаруживается, аппарат немедленно переключается на другой уровень давления синхронно с попыткой вдоха (или выдоха) пациента. Такая стратегия позволяет обеспечить максимальный комфорт для пациента при переключениях с одного уровня давления на другой.

**Рис. Пр1-8** поясняет процесс переключения между уровнями РЕЕР, и РЕЕР<sub>н</sub>.

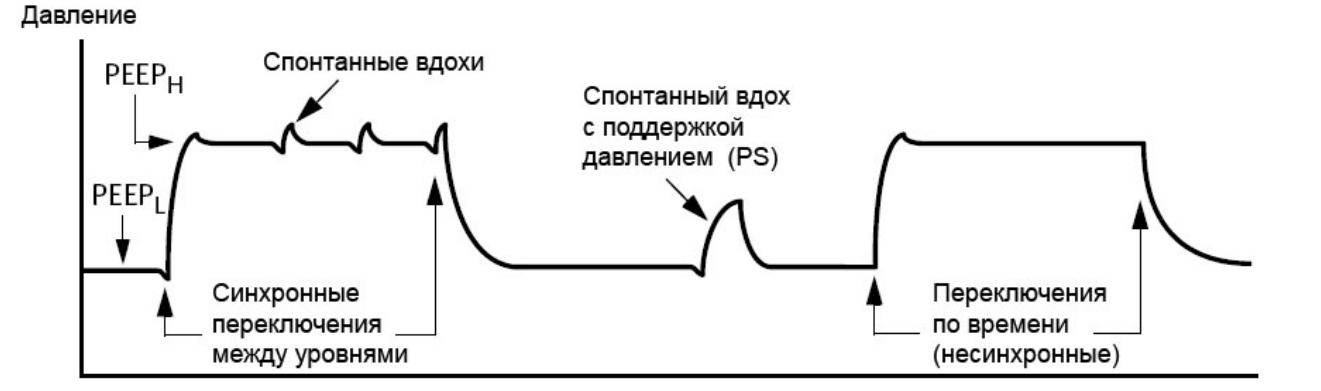

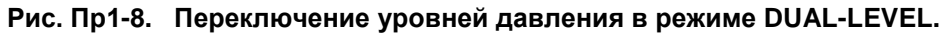

# **ПР.1.8.1. ИСПОЛЬЗОВАНИЕ ПОДДЕРЖКИ ДАВЛЕНИЕМ (PS) СПОНТАННЫХ ВДОХОВ В РЕЖИМЕ DUAL-LEVEL**

Поддержка давлением (**PS**) в режиме **DUAL-LEVEL** выполняется в соответствии со следующими правилами (**см. рис. Пр1-9**):

• Задаваемое пользователем значение давления поддержки (**Psupp**) всегда исчисляется относительно низкого уровня давления (**PEEPL**). Исходя из заданного пользователем давления поддержки (**Psupp**) аппарат автоматически вычисляет целевое давление (**Ptarget**) по формуле:

#### **Ptarget = PEEPL + Psupp**

- На низком уровне (**PEEPL**) все спонтанные вдохи поддерживаются давлением. Величина давления поддержки в этом случае равна **Psupp**.
- На высоком уровне (**PEEPH**) поддержка спонтанных вдохов давлением осуществляется только при выполнении условия **Psupp >** (**PEEPH- PEEPL)**, где **Psupp** – давление поддержки, заданное пользователем. Величина давления поддержки в этом случае равна **Psupp - (PEEPH- PEEPL).**

Если условие **Psupp > (PEEPH- PEEPL)** не выполняется, спонтанные вдохи на высоком уровне (**PEEP**<sub>H</sub>) давлением не поддерживаются!

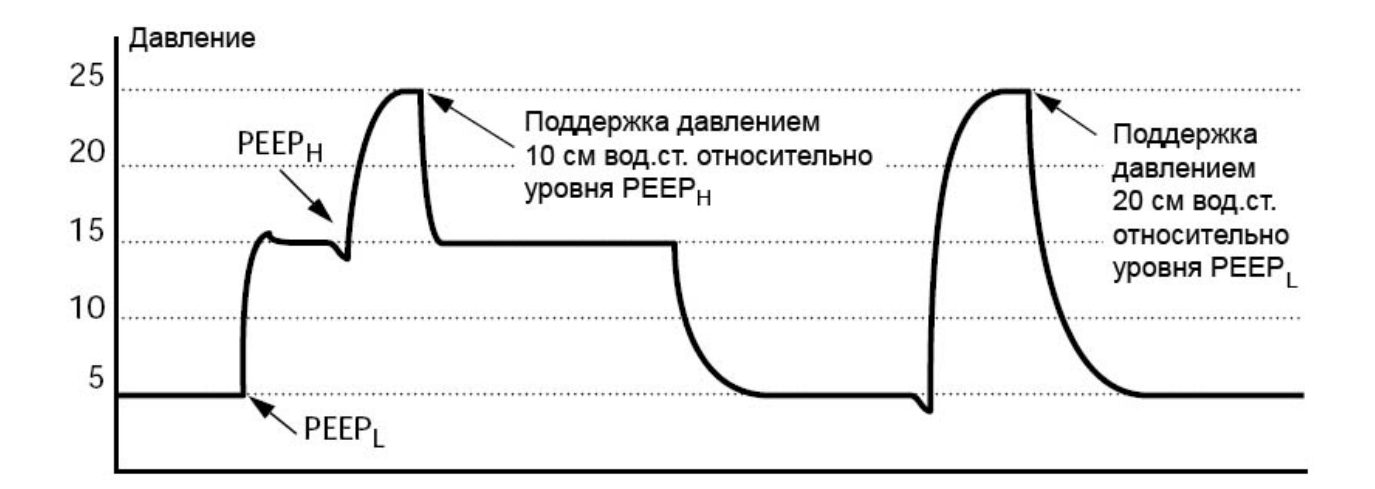

**Рис. Пр1-9. Поддержка давлением (PS) в режиме DUAL-LEVEL со следующими установленными значениями параметров: PEEP<sub>1</sub>** = 5 см вод.ст., PEEP<sub>H</sub> = 15 см вод.ст., Psupp = 20 см вод.ст.

# **ПР.1.9. РЕЖИМ AUTO-MVG**

Режим **Auto-MVG** (аналог режима **ASV®** ) классифицируется как адаптивный режим, в котором обеспечивается заданный пользователем минутный объем вентиляции независимо от состояния респираторной системы и спонтанной активности пациента. Все основные параметры (**частота принудительных вдохов**, **дыхательный объем**, **время вдоха/выдоха**, **I:E** и др.) аппарат устанавливает в автоматическом режиме в зависимости от текущего состояния пациента. В режиме **Auto-MVG** аппарат непрерывно (с каждым вдохом) подстраивает основные параметры вентиляции для оптимизации процесса вентиляции. Основную задачу аппарата в этом режиме можно сформулировать следующим образом:

- Обеспечить доставку целевого (заданного пользователем) минутного объема вентиляции.
- Строго соблюдать все требования концепции защиты легкого (исключить возможность нанесения пациенту баротравмы).
- Учитывать наличие (или отсутствие) спонтанных вдохов пациента.
- Предотвратить появление **AutoPEEP**.
- Предотвратить **ТАХИПНОЭ**.
- Учитывать "мертвый объем" пациента.
- Обеспечить адекватную вентиляцию в течение всего периода нахождения пациента на аппарате (от полностью принудительной вентиляции до экстубации).
- Выполнять все вышеперечисленные требования в полностью автоматическом режиме с обеспечением минимально возможной работы дыхания (**WOB**), что соответствует максимальному комфорту для пациента.

# **ПР.1.9.1. ПОРЯДОК РАБОТЫ С РЕЖИМОМ AUTO-MVG**

## **Шаг 1. Перед подключением пациента к аппарату…**

Подготовьте аппарат к работе, проведите тесты дыхательного контура и обязательно убедитесь в надежности всех соединений и отсутствии утечек!

## **Шаг 2. Начальный запуск режима Auto-MVG.**

**1)** Установите верхнюю границу тревоги по давлению в дыхательных путях ↑**Ppeak**:

- **45…50cm H2O** - для пациентов с обструктивными паталогиями (**ХОБЛ**, **Астма**);

- **40cm H2O** - для других пациентов.

В процессе работы максимальное давление в дыхательных путях будет ограничено значением

↑**Ppeak – 5 см H2O** (но при этом не выше **40 см H2O**). На кривой давления в дыхательных путях эта зона отображается в виде красной полоски.

Избегайте слишком малых значений ↑**Ppeak**. В противном случае в некоторых ситуациях аппарат

не сможет обеспечить требуемый дыхательный объем. Значение **↑Ppeak** должно быть по крайней мере на **25 см H2O** выше заданного уровня **PEEP**.

**2)** Установите режим **Auto-MVG** в окне настроек режимов вентиляции. При нажатии кнопки *Продолжить* автоматически откроется окно настройки параметров режима **Auto-MVG**.

**3)** Установите основные параметры режима **Auto-MVG**:

- **%MV** (желаемый минутный объем вентиляции). Это основной параметр для режима **Auto-MVG**. Задается в процентах от «нормы» для заданного идеального веса пациента (**IBW**). В качестве «нормы» для взрослого человека принимается значение **0.1 л/кг IBW / мин**.

Например, для пациента с **IBW = 60 кг**:

**%MV = 100%** - соответствует минутной вентиляции **6 л/мин**.

**%MV = 150%** - соответствует минутной вентиляции **9 л/мин**.

Если информация о потребности пациента отсутствует (первое подключение к аппарату), в качестве начального значения можно установить **MV= 100%** для большинства пациентов без выявленных паталогий легких, **120%** - для пациентов с рестриктивными паталогиями (**ОРДС**) и **90%** - для пациентов с обструктивными паталогиями (**ХОБЛ**, **Астма**).

При высокой температуре тела пациента (больше **38.5 гр.С**) добавьте к этим значениям дополнительно **20%** (для всех пациентов).

- **Vt\_max** (максимально допустимый объем вдоха).

Задается в миллилитрах на килограмм IBW.В процессе автоматической подстройки объема вдоха аппарат никогда не превысит это заданное значение и не закачает в пациента объем выше допустимого, даже если для оптимальной вентиляции требуется больший объем.

#### - **Pramp**, **Esens**, **PEEP**, **F-Trig / P-Trig**, **FiO2**.

Эти параметры задаются по клинической ситуации аналогично другим режимам вентиляции.

**4)** Подтвердите введенные настройки.

Аппарат начнет вентиляцию в режиме **Auto-MVG**.

#### **Шаг 3. Вентиляция в режиме Auto-MVG. Подстройка параметра %MV.**

В режиме **Auto-MVG** аппарат автоматически подстраивает большинство параметров вентиляции (**частоту следования принудительных вдохов**, **объем вдоха**, **инспираторное давление**, **время вдоха**, **соотношение I:E** и **др**.) в зависимости от текущего состояния респираторной системы пациента и его спонтанной активности.Необходимый паттерн дыхания выбирается аппаратом автоматически. Целью аппарата является обеспечение заданного минутного объема (**%MV**) при минимально возможной работе дыхания пациента, т.е. с максимальным комфортом для пациента.

Таким образом, в режиме **Auto-MVG** аппарат непрерывно (с каждым вдохом) выполняет всю рутинную работу по подстройке большинства параметров вентиляции, оставляя при этом доктору единственную и главную задачу – контролировать состояние пациента и по мере необходимости подстраивать минутную вентиляцию (регулируя только один параметр **%MV**) в зависимости от текущих потребностей пациента.

Для контроля состояния пациента в аппарате предусмотрен большой перечень мониторируемых параметров, включая параметры респираторной механики, капнографии и пульсоксиметрии. Кроме этого необходимо принимать во внимание общее клиническое состояние пациента, а также показатели **КЩС**.

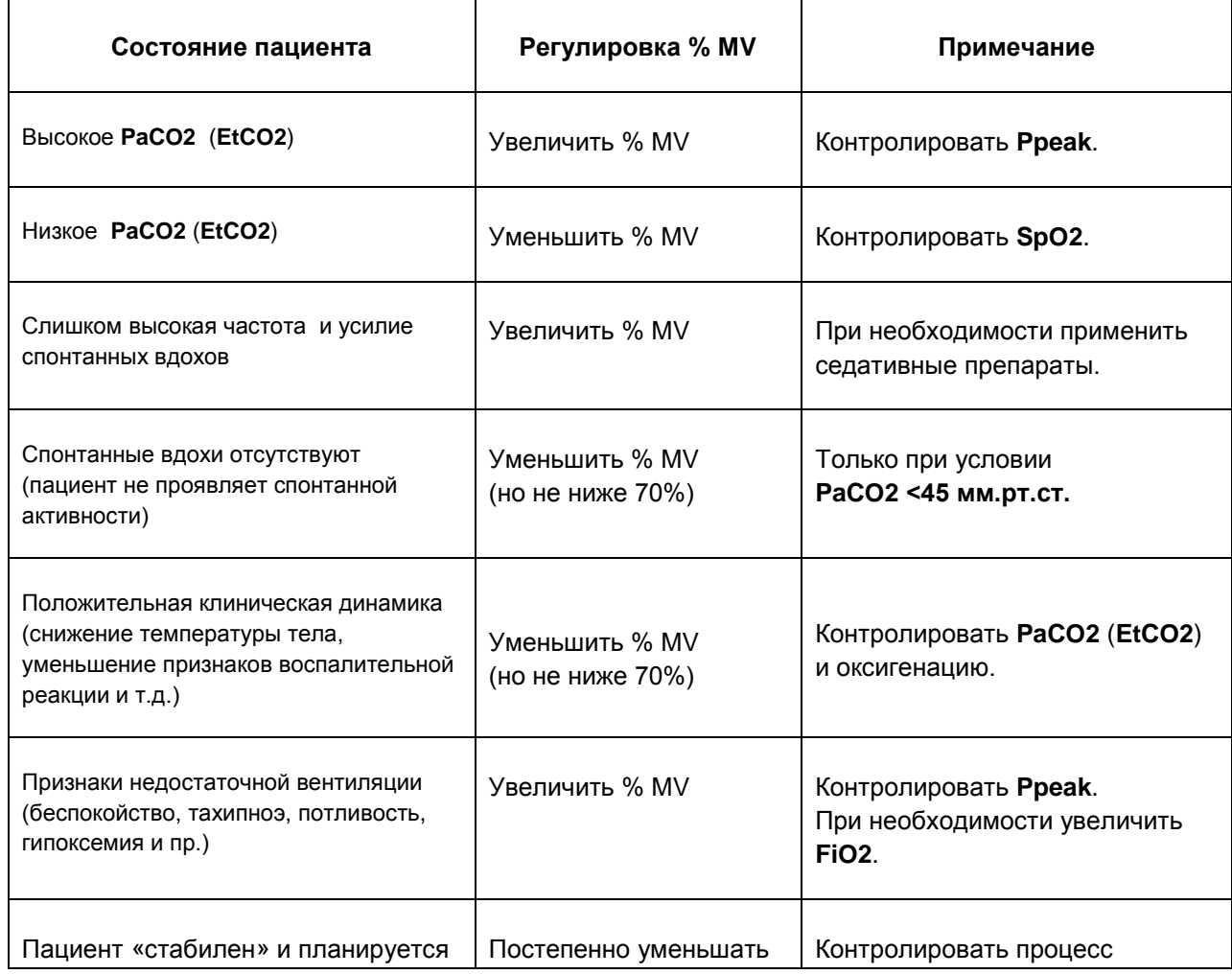

Примеры регулировки **%MV** при некоторых состояниях пациента приведены в **таблице**:

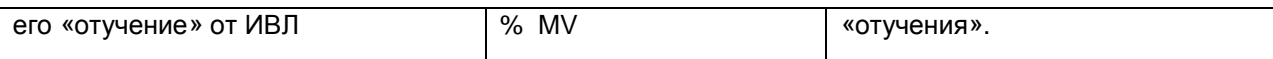

#### **Шаг 4. Мониторинг в режиме Auto-MVG.**

В режиме **Auto-MVG** аппарат непрерывно адаптируется (подстраивается) под текущее состояние пациента. При изменении респираторной механики или спонтанной активности пациента аппарат немедленно подстраивает параметры вентиляции для обеспечения максимального комфорта пациенту.

Наблюдать этот процесс адаптации очень удобно в окне «**Вентиляция**» при просмотре «**Карты Вентиляции**» (**см. рисунок ниже**).

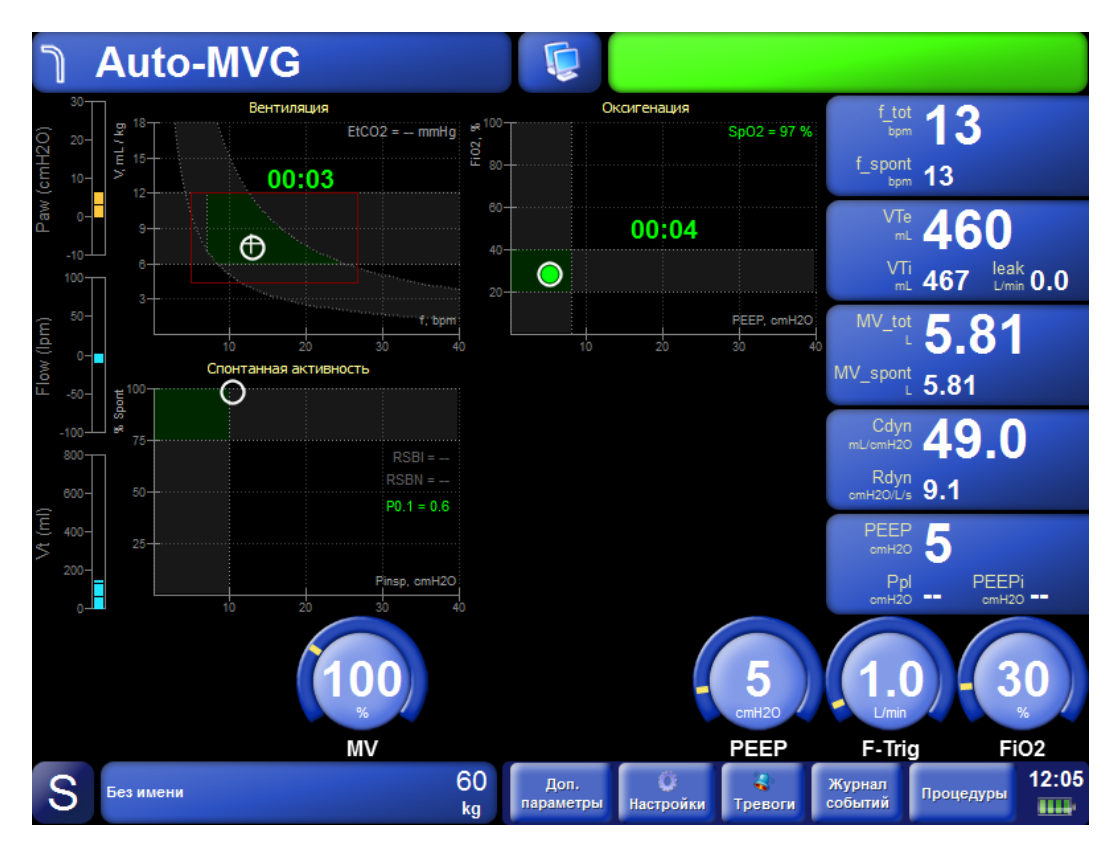

Целевые (оптимальные для текущего состояния пациента при заданном **% MV**) значения частоты дыхания и дыхательного объема отображаются маркером в виде «**крестика**». Этот «**крестик**» автоматически перемещается при изменении пользователем значения **% MV**, а также при изменении респираторной механики пациента (в частности, постоянной времени выдоха **RCe**).

Текущие реально измеренные значения этих параметров отмечены в виде закрашенного «**круга**». Задачей аппарата является достижение целевых значений, т.е. он непрерывно пытается совместить круг с крестиком для обеспечения «оптимальной» вентиляции. Наблюдать этот процесс адаптации можно в реальном времени.

Красная рамка в этом окне отображает границы безопасных значений параметров для текущего состояния пациента. При изменении состояния пациента эта рамка может меняться (расширяться, сужаться, перемещаться). Целевое значение («**крестик**») всегда находится внутри этой рамки, т.е. аппарат никогда не устанавливает параметры вентиляции, выходящие за безопасные границы.

#### **Шаг 5. «Отучение» пациента от аппарата.**

Отучение пациента от аппарата – сложная процедура, требующая определенных знаний и опыта от персонала. Режим **Auto-MVG** существенно облегчает процесс «отучения».

Действия врача в процессе «отучения» заключаются лишь в постепенном уменьшении величины минутной вентиляции (**% MV**). При этом происходит постепенное перекладывание работы дыхания с аппарата на больного. Алгоритм режима **Auto-MVG** автоматически «стимулирует» спонтанное дыхание пациента. При появлении спонтанных вдохов аппарат автоматически уменьшает количество принудительных вдохов, позволяя пациенту совершать самостоятельные (спонтанные) вдохи. При адекватной спонтанной активности пациента частота принудительных вдохов уменьшается до нуля и дыхание пациента становится полностью спонтанным. Кроме этого, при усилении спонтанной активности и улучшении респираторной механики алгоритм автоматически снижает уровень поддержки давлением (**Pinsp**) для обеспечения целевого минутного объема. Таким образом, в режиме **Auto-MVG** переход от полностью принудительной (аппаратной) вентиляции к полностью спонтанному дыханию с уменьшением уровня поддержки происходит полностью в автоматическом режиме.

В процессе «отучения», при отсутствии признаков гиповентиляции, гипоксии и усталости дыхательных мышц, **% MV** постепенно снижают вплоть до **50-70%.** Если при этом спонтанная вентиляция (процент спонтанных вдохов) и оксигенация (**SpO2**) остаются адекватными при минимальной поддержке давлением (**Pinsp < 10 смH2O**) и при минимальном **FiO2 (<40%)**, то это является признаком готовности пациента к отключению от аппарата.

Обобщенная блок-схема алгоритма действий врача в процессе вентиляции пациента в режиме **Auto-MVG** приведена на **рис. Пр.1-10**.

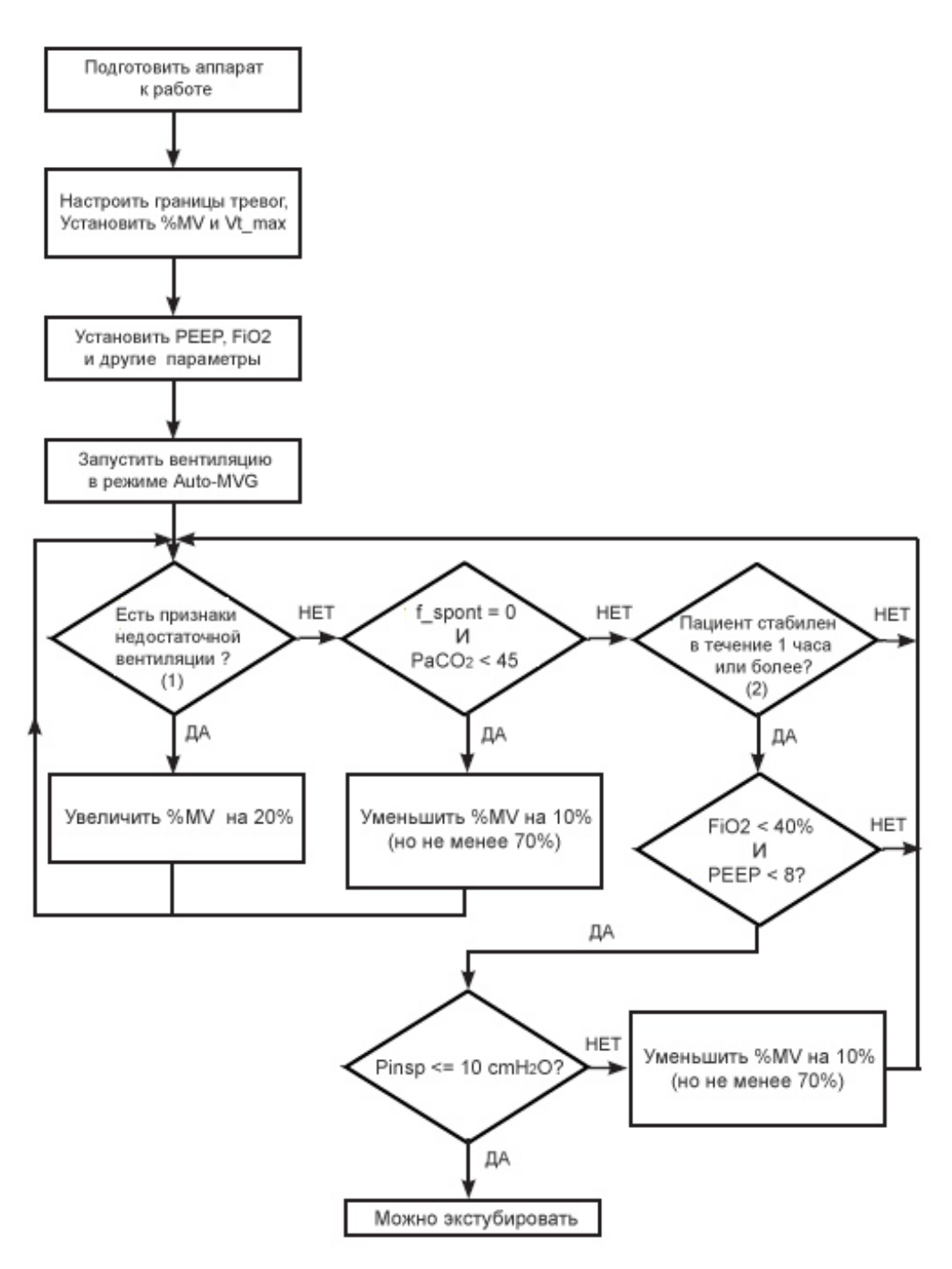

#### **Рис. Пр1-10. Алгоритм клинического использования режима Auto-MVG**

#### **Примечания:**

- **1) Признаки недостаточной вентиляции (наличие любого из нижеперечисленных):**
	- **- высокая частота спонтанных вдохов (превышает целевую частоту на 10 дых/мин и более);**
	- **- PaCO2 > 45 mmHg;**
	- **- P0.1 > 3 cmH2O**
- **2) Пациента считаем «стабильным» при выполнении всех нижеперечисленных условий:**
	- **- Дыхание полностью спонтанное;**
	- **- PaCO2 < 45 mmHg (50 mmHg при ХОБЛ);**
	- **- P0.1 < 3 cmH2O;**

**- SpO2 и гемодинамика в норме.**

# **ПР.1.10. НЕИНВАЗИВНАЯ ВЕНТИЛЯЦИЯ (NIV)**

При неинвазивной вентиляции (**NIV**) пациент подключается к аппарату с помощью специальной маски.

# **ВНИМАНИЕ**

- **Неинвазивная вентиляция должна осуществляться только под контролем высококвалифицированного персонала.**
- **В процессе неинвазивной вентиляции Вы всегда должны быть готовы к интубации пациента и началу инвазивной вентиляции.**
- **Использование маски увеличивает анатомически мертвое пространство. Поэтому, всегда следуйте инструкциям производителя маски, которую используете для осуществления неинвазивной вентиляции.**
- **Используйте только специальные маски, предназначенные именно для неинвазивной вентиляции. Не пытайтесь использовать наркозные маски для проведения NIV!**
- **Не пытайтесь использовать NIV на интубированных пациентах.**
- **Во время NIV крайне желательно проводить мониторинг основных жизненно важных параметров пациента (SpO2, ЧП, АД и др.)**

Неинвазивная вентиляция допускается только при соблюдении следующих требований:

- **Пациент не должен быть интубирован**
- **Пациент должен находиться в сознании**
- **Пациент должен самостоятельно осуществлять регулярные и адекватные попытки вдоха**
- **Маска должна хорошо прилегать к лицу пациента**

При выборе маски для **NIV** руководствуйтесь следующими правилами:

- **Всегда старайтесь использовать маску из комплекта поставки аппарата или рекомендованную поставщиком аппарата.**
- **Всегда используйте маску с портом ("Ported", "Vented"). Это обеспечивает максимальный комфорт для пациента.**
- **Размер маски должен соответствовать размеру головы пациента.**
- **Маска должна легко сниматься и надеваться на лицо пациента и не должна смещаться при движениях головы пациента.**

#### **Компенсация утечки**

Неинвазивная вентиляция предполагает наличие утечки газовой смеси через маску.

Для компенсации утечки в аппарате реализован специальный алгоритм, который непрерывно в реальном времени (**с каждым вдохом**) оценивает текущий уровень утечки и компенсирует ее подачей дополнительного потока газовой смеси как в процессе вдоха, так и во время выдоха.

В процессе дыхательного цикла уровень утечки меняется в зависимости от текущего давления в дыхательных путях. Чем выше давление, тем больше утечка. Соответственно дополнительный поток для компенсации утечки тоже непрерывно подстраивается аппаратом в процессе дыхательного цикла. Для обеспечения безопасности пациента максимальный поток для компенсации утечки ограничивается значением **100 л/мин**.

Для контроля уровня утечки в аппарате предусмотрен специальный параметр **Leak (л/мин)**.

Он представляет собой среднее значение утечки за несколько последних дыхательных циклов. Чем выше значение этого параметра, тем выше утечка. Нормальными значениями утечки при использовании маски с портом являются значения не более **35 л/мин**. В случае слишком больших значений утечки (**более 40 л/мин**) необходимо проконтролировать качество наложения маски на лицо пациента.

Кроме этого, предусмотрен еще один параметр **% Leak**, отображающий уровень утечки в процентах от объема закачанной смеси в процессе вдоха.

#### **Режимы и типы вдохов для NIV**

При выборе **NIV** возможно использование только вдохов с контролем по давлению (**PC**). Вдохи с контролем по объему (**VC**) и с двойным контролем (**PC-VG**) при использовании **NIV** запрещены, так как могут быть потенциально опасными для пациента!

Разрешенные режимы вентиляции для **NIV - A/C**, **SIMV** и **SPONT**.

#### **Настройки триггера**

Во время **NIV** сигнал потока, используемый для работы триггера, автоматически компенсируется на утечку. Поэтому настройки триггера в **NIV** полностью аналогичны настройкам при инвазивной вентиляции. Однако, при очень больших утечках возможны ситуации, когда утечку полностью компенсировать невозможно. Причиной таких ситуаций (с очень большим уровнем утечек), как правило, является плохое качество наложения маски на лицо. В таких случаях необходимо подстроить чувствительность триггера таким образом, чтобы не было его ложных срабатываний (**авто-триггирование**).

## **Преимущества NIV**

Неинвазивная вентиляция имеет ряд существенных достоинств:

- **Исключаются риски связанные с интубацией пациента;**
- **Улучшается газообмен;**
- **Уменьшается работа дыхания пациента;**
- **Повышается комфорт пациента.**

## **Противопоказания для использования NIV**

В качестве противопоказаний можно выделить следующие:

- **Непереносимость пациентом маски на лице;**
- **Невозможность совершать адекватные спонтанные попытки вдоха;**
- **Недавно перенесенные операции на верхних дыхательных путях;**
- **Нестабильная гемодинамика пациента.**

# **ПР.1.11. РЕЖИМ APNEA**

Режим **APNEA** не является обычным режимом для длительной вентиляции пациента. **APNEA** – это режим для защиты пациента в случае возникновения ситуации **АПНОЭ**.

# **ПР.1.11.1. ОБНАРУЖЕНИЕ АПНОЭ**

Аппарат обнаруживает **АПНОЭ**, если ни одного вдоха (инициированного пациентом, аппаратом или пользователем) не было доставлено пациенту в течение заданного интервала апноэ (**Ta**). Интервал апноэ **Ta** устанавливается пользователем в диапазоне от **15** до **60 с** Значение **Ta** по умолчанию для нового пациента – **20 с**.

# **ПР.1.11.2. ВХОД В РЕЖИМ APNEA**

При обнаружении **АПНОЭ** аппарат выдает звуковой сигнал тревоги наивысшего приоритета и автоматически переходит в режим вентиляции **APNEA**.

Доставка вдохов пациенту в режиме **APNEA** производится с использованием следующих правил:

- Все вдохи в режиме **APNEA** принудительные.
- Обнаружение попыток вдоха пациента производится в соответствии с текущими настройками чувствительности триггера (по потоку или по давлению).
- Доставка всех вдохов производится с контролем по объему (**VC**).
- Значение объема вдоха, доставляемого пациенту (**VT**) устанавливается пользователем. Значение **VT**, предлагаемое аппаратом по умолчанию, вычисляется исходя из идеального веса пациента (**IBW**) согласно формуле:

**VT (мл) = 7.25 (мл/кг) \*IBW (кг).**

• Частота вентиляции (**f**) устанавливается пользователем. Аппарат предлагает значение **f** по умолчанию, исходя из идеального веса пациента (**IBW**).
# **ПР.1.11.3. ВЫХОД ИЗ РЕЖИМА APNEA**

Выход из режима **APNEA** возможен одним из двух способов:

#### • **Автоматический выход**.

Во время вентиляции в режиме **APNEA** аппарат непрерывно контролирует наличие попыток вдохов пациента и его выдыхаемый объем. При обнаружении двух попыток вдоха пациента подряд и при условии, что объем выдоха превышает **50%** от объема вдоха аппарат автоматически выходит из режима **APNEA** и возвращается в режим, в котором проводилась вентиляция перед входом в режим **APNEA**. Контроль выдыхаемого объема позволяет исключить ложные преждевременные выходы из режима **APNEA** по причине ложных срабатываний триггера (например, из-за большой утечки газовой смеси из контура).

#### • **Выход по инициативе пользователя.**

Пользователь в любой момент может выбрать другой режим вентиляции, не требующий наличия попыток вдоха пациента (**A/C** или **SIMV**), либо просто увеличить минимальную частоту принудительных вдохов (**f**), чтобы длительность паузы между вдохами не превышала установленный интервал апноэ (**Ta**).

## **ПРЕДУПРЕЖДЕНИЯ**

- **1. Перед началом вентиляции в любом из режимов обязательно установите правильный идеальный вес пациента (IBW). Это позволит избежать установки некорректных значений VT в случае автоматического перехода в режим APNEA.**
- **2. Всегда контролируйте правильность установки параметров вентиляции в режиме APNEA (интервал апноэ Ta, частоту вентиляции f и дыхательный объем VT). Значения этих параметров, устанавливаемые аппаратом по умолчанию, не всегда оптимальны для конкретного пациента!**

# **ПР.1.12. ОБНАРУЖЕНИЕ ОККЛЮЗИИ И РАЗГЕРМЕТИЗАЦИИ КОНТУРА**

С целью обеспечения максимальной безопасности пациента аппарат непрерывно контролирует состояние дыхательного контура в процессе вентиляции.

В аппарате реализованы специальные алгоритмы для обнаружения окллюзии и разгерметизации дыхательного контура.

# **ПР.1.12.1. ОККЛЮЗИЯ**

Аппарат обнаруживает окклюзию в следующих ситуациях:

- **Блокирована любая из трубок контура вдоха или выдоха. Причины могут быть любые: пережатие или изгиб трубок, накопление конденсата и/или секрета от пациента и т.д.**
- **Заблокирован (засорен) порт выдоха аппарата или датчик потока, подключенный непосредственно к этому порту.**
- **Клапан выдоха заблокировн в закрытом состоянии (технический сбой).**

Аппарат проверяет дыхательный контур на наличие окклюзии во всех режимах вентиляции в каждом цикле вдоха / выдоха.

При обнаружении окклюзии аппарат действует таким образом, чтобы минимизировать возможные риски для пациента, а именно:

- **Отменяет приглушение звуковых сигналов тревоги (если оно было).**
- **Инициирует сигнал тревоги максимального приоритета «Окклюзия».**
- **Прекращает текущий режим вентиляции и автоматически включает режим безопасной для пациента вентиляции со следующими параметрами: PEEP = 0, Pi = 15 см вод.ст., Ti = 2 c,FiO2 = 100%, f = 10 / мин**

В процессе каждого вдоха аппарат анализирует состояние дыхательного контура. В случае исчезновения окклюзии, аппарат автоматически возвращается к режиму и параметрам вентиляции, которые были установлены до наступления окклюзии.

# **ПР.1.12.2. РАЗГЕРМЕТИЗАЦИЯ**

Аппарат использует различные стратегии для обнаружения разгерметизации дыхательного контура (в зависимости от установленного режима вентиляции и типов вдохов).

Ниже перечислены основные из них:

- **Значения измеренного давления и выдыхаемого потока близки к нулю в течение первых 200 мс с момента начала выдоха.**
- **Выдыхаемый пациентом объем газовой смеси существенно ниже доставленного объема аппаратом для трех последовательных вдохов.**

При обнаружении разгерметизации аппарат инициирует сигнал тревоги максимального приоритета «**Разгерметизация**», прекращает текущий режим вентиляции, включает базовый поток, открывает клапан выдоха и ожидает вмешательство пользователя по устранению причины разгерметизации.

Аппарат автоматически обнаруживает момент исчезновения разгерметизации и после этого автоматически возвращается в режим вентиляции, который был установлен до возникновения разгерметизации.

# **ПР.1.13. МОНИТОРИНГ СO2 (КАПНОМЕТРИЯ)**

В аппарате используется технология инфракрасной (**ИК**) спектроскопии для непрерывного измерения содержания углекислого газа (CO<sub>2</sub>) в конце выдоха (EtCO<sub>2</sub>) и во время вдоха (**FiCO**<sub>2</sub>).

Для мониторинга **СО2** используется датчик **IRMACO2**, который подключается в разрыв дыхательного контура пациента между тройником и интубационной трубкой. Таким образом, процесс измерения происходит в «основном потоке», что обеспечивает максимальную точность измеренных величин.

#### **ПРЕДУПРЕЖДЕНИЕ**

- **К работе с датчиком IRMACO2 допускается только квалифицированный и специально обученный персонал**
- **Запрещается использовать датчик с легковоспламеняющимися анестетиками**
- **Адаптер пациента является одноразовым (на одного пациента). Повторное использование адаптера может стать причиной кросс инфекции от одного пациента к другому**
- **Использованные адаптеры пациента должны утилизироваться в соответствии с требованиями по утилизации медицинских отходов**
- **Не используйте взрослый или детский адаптер пациента на новорожденных так как эти адаптеры обладают достаточно большим мертвым пространством 6 мл.**
- **Не используйте адаптер для новорожденных на взрослых или детях. Это может привести к значительному увеличению сопротивления дыхательного контура.**
- **Датчик не должен располагаться вблизи работающих мобильных или радиопередающих устройств.**
- **Не располагайте адаптер пациента между интубационной трубкой и угловым соединителем. Такое соединение может привести к попаданию мокроты на окошко адаптера, и датчик будет измерять недостоверный показания.**

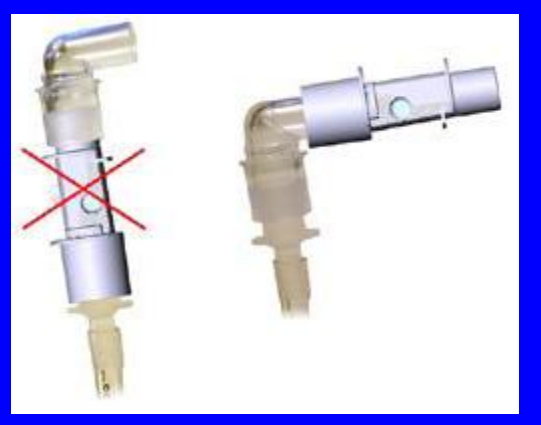

• **Во избежание скопления мокроты на окошках адаптера, всегда располагайте адаптер так, чтобы присоединенный датчик был направлен светодиодом вверх.**

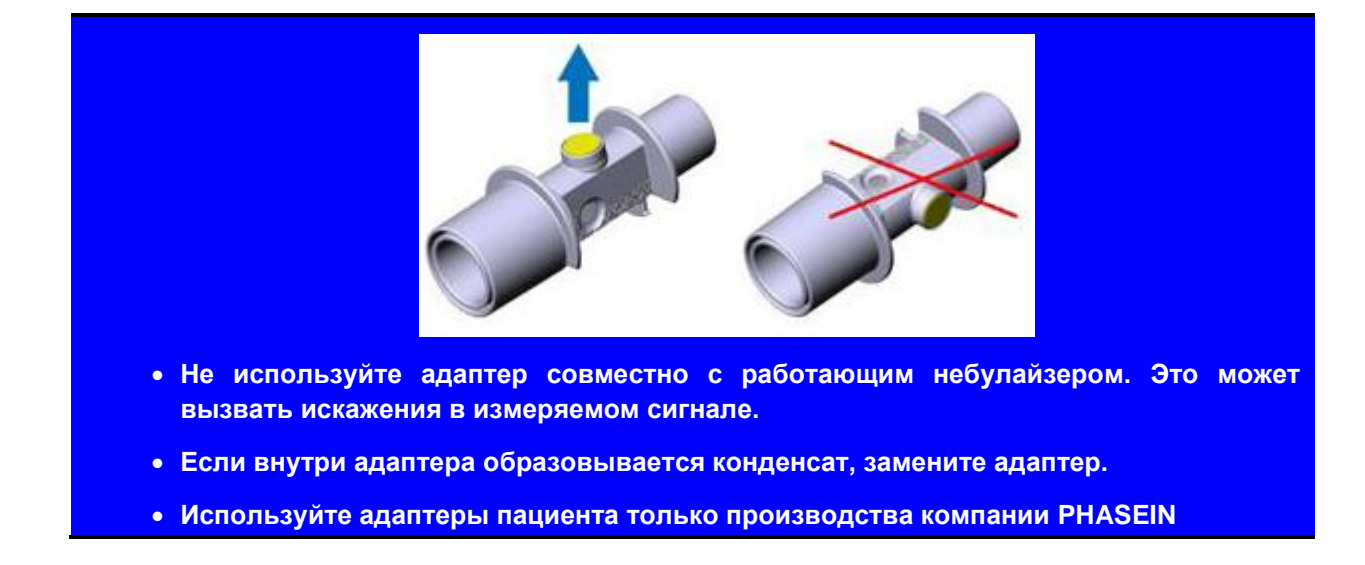

# **ПР.1.13.1. РАБОТА С ДАТЧИКОМ IRMA CO2**

При работе с датчиком обязательно выполняйте все требования, изложенные в Настоящем руководстве по эксплуатации. Перед началом работы с датчиком **IRMACO2** внимательно прочитайте следующие инструкции.

**1.** Подключите датчик к разъему аппарата, затем, включите аппарат.

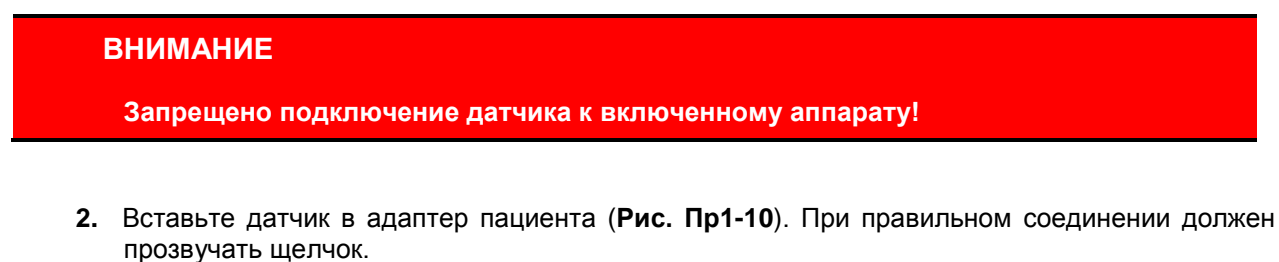

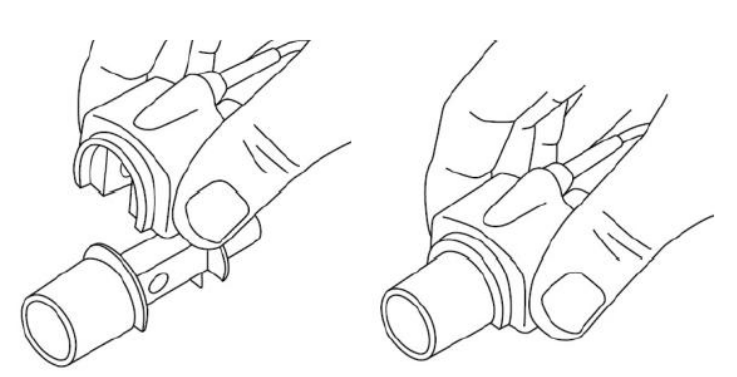

**Рисунок. Пр1-10 Подключение датчика к адаптеру.**

**3.** После соединения с адаптером пациента, на датчике должен загореться зелёный светодиод.

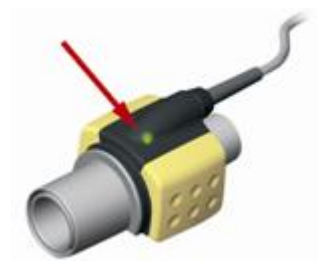

**Рисунок. Пр1-11 Правильно подключенный датчик**

**4.** Дождитесь окончания процедуры калибровки нуля (**читайте** *Пр.1.13.2 калибровка нуля*). После чего соедините адаптер к тройнику пациента как показано на рисунке **Пр1-12.**

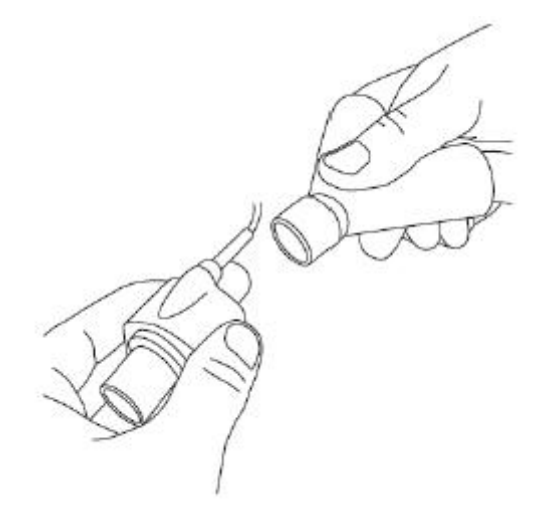

**Рисунок. Пр1-12 Подключение к тройнику пациента.**

**5.** Соедините другой конец адаптера с интубационной трубкой как показано на рисунке **Пр1-13**.

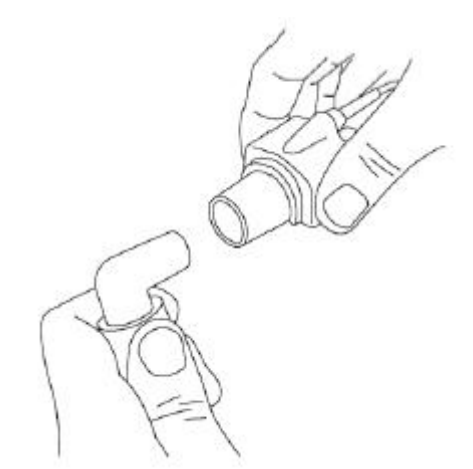

**Рисунок. Пр1-13 Подключение к интубационной трубке.**

Так же Вы можете использовать **HME** фильтр между адаптером и трубкой (**рис. Пр1-14**). В таком случае **HME** фильтр будет защищать адаптер от проникновения в него мокроты и водяных паров, что существенно увеличит срок его службы.

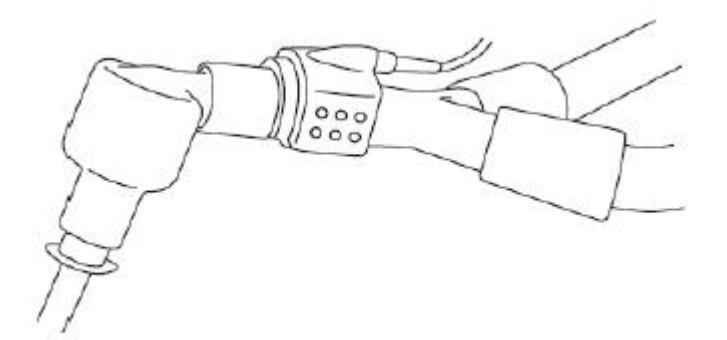

**Рисунок. Пр1-14 Использование HMEфильтра.**

**6.** Когда датчик **IRMACO2** не защищен **HME** фильтром, его следует располагать так, чтобы светодиод был направлен вверх, как показано на рисунке **Пр1-15**

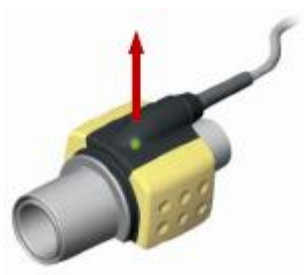

**Рисунок. Пр1-15 Расположение датчика.**

При подключении датчика к дыхательному контуру пациента, необходимо избегать прямого контакта между датчиком и телом пациента. Если по какой-либо причине не удается предотвратить прямой контакт датчика с телом пациента, необходимо проложить изоляционный материал между датчиком I**RMA** и телом пациента.

### **ВНИМАНИЕ**

**Датчик IRMACO2 не предназначен для прямого контакта с телом пациента!**

Перед соединением адаптера с дыхательным контуром пациента всегда проверяйте кривую **CO2** на дисплее аппарата.

После соединения адаптера с дыхательным контуром пациента убедитесь в герметичности соединения.

### **ПР.1.13.2. КАЛИБРОВКА НУЛЯ**

Калибровка нулевой концентрации **СО2** осуществляется каждый раз через 5 секунд после зажигания зелёного светодиода на датчике, после соединения датчика с адаптером пациента. В процессе калибровки светодиод на датчике мигает зеленым цветом примерно в течение 5 секунд.Кроме того калибровку нуля можно осуществить путем нажатия кнопки «Калибровать ноль» в окне настроек на вкладке «**CO2**».

Калибровку нуля необходимо проводить когда наблюдается смещение капнограммы (**кривой СО2**) во время вдоха.

## **ВНИМАНИЕ**

**Калибровка нуля IRMACO2 должна выполняться строго при соблюдении следующих условий:**

- **Адаптер не должен быть подключен к дыхательному контуру пациента.**
- **Запрещается дыхание рядом с концами адаптера пациента.**
- **Состав воздуха, в котором находится адаптер с датчиком, должен иметь концентрацию кислорода 21% и концентрацию углекислого газа 0%.**

Если процессе калибровки нуля возникнет ошибка, аппарат выдаст тревогу «**Ошибка калибровки СО2**». В таком случае необходимо повторить калибровку нуля, а именно разъединить датчик **IRMACO2** с адаптером пациента и соединить заново. Если после повторной калибровки ошибка не исчезнет, замените адаптер пациента и попробуйте снова.

## **ПРЕДУПРЕЖДЕНИЕ**

**Невыполнение требуемых условий во время выполнения процедуры калибровки нуля приведет к недостоверным показаниям датчика!**

### **ПР.1.13.3. ТРЕВОГИ КАПНОМЕТРИИ**

Аппарат выдает следующие сигналы тревоги, связанные с мониторингом **CO**<sub>2</sub>:

**Таблица Пр1-3**

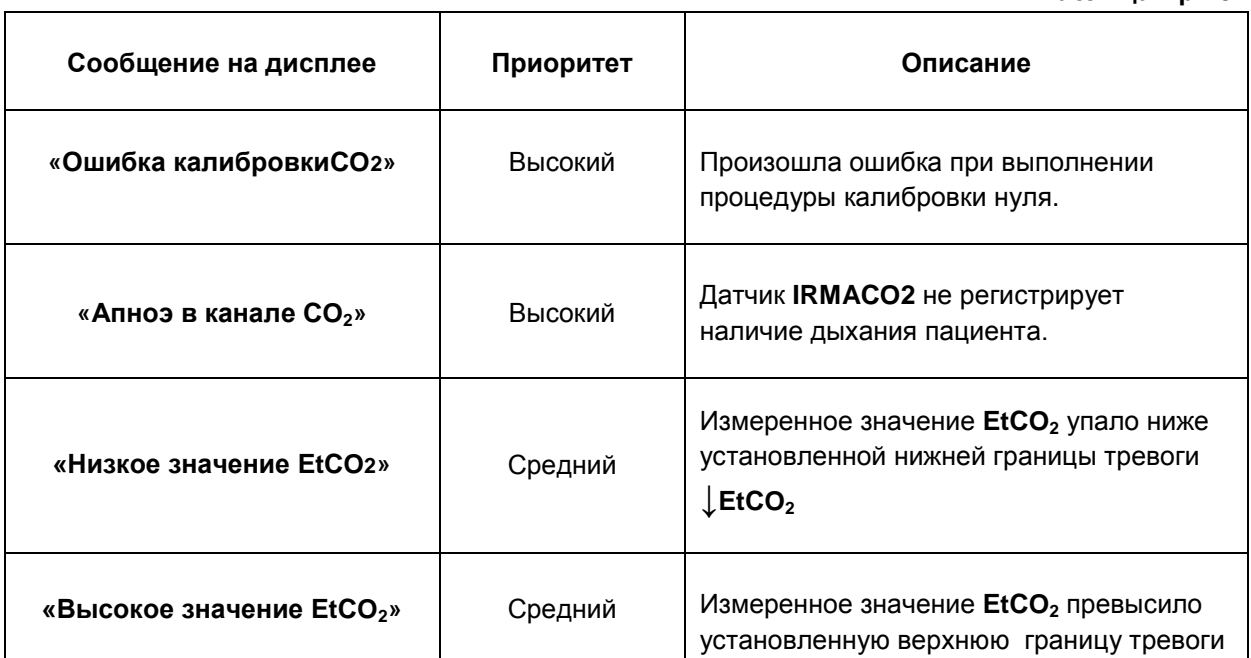

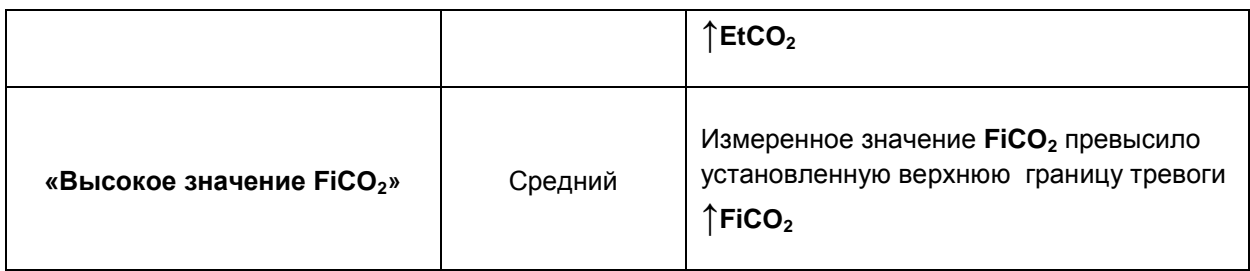

## **ПР.1.13.4. ОЧИСТКА И ДЕЗИНФЕКЦИЯ**

Перед очисткой датчика I**RMACO2** необходимо отсоединить его от адаптера пациента.

## **ВНИМАНИЕ**

Адаптер пациента является не стерилизуемым. Стерилизация разрушает поверхность адаптера тем самым делая его непригодным для дальнейшего использования!

Датчик можно протирать тканью увлажненной этиловым или изопропиловым спиртом концентрацией не более **70%**.

### **ВНИМАНИЕ**

Датчик IRMACO2 запрещается стерилизовать или погружать в жидкость!

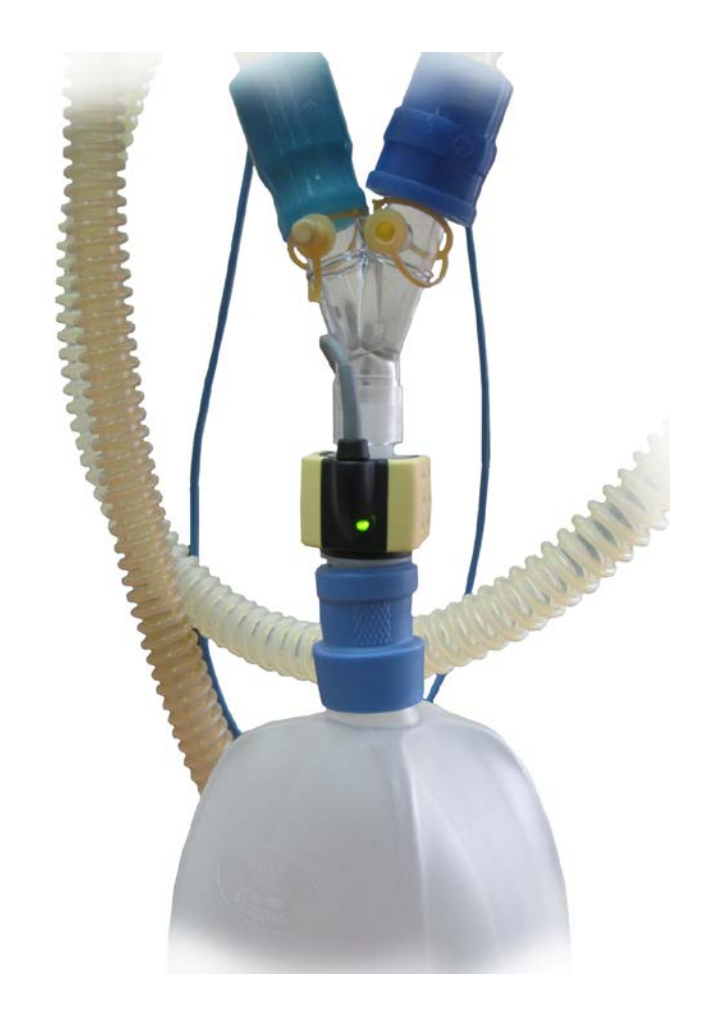

**Рисунок. Пр1-16 Расположение датчика на аппарате.**

# **ПР.1.14. МОНИТОРИНГ SPO2 (ПУЛЬСОВАЯ ОКСИМЕТРИЯ)**

В настоящем аппарате используется модуль пульсовой оксиметрии, позволяющей проводить качественные измерения насыщения кислородом гемоглобина артериальной крови пациента (**SpO2**) и его частоту пульса (**PR**) даже в условиях артефактов движения пациента и слабого периферического кровообращения.

Мониторинг **SpO**<sub>2</sub> позволяет контролировать уровень оксигенации пациента в процессе вентиляции. Измеренное значение SpO<sub>2</sub> помогает пользователю правильно выбрать уровень содержания кислорода в газовой смеси (FiO<sub>2</sub>), необходимой конкретному пациенту в каждый момент времени.

## **ПР.1.14.1. ИСПОЛЬЗОВАНИЕ ПУЛЬСОВОЙ ОКСИМЕТРИИ**

Подключите пульсоксиметрический датчик, входящий в комплект поставки аппарата к разъему «**SpO2**» аппарата.

Всегда устанавливайте датчик таким образом, чтобы светоизлучающий диод располагался на ногтевой стороне пальца. Если необходимо закрепить датчик, поместите липкую ленту на кабель (вблизи датчика). При этом помните, что слишком тугая обмотка липкой лентой оконечности пальца приведет к снижению кровотока, что существенно уменьшит амплитуду плетизмографического сигнала.

По возможности не размещайте датчик **SpO2** на той же руке, где располагается манжета для измерения артериального давления.

При необходимости выберите параметры **SpO2** и/или **PR** для отображения на дисплее аппарата в одном из окон мониторируемых параметров

### **ПРЕДУПРЕЖДЕНИЯ**

Настоящий аппарат измеряет функциональное насыщение: насыщенный кислородом гемоглобин выражается как процентное отношение к гемоглобину, который может транспортировать кислород. Он не определяет значительных количеств дисфункционального гемоглобина, таких как карбоксигемоглобин или метгемоглобин. Напротив, лабораторные гемоксиметры измеряют фракционное насыщение: насыщенный кислородом гемоглобин выражается как процентное отношение ко всему измеренному гемоглобину.

Параметры пульсовой оксиметрии являются лишь дополнением к другим методам обследования пациента и должны применяться в сочетании с другими клиническими признаками и симптомами.

Несанкционированная замена пульсоксиметрического датчика может привести к снижению точности измерений и степени защиты пациентов, а также может вызвать повреждение прибора.

Не используйте поврежденные датчики или удлинительные кабели датчиков. Не используйте датчики с незащищенными оптическими элементами.

Длительное применение пульсоксиметрического датчика типа "прищепка" может вызвать раздражение кожи или некроз вследствие сдавливания. Следует проверять место установки датчика каждые 2-4 часа. При наличии раздражения кожи следует сменить место установки датчика.

Не используйте датчик SpO<sub>2</sub> при температуре окружающей среды выше 37 °С, так как при длительных измерениях это может привести к ожогам.

Инъекция красителей, таких как синь метиленовая или внутрисосудистый дизгемоглобин (например, метгемоглобин) может привести к снижению точности измерений SpO<sub>2</sub>.

Если у пациента высокая температура, или недостаточное периферическое кроровообращение, датчик может вызвать легкий ожог, так как он вызывает повышение температуры кожи на 2-3 градуса. Если у пациента наблюдается ненормальное повышение оксигемоглобина или метгемоглобина, то измерения SpO<sub>2</sub> будут некорректными.

# **ПР.1.14.2. ТРЕВОГИ ПУЛЬСОВОЙ ОКСИМЕТРИИ**

Аппарат выдает следующие сигналы тревоги, связанные с мониторингом пульсовой оксиметрии:

# **Таблица Пр1-4**

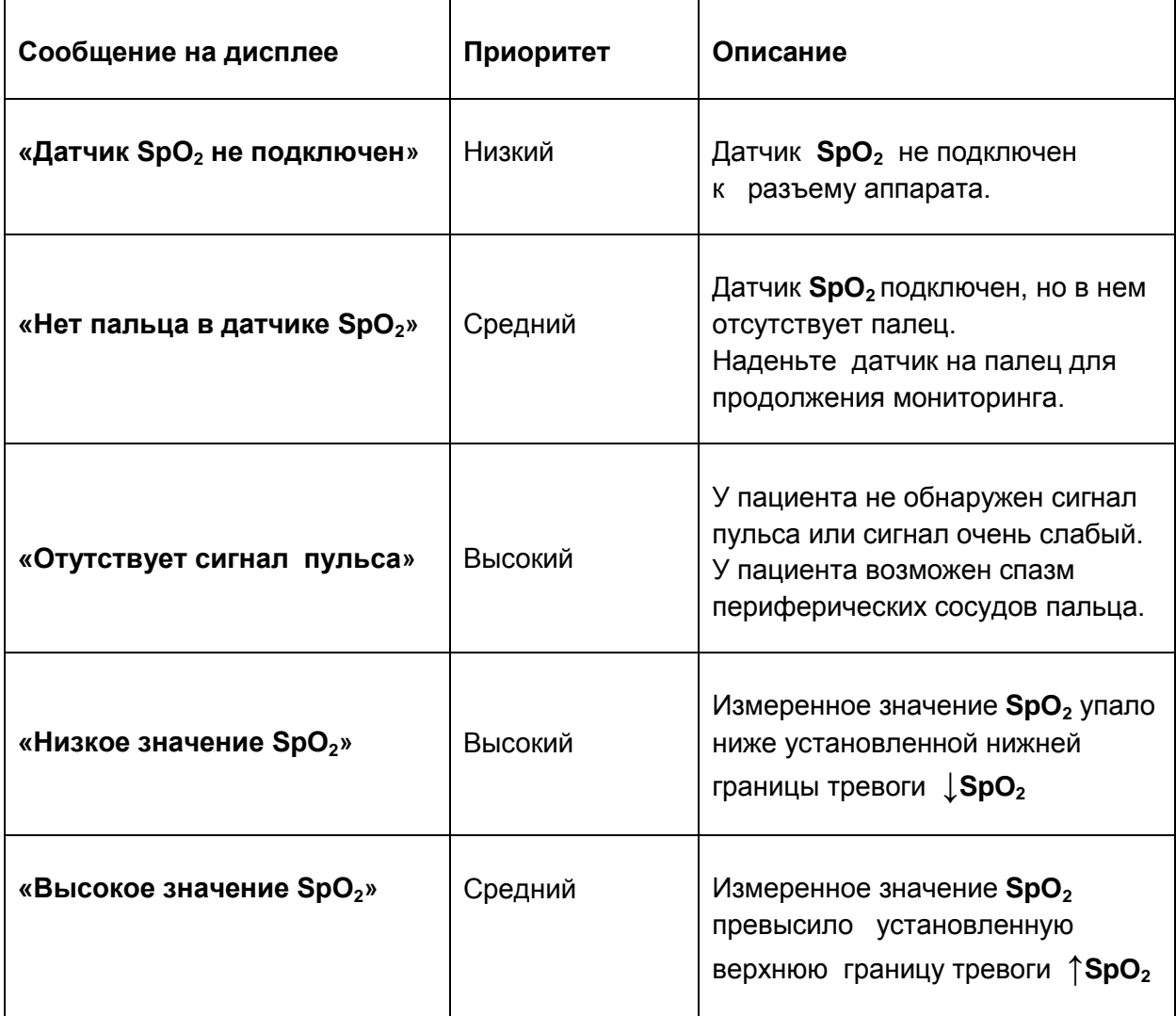

# **ПР.1.15 РАБОТА С КЛАПАНОМ ВЫДОХА**

Клапан «**ВЫДОХ**» предназначен для создания давления в лёгких пациента путём перекрытия воздушного потока в магистрали пациента, регулирования остаточного давления в конце акта выдоха (**PEEP**), работы с двумя фазами положительного давления в дыхательных путях - **BiLevel** (**BiPAP**).

Клапан «**ВЫДОХ**» состоит из двух функциональных частей – электрической и пневматической. Электрическая часть – электромагнит с ходовым штоком находится внутри аппарата и разборке не подлежит. Пневматическая часть находится снаружи аппарата, является съёмной и подлежит периодической дезинфекции.

Периодичность дезинфекции определяется медперсоналом, проводится после каждого больного или по необходимости.

Пневматическая часть клапана «**ВЫДОХ**» является съёмной. Для съёма необходимо нажать на клавишу-защёлку вниз (**рис.Пр.1.15.1**) и, повернув корпус клапана против часовой стрелке, снять движением на себя (**рис. Пр.1.15.2**).

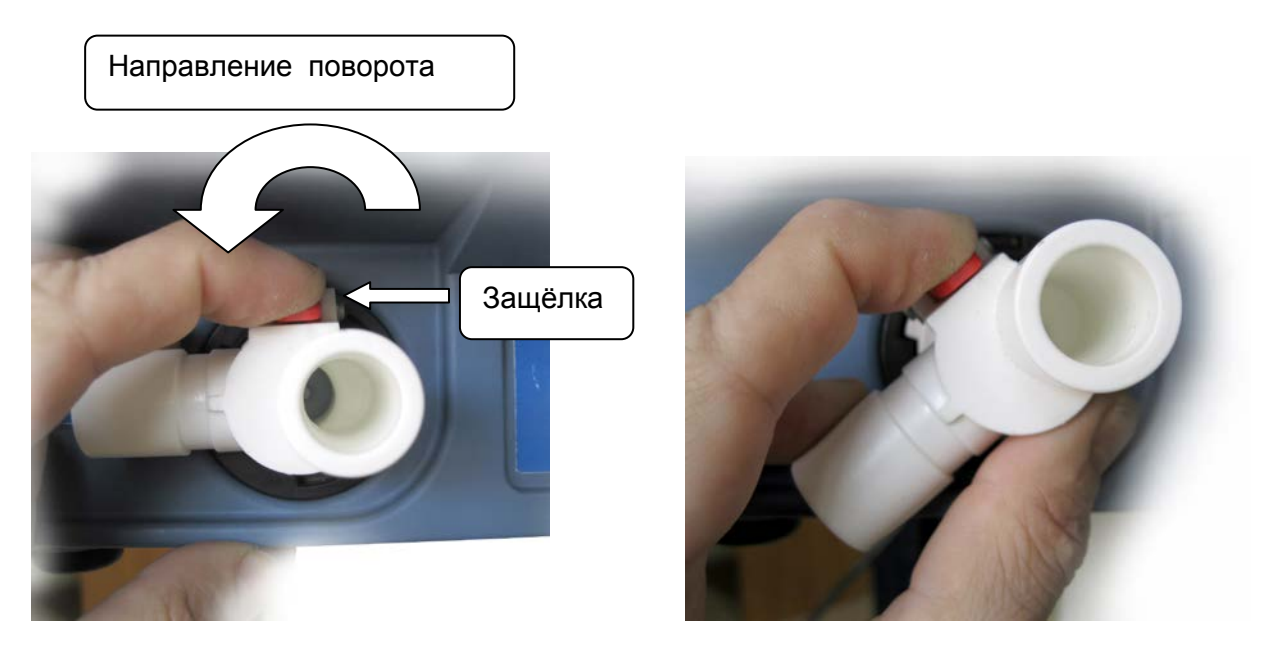

**Рисунок Пр.1.15.1** – Расположение съёмной части клапана с защёлкой.

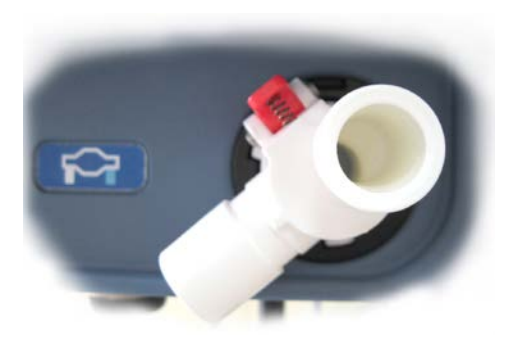

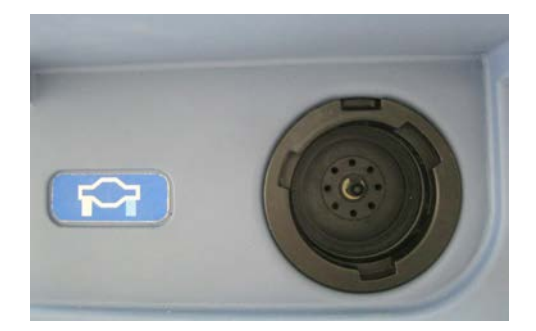

**Рисунок Пр.1.15.2** – Снятие клапана

Съёмная пневматическая часть клапана «**ВЫДОХ**» состоит из **корпуса с защёлкой** (**рис. Пр.1.15.3**) и **запорного клапана** (**рис. Пр.1.15.4**).

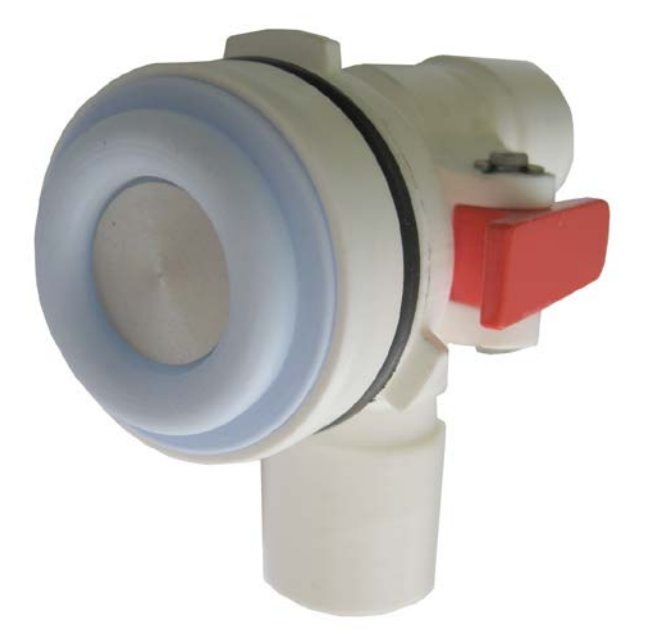

**Рисунок Пр.1.15.3** – Корпус с защёлкой **Рисунок Пр.1.15.4** – Запорный клапан

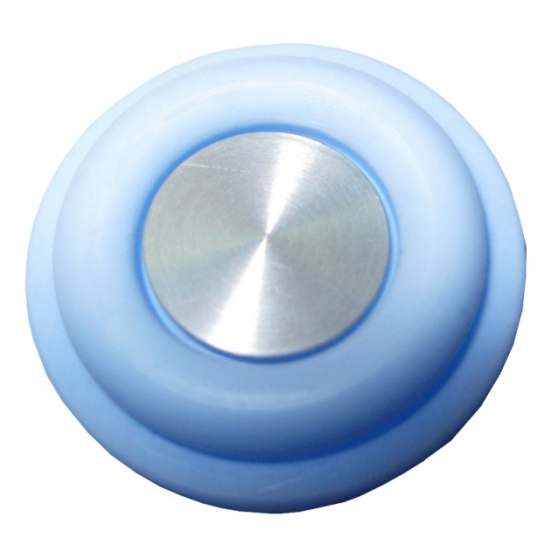

Запорный клапан состоит из **резиновой эластичной мембраны** и **жёсткой вставки** (**рис. Пр.1.15.5**).

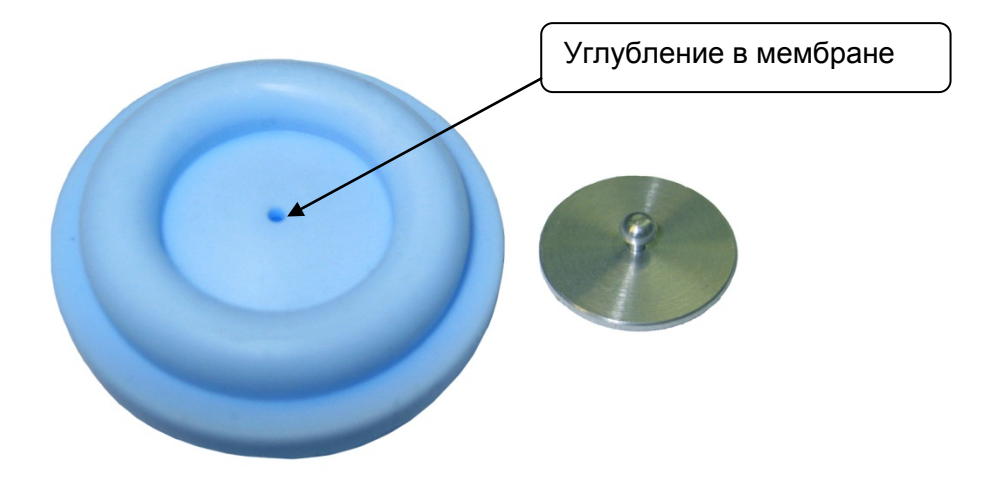

**Рисунок Пр.1.15.5** - Эластичная мембрана и жёсткая вставка

Дезинфекции подвергается как сам корпус с защёлкой, так и запорный клапан.

При необходимости запорный клапан можно разобрать, для чего взять за края жесткую вставку и слегка потянуть из эластичной мембраны до выхода фиксирующего шарика вставки из углубления мембраны.

Для сборки запорного клапана совместить фиксирующий шарик вставки с углублением мембраны, слегка надавить на вставку до фиксации её в углублении мембраны (**рис. Пр.1.15.6**) до состояния, показанном на **рис. Пр.1.15.4**.

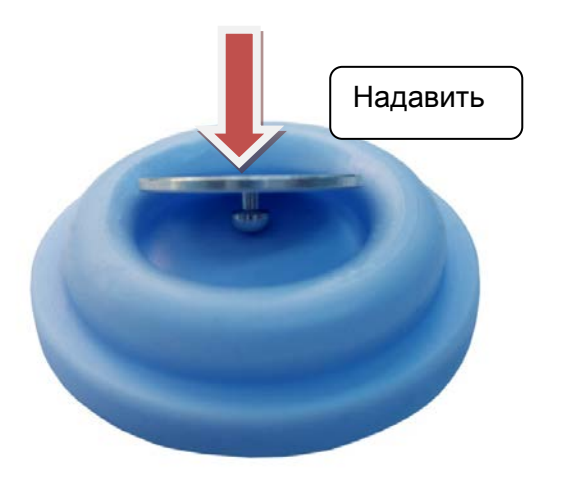

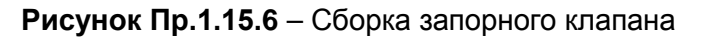

После сборки края запорного клапана протереть спиртовым шариком с обеих сторон. Эту операцию также следует произвести если при прохождении обязательного теста перед подключением аппарата ИВЛ к пациенту на дисплее высветится утечка больше допустимой.

Собранный запорный клапан осторожно вставить в корпус съёмной части клапана. Равномерно расправить края запорного клапана избегая перегибов (**Рис. Пр.1.15.7**).

Фигурные выступы Расправить края

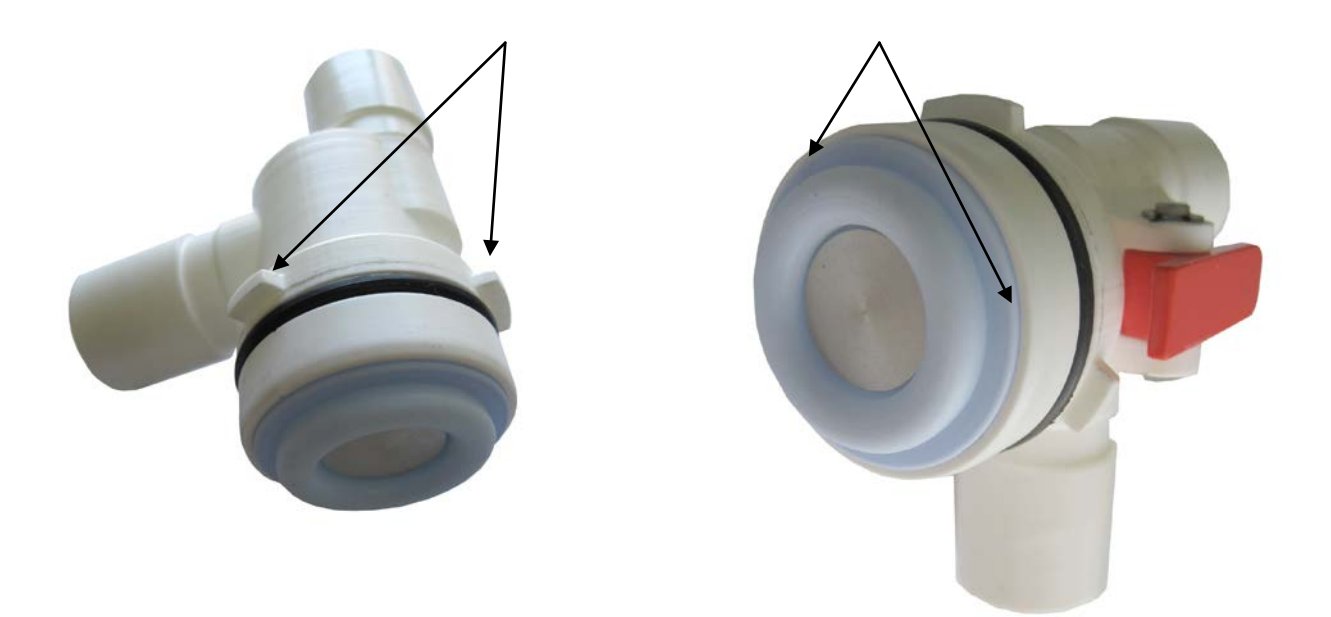

**Рисунок Пр.1.15.7** – Сборка пневматической части клапана

После сборки пневматической части установить её в аппарат, для чего осторожно совместить выступы на съёмной части с пазами на части, расположенной на аппарате. Нажать на клавишу защёлки. Слегка вдавить клапан от себя и повернуть по часовой стрелке до щелчка запорной защёлки (**Рис. Пр.1.15. 8**).

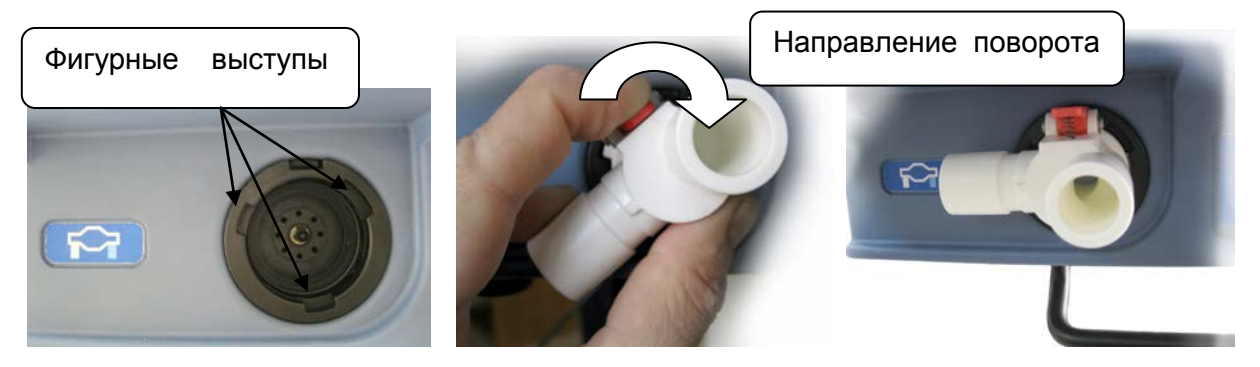

**Рисунок Пр.1.15.8** – Установка съёмной части клапана

# **Клапан готов к работе.**

К клапану подсоединяют датчик потока – **SpiroQuant H Flow Sensor.** Обратить внимание, что синяя трубка датчика потока **SpiroQuant** расположена в сторону пациента (**Рис. Пр.1.15.9**).

Датчик SpiroQuant H Flow Sensor | Клапан выдоха аппарата

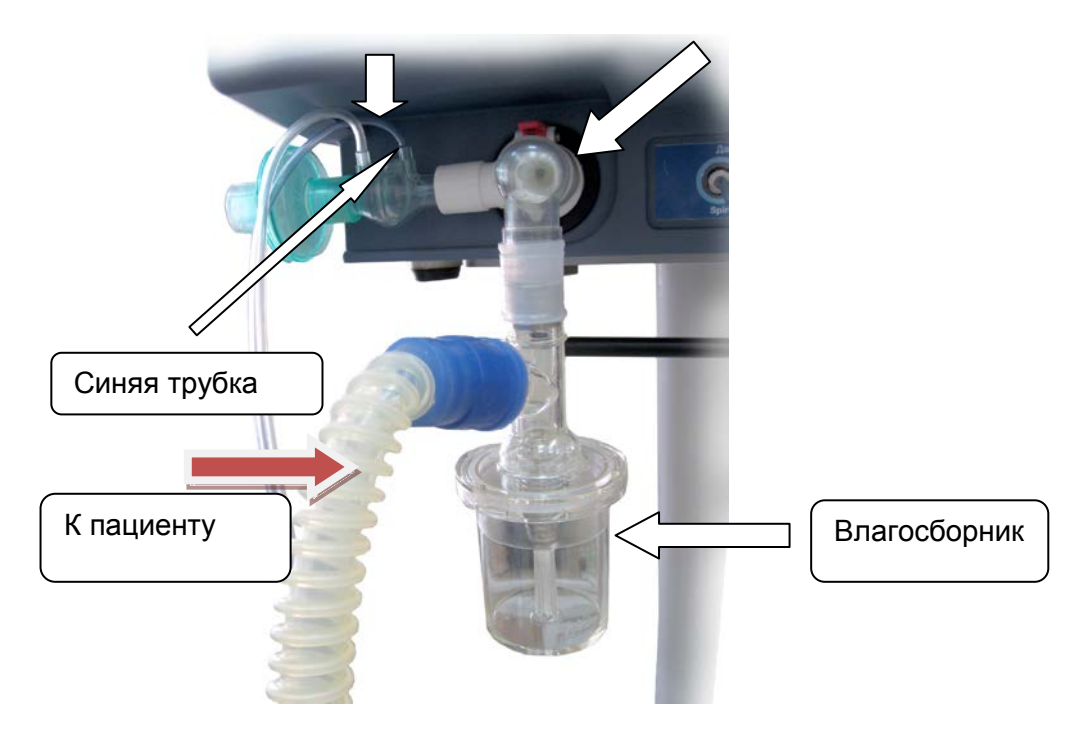

**Рисунок Пр.1.15.9** – Расположение датчика **SpiroQuant** и влагосборника

Для слива скопившейся влаги отвернуть съёмный стакан, для чего вращать его против часовой стрелки (**Рис. Пр.1.15.10**).

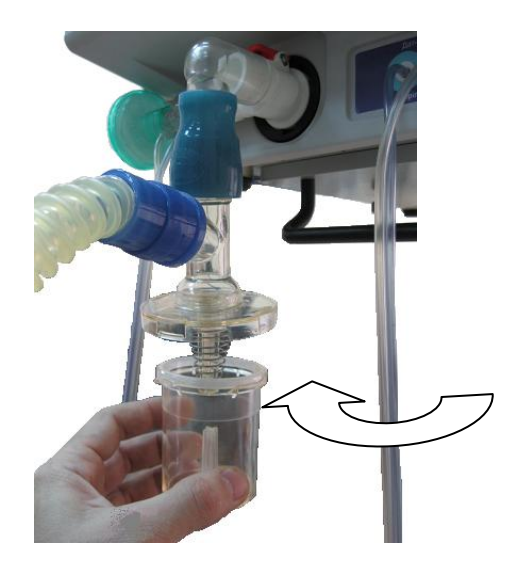

**Рисунок Пр.1.15.10** - Снятие стакана с накопившейся водой

Для лучшего сбора влаги из магистрали выдоха пациента в разрыв шлангов выдоха включают влагосборник (**Рис. Пр.1.15.11**). Влагу из него удаляют так же, как на влагосборнике датчика потока **SpirоQuant** (**Рис. Пр.1.15.10**).

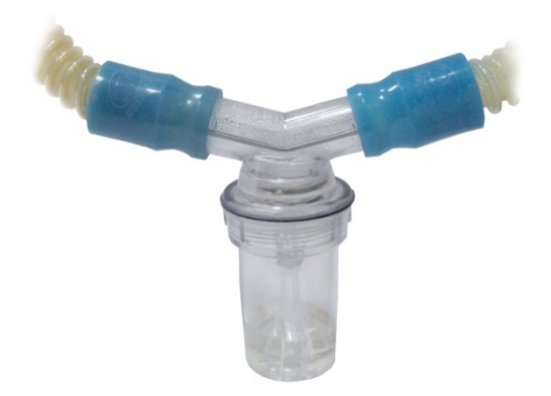

**Рисунок Пр.1.15.11** - Влагосборник на шланге выдоха

**Примечание:**

**- не допускается менять датчик потока SpiroQuant H Flow Sensor на датчик другого типа,**

**- влагосборники можно применять другой конфигурации** 

**- отсутствие влагосборников сказывается на точности работы датчика потока SpiroQuant, и, как следствие, – возникновения ложных сигналов тревоги.** 

# **По всем вопросам обращайтесь на предприятие-изготовитель:**

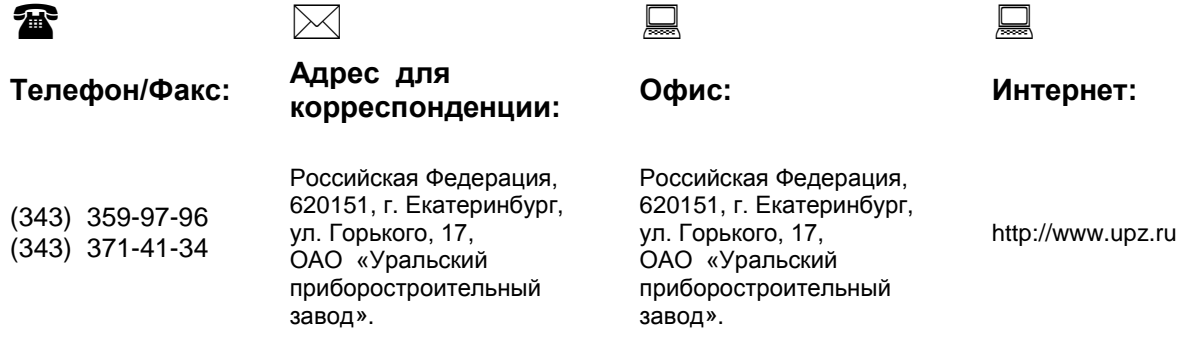